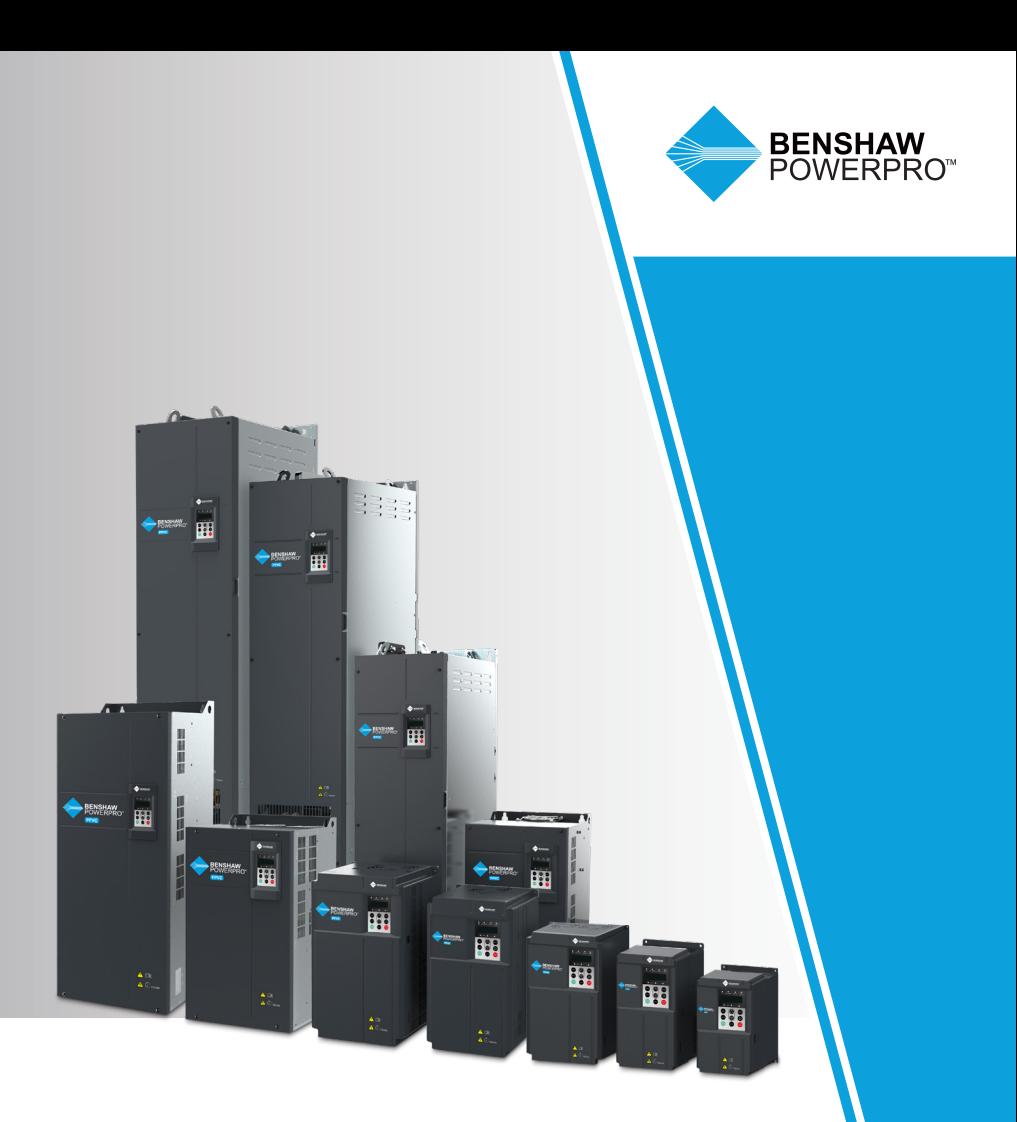

# **BENSHAW POWERPRO**™ **HIGH PERFORMANCE SINGLE AC DRIVES**

OPEN AND CLOSED LOOP FOR MULTI-PURPOSE APPLICATIONS

USER GUIDE

Manual Number: 890050-00-00

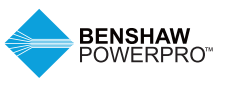

### **PREFACE**

Thank you for purchasing the Benshaw PowerPro™ High Performance Single AC Drive. The Benshaw PowerPro™ High Performance Single AC Drive is a general-purpose and high-performance current vector AC drive. It is mainly used for controlling and adjusting the speed and torque of three-phase AC asynchronous motors. Using highperformance vector control technology, the Benshaw PowerPro™ High Performance Single AC Drive features high torque output at a low speed, excellent dynamic characteristics and superior overload capability. It provides userprogrammable features and PC monitoring software, and it supports multiple encoder types, delivering rich and powerful combined functions and stable performance. It can be used to drive textile, papermaking, drawing, machine tools, packaging, food, fans, water pumps and other automated production equipment.

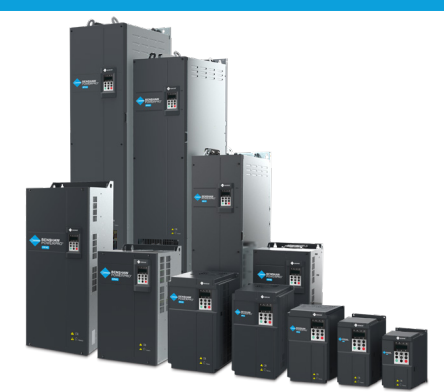

#### **FIRST USE**

Read this manual carefully if you are using the Benshaw PowerPro™ High Performance Single AC Drive for the first time. If you have questions about its functions or performance, please contact our technicians for help.

#### **STANDARDS COMPLIANCE**

Certification marks on the product template indicate compliance with the corresponding certificates and standards.

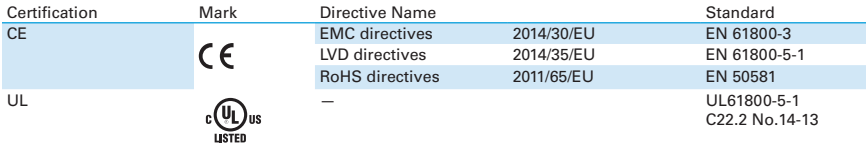

Note: Benshaw PowerPro™ High Performance Single AC Drive complies with the IEC/EN 61800-3 standard only when it is correctly installed and used with an EMC filter. For details, refer to "2 System Connection," and for common EMC problem rectification, refer to EMC Guidelines Compliance (contact factory for details).

### **REVISION HISTORY**

Date **Version** Change Description Jan 2019 V0.0 N/A

#### **MANUAL AVAILABILITY**

- This manual is delivered with the product. If you want to purchase another copy, please contact your product distributor.
- Manual number: 890050-00-00. Visit the official website (http://www.benshaw.com) of BENSHAW, INC. to download the PDF version.

## **CONTENTS**

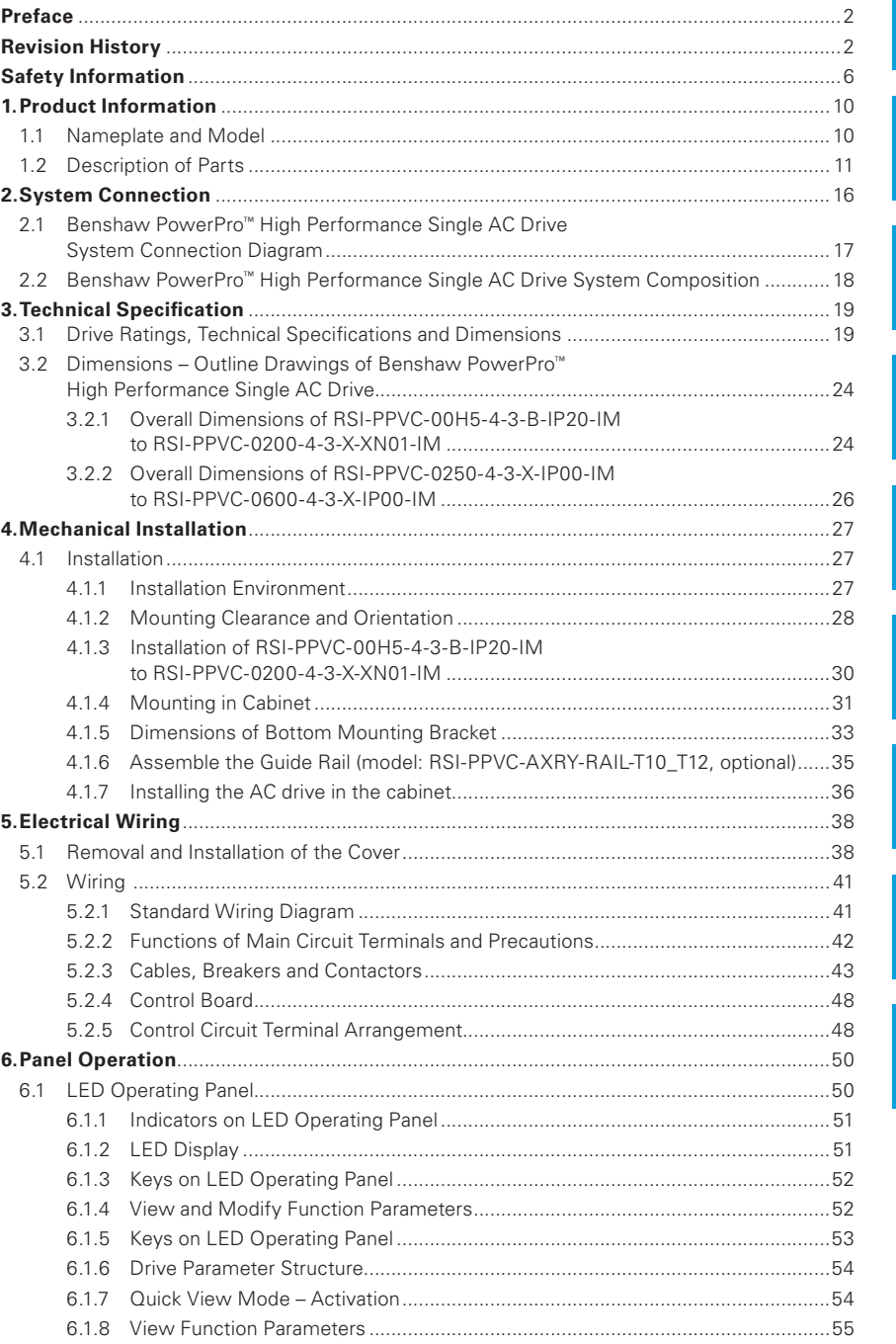

 $\overline{\mathbf{1}}$ 

 $\overline{2}$ 

 $\overline{\mathbf{4}}$ 

5

 $\overline{6}$ 

 $\overline{7}$ 

9

8

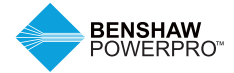

### **CONTENTS**

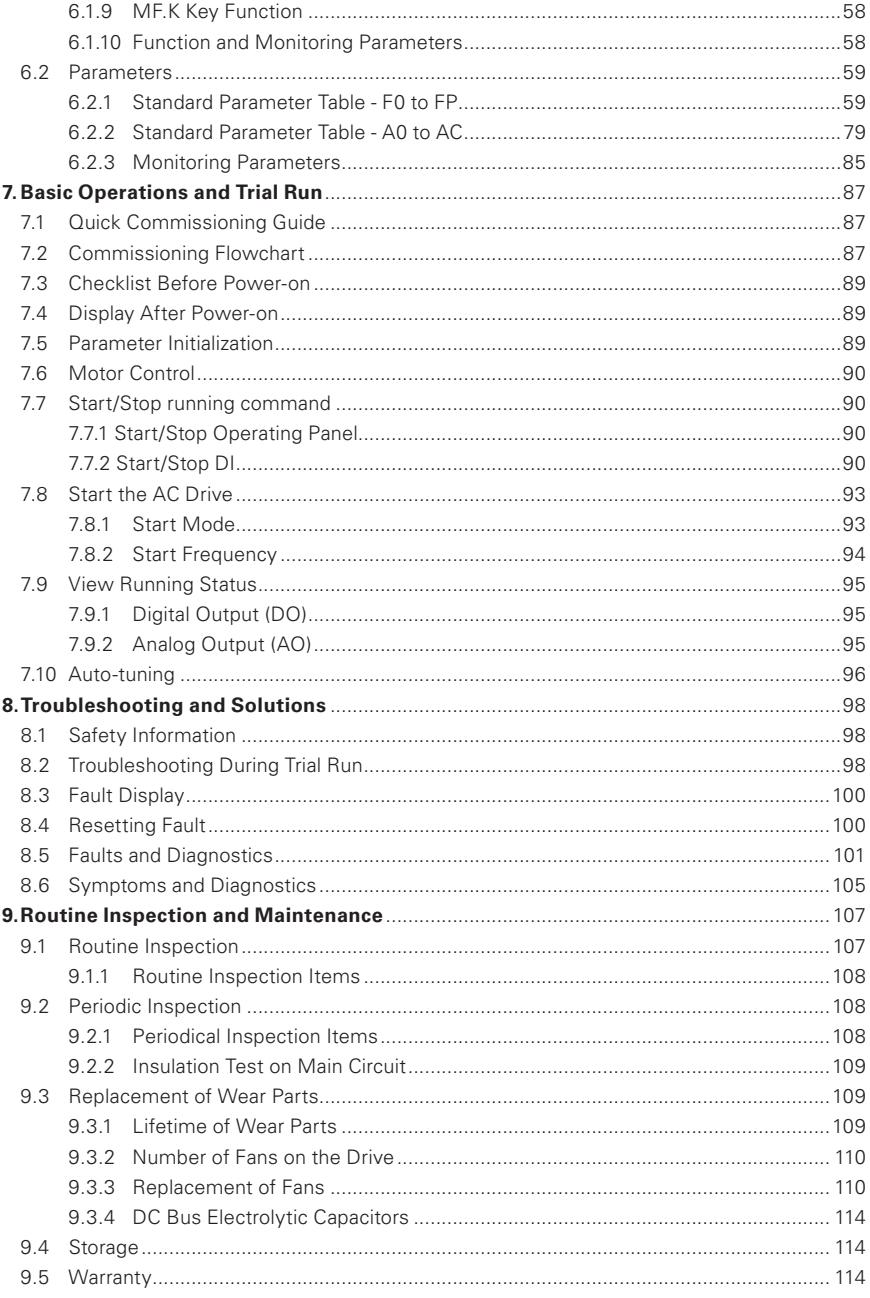

## **CONTENTS**

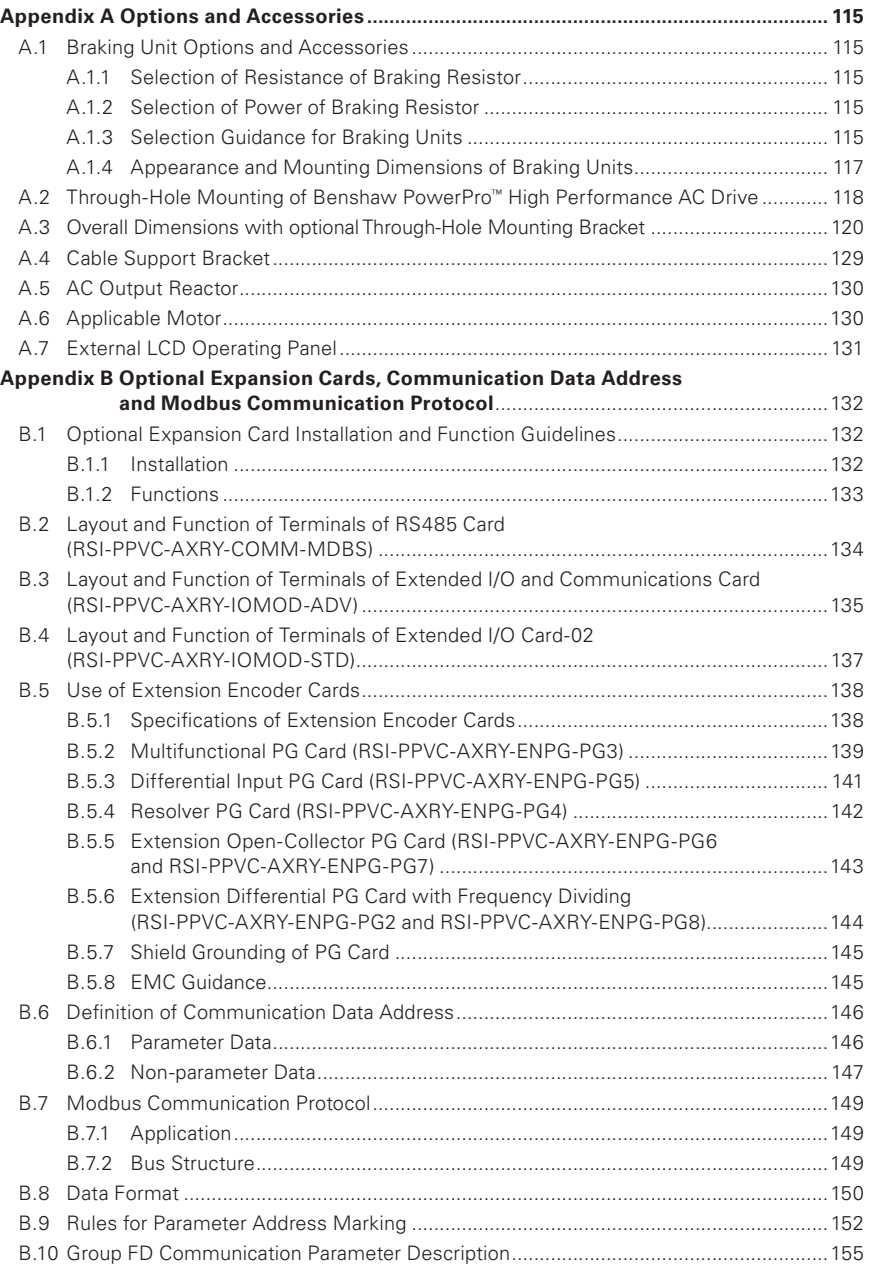

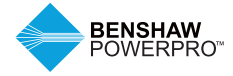

### **SAFETY INFORMATION**

#### **SAFETY PRECAUTIONS**

Read and follow the safety precautions when installing, operating and maintaining the product.

To ensure your safety and prevent damage to equipment, follow the marks on the product and safety precautions in this manual when installing, operating and maintaining the product.

- 1. "CAUTION", "WARNING" and "DANGER" items in the manual do not indicate all safety precautions that need to be followed; instead, they supplement the safety precautions.
- 2. Use this product in environment meeting the design and specification requirements; otherwise, a fault may occur. Noncompliancecaused malfunction or damage to parts are not covered in the product quality warranty.
- 3. Benshaw is not legally responsible for any personal safety accident or property losses caused by improper operation of this product.

#### **SAFETY GRADE AND DEFINITION**

**A DANGER** "DANGER" indicates a safety precaution that will result in death or serious injury if not followed.

**WARNING** "WARNING" indicates a safety precaution that may result in death or serious injury if not followed.

**CAUTION** "CAUTION" indicates a safety precaution that may result in minor injury or equipment damage if not followed.

#### **UNPACKING AND CHECKING**

#### **CAUTION**

- Before unpacking, check whether the outer package is intact, damaged, wet, damp or deformed.
- Open the package in sequence. During unpacking, check whether the product and its accessories have any damage, corrosion or dents on the surface.
- Check the quantity of the product and accessories to ensure that it matches the packing list.

#### **WARNING**

- Do not install the product and/or its accessories if you find that the product and/or its accessories have any damage or corrosion.
- Do not install the product if there is water inside the product or any of its parts are missing or damaged.
- Do not install the product if the product name is inconsistent with that on the packing list.

#### **DURING STORAGE AND TRANSPORTATION**

#### **CAUTION**

- Store and transport the product according to its storage and transportation conditions. The storage temperature and humidity shall meet relevant requirements.
- Do not store or transport the product in places with direct sunlight, strong electric field, strong magnetic field or strong vibration or places that are wet from rain or splashing water.
- Do not store the product for more than one year. Capacitors will need to be "reformed" if they have not been used in more than a year. Take stricter prevention measures and perform the necessary inspection if the storage time is extensive. Refer to section 9.4 for further information
- Pack the product properly before transportation. The product must be placed in a sealed box for long-distance transportation.
- Do not transport the product together with any equipment or articles that may affect or impair the product.

#### **WARNING**

- Be sure to use professional loading and unloading equipment to move large or heavy equipment and products.
- When moving the product by hand, grip the product case tightly to avoid dropping product parts, causing damage.
- Be sure to move the product carefully, paying attention to your step to prevent trip or fall and risk of injury to you or damage to the product.
- When the equipment is lifted by lifting gear, do not stand in the area below the lifting area.

#### **DURING INSTALLATION**

#### **WARNING**

- Before installation, carefully read the product manual and safety precautions.
- Do not modify the product.
- Do not unscrew the fixing bolts or bolts with red marks.
- Do not install this product in a place with a strong electric field or strong electromagnetic interference.
- When the product is installed in a cabinet or terminal equipment, the cabinet or terminal equipment shall be provided with the corresponding protective devices such as fireproof enclosure, electrical enclosure and mechanical enclosure. The protection grade shall comply with relevant UL/IEC standards and local laws and regulations.

#### $\hat{R}$  **CAUTION**

- Product instalation, wiring, maintenance, inspection and component replacement should only be performed by professionals trained in electrical equipment and having knowledge of electrical equipment.
- Installers must be familiar with product installation requirements and related technical data.
- When you need to install equipment creating strong electromagnetic interference, such as transformers, install the shield protection device to prevent the product from malfunction.

#### **DURING WIRING**

#### **A** DANGER

- Non-professionals are strictly prohibited from equipment installation, wiring, maintenance, inspection or component replacement.
- Do not perform wiring while the power is turned on. Failure to comply may result in electric shock.
- Before wiring, cut off the power to all equipment. Residual voltage remains in the internal capacitor of the equipment after the power is cut off. Wait for at least 10 minutes before wiring and other operations.
- Be sure equipment and the product are properly grounded. Failure to comply may result in electric shock.

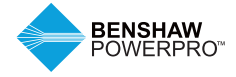

## **SAFETY INFORMATION**

#### **DURING WIRING (CONTINUED)**

#### **CAUTION**

- Follow the electro-static discharge (ESD) precautions and wear an ESD wrist strap to avoid damage to the equipment or circuit inside the product.
- It is prohibited to connect the input power to the output terminal of the equipment or product; otherwise, the equipment may be damaged or fire may occur.
- When connecting the drive to the motor, be sure that the phase sequence of the drive and the motor terminal are consistent, so as to avoid reverse rotation of the motor.
- The cables used for wiring must meet relevant diameter and shielding requirements, and the shielding layer of the shielding cables must be reliably grounded at a single terminal.
- After wiring is complete, be sure there are no screws or bar cables left inside the equipment and product.

#### **DURING POWER-ON**

#### **A** DANGER

- Before power-on, make sure the equipment and product are installed properly, the wiring is securely connected and the motor unit is allowed to restart.
- Before power-on, make sure the power supply meets the equipment requirements to avoid damage to the equipment or fire.
- During power-on, mechanical devices of the equipment or product may suddenly move. Stay away from the mechanical devices.
- After power-on, do not open the equipment cabinet door or product protection cover; to avoid the danger of electric shock.
- It is prohibited to touch any terminal of the equipment when power is on; otherwise, there is danger of electric shock.
- It is prohibited to dismantle any device or parts of the equipment and product when the power is on; otherwise, there is danger of electric shock.

#### **DURING RUNNING**

#### **A** DANGER

- It is prohibited to touch any terminal of the equipment when it is running; otherwise, there is danger of electric shock.
- It is prohibited to dismantle any device or parts of the equipment and product when the equipment is running: otherwise, there is danger of electric shock.
- It is prohibited to touch the equipment closure, fan or resistor to check the temperature; otherwise, there is danger of burns.
- Non-professional technicians are prohibited from monitoring signals when the equipment is running; otherwise, there is danger of personal injury or damage to the equipment.

#### **WARNING**

- When the equipment is running, do not drop other articles or metals into the equipment; otherwise, the equipment may be damaged.
- Do not start or stop the equipment by turning on or off the connector; otherwise, the equipment may be damaged.

#### **DURING MAINTENANCE**

#### **A** DANGER

- Non-professionals are strictly prohibited from equipment installation, wiring, maintenance, inspection or component replacement.
- It is prohibited to maintain the equipment when power is on; otherwise, there is danger of electric shock.
- After the equipment power is cut off, wait for at least 10 minutes before maintaining the equipment or performing other operations.

#### **WARNING**

• Follow the equipment maintenance and repair requirements for routine and regular inspection and maintenance of the product and equipment, and maintain maintenance records.

#### **DURING REPAIR**

#### **A** DANGER

- Follow Lock Out/Tag Out procedures.
- Non-professionals are strictly prohibited from equipment installation, wiring, maintenance, inspection or component replacement.
- It is prohibited to repair the equipment when power is on; otherwise, there is danger of electric shock.
- After the equipment power is cut off, wait for at least 10 minutes before inspecting or repairing the equipment or performing other operations.

#### $\land$  caution

- Repair the equipment according to the product warranty agreement.
- When the equipment has a fault or is damaged, troubleshoot and repair the equipment and product follow guidance by professionals, and maintain repair records.
- Replace the product's wearing components under the guidance of professionals.
- Do not continue to use damaged machines; otherwise, greater damage may occur.
- After replacing the equipment, recheck the equipment wiring and parameter settings again.

#### **DURING SCRAPPING**

#### $\bigwedge$  **CAUTION**

- Scrap the equipment and product according to government regulations and standards to avoid property loss or personal injury.
- Recycle scrapped equipment and product according to industrial waste processing standards to avoid pollution to the environment.

#### **SAFETY MARKS**

For safe operation and maintenance of the equipment, be sure to observe the safety marks affixed to the equipment and product. Do not damage, destroy or peel off the safety marks. Safety marks are described as follows:

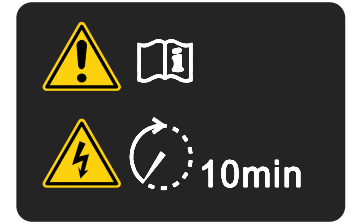

- Read the user manual before installing and running the equipment; otherwise, there is danger of electric shock.
- Do not dismantle the cover within 10 minutes after the power is turned off.
- After cutting off the power at the input and output terminals, wait for 10 minutes until the power indicator turns off before maintaining, inspecting or wiring the equipment.

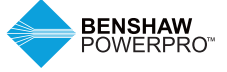

### **1. PRODUCT INFORMATION**

### **1 SAFETY INFORMATION**

#### **A** CAUTION

- Do not lift/carry the drive by gripping the front cover. Failure to comply may result in personal injury.
- Follow proper electrostatic discharge (ESD) procedures when operating the drive. Failure to comply will risk damaging the internal circuits of the drive.

#### **1.1 NAMEPLATE AND MODEL**

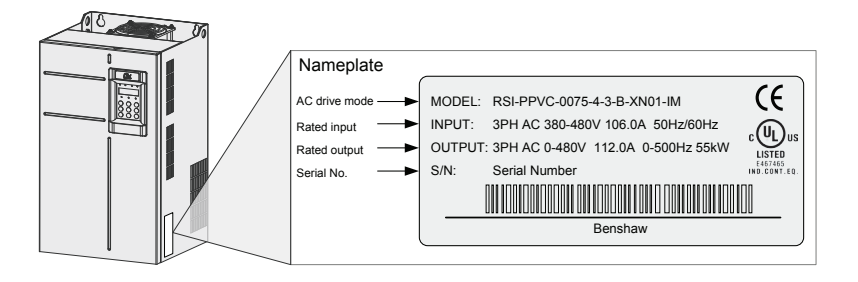

#### **AC Drive Model**

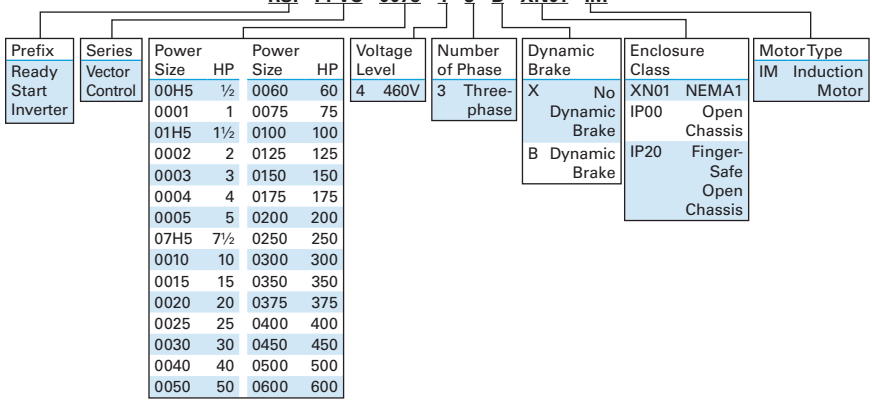

### MD500 T 55 B G -INT **RSI - PPVC - 0075 - 4 - 3 - B - XN01 - IM**

Figure 1-1 Nameplate and model number

#### **1.2 DESCRIPTION OF PARTS 1**

The drive may have either a plastic housing or a sheet metal housing, depending on the voltage and power rating, as shown in the following figures:

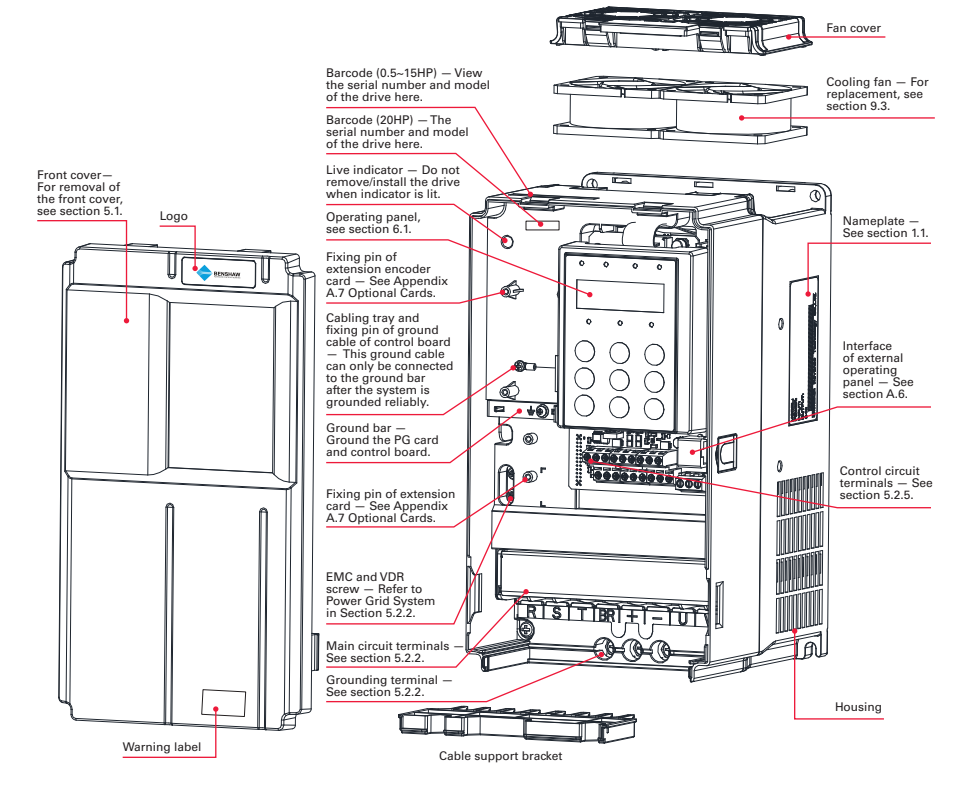

Figure 1-2a Diagram of product parts (three-phase, 380V–480V, RSI-PPVC-00H5-4-3-B-IP20-IM to RSI-PPVC-0020-4-3-B-IP20-IM)

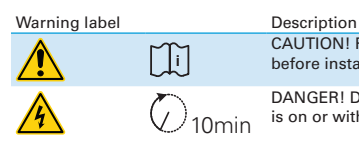

CAUTION! Read the user guide for the AC drive carefully before installation or operation.

DANGER! Do not remove the front cover while the power is on or within 10 minutes after the power is turned off.

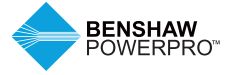

### **1. PRODUCT INFORMATION**

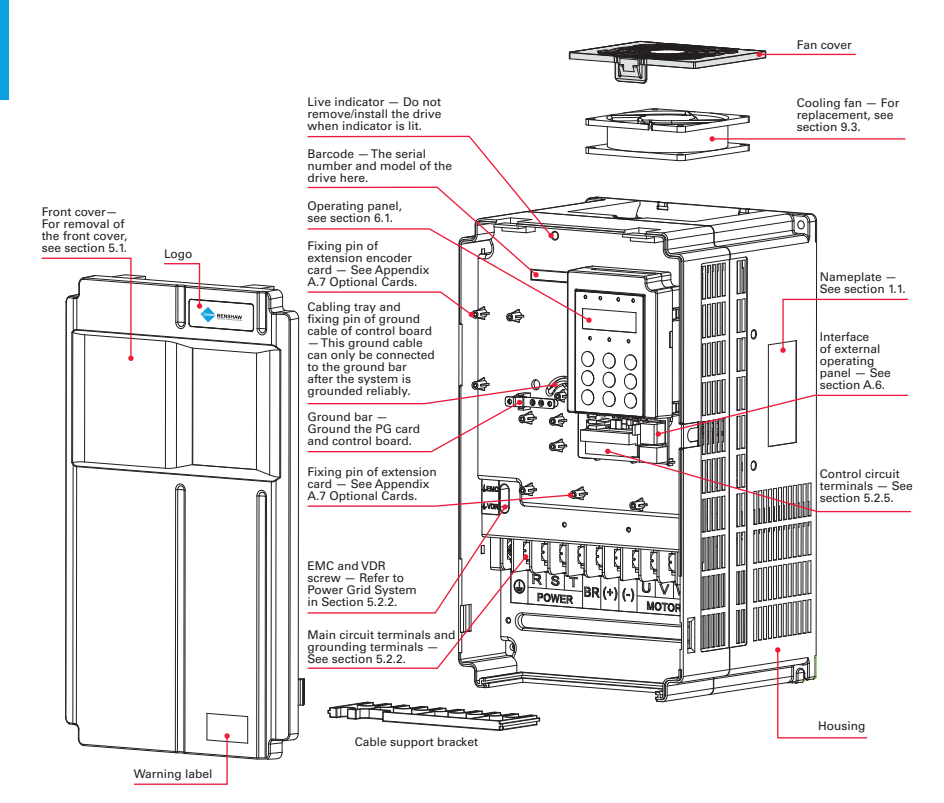

Figure 1-2b Diagram of product parts (three-phase, 380V–480V, RSI-PPVC-0025-4-3-B-IP20-IM to RSI-PPVC-0050-4-3-B-IP20-IM)

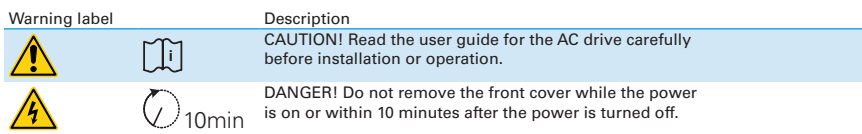

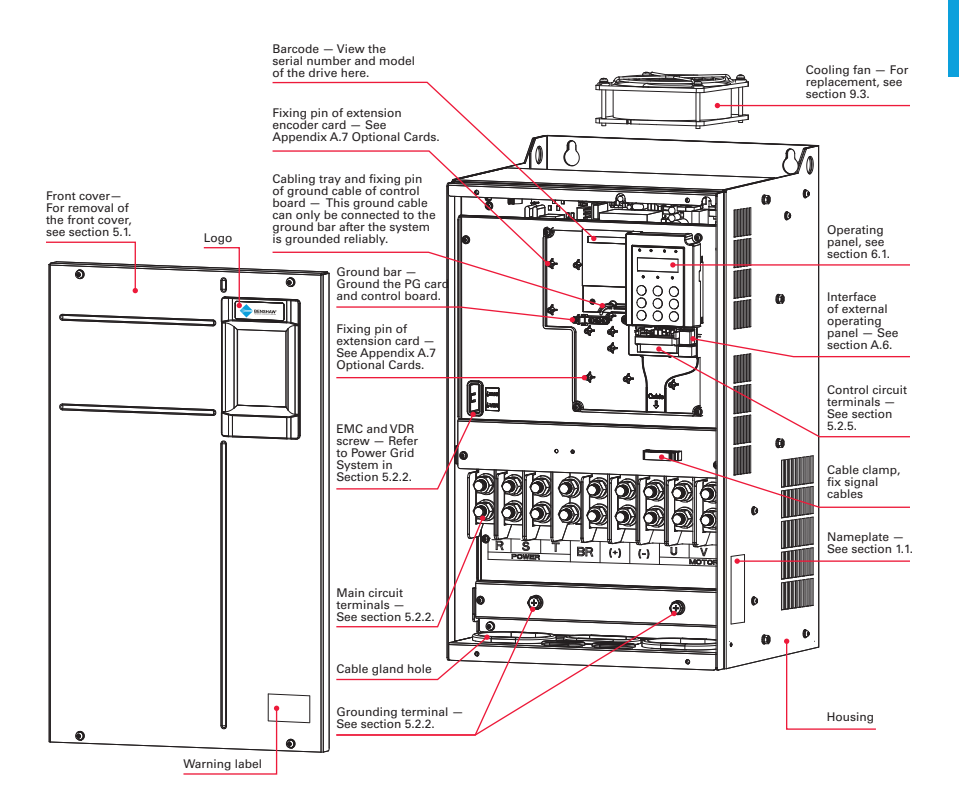

Figure 1-2c Diagram of product parts (three-phase, 380V–480V, RSI-PPVC-0060-4-3-B-XN01-IM to RSI-PPVC-0200-4-3-X-XN01-IM)

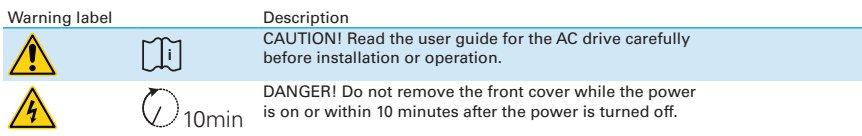

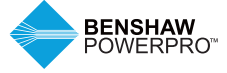

### **1. PRODUCT INFORMATION**

**1**

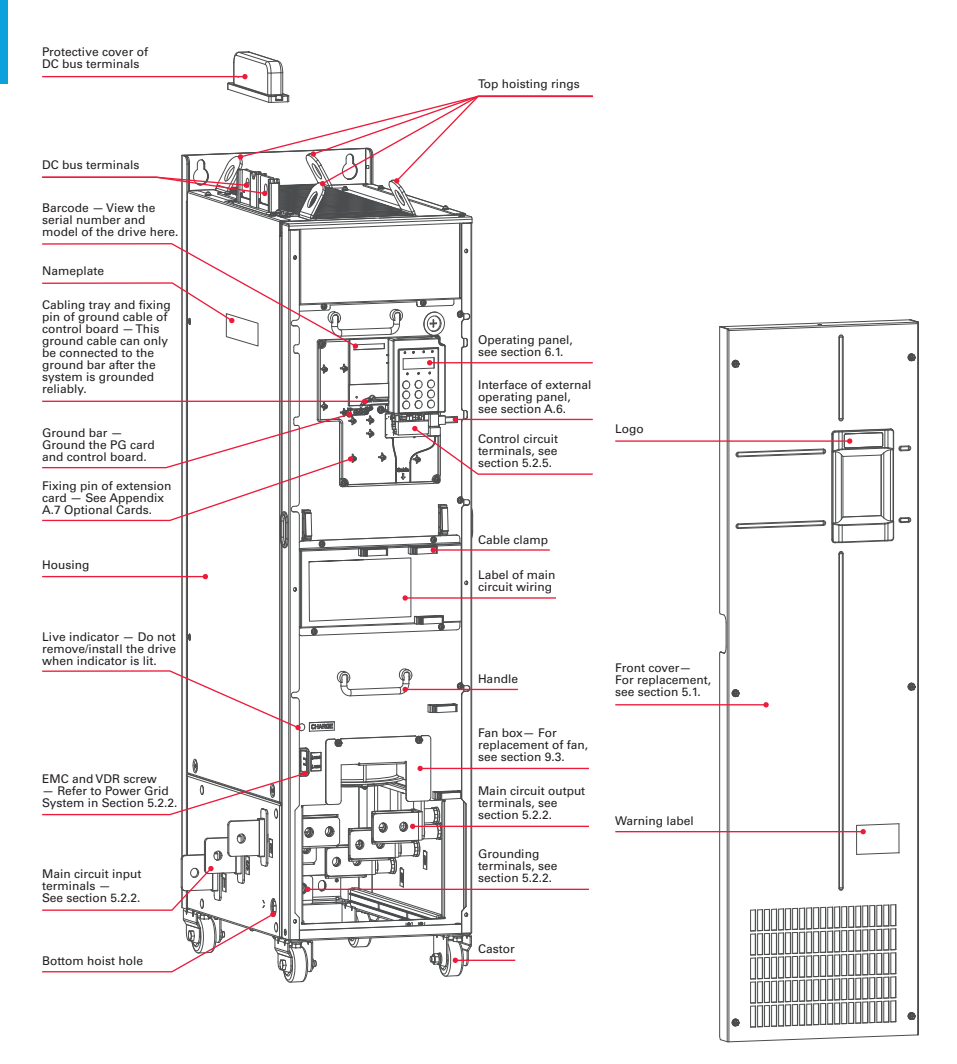

Figure 1-2d Diagram of product parts (three-phase, 380V–480V, RSI-PPVC-0250-4-3-X-IP00-IM to RSI-PPVC-0600-4-3-X-IP00-IM)

### Warning label Description **i** 10min

CAUTION! Read the user guide for the AC drive carefully before installation or operation.

DANGER! Do not remove the front cover while the power is on or within 10 minutes after the power is turned off.

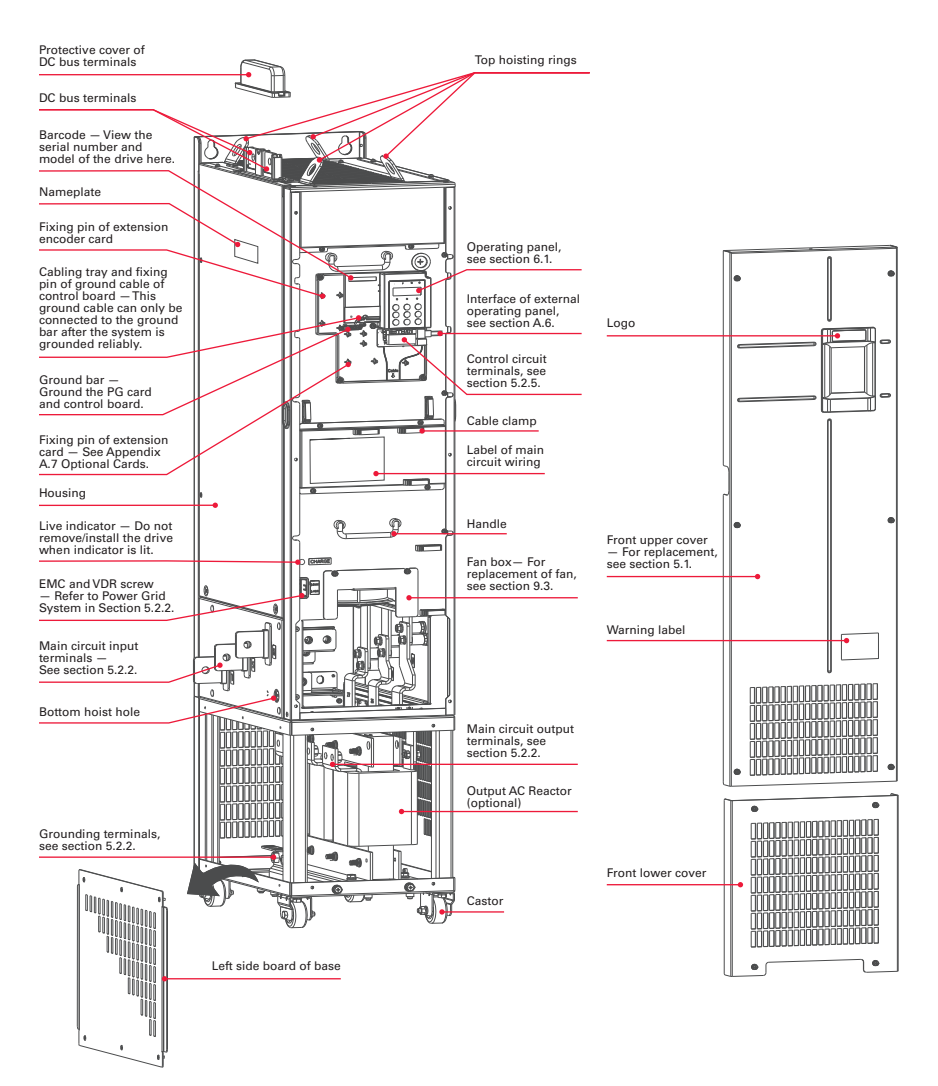

Figure 1-2e Diagram of product parts (three-phase, 380V–480V, RSI-PPVC-0250-4-3-X-IP00-IM to RSI-PPVC-0600-4-3-X-IP00-IM)

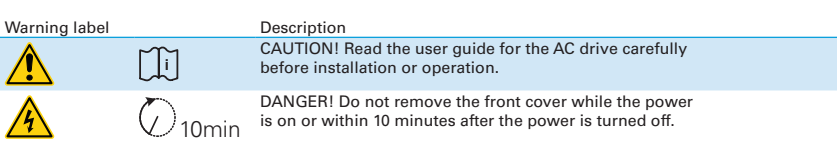

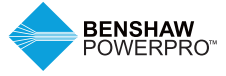

### **2. SYSTEM CONNECTION**

#### **SAFETY INFORMATION**

#### **DANGER**

- Do not perform any wiring with power on. Failure to comply may result in electric shock.
- Always keep breakers in OFF state.

#### **WARNING**

• When installing the drive inside an enclosed cabinet, use cooling fans or air conditioner to keep temperature below 40°C. Failure to comply may result in overheating or even a fire.

#### $\triangle$  **CAUTION**

- Cover the top of the drive with a temporary cloth or paper during installation to prevent foreign matter such as metal shavings, oil and water from falling into the drive. If any foreign matter falls into the drive, the drive may have a fault. After the installation is completed, remove the temporary cloth or paper. If the cloth or paper is left on the drive, the drive may have abnormal heating due to poor ventilation.
- Follow proper electrostatic discharge (ESD) procedures when operating the AC drive. Failure to comply will damage the drive due to static electricity.
- Operating the motor at low speed reduces the cooling effect of the motor and increases motor temperature, which may result in damage to the motor.
- If the required motor speed range differs from that of the motor manufacturer, contact the motor manufacturer for advice.
- If the torque characteristic is different with drive operation compared with operation from a commercial power supply, check the load torque characteristic of the connected machine.
- Pay attention to the load torque characteristic when selecting the drive capacity. In addition, when there is a long distance between drive and motor, use a larger cable to minimize cable power losses.
- If the rated current of the motor is different from a standard motor, (EX: a two-speed (pole changing) motor), check the maximum current of the motor and select an appropriate AC drive. Switch the pole after the motor stops.
- Do not lift the AC drive while the front cover is removed. Failure to comply may result in damage to PCB and terminal block.

#### **2.1 BENSHAW POWERPRO™ HIGH PERFORMANCE SINGLE AC DRIVE SYSTEM CONNECTION DIAGRAM**

#### **WARNING**

• Install protection devices (a fuse) at power input to the drive. The protection devices must provide protection from short-circuit, and be able to completely isolate the drive from the electrical power input. See Table 5.2.3a for required and recommended breakers, fuses and cable.

A variety of electrical devices can be installed on the input and output of the drive. Some are required for safety and protection while others are optional depending on the installation.

Connection of peripheral devices is shown below. A description of each is provided in Table 2-1. See Section 5.2.3 for recommended sizing of cable, breakers and fuses.

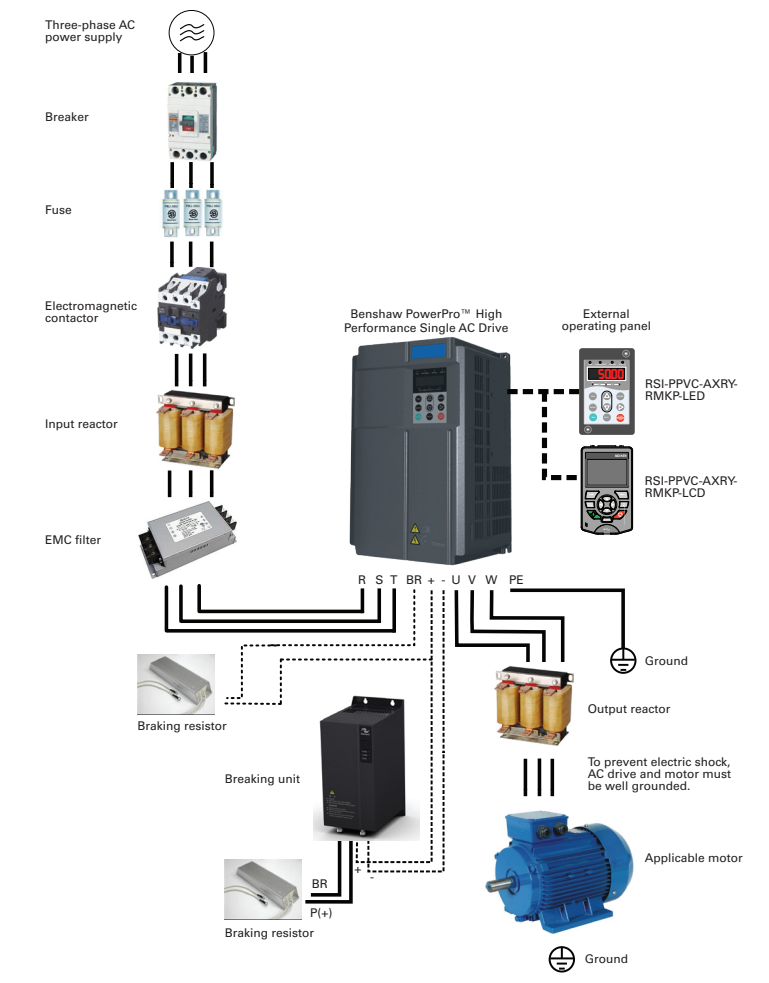

Figure 2-1 Benshaw PowerPro™ High Performance Single AC Drive system composition Note: The above figure shows a typical system connection diagram for the Benshaw PowerPro™ High Performance Single AC Drive.

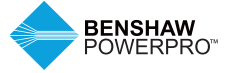

### **2. SYSTEM CONNECTION**

#### **2.2 BENSHAW POWERPRO™ HIGH PERFORMANCE SINGLE AC DRIVE SYSTEM COMPOSITION**

#### **CAUTION**

• Do not install capacitors or surge suppressors on the output side of the AC drive. Otherwise, it may damage the AC drive.or paper is left on the drive, the drive may have abnormal heating due to poor ventilation.

Table 2-2 Description of peripheral electrical devices used with AC drives. See section 5.2.3 and Appendix A for recommended sizing of these peripheral devices and accessories.

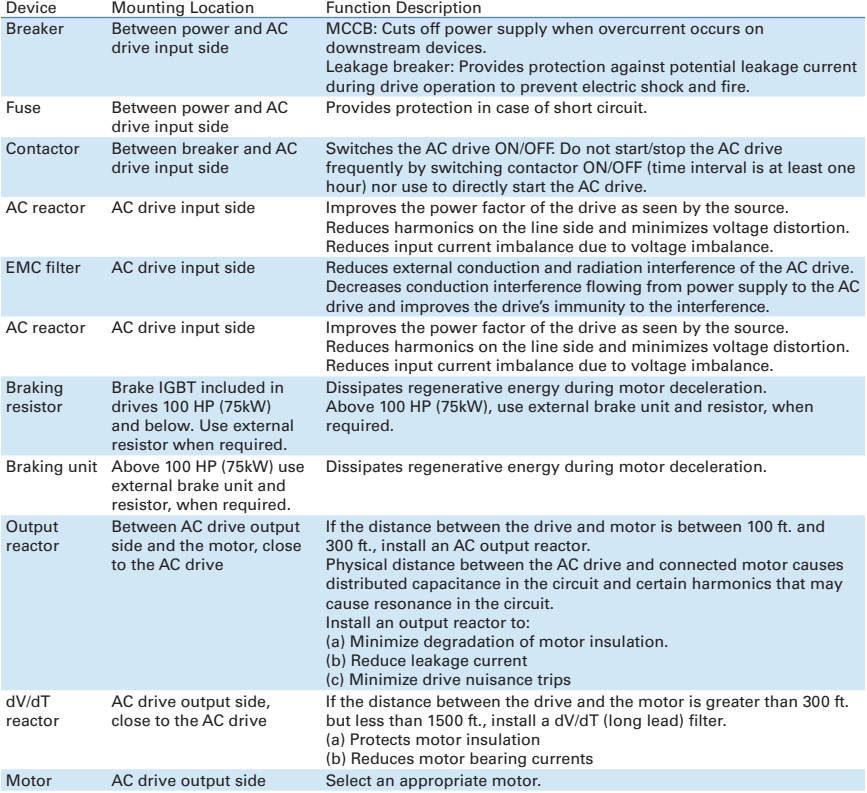

Note: Inputs/Outputs (main circuit) of the AC drive contain harmonics, which may interfere with the communication device connected to the AC drive. Install reactors and/or other filters to minimize interference.

### **3. TECHNICAL SPECIFICATIONS**

#### **3.1 DRIVE RATINGS, TECHNICAL SPECIFICATIONS AND DIMENSIONS**

Table 3-1a Model and technical data

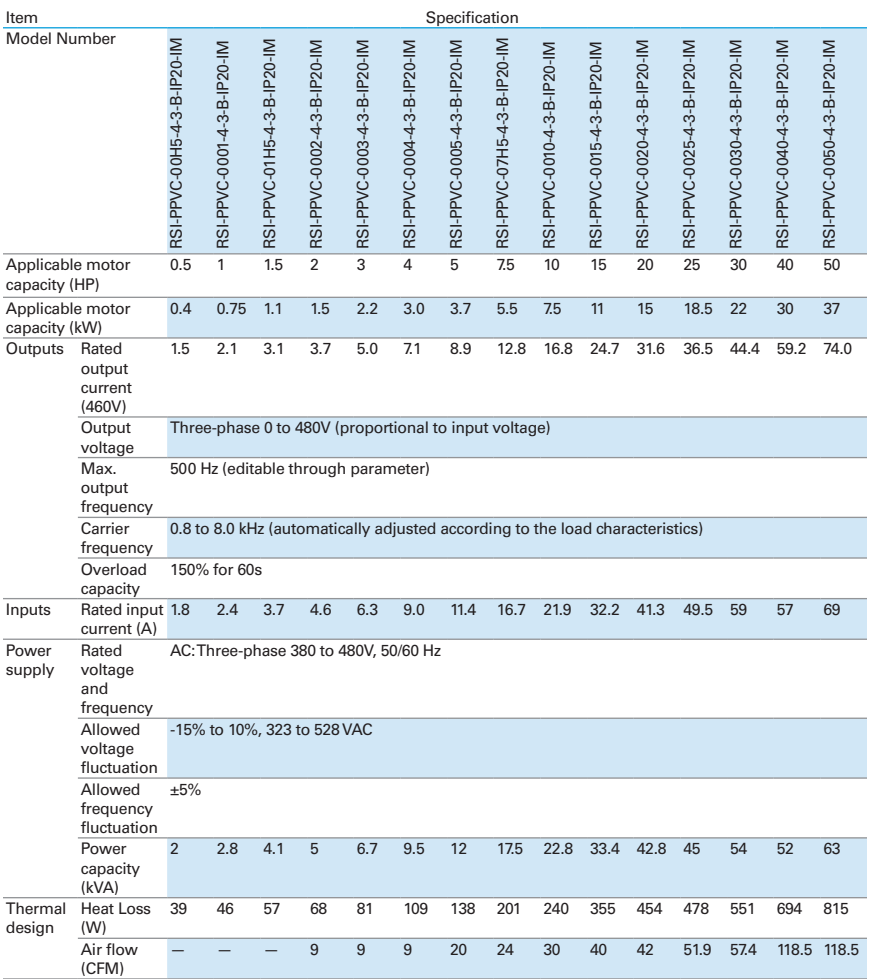

Note: All drives when used with the fuses listed in section 5.2.3 are rated for 100kAIC SCCR.

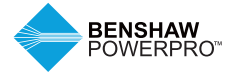

### **3. TECHNICAL SPECIFICATIONS**

Table 3-1a Model and technical data (continued)

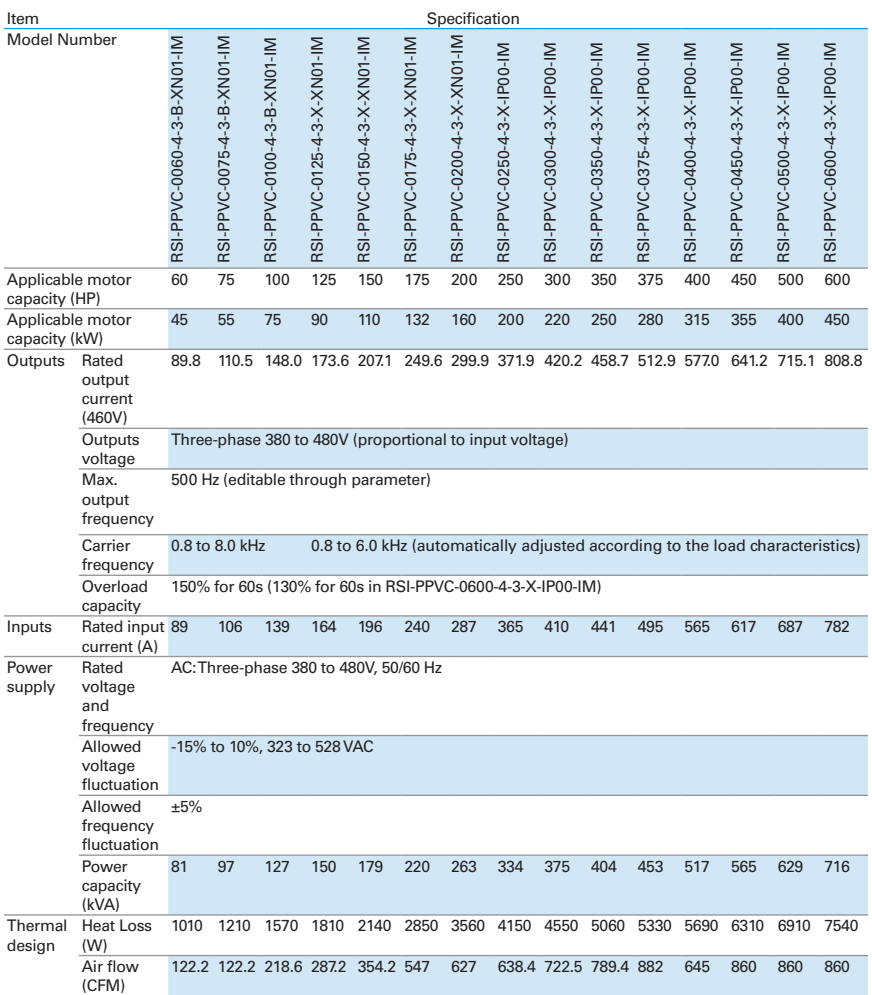

Table 3-1b Technical Specifications of Benshaw PowerPro™ High Performance Single AC Drive

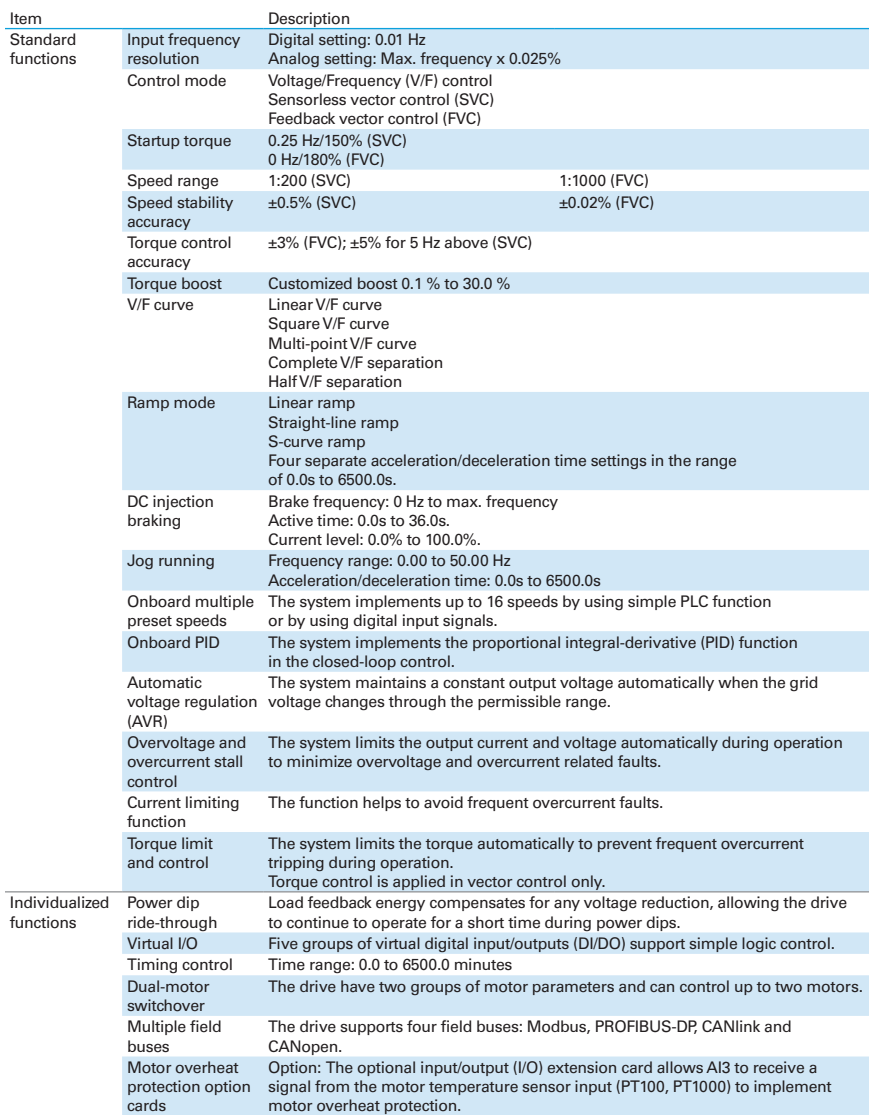

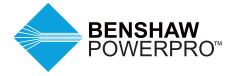

### **3. TECHNICAL SPECIFICATIONS**

Table 3-1b Technical Specifications of Benshaw PowerPro™ High Performance Single AC Drive (continued)

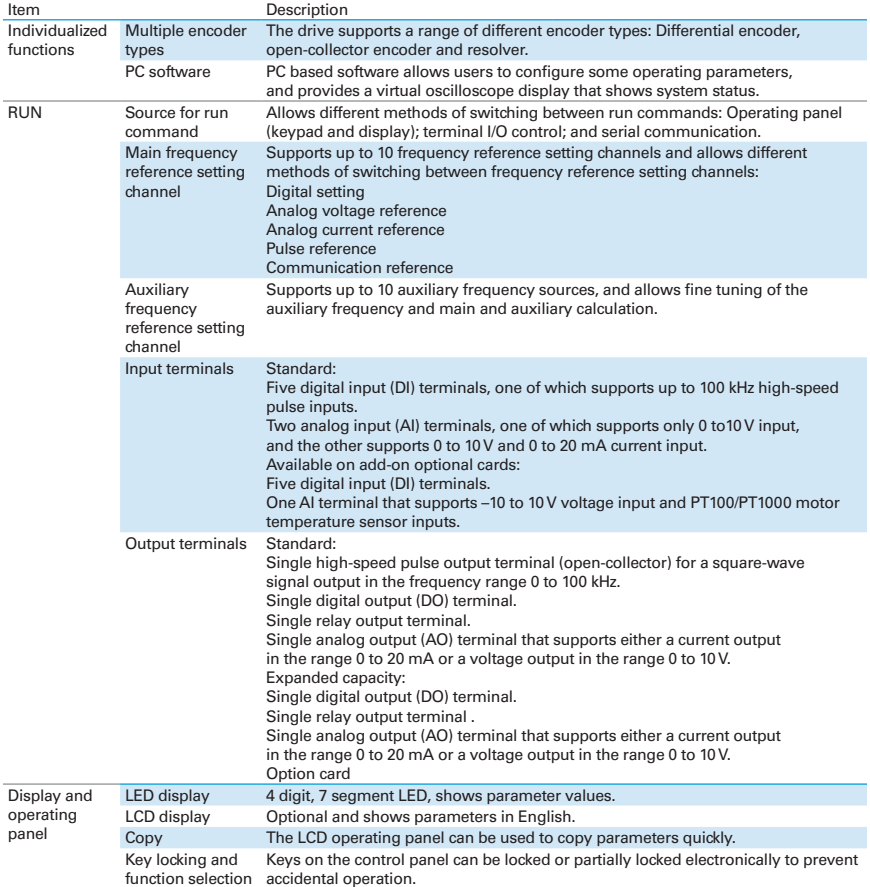

Table 3-1b Technical Specifications of Benshaw PowerPro™ High Performance Single AC Drive (continued)

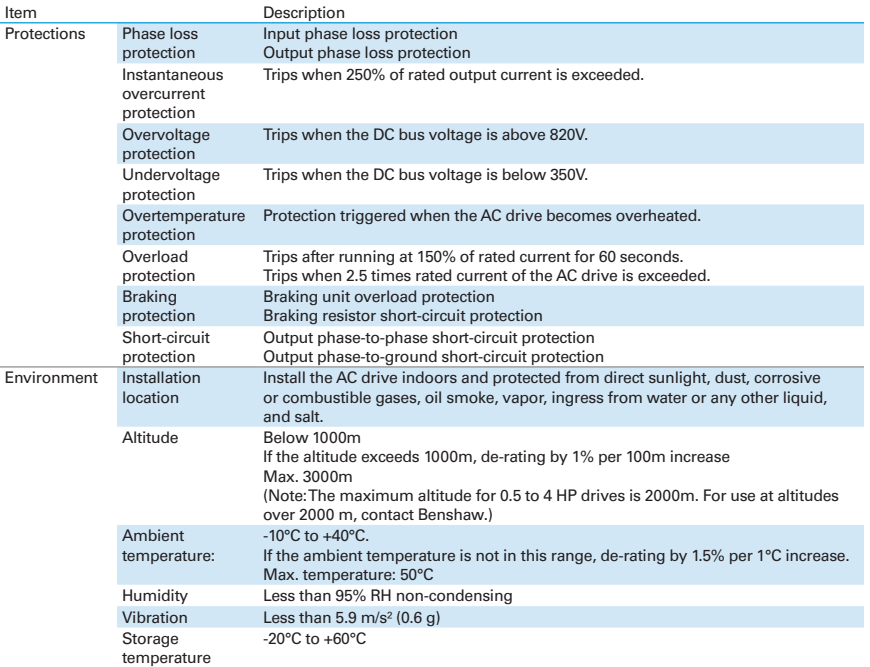

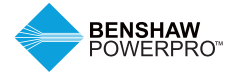

### **3. TECHNICAL SPECIFICATIONS**

#### **3.2 DIMENSIONS – OUTLINE DRAWINGS OF BENSHAW POWERPRO™ HIGH PERFORMANCE SINGLE AC DRIVE**

**3.2.1 Overall Dimensions of RSI-PPVC-00H5-4-3-B-IP20-IM to RSI-PPVC-0200-4-3-X-XN01-IM**

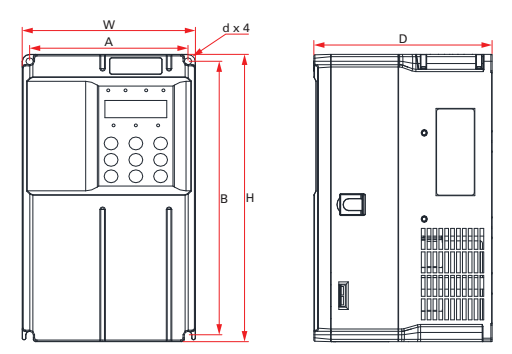

Figure 3-2-1a Mounting Dimensions of RSI-PPVC-00H5-4-3-B-IP20-IM to RSI-PPVC-0020-4-3-B-IP20-IM

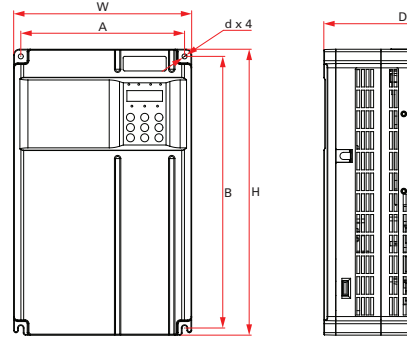

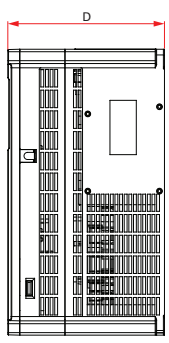

Figure 3-2-1b Mounting Dimensions of RSI-PPVC-0025-4-3-B-IP20-IM to RSI-PPVC-0050-4-3-B-IP20-IM

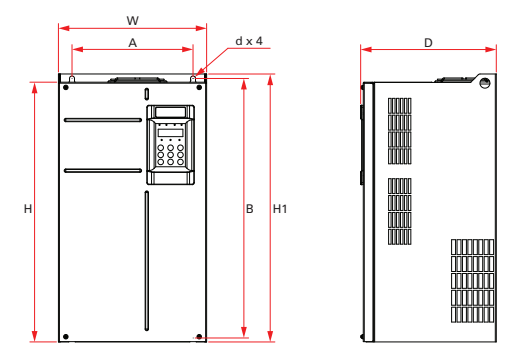

Figure 3-2-1c Mounting Dimensions of RSI-PPVC-0060-4-3-B-XN01-IM to RSI-PPVC-0200-4-3-X-XN01-IM

#### Table 3-2-1 Mounting Hole Dimensions of RSI-PPVC-00H5-4-3-B-IP20-IM to RSI-PPVC-0200-4-3-X-XN01-IM

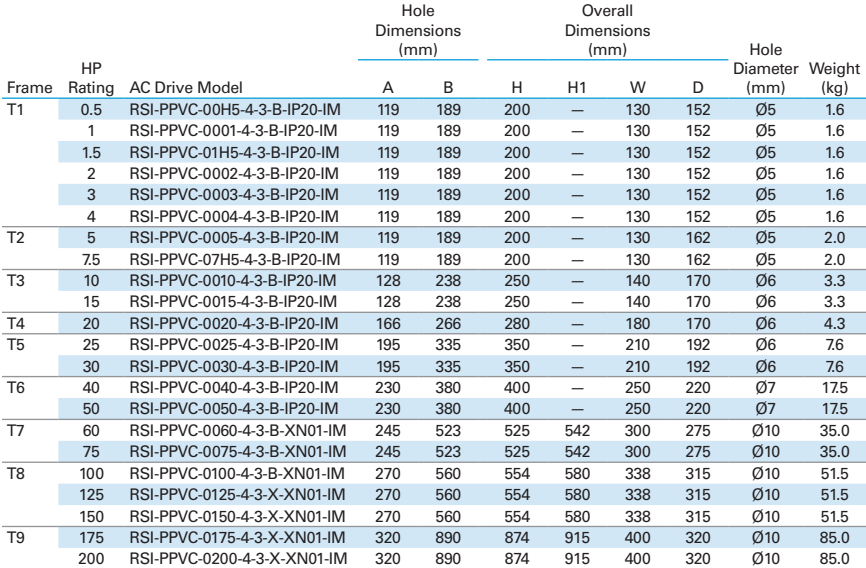

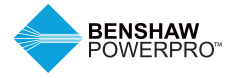

### **3. TECHNICAL SPECIFICATIONS**

#### **3.2.2 Overall Dimensions of RSI-PPVC-0250-4-3-X-IP00-IM to RSI-PPVC-0600-4-3-X-IP00-IM**

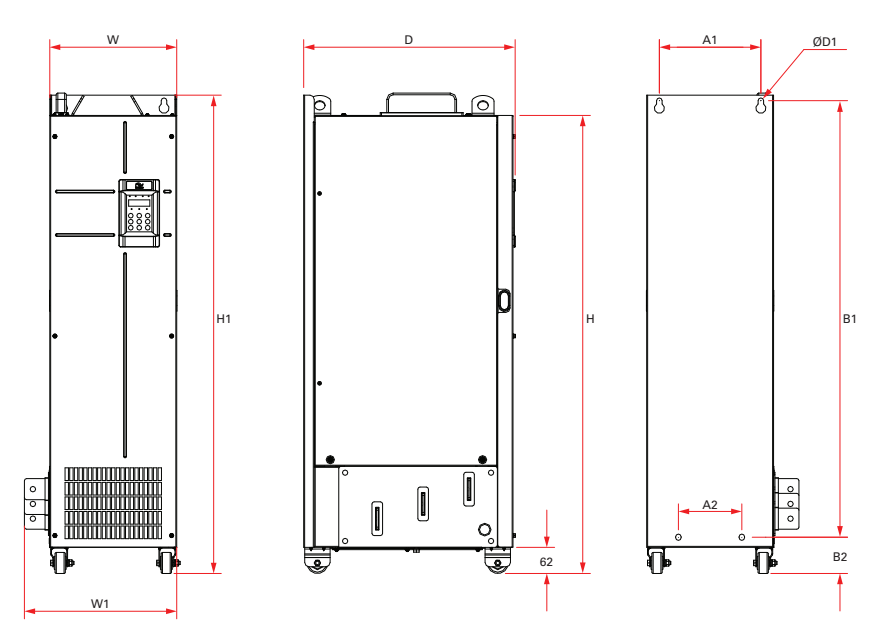

Figure 3-2-2 Mounting Dimensions of RSI-PPVC-0250-4-3-X-IP00-IM to RSI-PPVC-0600-4-3-X-IP00-IM

Table 3-2-2 Mounting Hole Dimensions of RSI-PPVC-0250-4-3-X-IP00-IM to RSI-PPVC-0600-4-3-X-IP00-IM

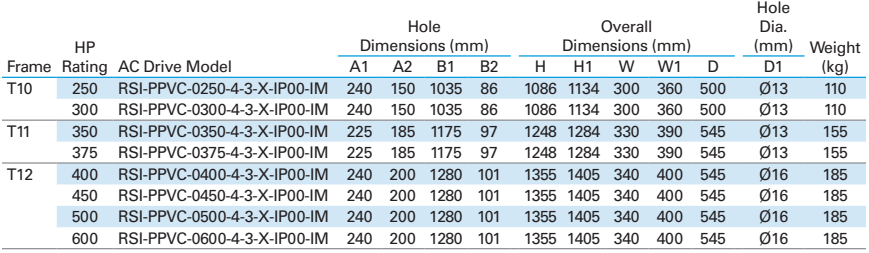

### **4. MECHANICAL INSTALLATION**

#### **4.1 INSTALLATION**

#### **A** CAUTION

#### **4.1.1 Installation environment**

- 1. Ambient temperature: The AC drive service life is greatly influenced by the ambient temperature. Do not operate the AC drive in a temperature exceeding the allowed temperature range (-10 °C to 40 °C).
- 2. Install the AC drive on a flame-retardant surface and ensure there is sufficient space around the enclosure to allow for efficient heat dissipation. The AC drive generates significant heat during operation.
- 3. Install the AC drive in a location not subject to strong vibration. Ensure the mounting location is not affected by levels of vibration that exceed 0.6 G. Do not install on machines with high vibration.
- 4. Ensure the mounting location is away from direct sunlight, dampness or water drops.
- 5. Ensure the mounting location is protected against corrosive, combustible or explosive gases and vapors.
- 6. The installation must conform to local and regional laws and regulations, and to relevant NEMA, UL and IEC requirements.

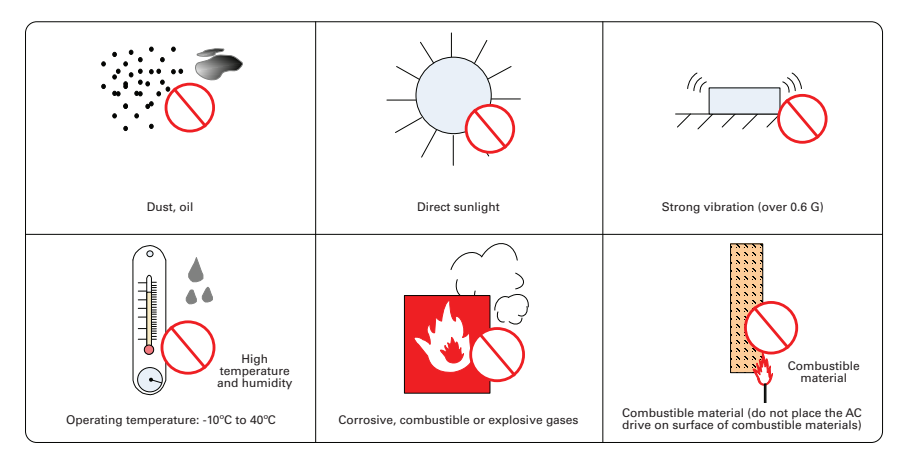

Figure 4-1-1 Installation environment requirements

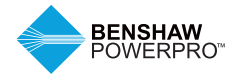

### **4. MECHANICAL INSTALLATION**

#### **4.1.2 Mounting Clearance and Orientation**

#### **1. Mounting Clearance**

#### **2. The mounting clearance varies with the power rating of the AC drive.**

#### **Mounting of a single drive**

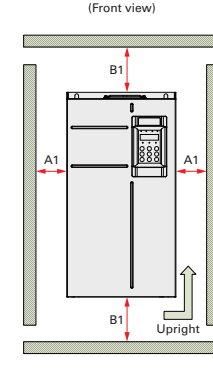

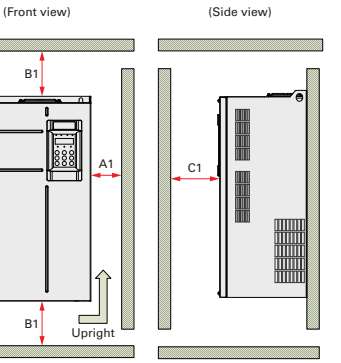

Figure 4-1-2a Mounting clearance of a single drive (RSI-PPVC-00H5-4-3-B-IP20-IM to RSI-PPVC-0200-4-3-X-XN01-IM)

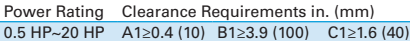

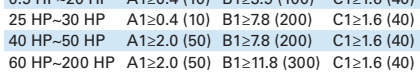

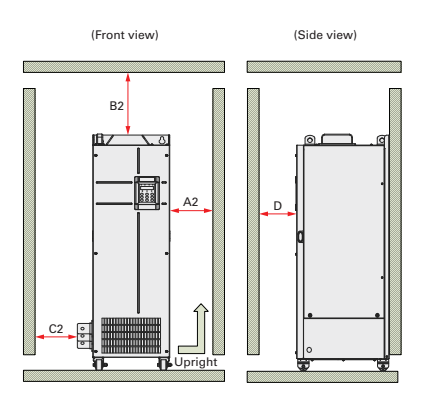

Figure 4-1-2b Mounting clearance of a single drive (RSI-PPVC-0250-4-3-X-IP00-IM to RSI-PPVC-0600-4-3-X-IP00-IM)

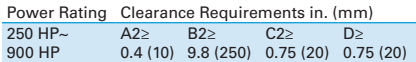

#### **Multi-drive installation**

The AC drive is designed with the cooling air flow direction from bottom to top. When installing several AC drives within a cabinet, line up the tops of the drives.

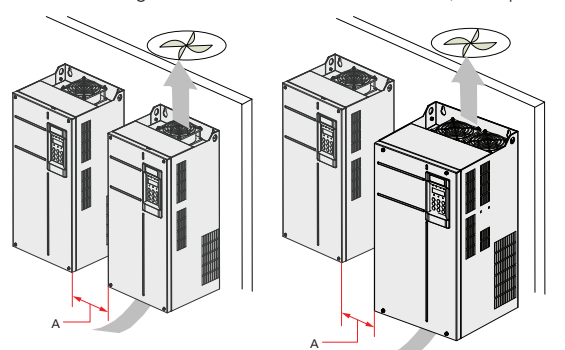

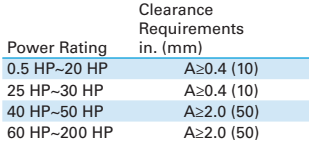

Figure 4-1-2c Clearance for multi-drive installation (RSI-PPVC-00H5-4-3-B-IP20-IM to RSI-PPVC-0200-4-3-X-XN01-IM)

Notes: Roll-in drives cannot be mounted sided by side; contact the manufacturer.

#### **Installation of an air guide plate**

Where an AC drive is required to be mounted directly above another AC drive, it is recommended to install an Air Guide Plate to divert exhaust cooling air from the bottom unit away from the top unit.

Note: Not applicable to 250 HP to 900 HP.

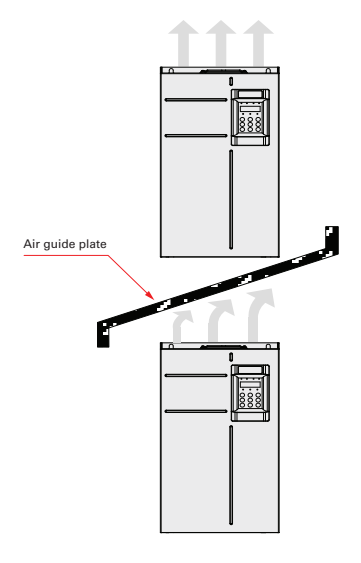

Figure 4-1-2d Installation of an air guide plate

#### **3. Mounting Orientation**

Always mount the AC drive in an upright position.

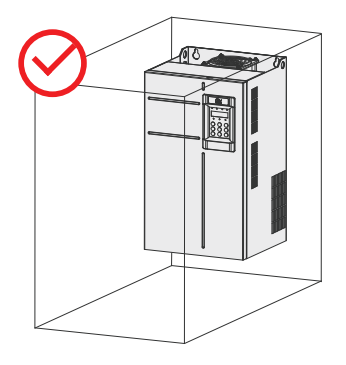

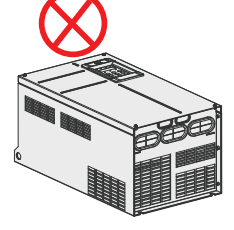

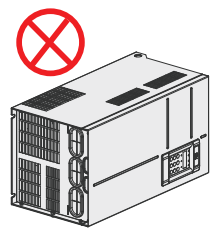

Figure 4-1-2e Mounting orientation diagram

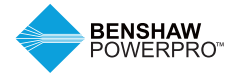

### **4. MECHANICAL INSTALLATION**

#### **4.1.3 Installation of RSI-PPVC-00H5-4-3-B-IP20-IM to RSI-PPVC-0200-4-3-X-XN01-IM**

Drives 0.5 HP – 200 HP support backplate mounting and through-hole mounting. Follow the guidance below for specific model and application scenarios.

#### **A** CAUTION

- Refer to Figure 4-1-2a and 4-1-2b for mounting clearance requirements. Ensure there is sufficient space allowed for efficient heat dissipation of the drive and the other devices in the cabinet.
- Mount the AC drive in an upright position for efficient heat dissipation. When installing several AC drives within a cabinet, line up the tops of the drives. Where an AC drive is required to be mounted directly above another AC drive, install an Air Guide Plate, as shown in Figure 4-1-2d.
- The mounting backplate must be flame retardant.
- In a location with metallic powders, mount the AC drive in a fully closed cabinet with sufficient space. It is recommended to mount the heat sink outside the cabinet.
- Mount drive using all mounting holes; otherwise, the drive may fall off or be damaged.

#### **1. Backplate Mounting**

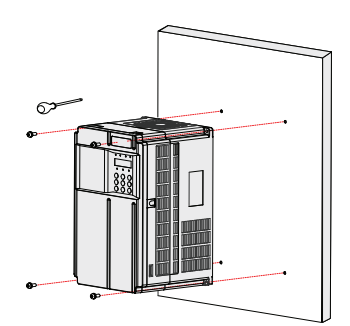

Figure 4-1-3a Backplate mounting of RSI-PPVC-00H5-4-3-B-IP20-IM to RSI-PPVC-0050-4-3-B-IP20-IM, 0.5 HP – 50 HP

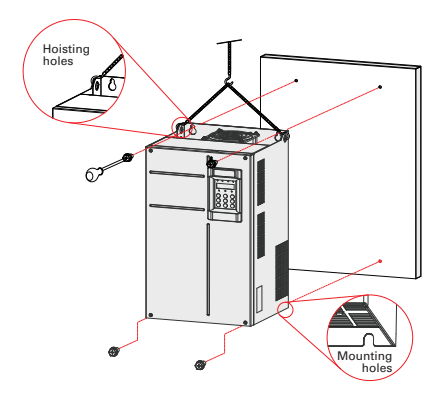

Figure 4-1-3b Backplate mounting of RSI-PPVC-0060-4-3-B-XN01-IM to RSI-PPVC-0200-4-3-X-XN01-IM, 60 HP – 200 HP

#### **4.1.4 Mounting in Cabinet**

#### **1. Ventilation**

For drives with ratings of 250 HP through 900 HP, only one drive can be mounted in a cabinet. Ventilation space must be considered when installing these drives. Follow the guidance below for specific model and application scenarios.

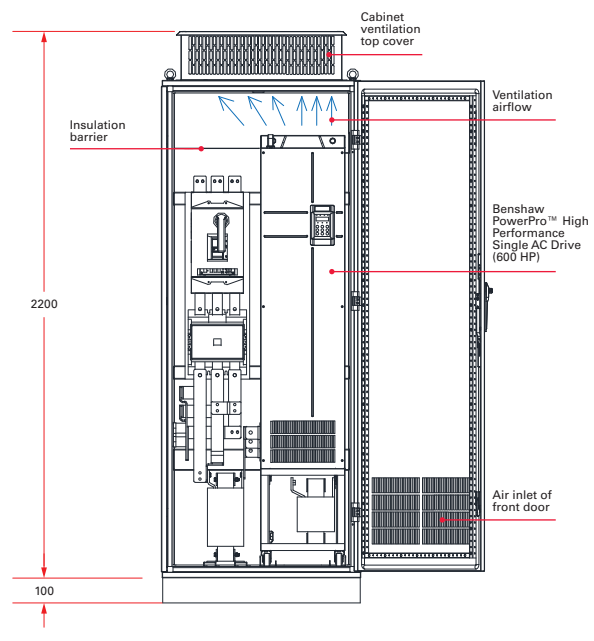

#### **Direct discharging cabinet (without fan on the top)**

Figure 4-1-4a Direct discharging cabinet

Table 4-1-4a Specification of direct discharging cabinet

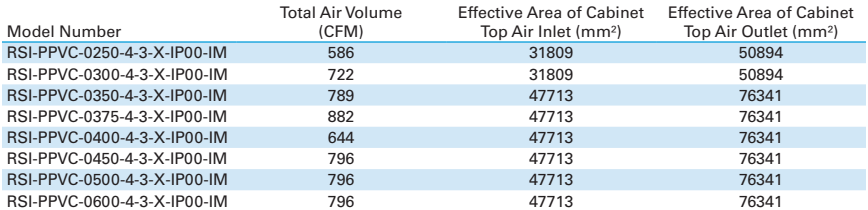

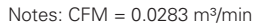

Effective area means through-hole area.

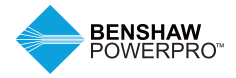

### **4. MECHANICAL INSTALLATION**

#### **Cabinet with fan on the top**

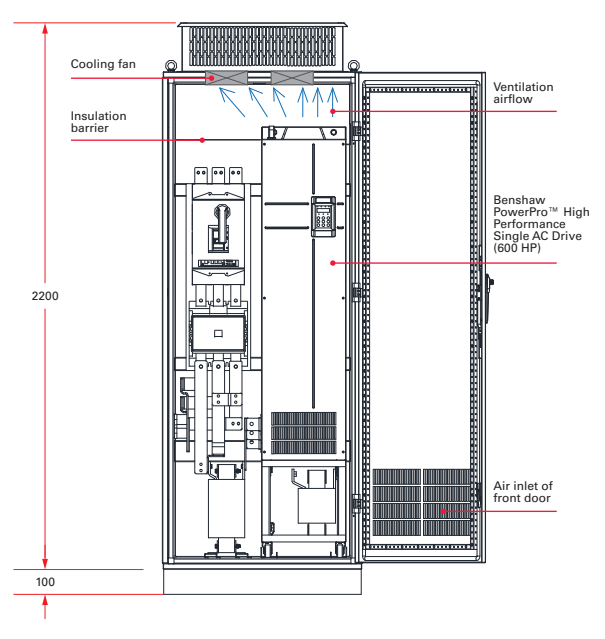

Figure 4-1-4b Cabinet with fan on the top

Table 4-1-4b Specification of cabinet with fan on the top

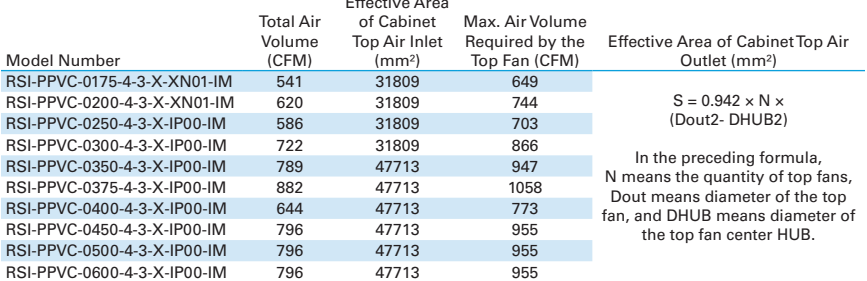

Effective Area

Notes:  $CFM = 0.0283$  m<sup>3</sup>/min

Effective area means through-hole area.

When choosing a cabinet, be sure to select a heavy-duty enclosure that is adequately designed to handle the weight and size (including ventilation space requirements) of the drive you're installing in it.

#### **Install the bottom mounting bracket**

If your cabinet comes with mounting holes around the base, as illustrated in the figure below, use six M5 tapping screws to attach the mounting bracket to the cabinet base according to the following figure (the mounting bracket drawing is shown below and on the following page).

If your cabinet is not already equipped with mounting holes around the base, drill mounting holes for the bracket on site for the six M5 tapping screws.

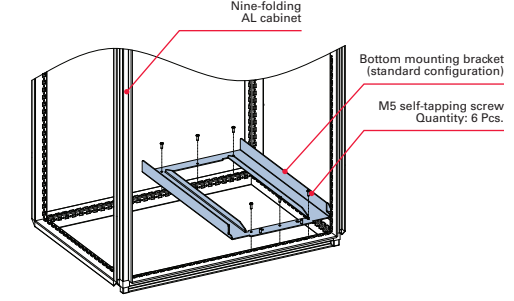

Figure 4-1-4c Installing the bottom mounting bracket

#### **4.1.5 Dimensions of Bottom Mounting Bracket**

Dimensions of mounting bracket for RSI-PPVC-0250-4-3-X-IP00-IM to RSI-PPVC-0300-4-3-X-IP00-IM

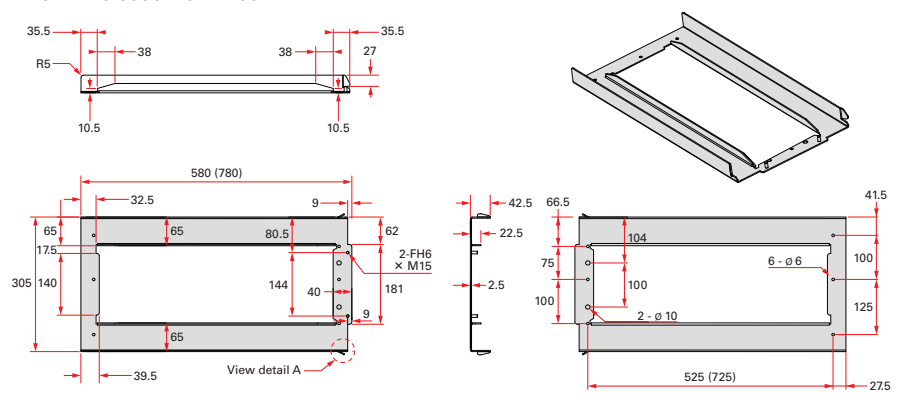

Note: This DIN rail figure is applicable to a cabinet of 800mm wide x 600mm deep or 800mm wide x 800mm deep.

Figure 4-1-5a Dimensions of mounting bracket for RSI-PPVC-0250-4-3-X-IP00-IM to RSI-PPVC-0300-4-3-X-IP00-IM (factory standard)

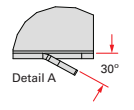

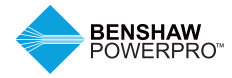

### **4. MECHANICAL INSTALLATION**

Dimensions of mounting bracket for RSI-PPVC-0350-4-3-X-IP00-IM to RSI-PPVC-0375-4-3-X-IP00-IM

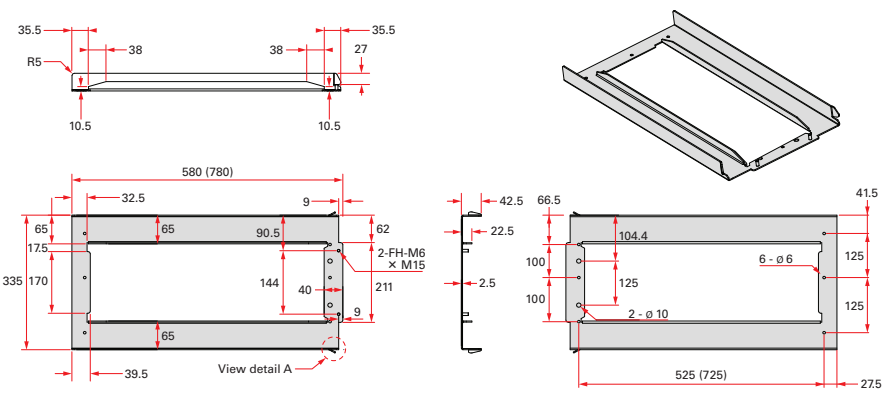

Note: This DIN rail figure is applicable to a cabinet of 800mm wide x 600mm deep or 800mm wide x 800mm deep.

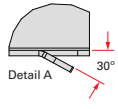

Figure 4-1-5b Dimensions of mounting bracket for RSI-PPVC-0350-4-3-X-IP00-IM to RSI-PPVC-0375-4-3-X-IP00-IM (factory standard)

Dimensions of mounting bracket for RSI-PPVC-0400-4-3-X-IP00-IM to RSI-PPVC-0600-4-3-X-IP00-IM

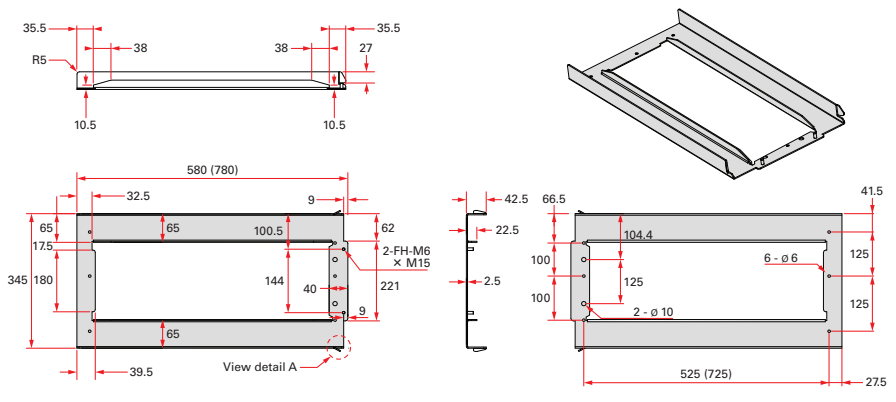

Note: This DIN rail figure is applicable to a cabinet of 800mm wide x 600mm deep or 800mm wide x 800mm deep.

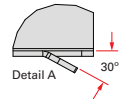

Figure 4-1-5c Dimensions of mounting bracket for RSI-PPVC-0400-4-3-X-IP00-IM to RSI-PPVC-0600-4-3-X-IP00-IM (factory standard)

#### **4.1.6 Assemble the Guide Rail (model: RSI-PPVC-AXRY-RAIL-T10\_T12, optional)**

As shown in Figure A, assemble the guide rail of the correct model. The assembled guide rail is shown in Figure B.

As shown in Figure C, align the two holes at the front of the guide rail with the studs of the mounting bracket, and attach them with two M6 nuts.

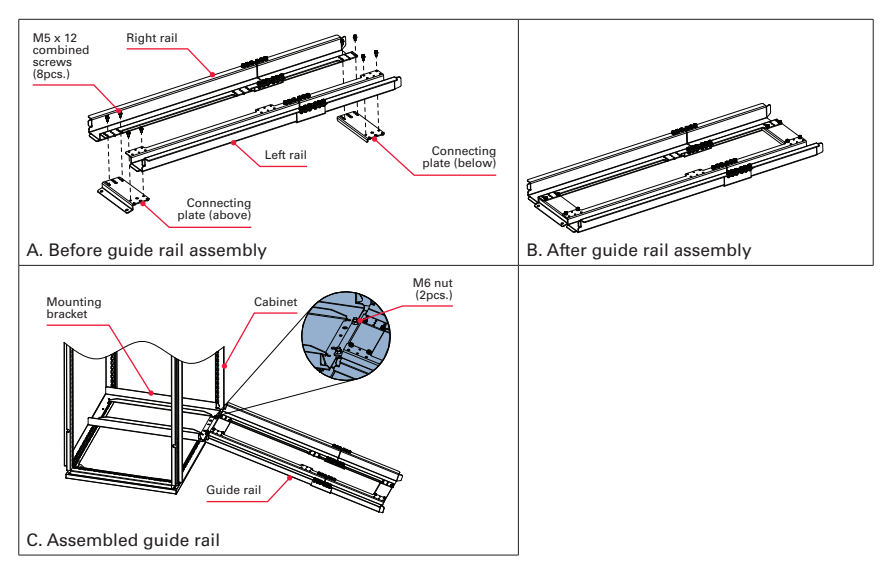

Figure 4-1-6 Assembling the guide rail in the cabinet

Notes: Carefully read the RSI-PPVC-AXRY-RAIL-T10\_T12 Guide Rail Assembly Instructions before assembling the guide rail.

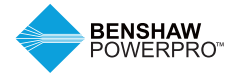

### **4. MECHANICAL INSTALLATION**

#### **4.1.7 Installing the AC drive in the cabinet**

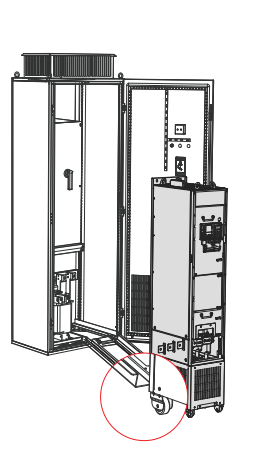

Figure 4-1-7a Align castors of the drive to the guide rail

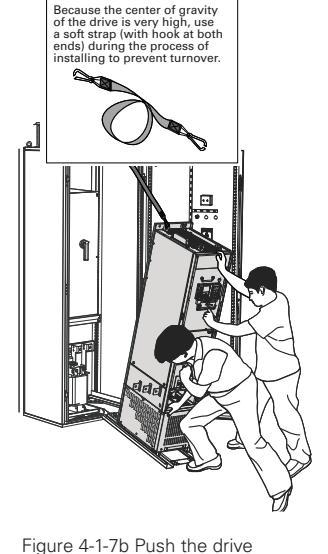

into the cabinet

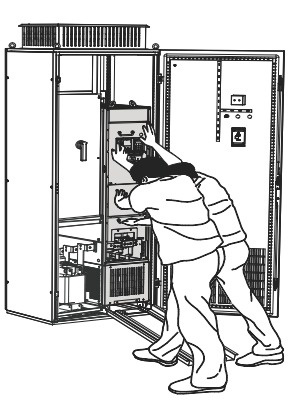

Figure 4-1-7c Installation completed

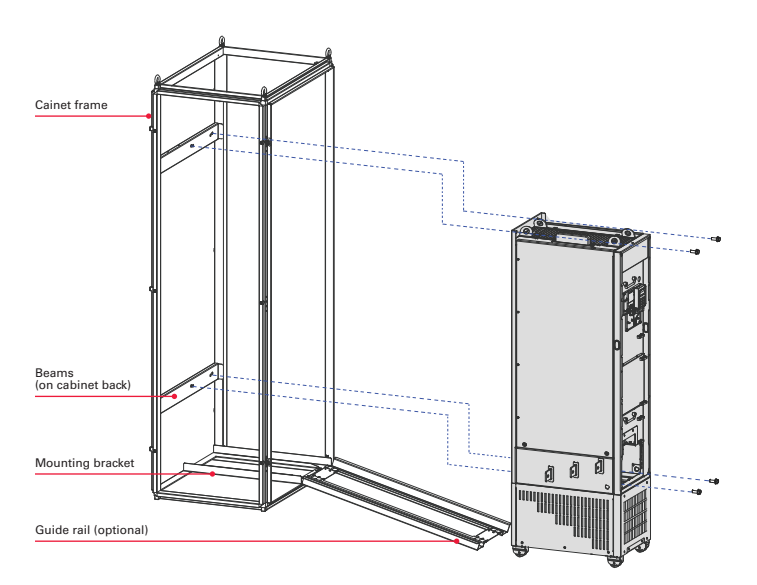

Figure 4-1-7d Mounting the AC drive to the beam by using the four mounting holes on the back of the AC drive. Removal: When removing the drive from the enclosure, follow installation steps in reverse order.
### **1. Precautions**

Ensure the four mounting holes on the back of the drive are connected to the beams securely.

After installation is completed, remove the baffle on the top of the drive. The baffle is used to prevent foreign objects such as screws from falling into the ventilation openings while the drive is being mounted in the cabinet.

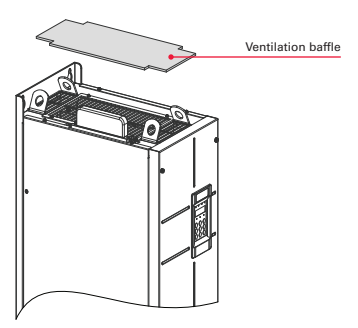

Use top hoist rings to move or hoist the drive. If it is necessary to place the drive in a horizontal position, use the top hoist ring and bottom hoist hole when you hoist the drive again. Ensure the DC bus terminals are not damaged.

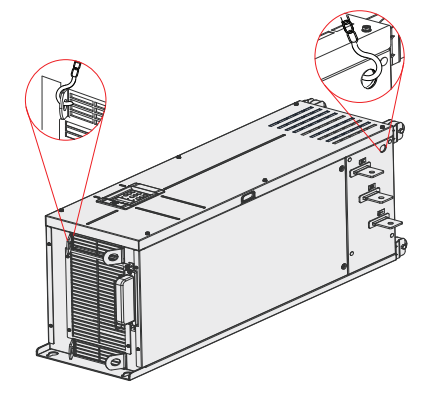

When placing the drive in an upright position, prevent stress on both sides of the drive and avoid placing the drive on an inclined floor because the drive weighs almost 441 lbs (200 kg). If inclination exceeds 5°, the drive may turn over.

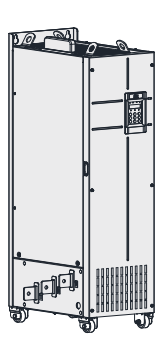

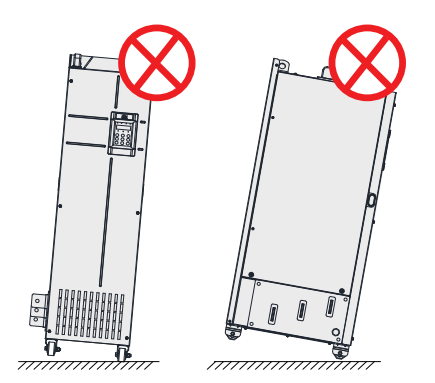

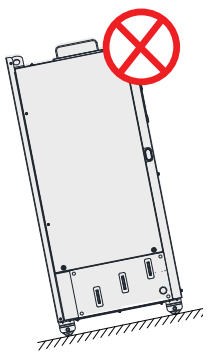

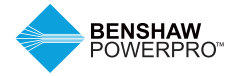

# **5.1 REMOVAL AND INSTALLATION OF THE COVER**

You need to remove the cover of the AC drive for wiring of the main circuits and control circuits.

# **WARNING**

• Ensure the drive power-off time exceeds 10 minutes before removing the cover.

# $\hat{\mathbf{C}}$  **Caution**

• Be careful when removing the front cover. A falling cover may cause personal injury.

#### **1. Remove and Install the Cover of Drives RSI-PPVC-00H5-4-3-B-IP20-IM to RSI-PPVC-0050-4-3-B-IP20-IM, 0.5 HP – 50 HP**

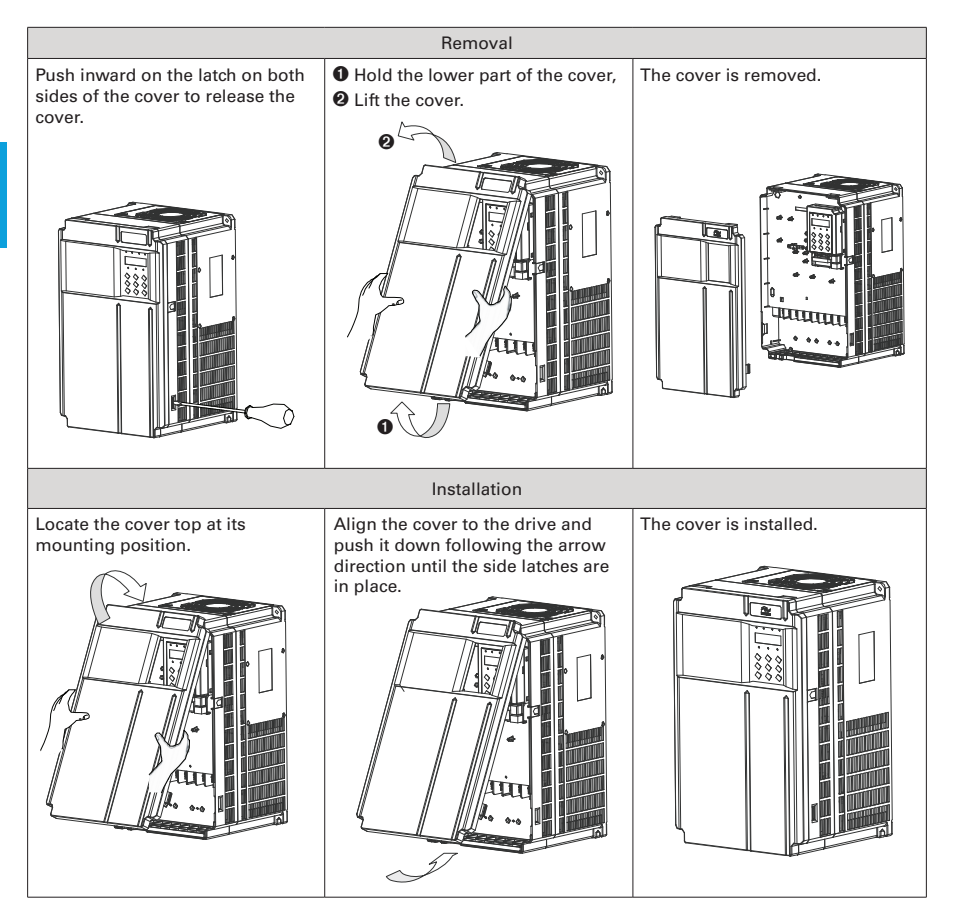

Figure 5-1a Remove and install the cover of drives RSI-PPVC-00H5-4-3-B-IP20-IM to RSI-PPVC-0050-4-3-B-IP20-IM, 0.5 HP – 50 HP

#### **2. Remove and Install the Cover of Drives RSI-PPVC-0060-4-3-B-XN01-IM to RSI-PPVC-0200-4-3-X-XN01-IM, 60 HP – 200 HP**

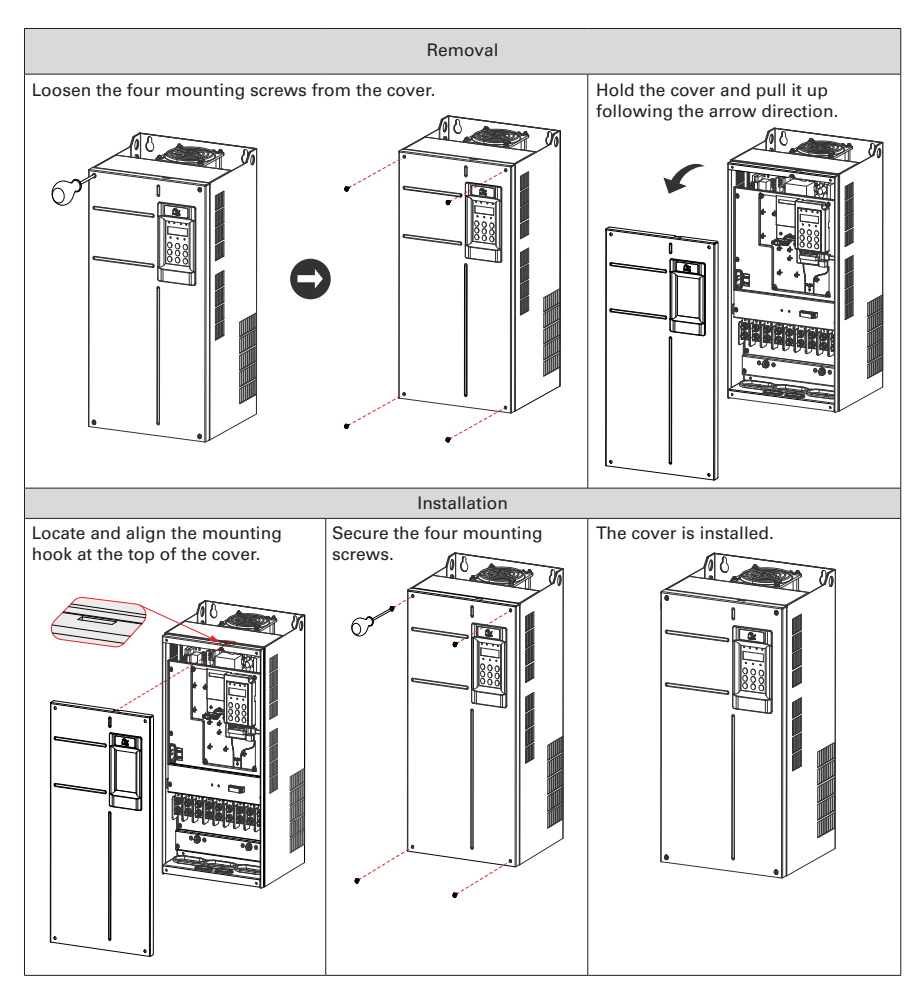

Figure 5-1b Remove and install the cover of drives RSI-PPVC-0060-4-3-B-XN01-IM to RSI-PPVC-0200-4-3-X-XN01-IM, 60 HP – 200 HP

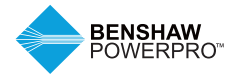

#### **3. Remove and Install the Cover of Drives RSI-PPVC-0250-4-3-X-IP00-IM to RSI-PPVC-0600-4-3-X-IP00-IM, 250 HP – 900 HP**

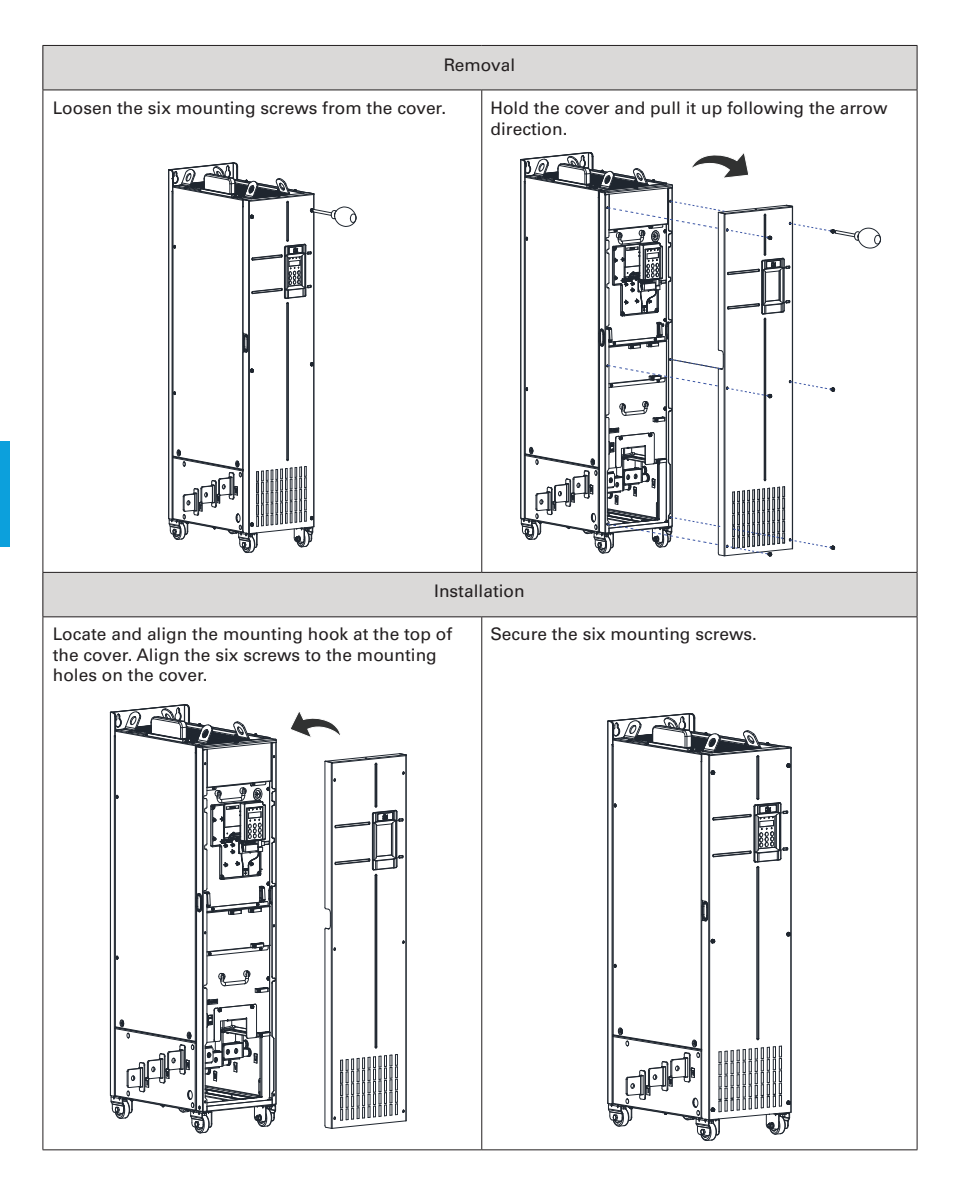

Figure 5-1c Remove and install the cover of drives RSI-PPVC-0250-4-3-X-IP00-IM to RSI-PPVC-0600-4-3-X-IP00-IM, 250 HP – 900 HP

### **5.2 WIRING**

### **5.2.1 Standard Wiring Diagram**

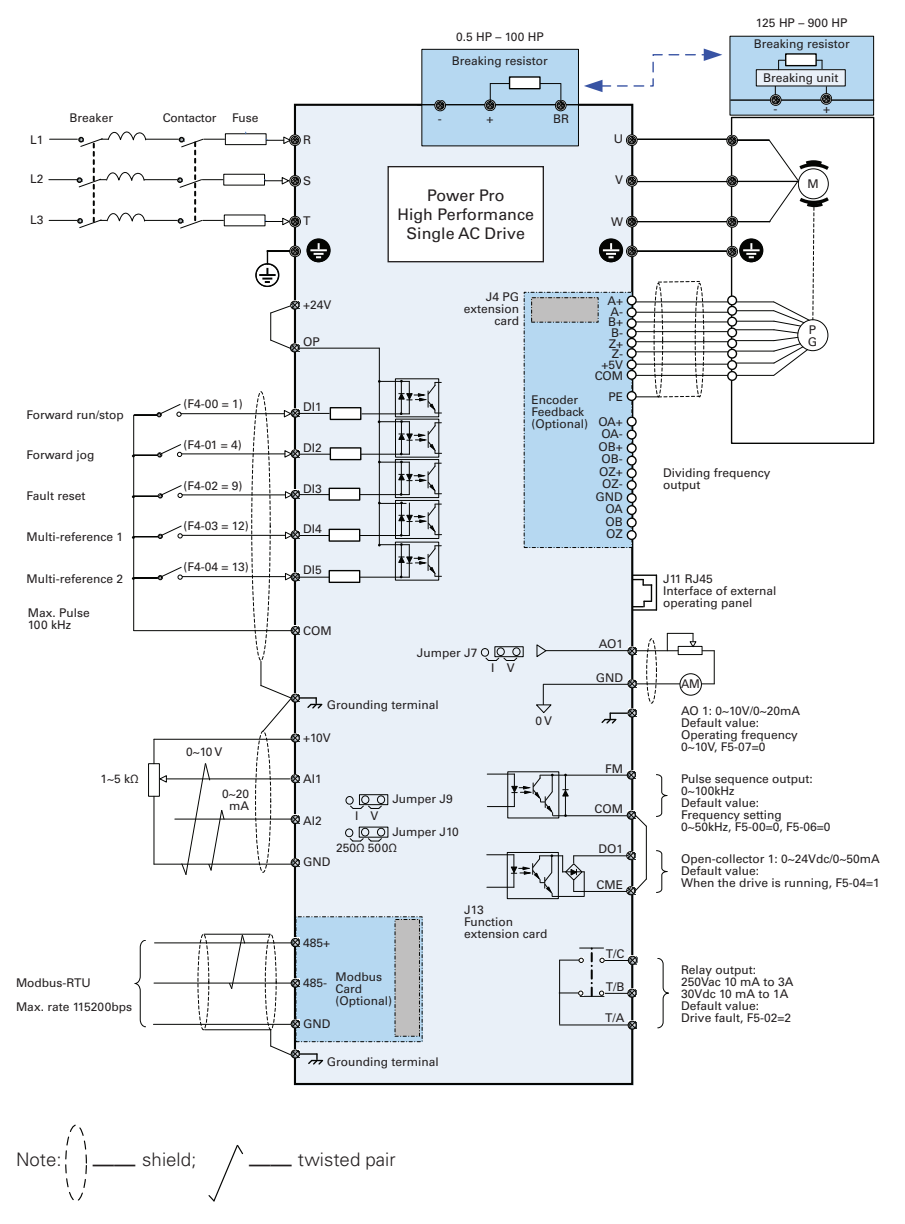

Figure 5-2-1 Wiring diagram of a typical three-phase 380V to 480V drive

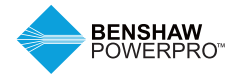

# **5.2.2 Functions of Main Circuit Terminals and Precautions**

### **1. Benshaw PowerPro™ High Performance Single AC Drive Main Circuit Terminals**

Internal brake for up to 100 HP (75kW).

No internal brake for 125 HP, 150 HP and above (90kW, 110kW and above).

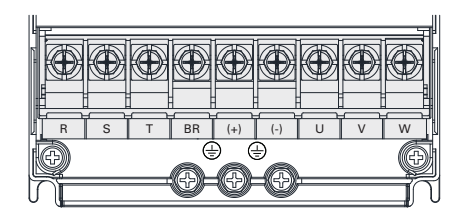

Figure 5-2-2a Terminal arrangement in RSI-PPVC-00H5-4-3-B-IP20-IM to RSI-PPVC-0020-4-3-B-IP20-IM, 0.5 HP – 20 HP

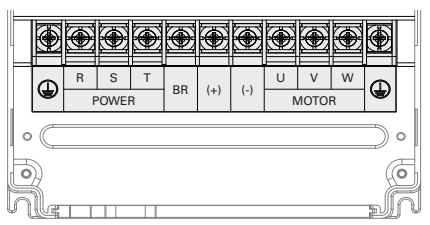

Figure 5-2-2b Terminal arrangement in RSI-PPVC-0025-4-3-B-IP20-IM to RSI-PPVC-0200-4-3-X-XN01-IM, 25 HP – 200 HP

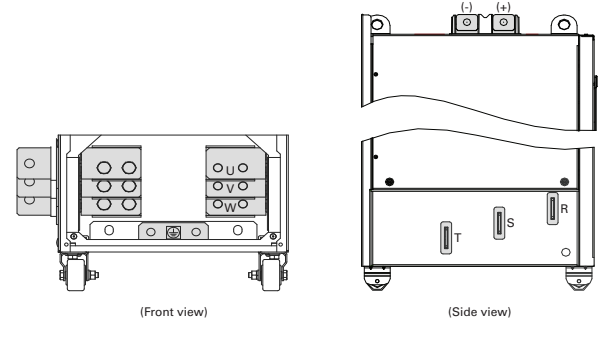

Figure 5-2-2c Terminal arrangement in RSI-PPVC-0250-4-3-X-IP00-IM to RSI-PPVC-0600-4-3-X-IP00-IM, 250 HP – 900 HP

Table 5-2-2 Description of the drive terminals

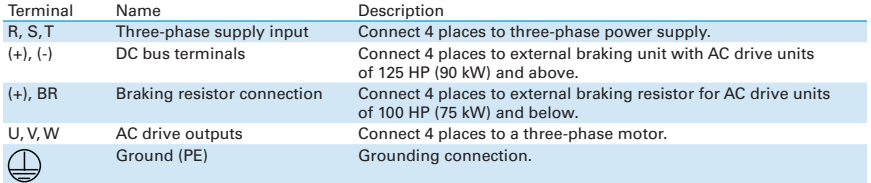

#### **5.2.3 Cables, Breakers and Contactors**

#### **1. Power Input Protection 2. Power Grid System**

### **WARNING**

- Install protection devices (a fuse and an MCCB) at power input to the drive. The protection devices must provide protection from overcurrent and short-circuit, and be able to completely isolate the drive from the electrical power input.
- Cables and protection device on the power input must be suitably rated for the power and voltage class of the drive under normal conditions, and under possible fault conditions such as system overload and short-circuit on the power input. Use recommended values in Table 5-2-3b Wire Sizing and Protection Devices.

# EMC screw VDR screw 2٥ 1

Figure 5-2-3f Drain wire of motor cable shield

Note: For main circuit terminal dimensions and cable wiring, see 4.2.3 Main Circuit Terminals and Dimensions.

### **WARNING**

- The drive is applicable to systems with neutral point grounded. If the drive is used in an IT power system with an ungrounded power system or a high resistance grounded [over 30 ohms] power system, it is necessary to remove both VDR and EMC screws 1 and 2 as shown in Figure 5-2-3f. Do not install a filter. Failure to comply may result in personal injury or damage to the drive.
- If a residual-current device (RCD) is used and it trips at start, remove the EMC screw 2 as shown in Figure 5-2-3f.

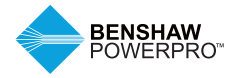

### **3. Recommended Cables, Breakers and Contactors**

Benshaw recommends symmetrical shielded cables as the main circuit cable, which can reduce electromagnetic radiation of the entire conductive system. If shielded cable cannot be used, the unshielded cable should be in metal conduit, grounded at both ends.

### **Recommended power cable: symmetrical shielded cable**

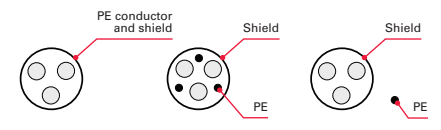

#### **Non-recommended power cable**

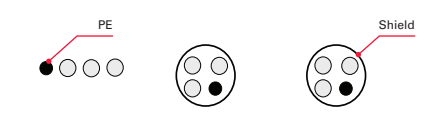

Figure 5-2-3a Recommended power cable Figure 5-2-3b Non-recommended power cable

#### Table 5-2-3a Power Terminals

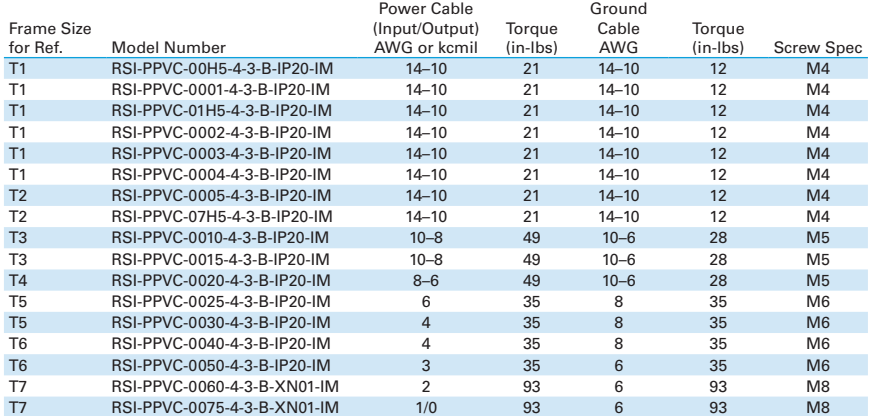

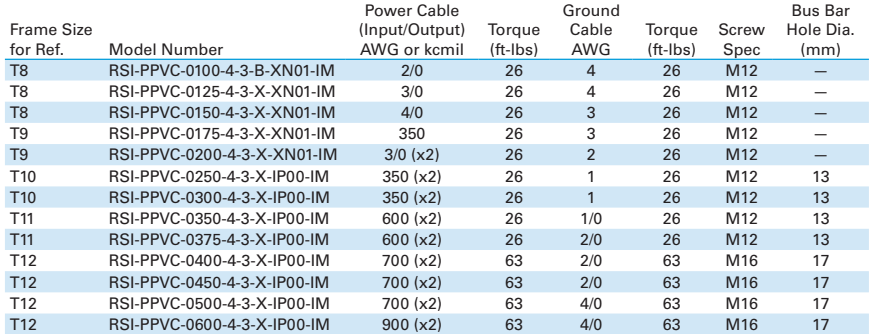

### Table 5-2-3b Recommended Wire Sizing and Protection Devices

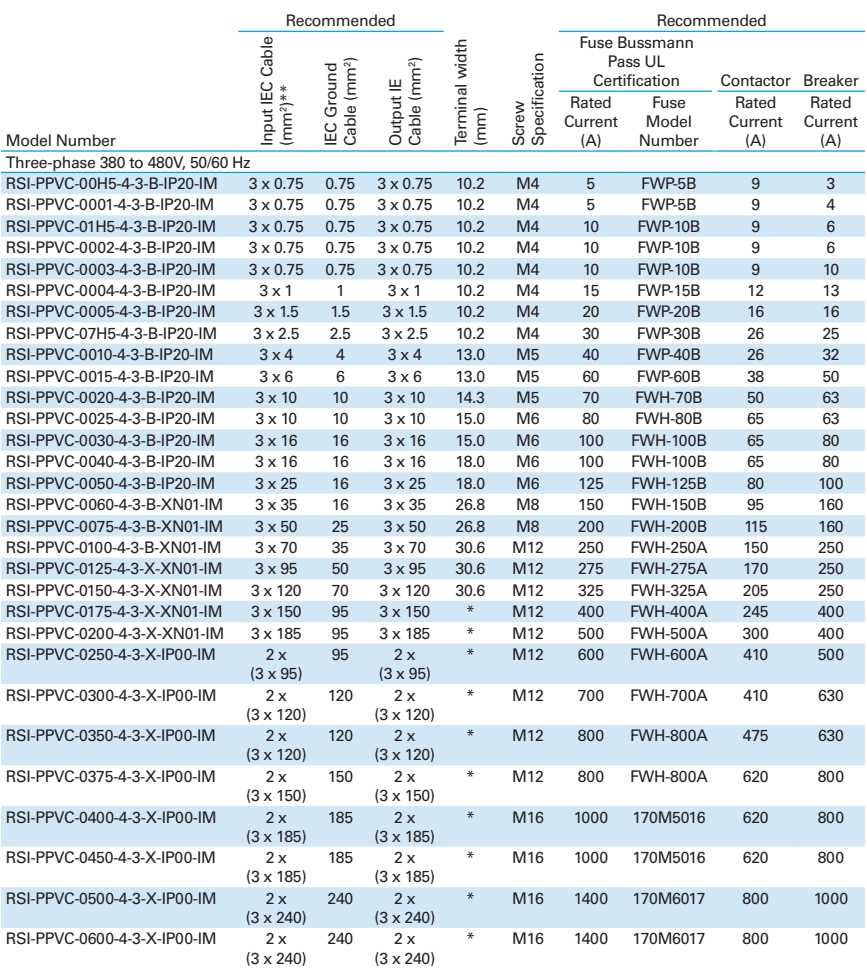

Notes: \*Refer to 4.2.3 Main Circuit Terminals and Dimensions.

\*\*3 x 10 indicates a three-core cable, and 2 x (3 x 95) indicates two 3-core cables.

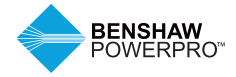

### **4. Circuit Breaker**

Each AC drive produces more than 3.5 mA leakage current. Therefore, it must be grounded. When trip current causes the circuit breaker to trip, you should:

- Use a circuit breaker with higher rated action current or a delay-action circuit breaker.
- Reduce carrier frequency.

### **5. Power input R, S, T**

- There are no phase sequence requirements for three-phase cable connections.
- Specification and installation of all external power cables must comply with local safety regulations and relevant national (NEC, IEC) standards.
- Refer to Table 5-2-3b for recommended wire sizing and protection devices.
- When using an EMC Filter, install filter as close as possible to the input side of the drive to keep cable length as short as possible. Connect the ground terminal of the filter and the ground terminal of the drive together to the main grounding terminal of the cabinet.

#### **6. DC bus terminals (+) and (-), 125 HP and above**

- DC bus terminals, labeled (+) and (-), are terminals that carry a residual voltage for a certain time period after the drive has been switched off.
- To avoid risk of equipment damage or fire, when connecting an external dynamic brake module, DO NOT reverse the poles  $(+)$  and  $(-)$ .
- Use a cable not exceeding 10m to connect DC bus terminals to the external braking unit. Use twisted pair wires or close pair wires for this connection.
- Fire risk! Do not connect the braking resistor directly to the DC bus.
- Shorten length of the output cable.
- Increase current sensitivity of circuit breaker.

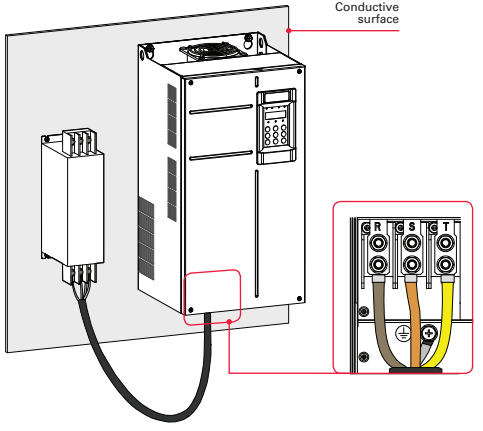

Figure 5-2-3c Mount the filter

#### **7. Braking Resistors (+) and BR, 100 HP and below**

- Braking resistor terminals (+) and BR are only for drive units up to 100 HP (75kW) that include an internal braking unit.
- To avoid risk of equipment damage, use a cable not exceeding 5m to connect an external braking resistor.
- To avoid risk of fire from the heat dissipated by the brake resistor, do not place anything combustible around the braking resistor.
- Set F6-15 (braking use ratio) and F9-08 (braking unit initial voltage) correctly according to load after connecting the braking resistor to a drive.

### **8. Drive Outputs UVW**

- Cable specification and installation of all cables connected to the drive output U, V, W must comply with local safety regulations and relevant national (NEC, IEC) standards.
- Refer to Table 5-2-3b for proper wire sizing and protection devices.
- To avoid risk of equipment damage or operating faults, do not connect a capacitor or surge absorber to the output side of the AC drive.
- Long motor cables can contribute to electrical resonance caused by distributed capacitance and inductance. In some cases, this may cause damage to the drive, motor or cables. To avoid these problems, install an AC output reactor close to the drive. See Table A-4 in Options and Accessories for recommended cable lengths.

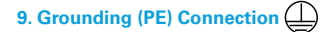

- For personal safety and reliability of the equipment, it is important to connect ground (PE) terminal to an effective electrical ground. Resistance value of the ground cable must be less than 10 Ω.
- Do not connect the grounding (PE)  $\bigoplus$  terminal of the drive to the neutral conductor of the power system.
- Refer to Table 5-2-3b for proper wire sizing and protection devices.

#### **10. Main Circuit Cable Protection**

• Add a heat-shrink tube to the cable lug copper tube and cable core part of the main circuit cable, and ensure the heat-shrink tube completely covers the cable conductor, as shown in the following figure.<br>Figure 5-2-3e Heat shrink tube over cable conductor

- Shielded cables are recommended for the motor. The shielding layer must be wound onto the cable support bracket. The drain wire must be grounded to the grounding (PE) terminal.
- Ensure the drain wire of the motor cable shield is as short as possible and its width must be no less than 1/5 of its length.

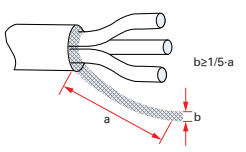

Figure 5-2-3d Drain wire of motor cable shield

- Use the proper grounding cable with yellow/green insulation for the protective grounding conductor.
- Ground the shield.
- It is recommended that the drive be installed on a metal mounting surface.
- Install the filter and the drive on the same mounting surface to ensure filtering effect.

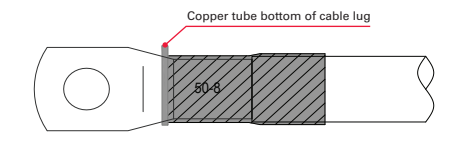

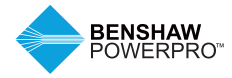

### **5.2.4 Control Board**

The cover must be removed (see Section 5.1) to access the terminal strip of the control board and to install option cards. Figure 5-2-4 shows the location of each. (Refer to "Appendix A.7 Optional Expansion Cards" to see how to install optional cards.)

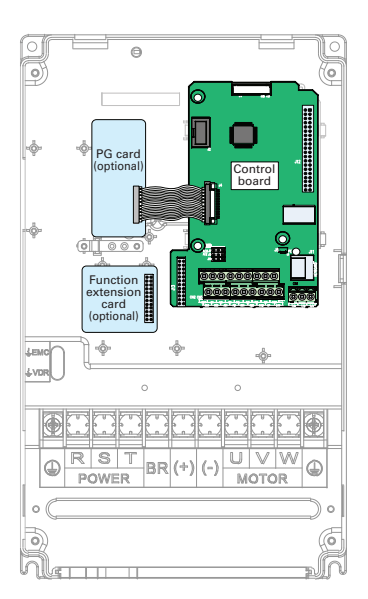

### **5.2.5 Control Circuit Terminal Arrangement**

**Control circuit terminal arrangement** Figure 5-2-4 Control Board

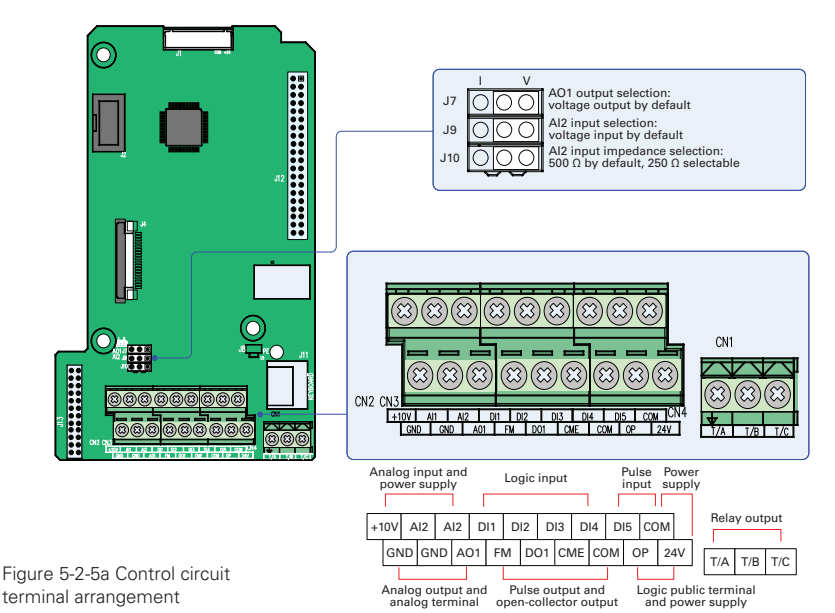

Table 5-2-5a Control board terminal specification

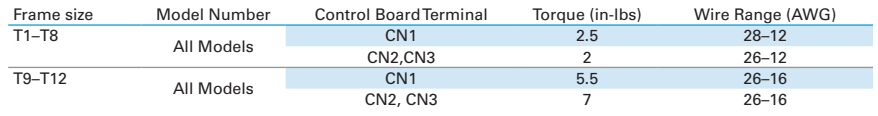

Table 5-2-5b Control circuit terminal function

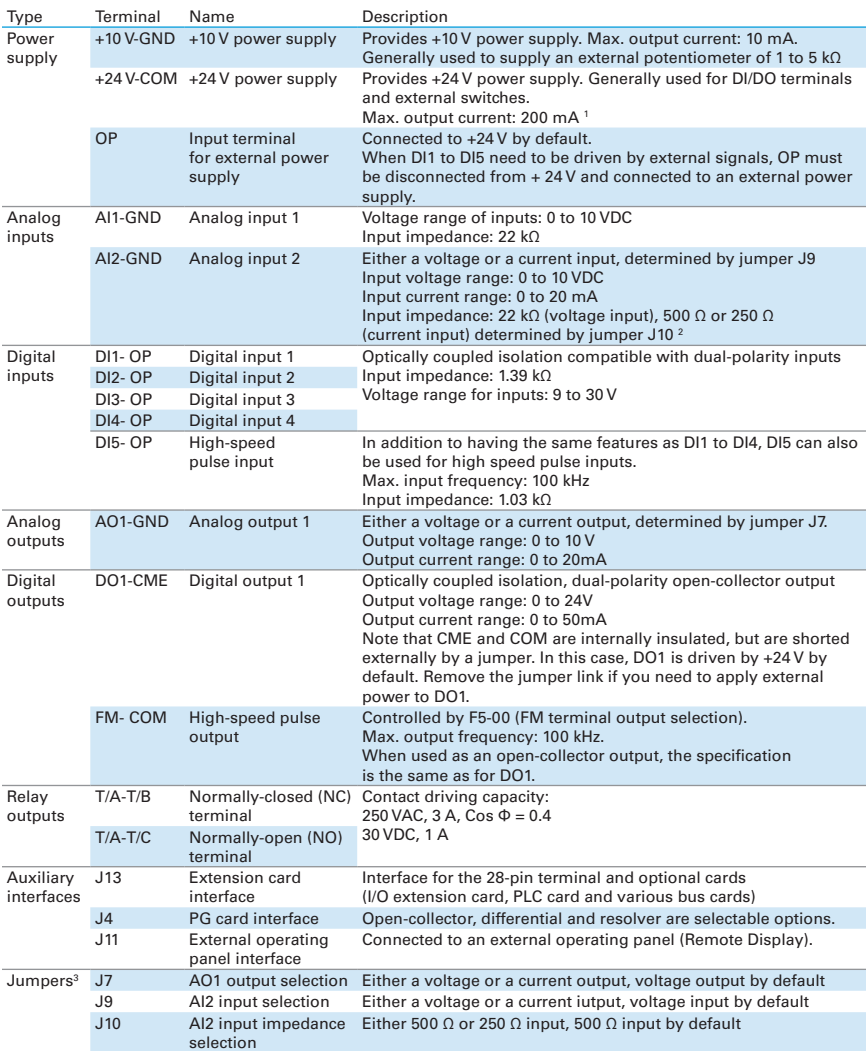

1 When the ambient environment is above 23°C, the output current must be derated for 1.8 mA per 1°C temperature rise. The maximum output current is 170 mA at 40°C. When OP is connected to 24 V, the current ~17mA per DI must also be considered.

<sup>2</sup> Select 500 Ω or 250 Ω input impedance according to load capacity of signal source. For example, if 500 Ω is selected, maximum output voltage of signal source must not be smaller than 10 V so that AI2 can measure 20 mA current.

3 For positions of jumpers J7, J9 and J10, refer to Figure 5-2-5a.

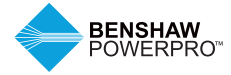

The AC drive has a built-in programming/ operating panel with LED indicators and display. It allows you to program parameters and monitor/control system status.

The remote LED panel is the same as the builtin LED panel. For its appearance and use, refer to Section A.6.

A remote/external LED (RSI-PPVC-AXRY-RMKP-LED) or LCD (RSI-PPVC-AXRY-RMKP-LCD) operating panel is available as an option. The LCD operating panel allows you to copy, upload and download parameters.

### **6.1 LED OPERATING PANEL**

The LED operating panel allows you to program parameters, monitor system status, start or stop the AC drive. Details of the operating panel are shown in the following figure:

| Command<br>source indicator   |            |                    |                                  | Running direction<br>indicator                  |
|-------------------------------|------------|--------------------|----------------------------------|-------------------------------------------------|
| Running<br>status indicator   | <b>RUN</b> | <b>LOCAL/REMOT</b> | <b>TUNE/TC</b><br><b>FWD/REV</b> | Other status indicator<br>(fault when flashing) |
| LED display for<br>parameters |            |                    |                                  | Parameter unit                                  |
|                               | Hz         | <b>RPM</b>         |                                  | indicator                                       |
|                               |            |                    |                                  | Increment key                                   |
| Program key                   | PRG        |                    | <b>ENTER</b>                     | Confirm key                                     |
| Menu mode<br>selection key    | QUICK      |                    |                                  | Shift key                                       |
|                               |            |                    |                                  | Decrement key                                   |
| Run key                       | <b>RUN</b> | MF.K               | <b>STOP</b><br><b>RES</b>        | Stop/Reset key                                  |
|                               |            |                    |                                  | Multi-functional key                            |

Figure 6-1 Details of the operating panel

### **6.1.1 Indicators on LED Operating Panel**

Table 6-1-1 Indicators on the operating panel

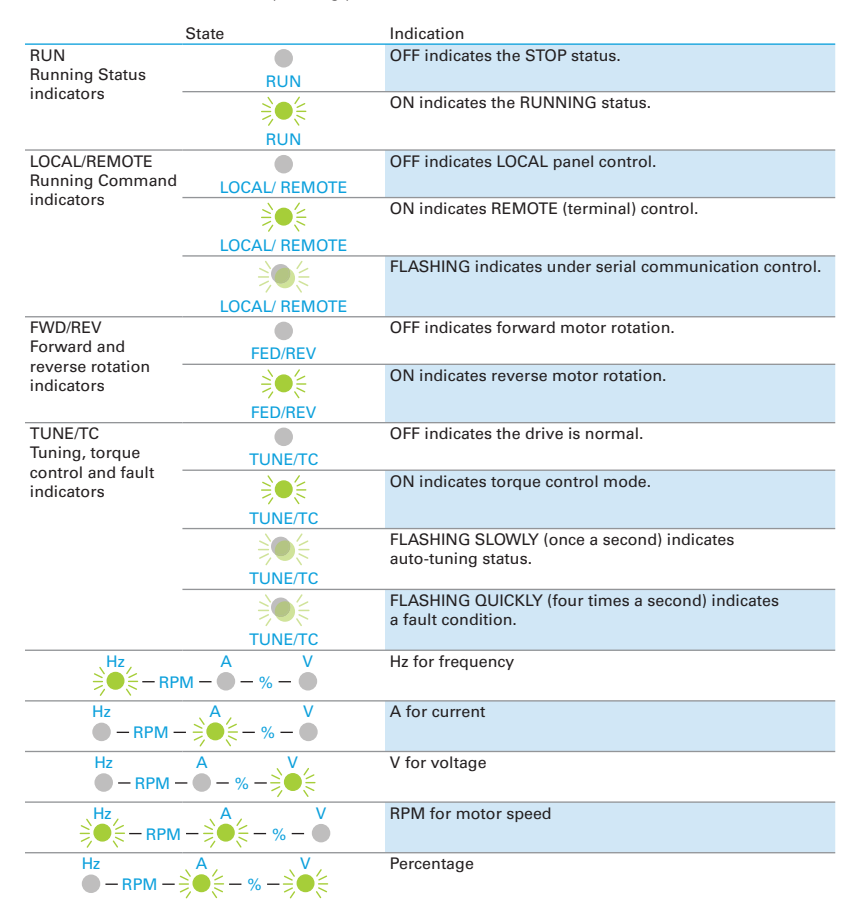

#### **6.1.2 LED Display**

The five-digit LED data display can show the frequency reference, output frequency, monitoring information, and fault code.

Table 6-1-2 Indicators on the operating panel

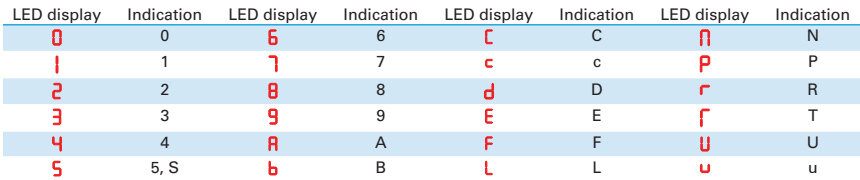

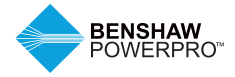

### **6.1.3 Keys on LED Operating Panel**

Table 6-1-3 Function of keys on the LED operating panel

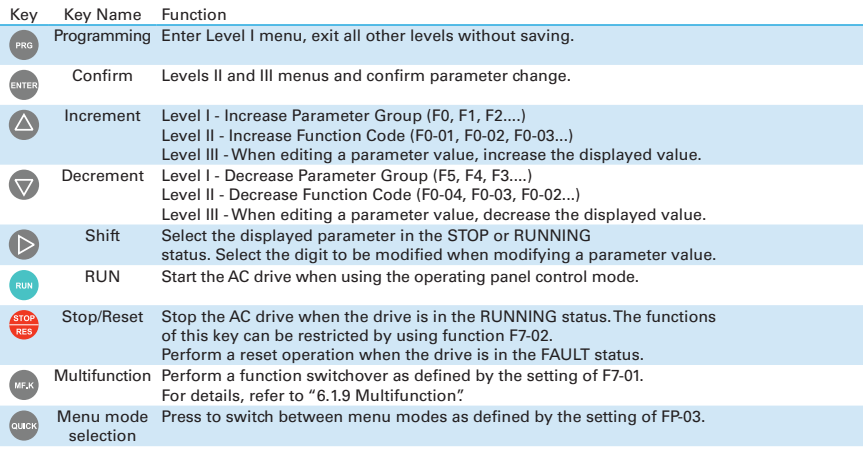

### **6.1.4 View and Modify Function Parameters**

The drive operating panel has three menu levels:

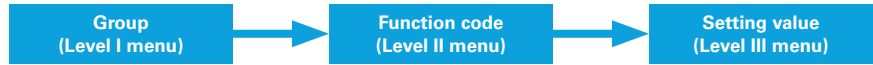

After entering each level, you can press  $\bigcirc$ ,  $\bigcirc$ , or  $\bigcirc$  to modify the flashing value. Operation procedure is shown in Figure 6-1-4.

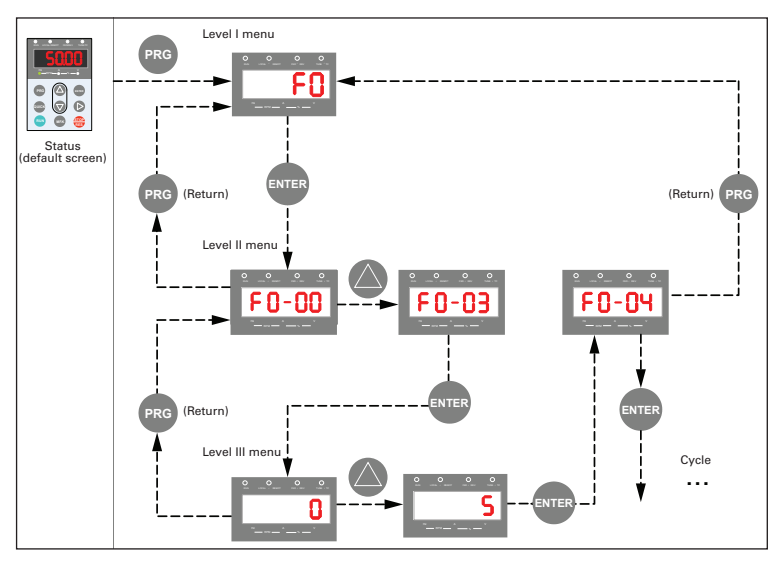

Figure 6-1-4 Operation procedure of the three levels of menu

### **6.1.5 Keys on LED Operating Panel**

The following example shows how to modify F3-02 from 10.00 Hz to 15.00 Hz.

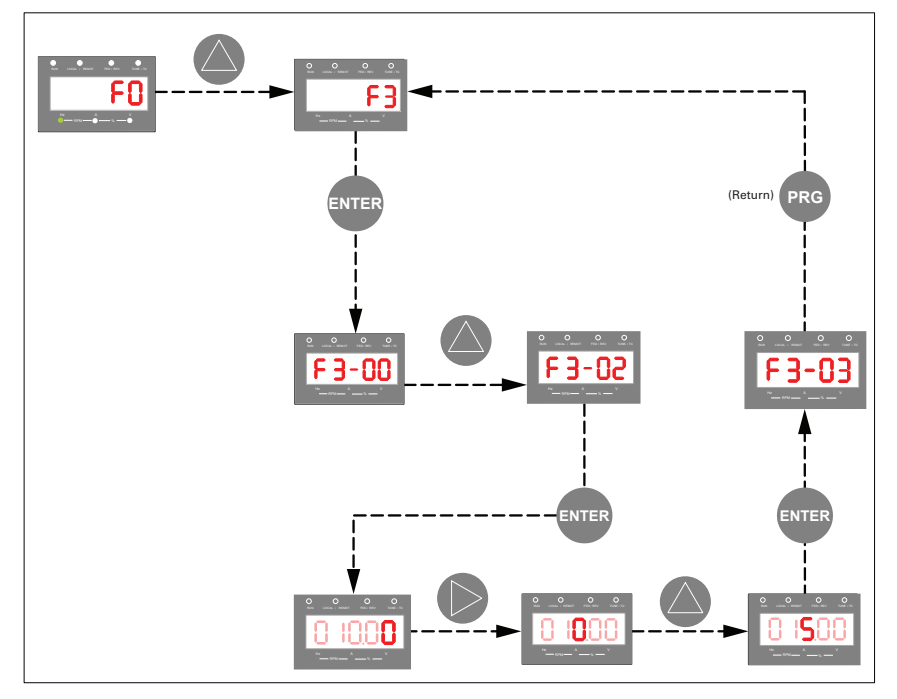

Figure 6-1-5 How to modify the parameter value

(a) Press  $F^{\text{reg}}$  or  $F^{\text{FPTB}}$  from a Level III menu to return to a Level II menu. The difference between the two keys is:

 is used to save the parameter value you have set, return to Level II menu and then select the next function parameter.

 is used to return to Level II menu without saving the parameter value and remain at the current function code.

(b) When operating in Level III menus, if the parameter does not include a flashing digit, then it is not possible to modify that parameter. There are two possible reasons for this:

(1) The function parameter you have selected is read-only. Examples of read only parameters are: Output Frequency, output Current, etc...

(2) The displayed function parameter cannot be modified while the AC drive is in the RUNNING status. You can modify these types of parameter only when the AC drive is in the STOP status.

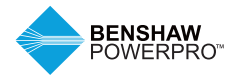

### **6.1.6 Drive Parameter Structure**

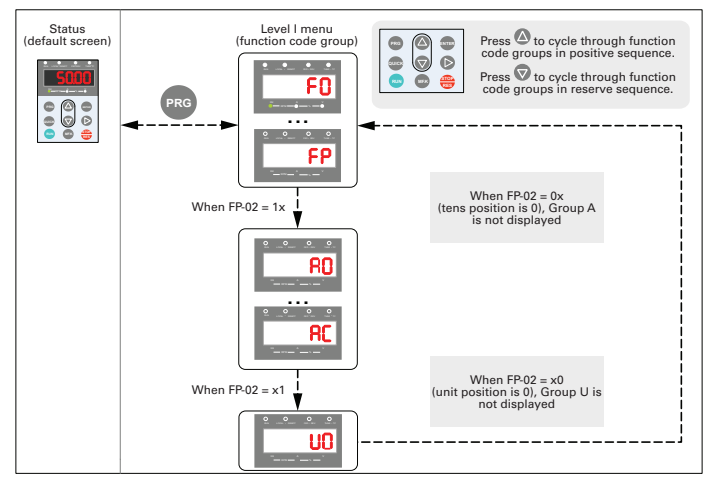

Figure 6-1-6 View the function parameter group number

### **6.1.7 Quick View Mode – Activation**

The drive provides three display modes for viewing parameters. Base mode, user mode and modified (changed) mode. In base mode, all function parameters are shown. You can set the function code FP-03 to quick view function parameters in two other modes. A User group and a modified (changed) group can be displayed.

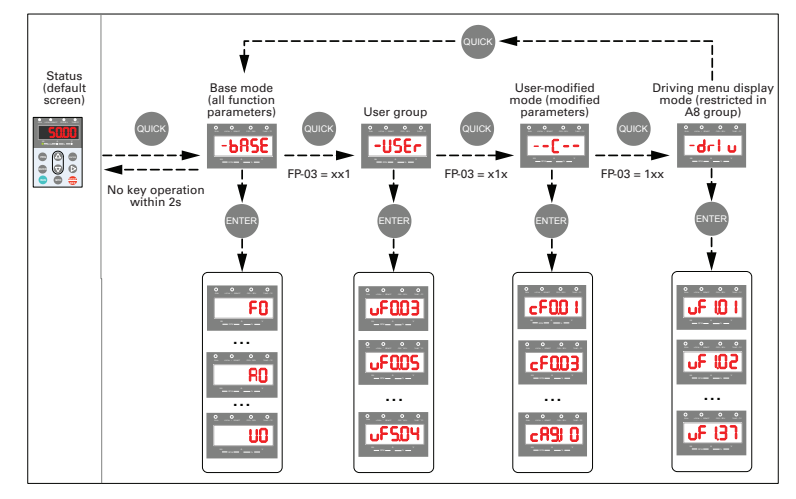

Figure 6-1-7 View the function parameters

In the figure above, in user-defined quick-view mode, the parameter is displayed as "uU3.02". It means the function parameter F3-02 can be modified in user-modified quick-view mode and base mode in the same way. Function parameter display modes are as follows:

#### **1. Base mode**

In base mode, all function parameters of the drive are shown.

You can view or edit the parameters according to section 6.1.4. Press subset to cycle through three function parameter display modes. In each mode, the method you use to view and modify parameter value is the same as shown in 6.1.4.

#### **2. Quick-view mode**

To show function parameters that are defined or modified by a user, set the FP-03 value to 11.

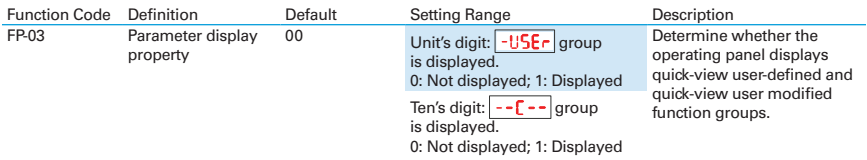

#### **6.1.8 View Function Parameters**

#### **View quick-view user-defined function parameter group**

Press source the  $\overline{-USE}$  mode. Then the user can view the user-defined function parameters. The user can set the function group FE (FE-00 to FE-29) to define often used function parameters. The user can define up to 30 parameters to the function group FE. The function parameters FE00 to FE-15 (16 in total) are default and can be edited by the user. If a function code in group FE is set to F0.00, it indicates that no parameter is defined by the user.

If  $\frac{1}{2}$  of  $\frac{1}{2}$  is displayed after you press  $\frac{1}{2}$  it indicates that the user-defined menu is empty. The following table lists the often used parameters in the user-defined menu

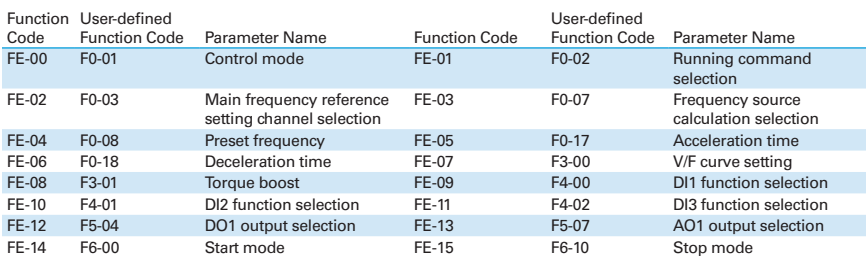

Table 6-1-8 Often used parameters in the user-defined menu

#### **View user modified function parameters**

Press  $\frac{\text{area}}{\text{area}}$  to enter the  $\frac{-\text{f}-\text{f}}{\text{mode}}$  mode to view function parameters that have been modified.

In this mode, you can view modified function parameters quickly. All function parameters that have been modified by a user are listed in the modified function parameter group. The current values of these parameters are different from the default values. The AC drive automatically generated a list of modified function parameters.

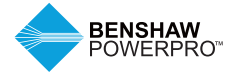

#### **View status parameters**

When the drive is in STOP or RUNNING state, press  $\mathcal D$  to switch each byte of F7-03, F7-04, an F7-05 to display multiple status parameters.

A maximum of 32 parameters in the running status can be viewed in F7-03 (running parameter 1) and F7-04 (running parameter 2) based on each bit selection in binary. At stop, a total of 13 parameters can be viewed in F7-05 (STOP parameter) based on each bit selection in binary.

You can use the operating panel to view running frequency, bus voltage, output voltage, output current, output power and PID reference.

(1) Set each bit of F7-03 to 1 according to the mapping between each bit and the corresponding parameter.

(2) Convert binary number to equivalent hexadecimal number. H.001F is displayed.

(3) Press  $\triangleright$  to convert each bit of F7-03. The reference is as follows:

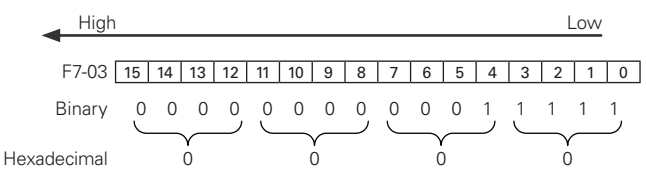

You can view the other parameters in the same way. The mapping of each bit of F7-03, F7-04, and F7-05 is shown in the following figure:

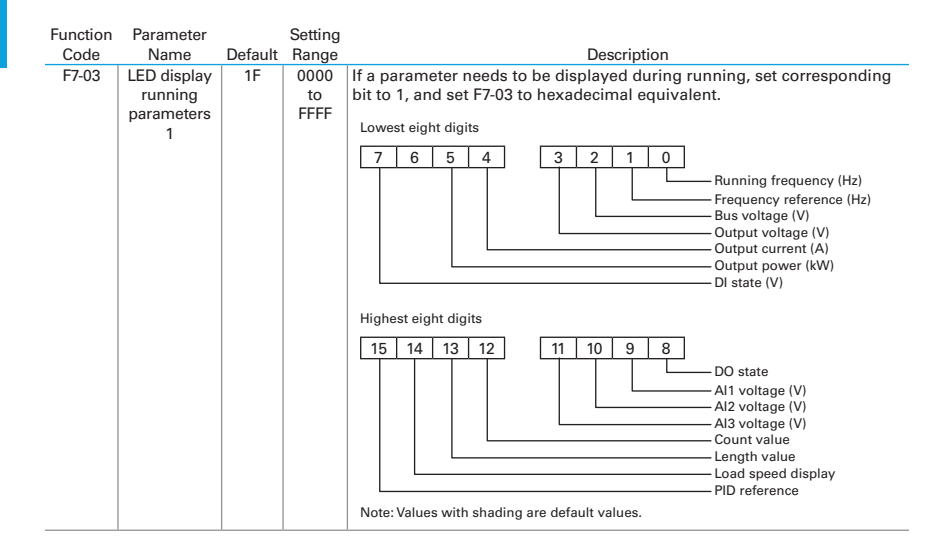

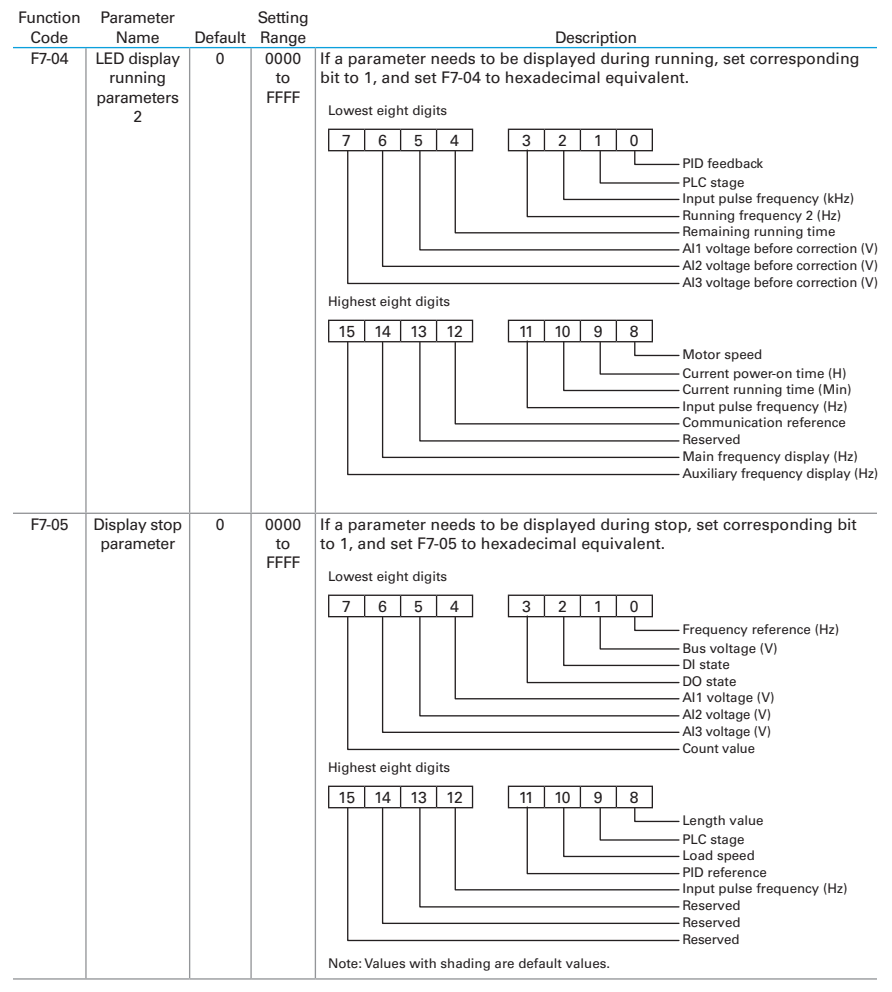

Note: Once the AC drive is re-powered on after power down, the display includes the selected parameters before power down by default.

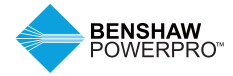

### **6.1.9 MF.K Key Function**

Function of the  $\frac{w_{F,K}}{k}$  key on the LED operating panel can be set via function parameter F7-01. You can switch running command or frequency reference direction of the drive and implement forward/reverse jog through this key in either STOP or RUNNING status.

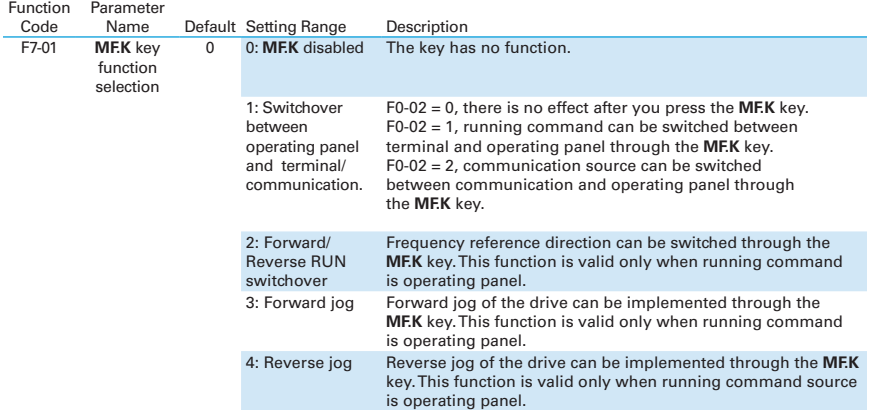

### **6 6.1.10 Function and Monitoring Parameters**

Table 6-1-10 Overall arrangement of function parameters

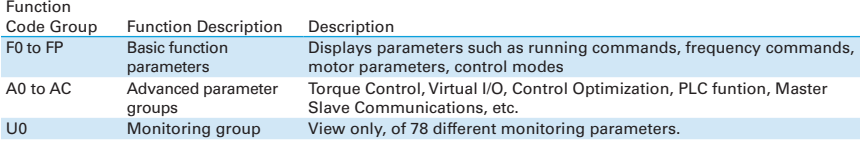

Before viewing function parameters, set FP-02 (SELECTED) to see whether the function parameter group is displayed. The following figure shows how to view the function parameter group number:

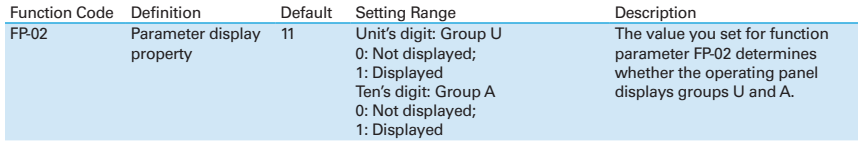

# **6.2 PARAMETERS**

When a non-zero value is set for FP-00, the user-defined password is used. In function parameter mode and function parameter editing mode, enter the password correctly. To remove password protection, set FP-00 to 0.

Password protection is not applicable to user-defined parameters.

Groups F0 through FP are standard function parameters.

For Groups A and U, see section 6.2.2 and 6.2.3.

The symbols in the parameter table are described as follows:

✩: It is possible to modify the parameter with the drive in stop and in run status.

- ★: It is not possible to modify the parameter with the drive in the run status.
- •: The parameter is the actual measured value and cannot be modified.
- \*: The parameter is a factory parameter and can be set only by the manufacturer.

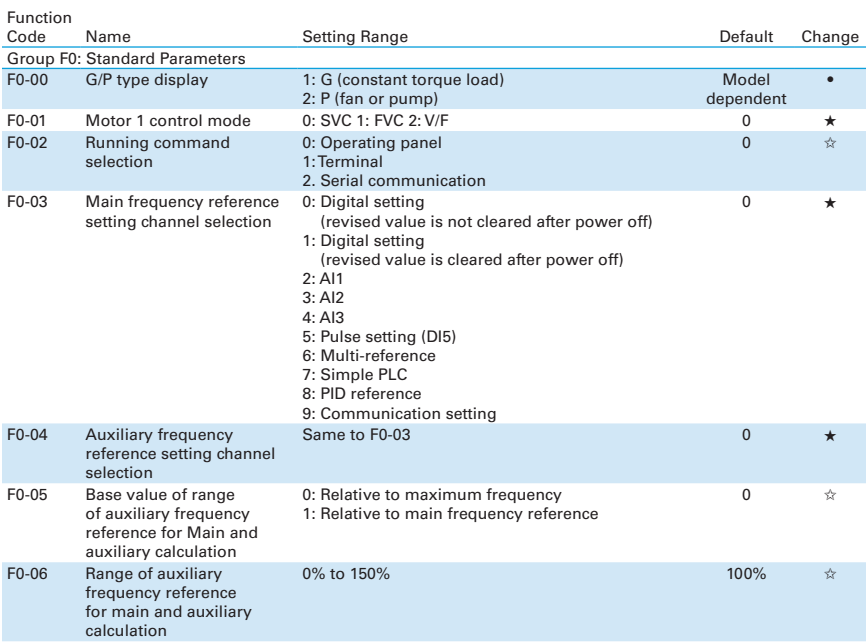

### **6.2.1 Standard Parameter Table - F0 to FP**

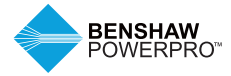

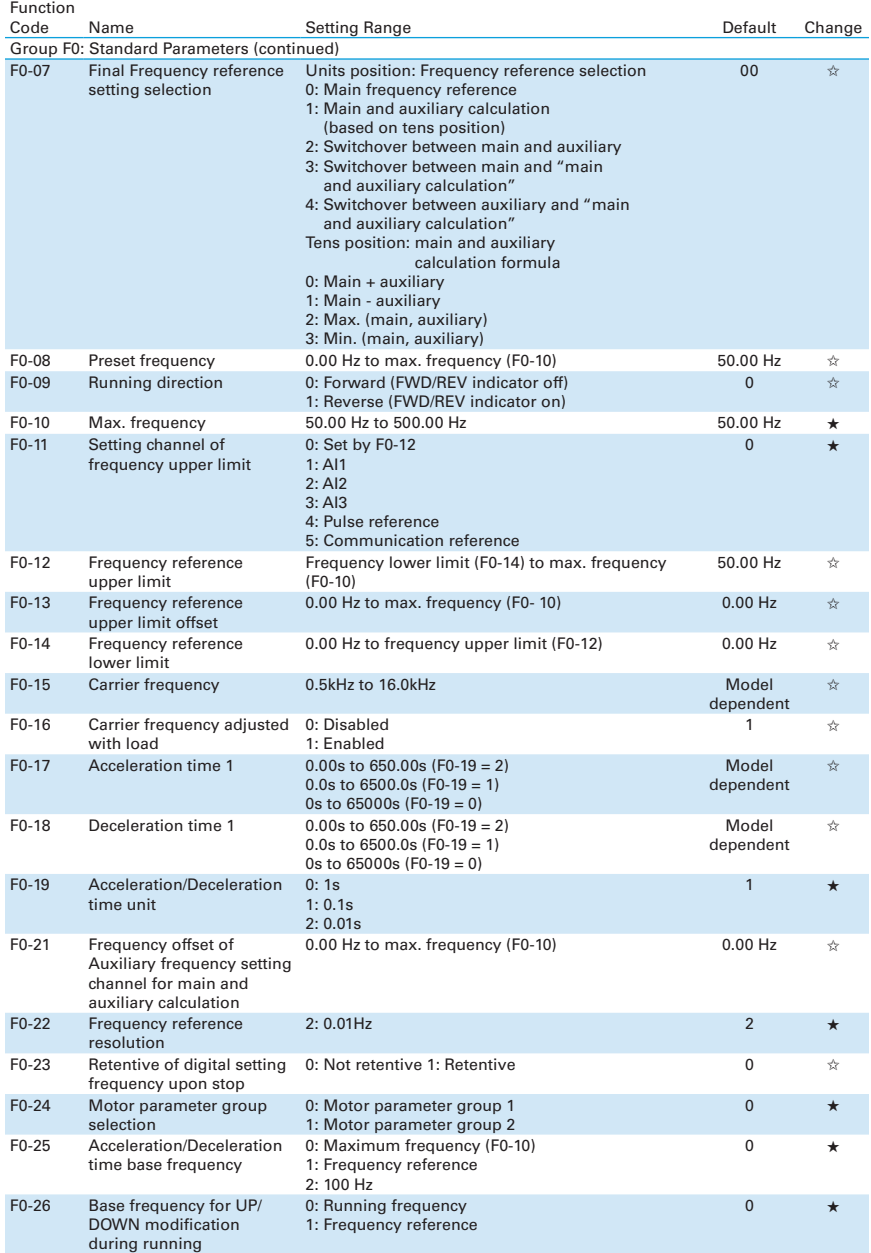

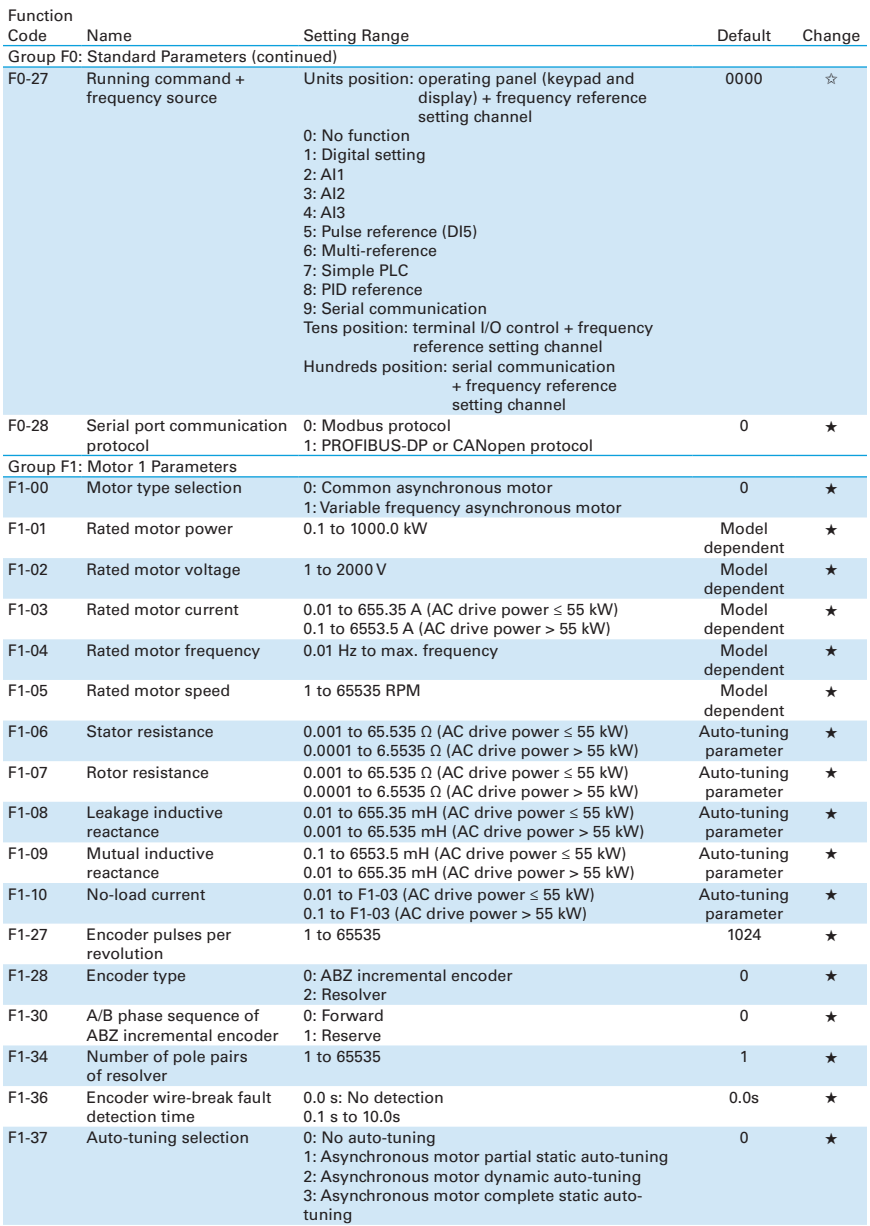

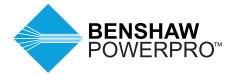

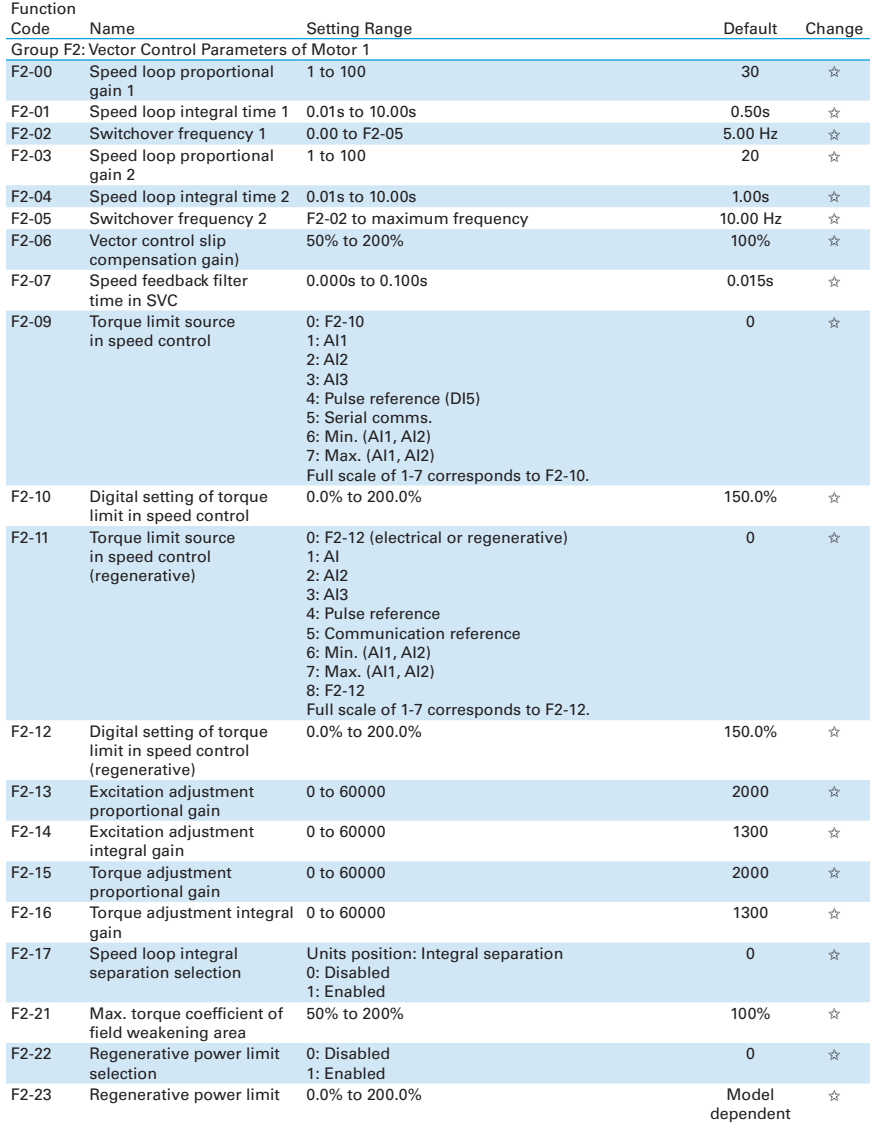

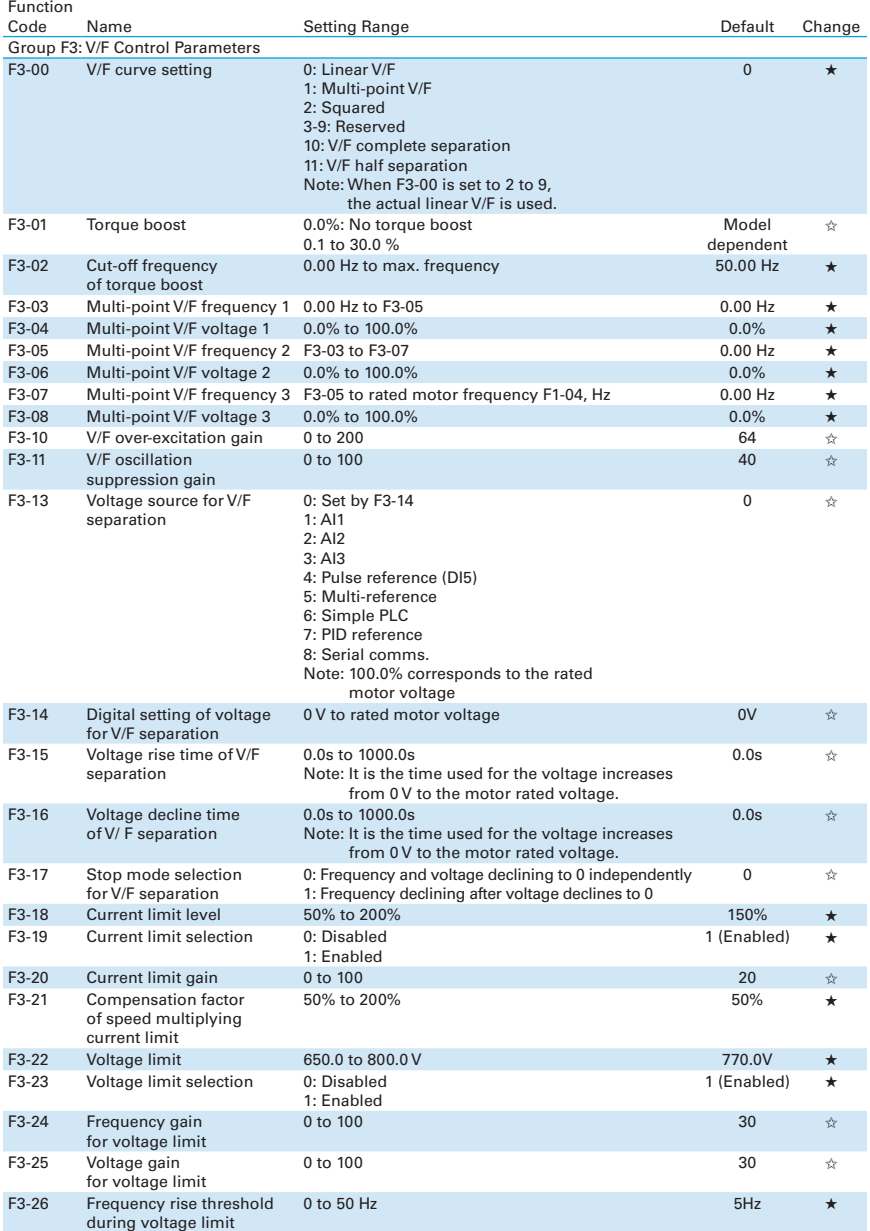

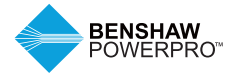

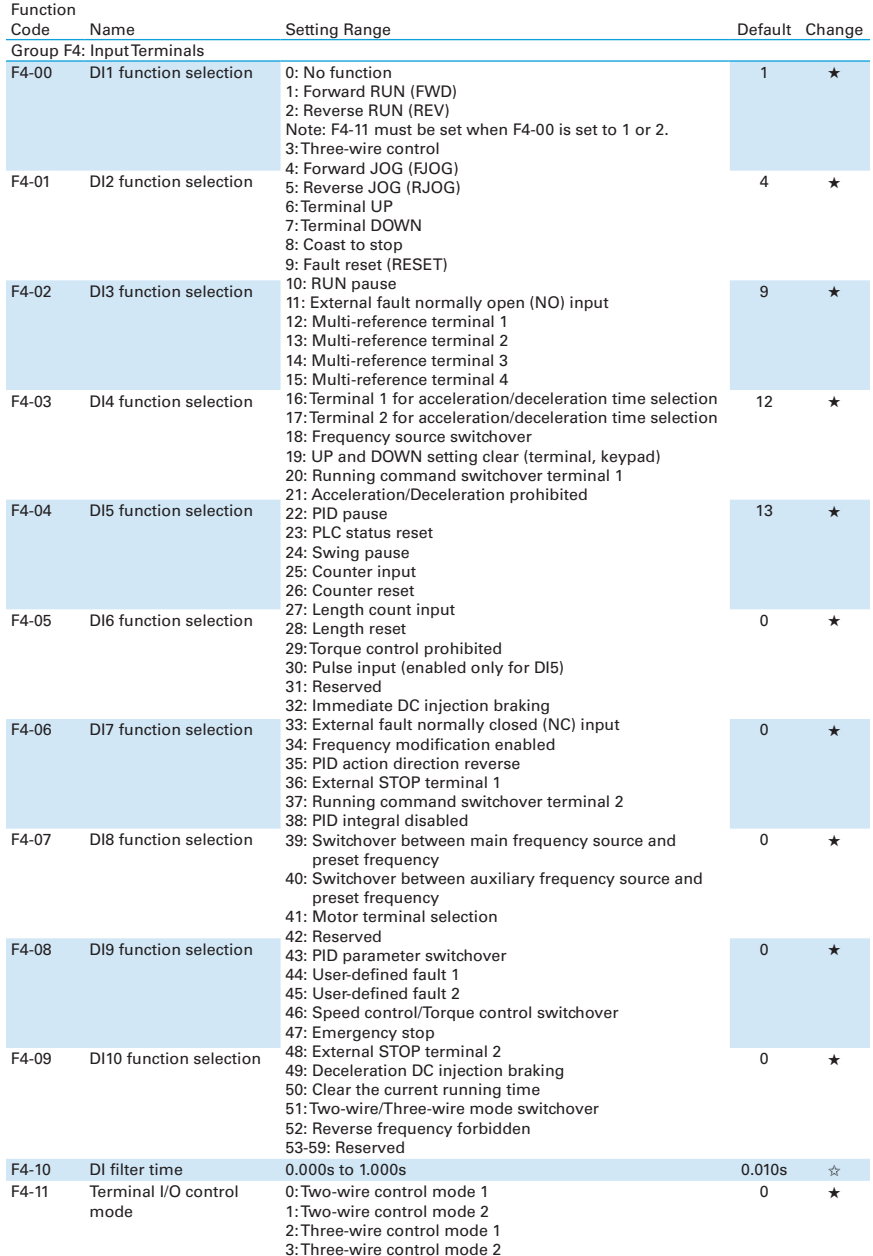

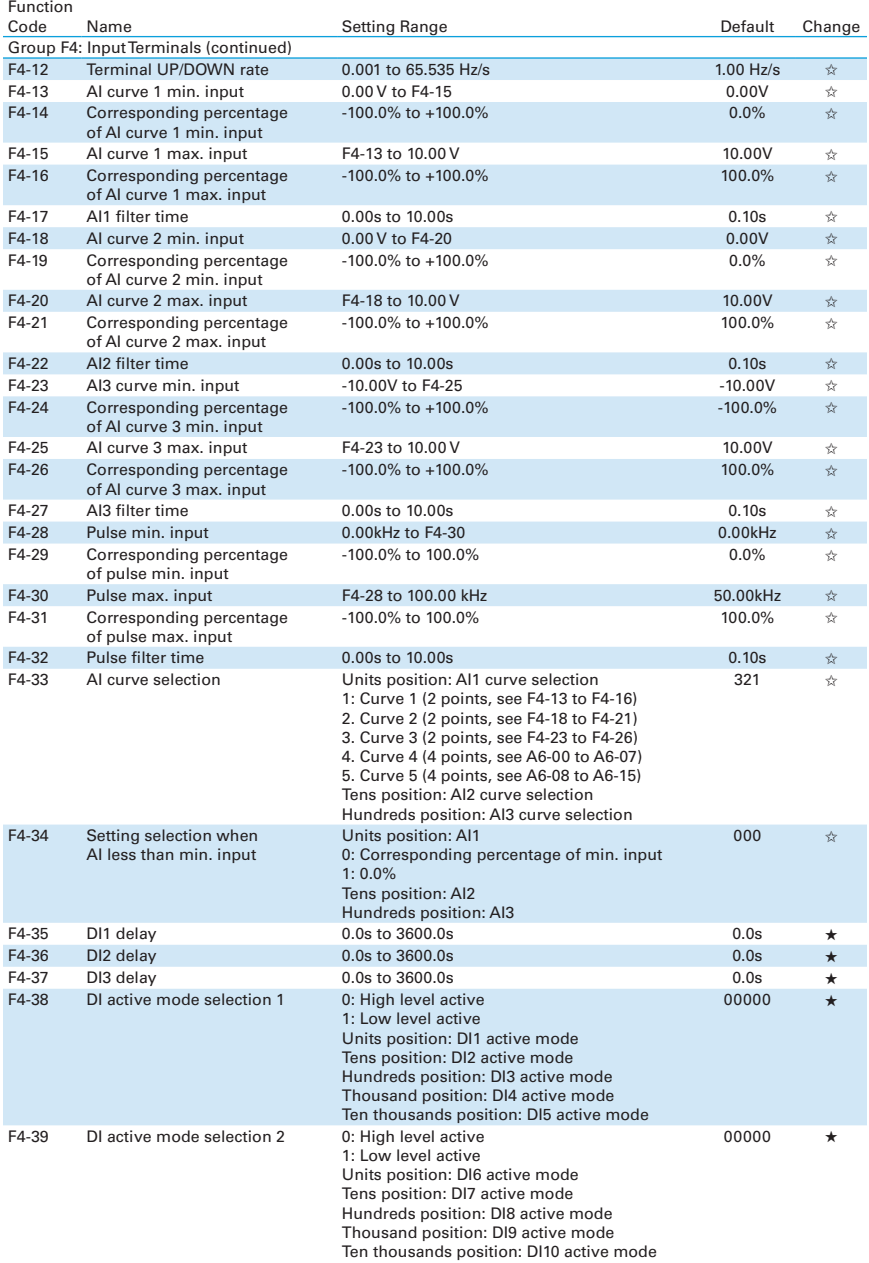

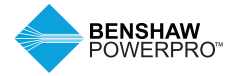

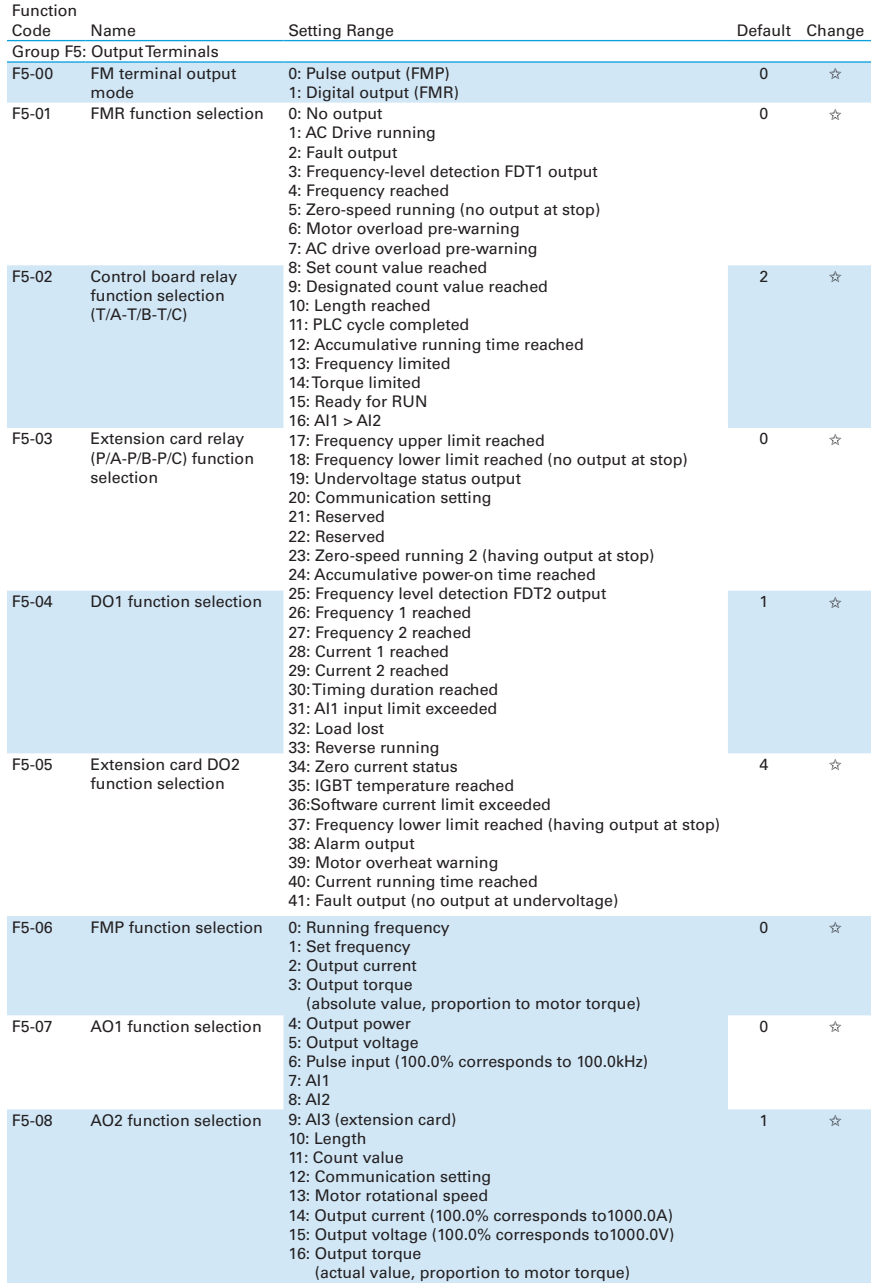

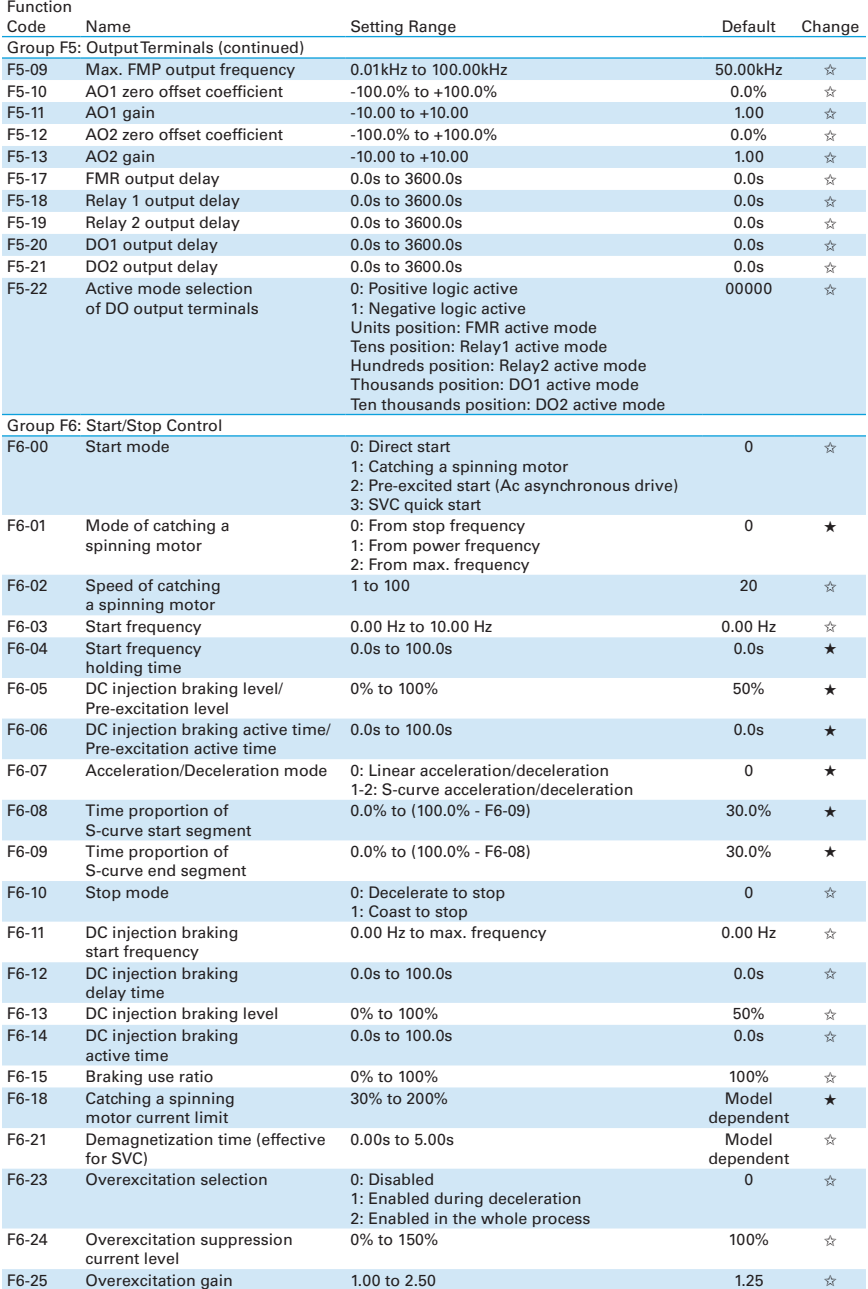

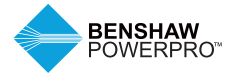

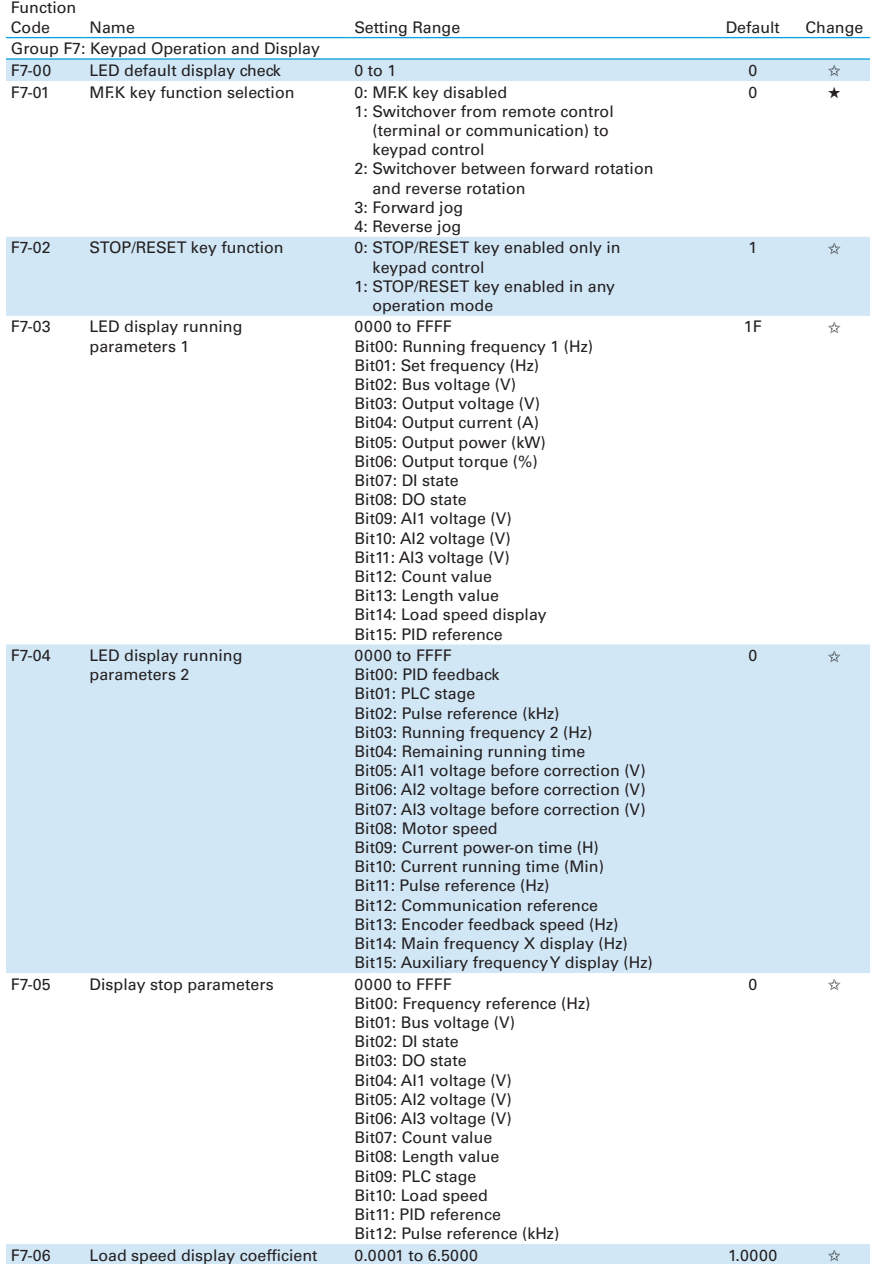

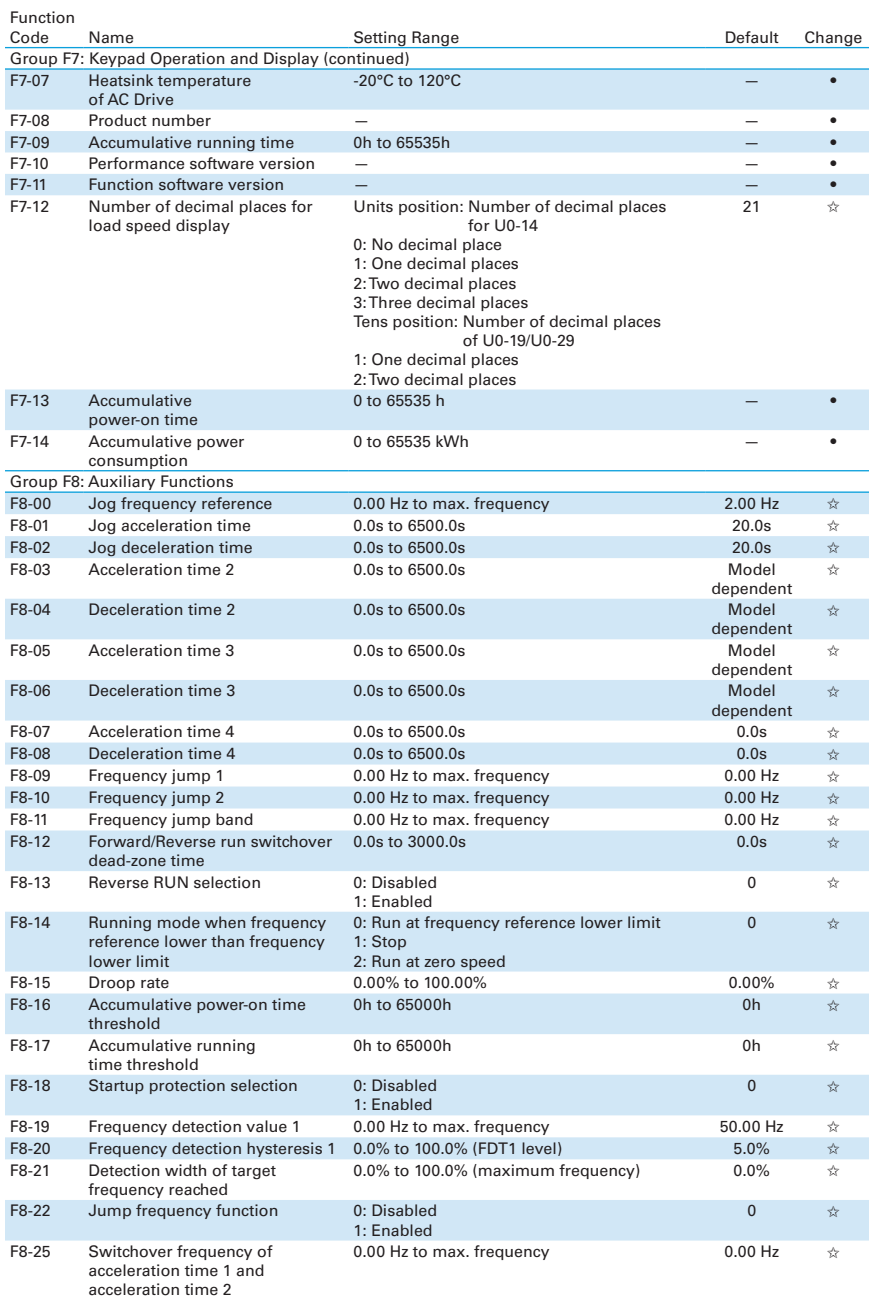

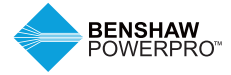

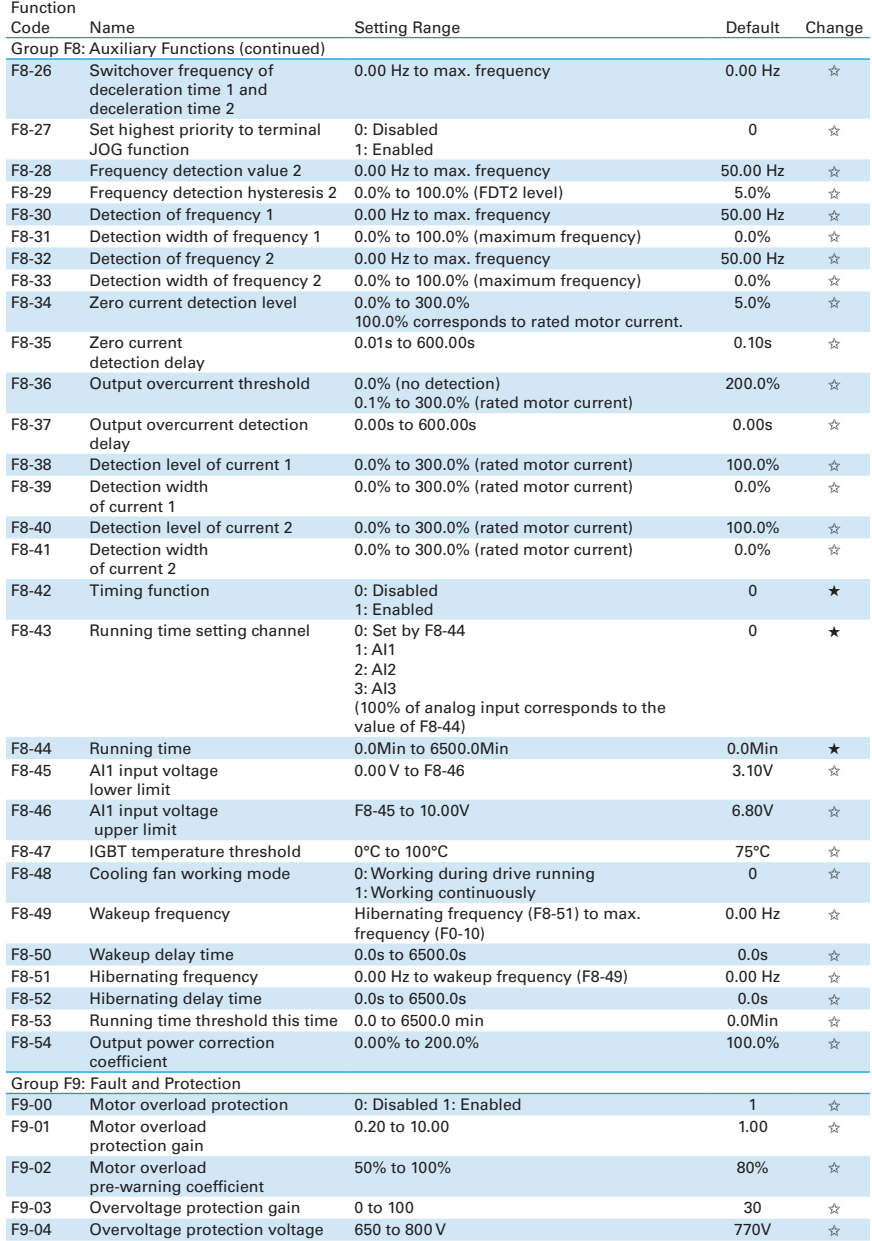

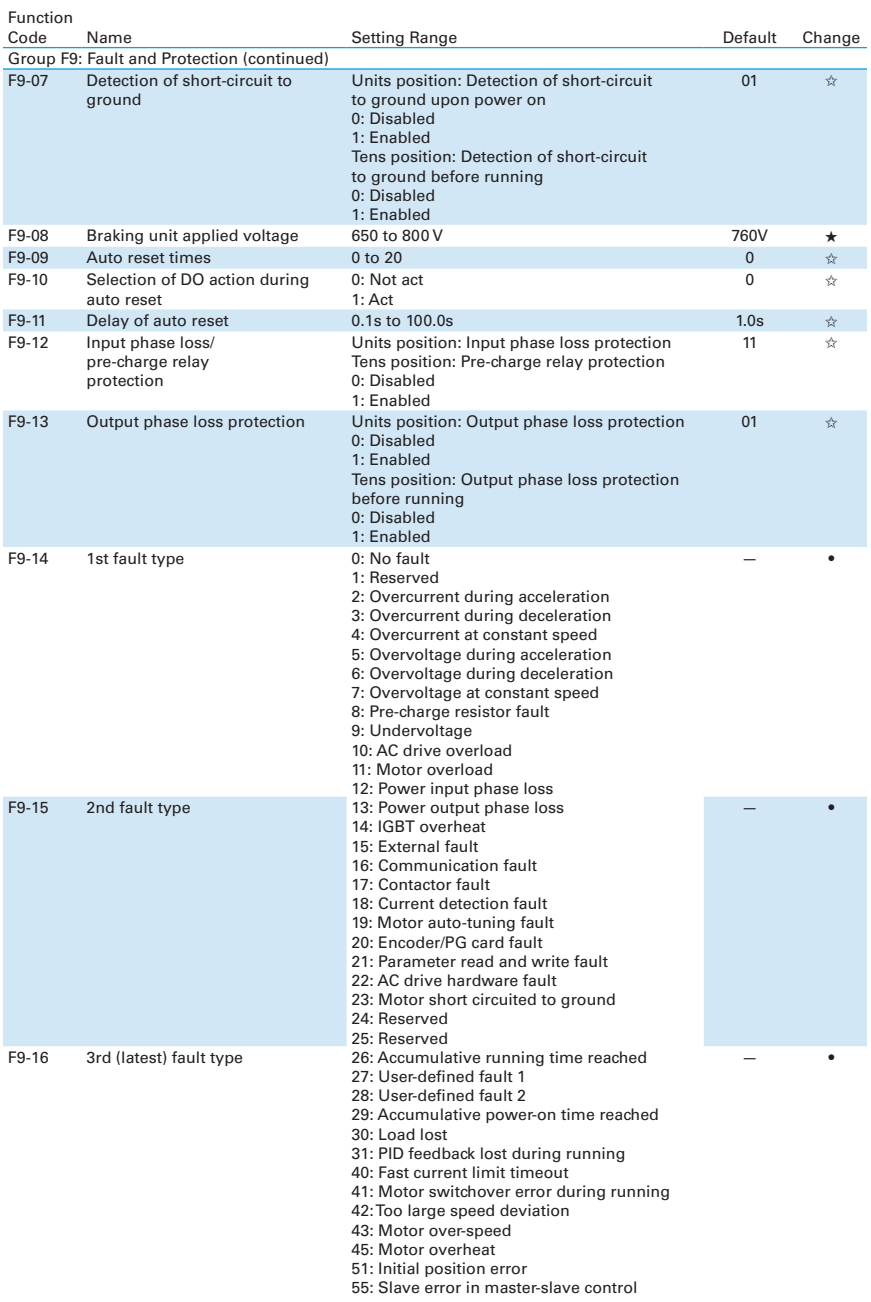

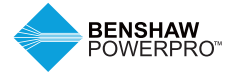

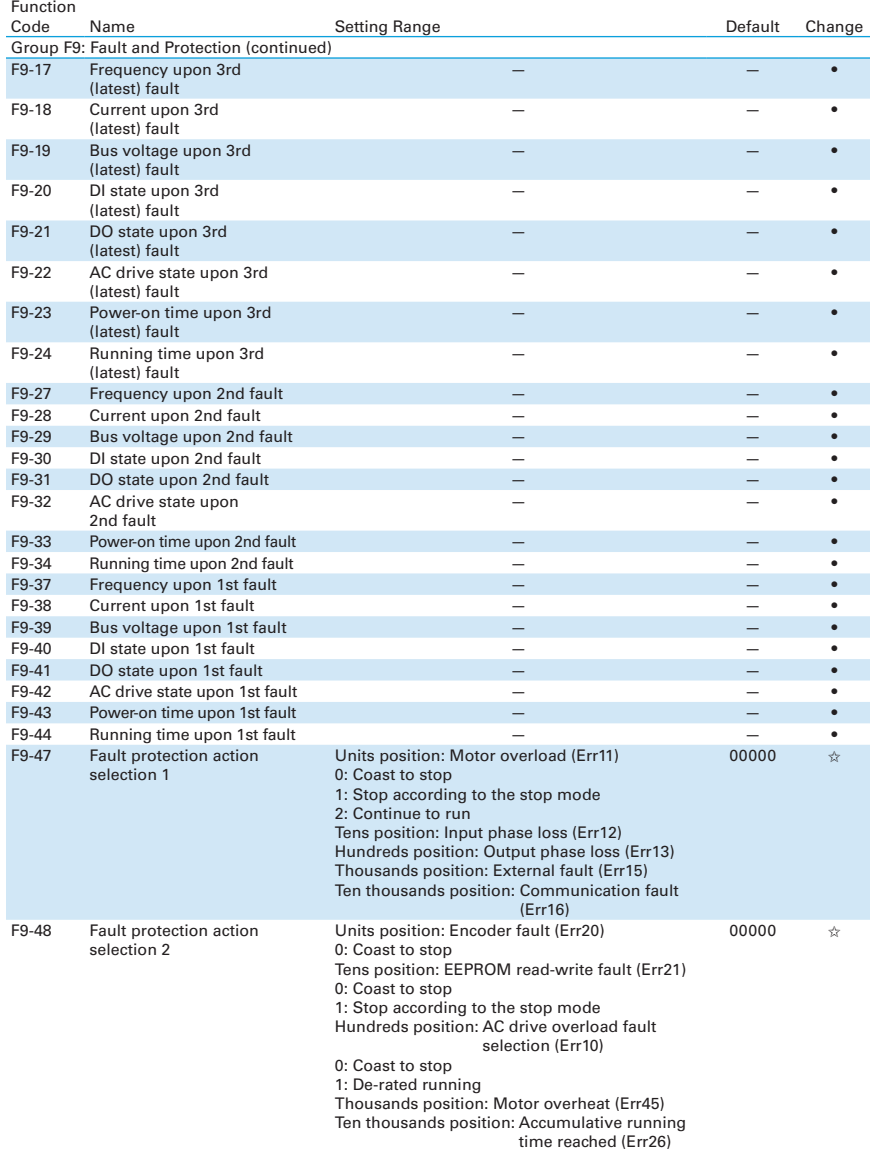
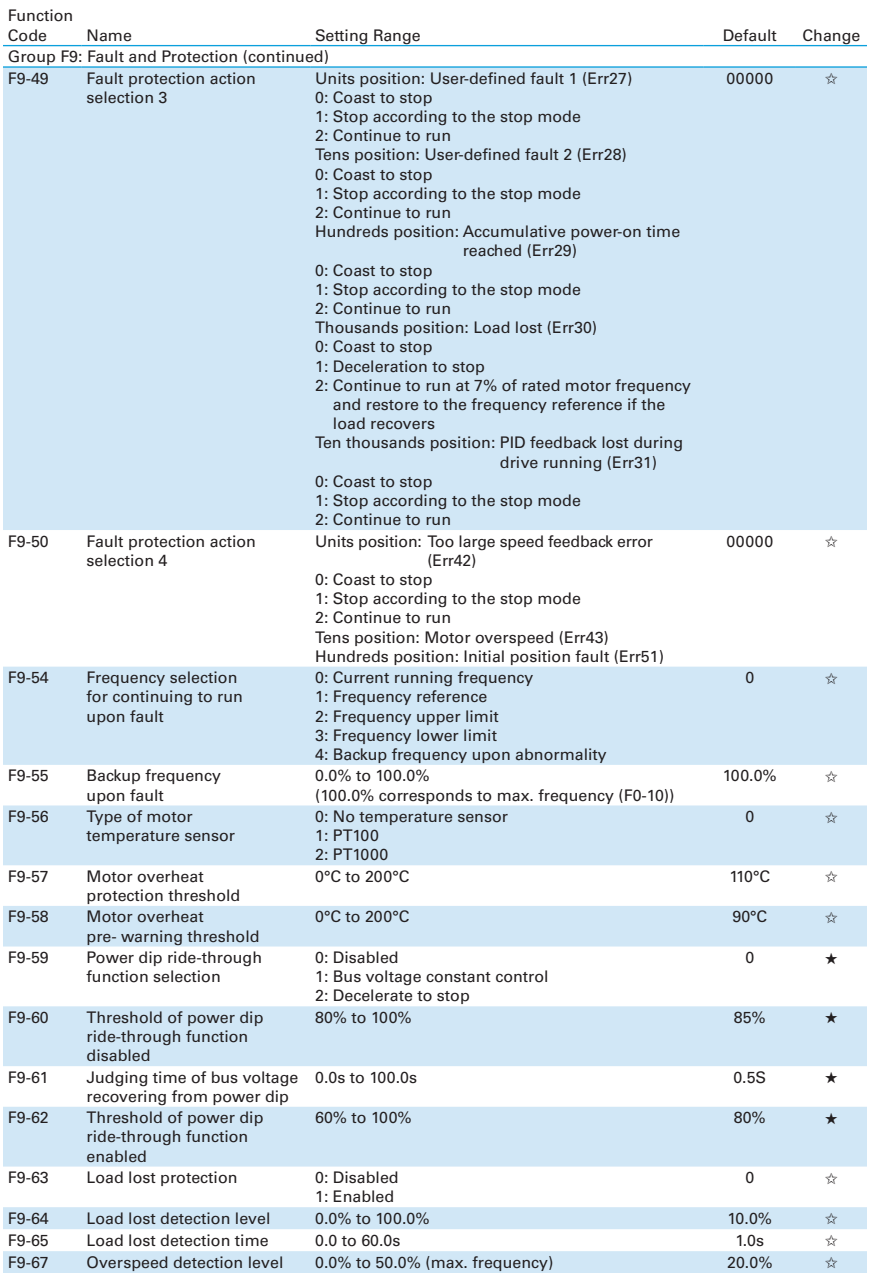

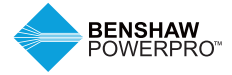

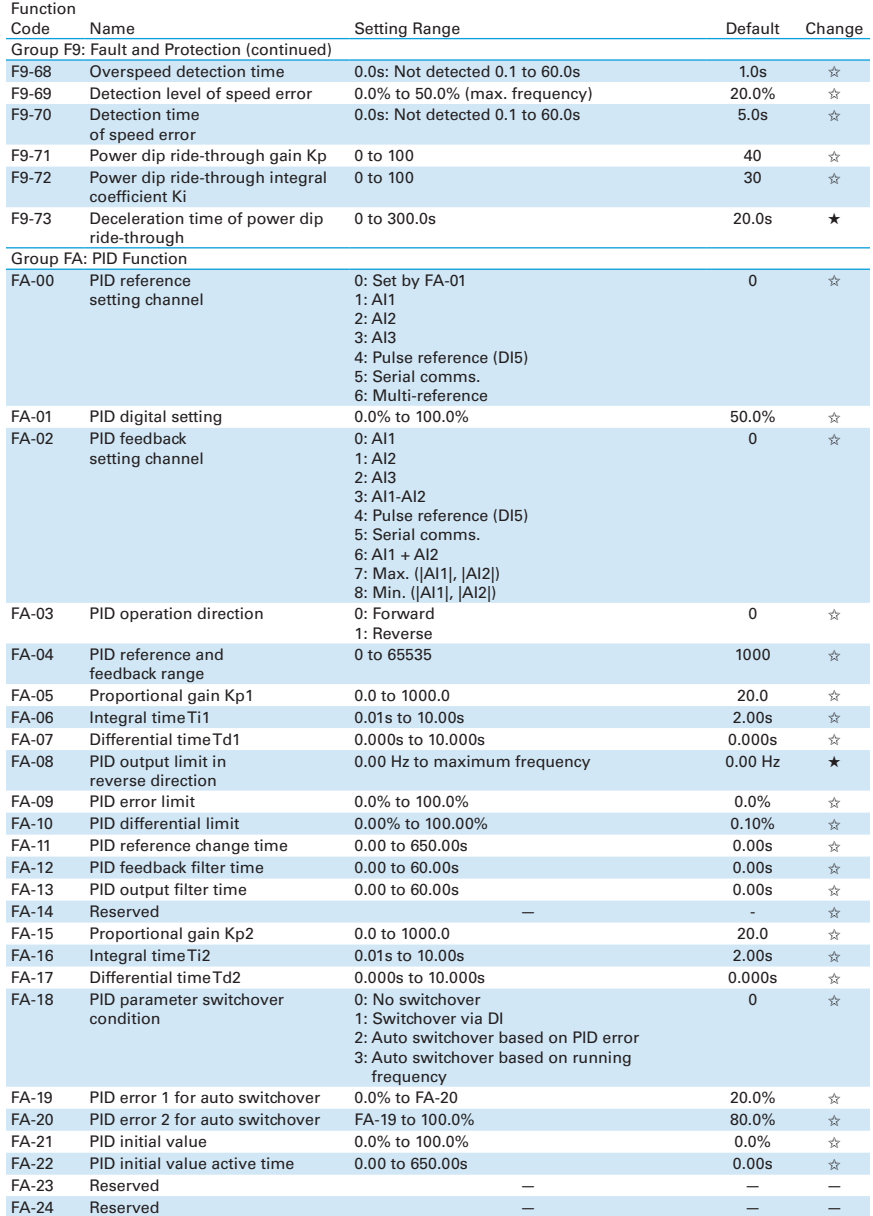

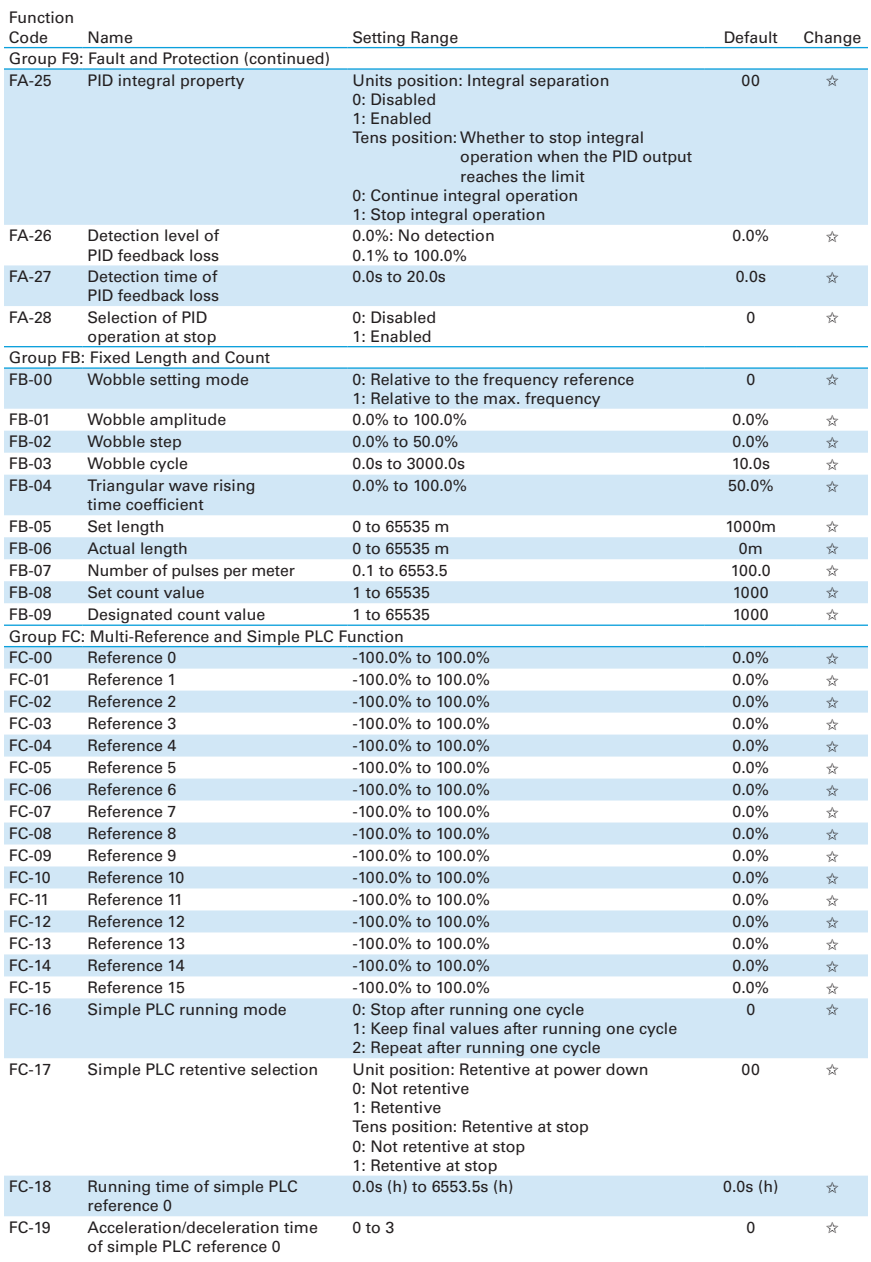

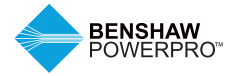

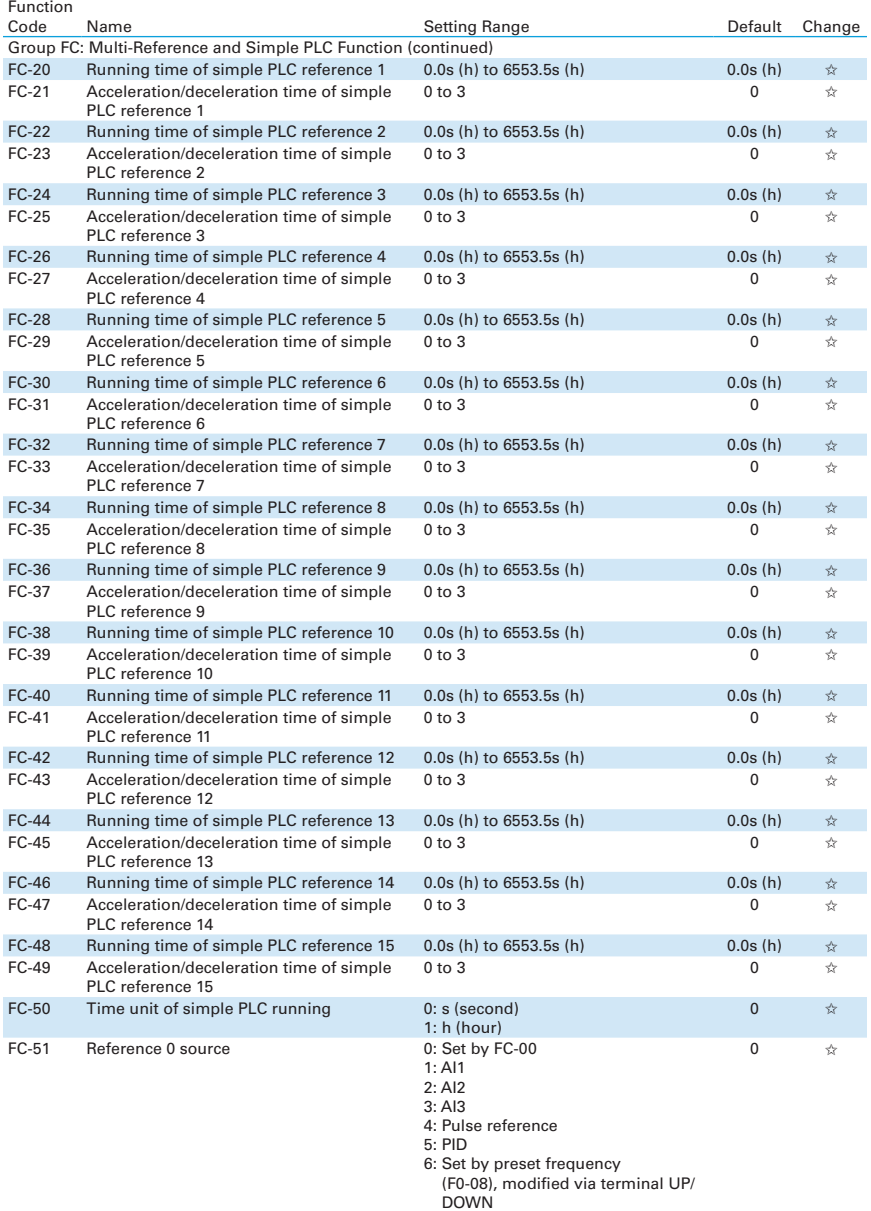

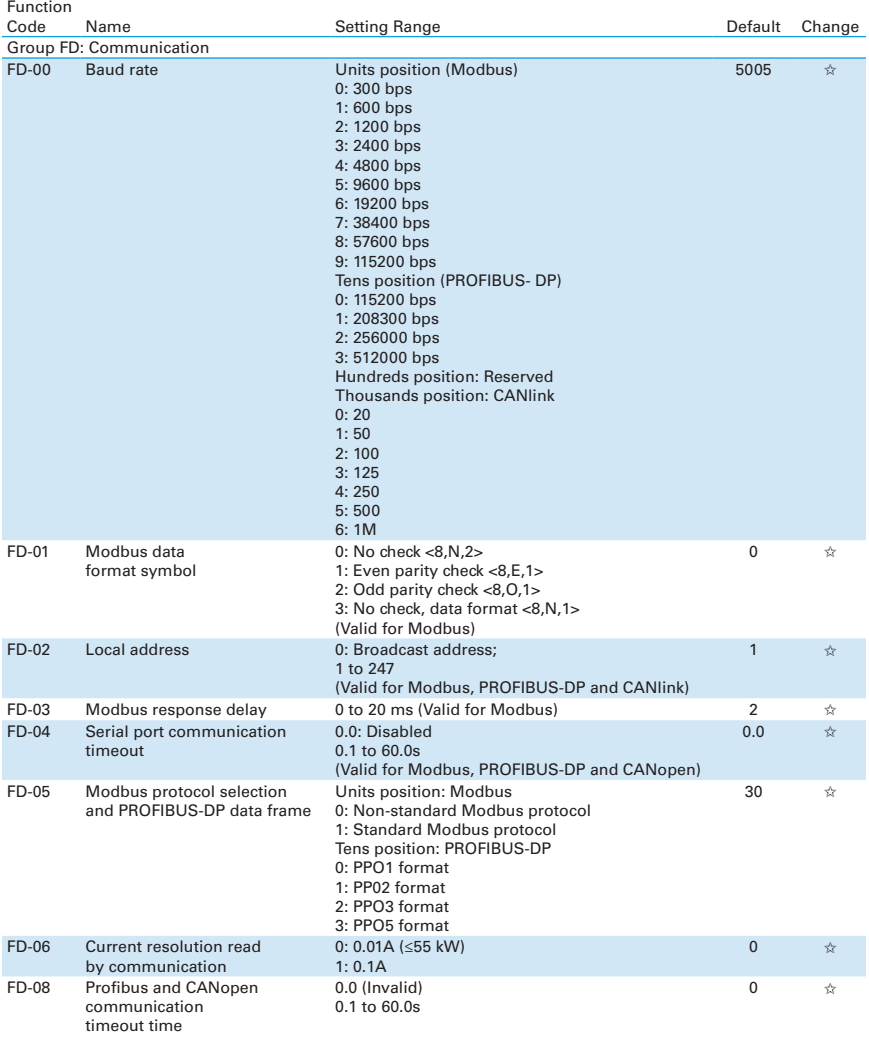

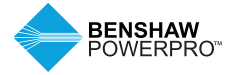

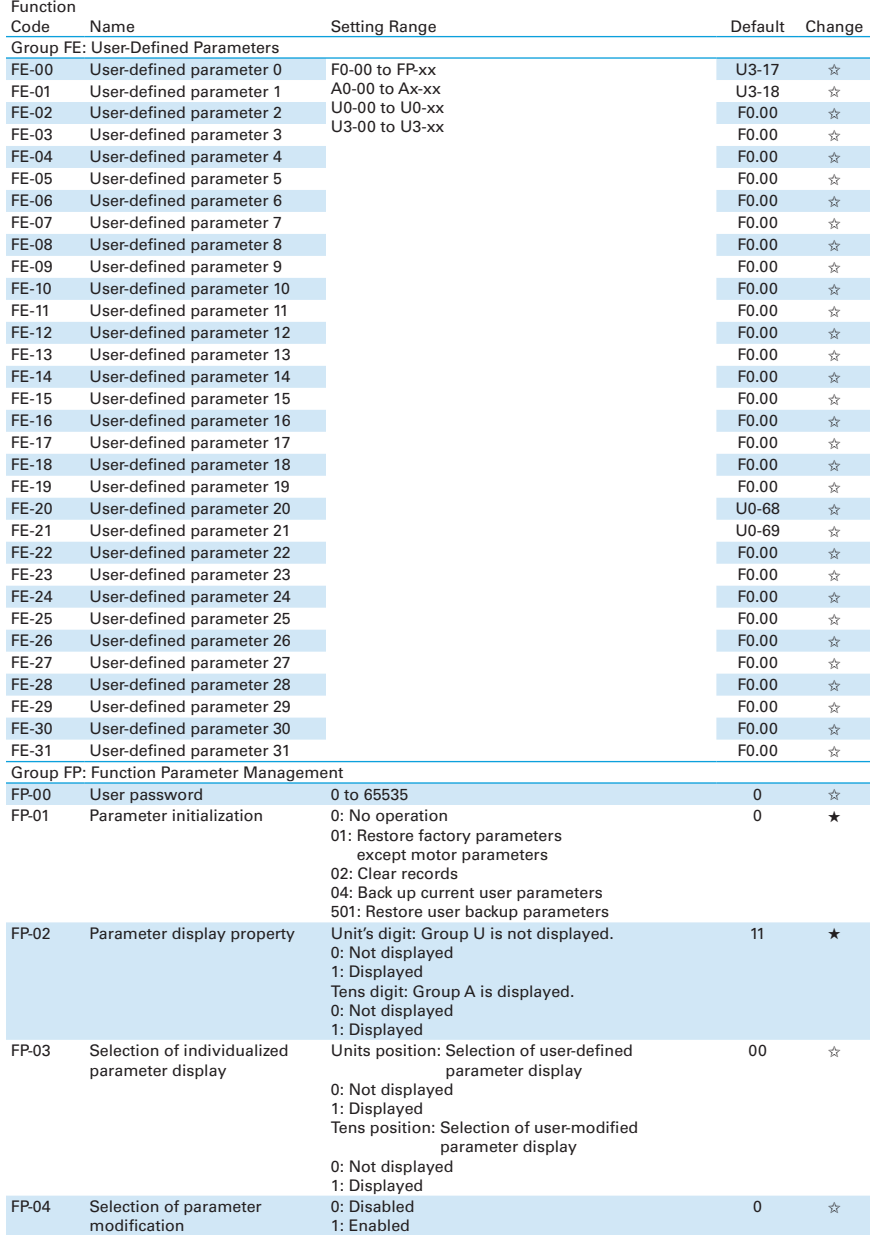

### **6.2.2 Standard Parameter Table - A0 to AC**

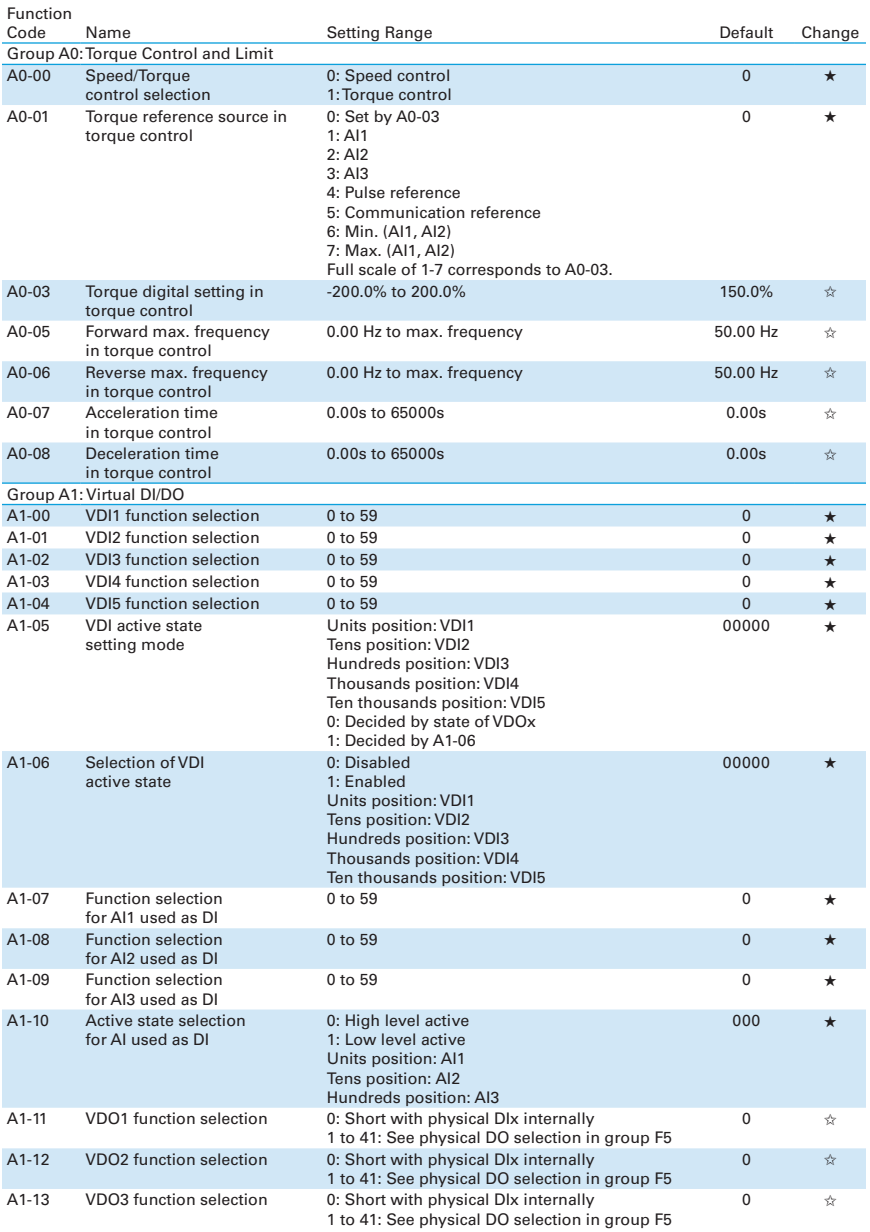

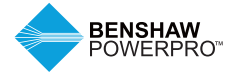

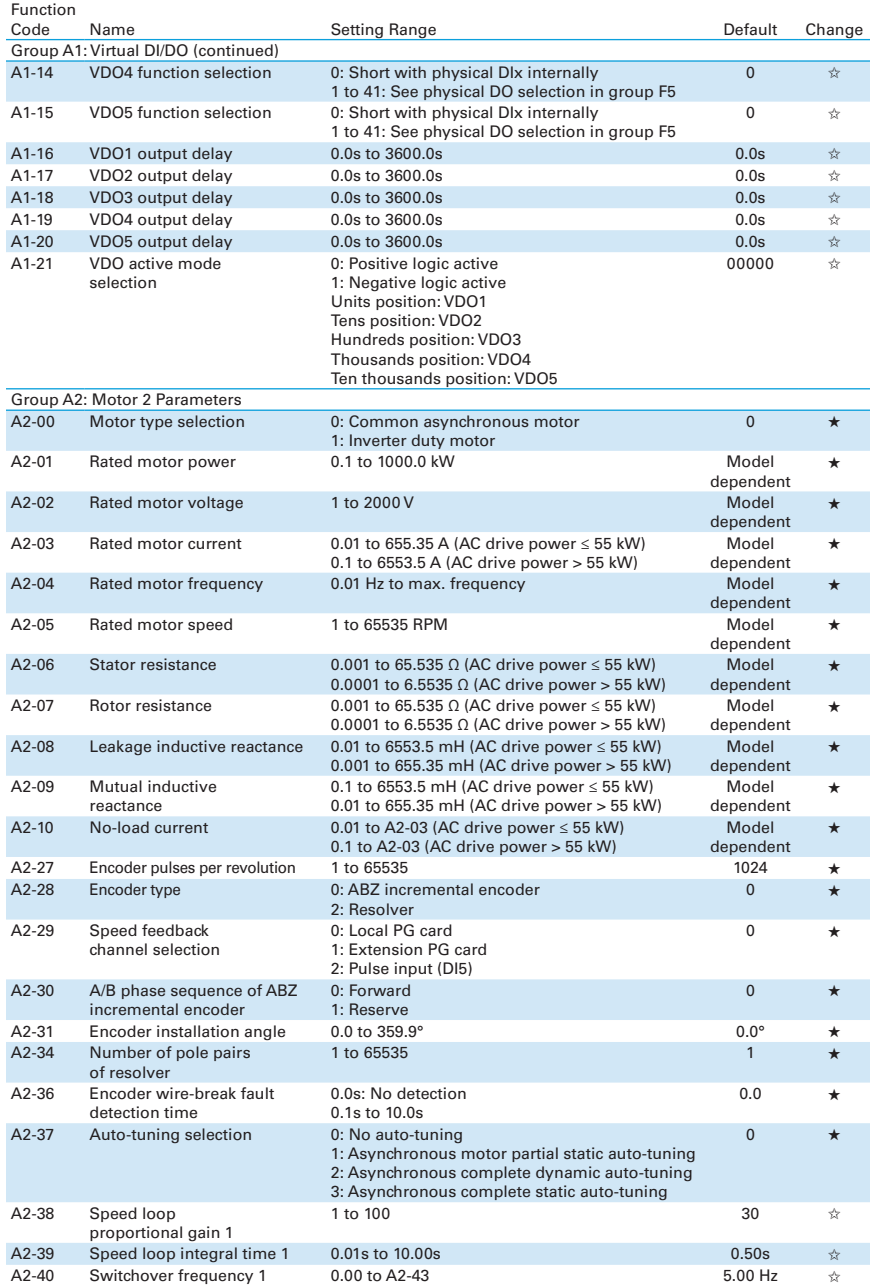

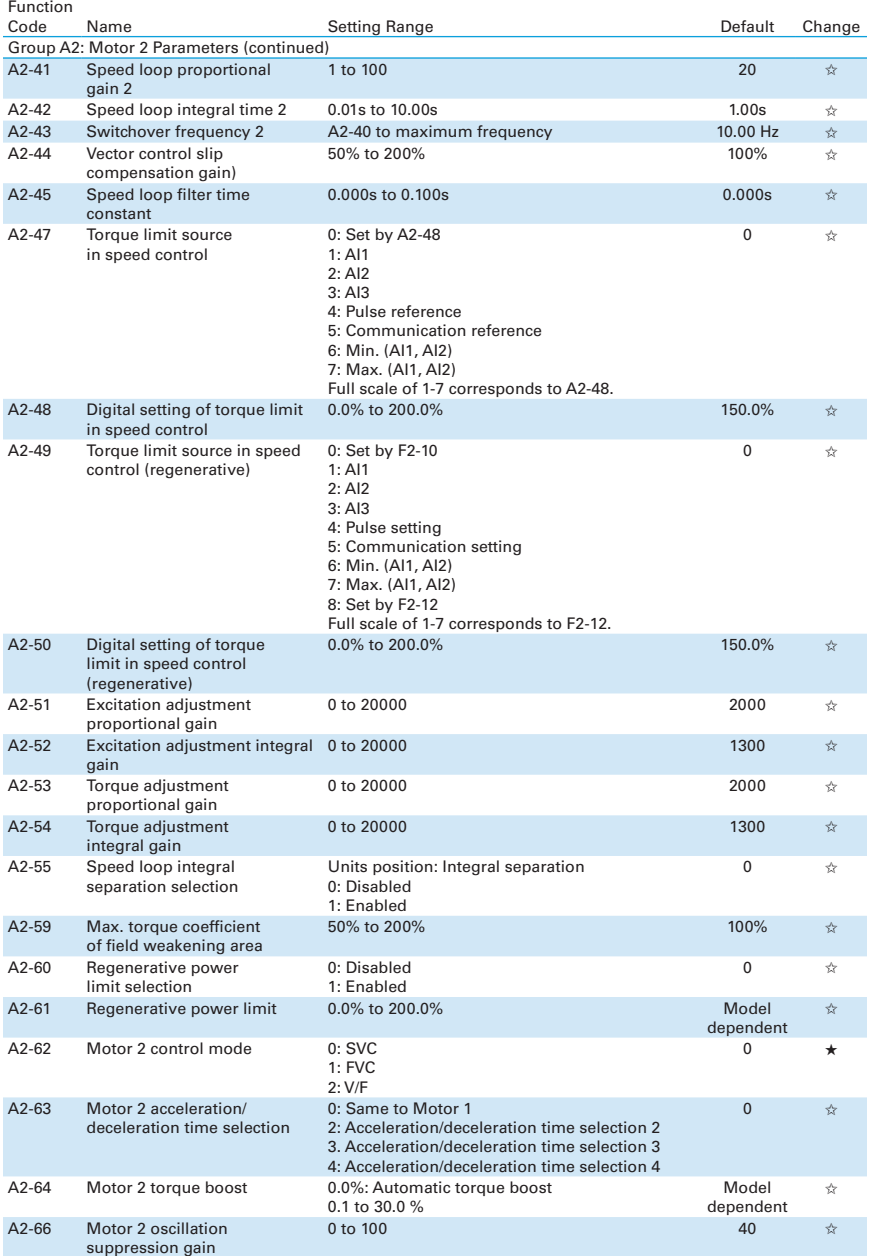

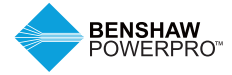

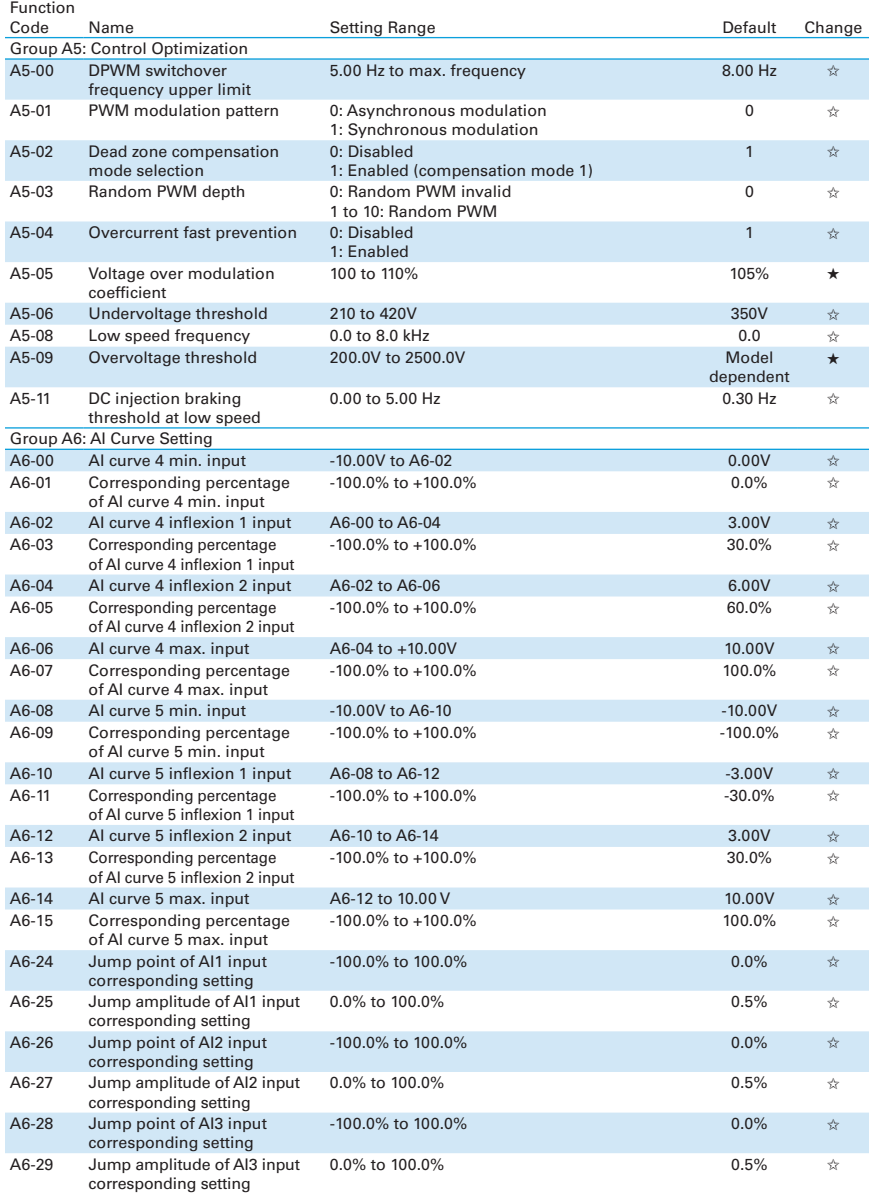

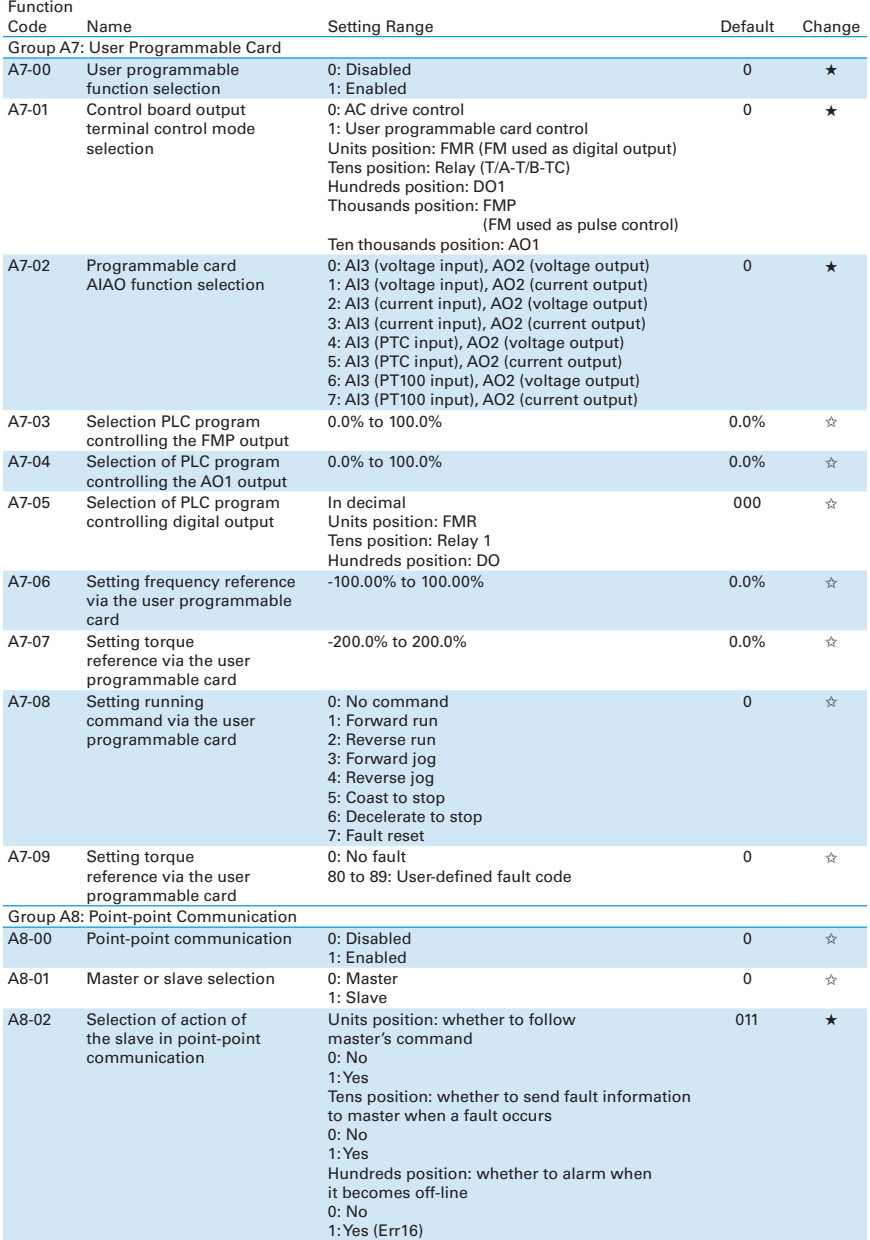

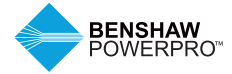

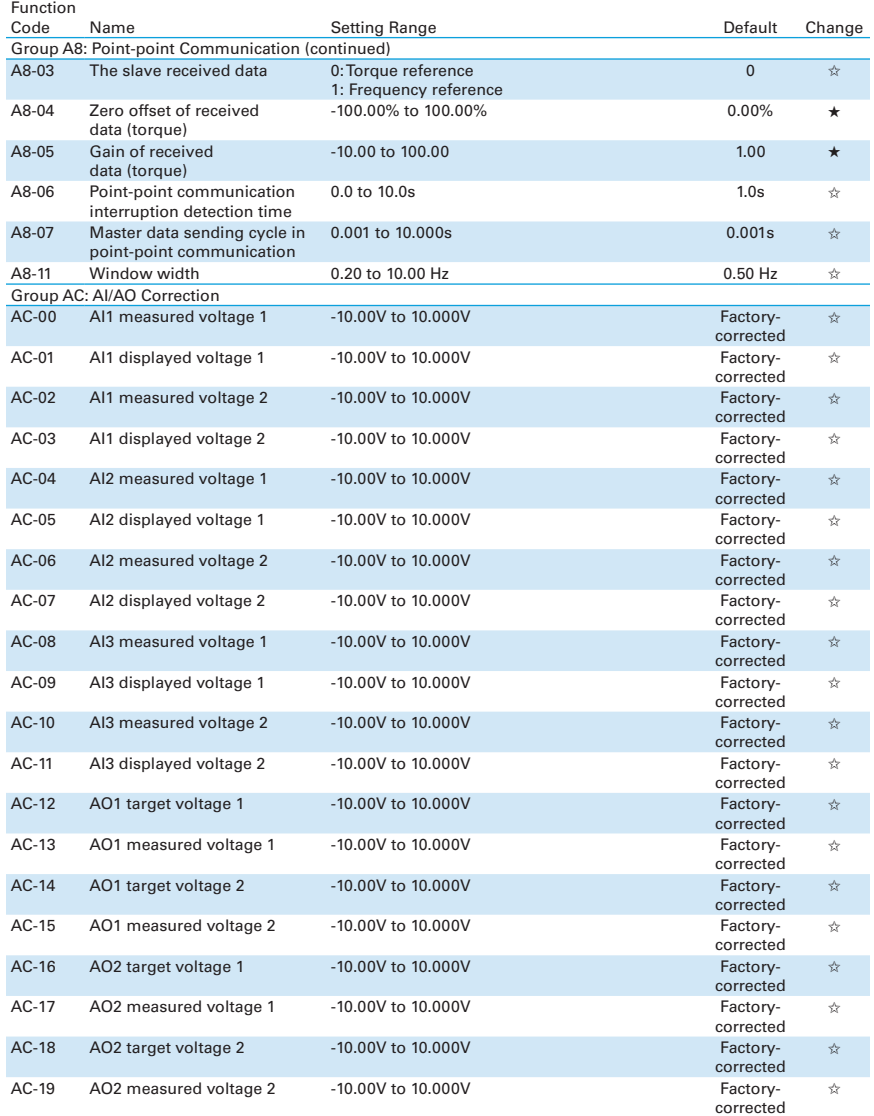

The user password protection is used to protect operation on the panel. If this protection has been enabled, when you finish reading or writing parameters through the keypad and exit, you need to enter the password to gain access again. Reading and writing are allowed without the password during communication operation (except FP and FF groups).

#### **6.2.3 Monitoring Parameters**

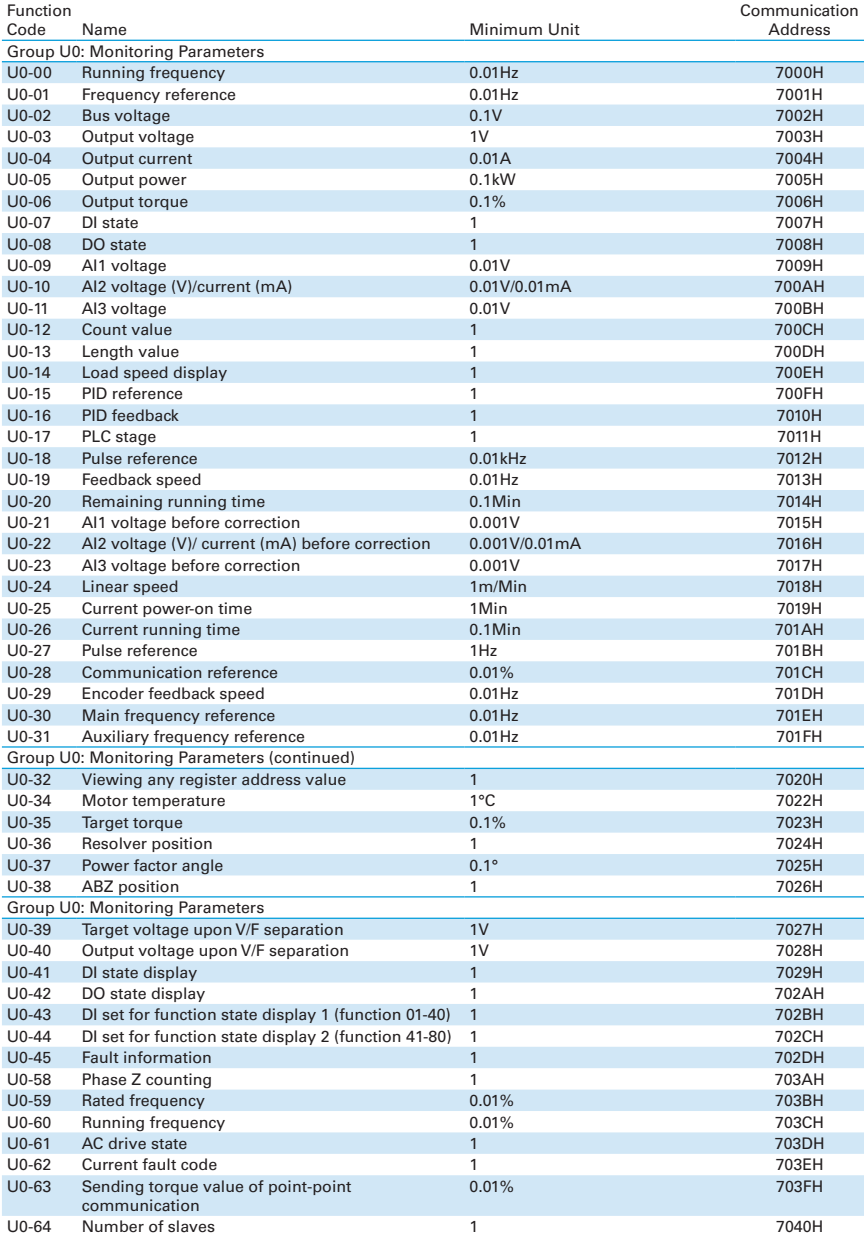

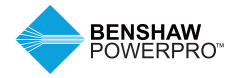

#### **6.2.3 Monitoring Parameters**

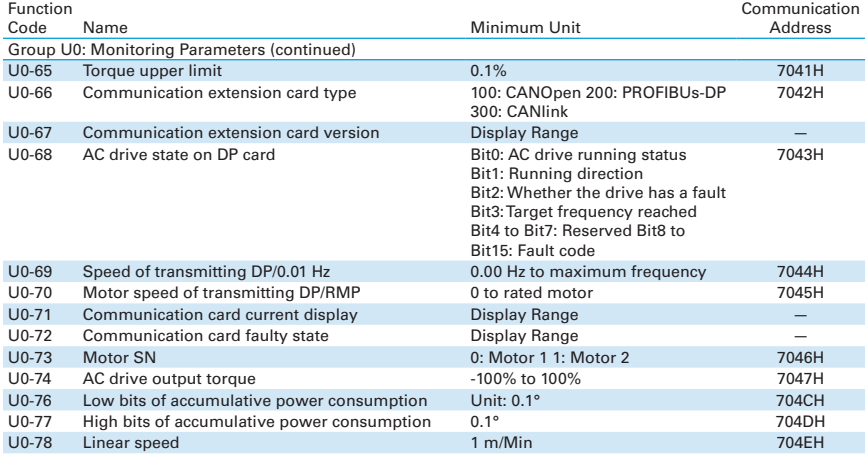

This chapter describes basic operations and trial run of the AC drive, mainly including setting the frequency reference, and stopping and starting the drive.

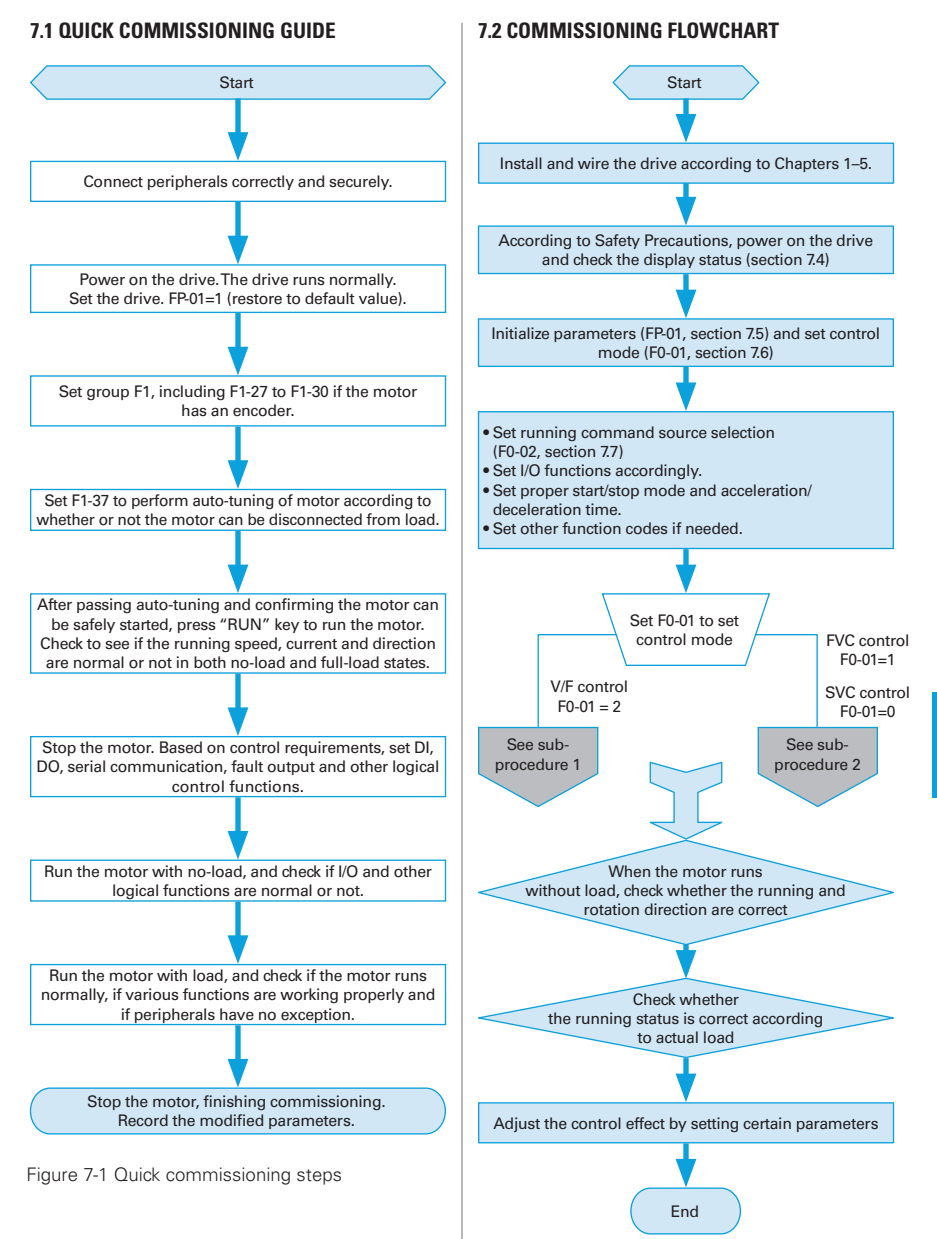

**7**

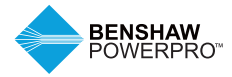

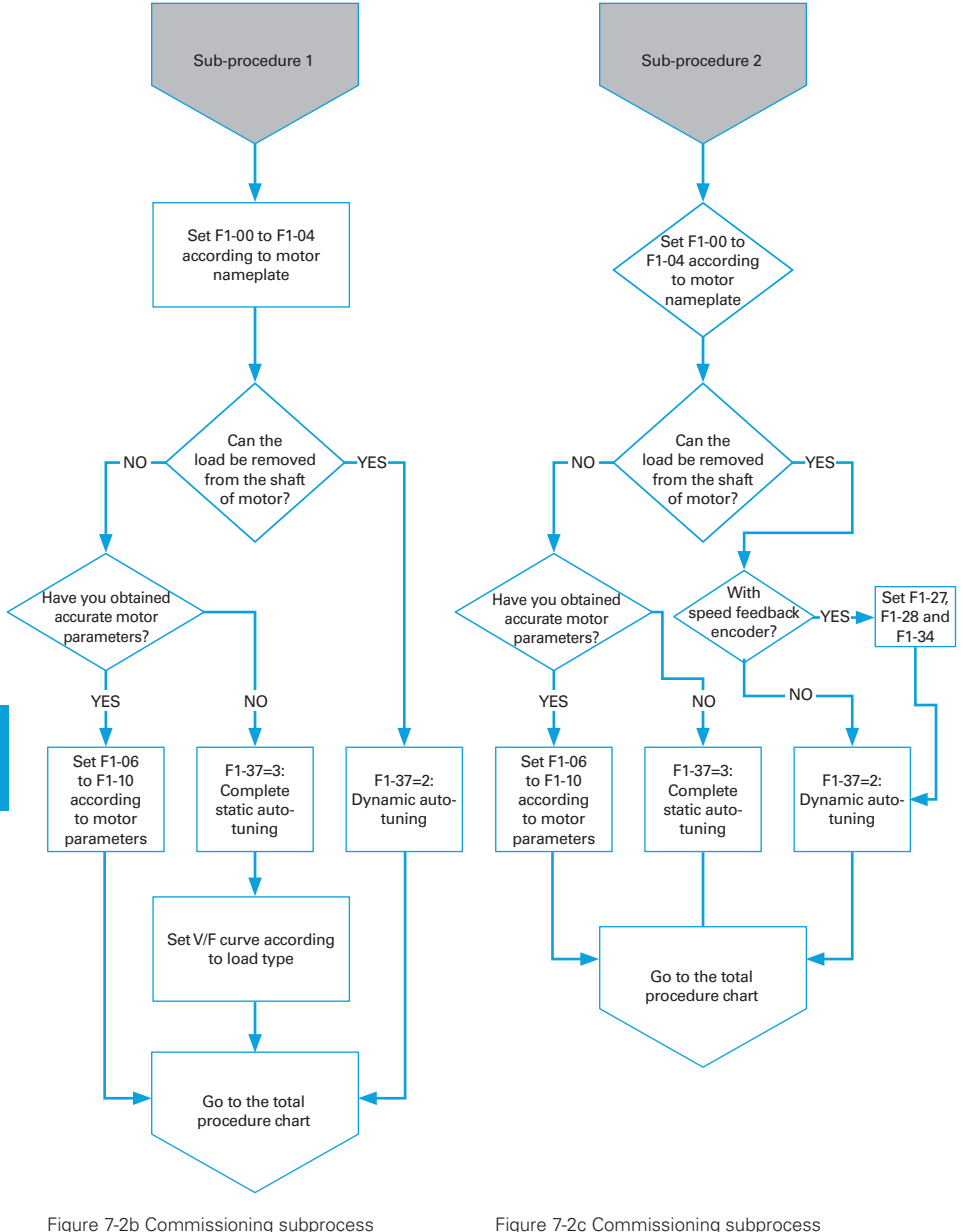

flowchart 1 (V/F control)

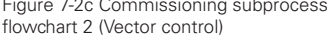

**7**

# **7.3 CHECKLIST BEFORE POWER-ON**

Be sure to check the following items before powering on the drive.

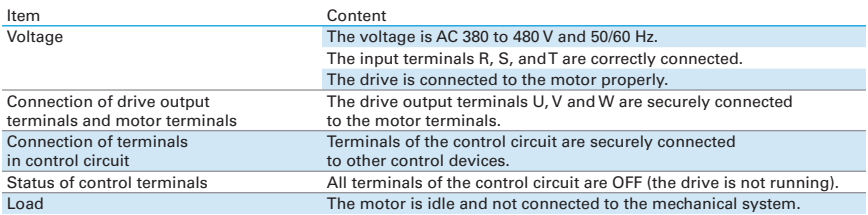

### **7.4 DISPLAY AFTER POWER-ON**

After the drive is powered on, the display on the operating panel is described in the following table.

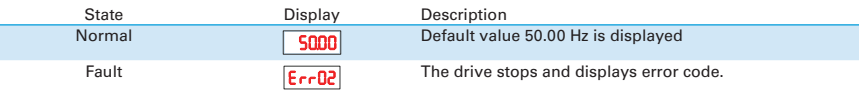

### **7.5 PARAMETER INITIALIZATION**

You can restore the drive to factory parameters. After initialization, FP-01 is automatically zeroed.

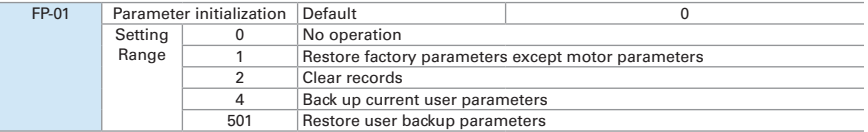

#### **1: Restore factory parameters except motor parameters**

When FP-01 is set to 1, most of the parameters are restored to the factory default settings. However, motor parameters, frequency reference resolution (F0-22), error records, accumulative running time (F7-09), accumulative power-on time (F7-13), accumulative power consumption (F7-14), and heatsink temperature of AC drive IGBT (F7-07) cannot be restored.

#### **2: Clear records**

Error records, F7-09, F7-13, and F7-14 are cleared.

#### **4: Back up current user parameters**

Parameters set by the current user are backed up. Values of all the current function parameters are backed up for restoration after error caused by parameter adjustment.

#### **501: Restore user backup parameters**

Restore parameters backed up by setting FP-01 to 4.

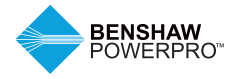

# **7.6 MOTOR CONTROL**

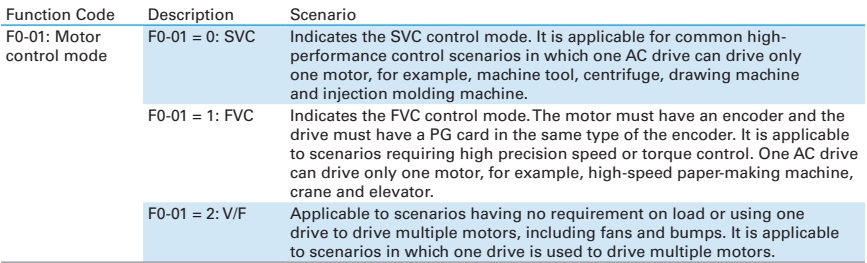

### **7.7 START/STOP RUNNING COMMAND**

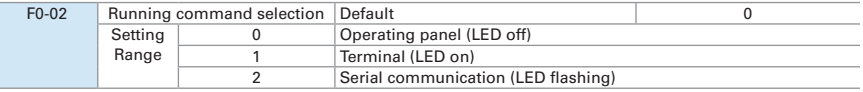

You can use F0-02 to select the input channel of the drive running command. The drive running commands include start, stop, forward, reverse, and jog.

F0-02 = 0: Operating panel (The LOCAL/REMOT indicator is off.)

The commands are given by pressing the RUN and STOP/RES on the operating panel.

F0-02 = 1: Terminal (The LOCAL/REMOT indicator is on.)

Commands are given by using multi-functional input terminals with functions such as FWD, REV, JOGF and JOGR.

F0-02 = 2: Serial communication (The LOCAL/REMOT indicator is flashing.)

#### **7.7.1 Start/Stop Operating Panel**

The commands are given by pressing the RUN and STOP/RES on the operating panel, and the LOCAL/REMOT indicator is off. For information about the keys, refer to Chapter 4 Panel Operations.

#### **7.7.2 Start/Stop DI**

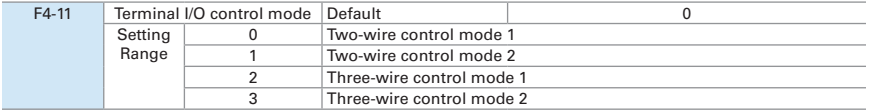

F4-11 defines the four terminal I/O control modes, in which the drive running is controlled by DI terminals.

The following example uses DI1, DI2 and DI3 to describe how to control the AC drive via DI terminals. Set F4-00 to F4-02 to select DI1, DI2 and DI3. For details, see setting ranges of F4-00 to F4-09.

F4-11 = 0: Two-wire Control Mode 1. It is the most commonly used two-wire control mode. Allocate DI1 with forward run function and DI2 with reverse run function. The parameters are set as below:

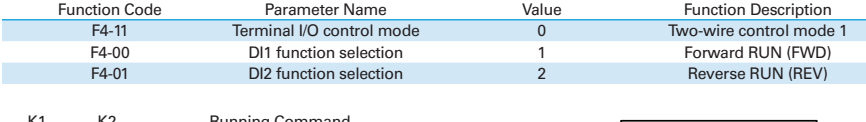

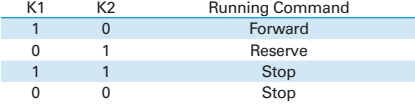

In this mode, when K1 is closed, drive rotates in forward direction. When K2 is closed, drive rotates in reverse direction. When K1 and K2 are both open or closed simultaneously, drive stops.

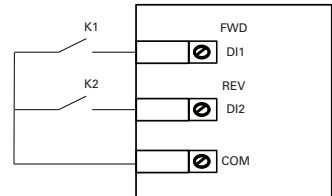

Figure 7-7-2a Two-wire control mode 1

F4-11 = 1: Two-wire Control Mode 2. In this mode, DI1 is RUN enabled terminal, and DI2 determines running direction.

The parameters are set as below:

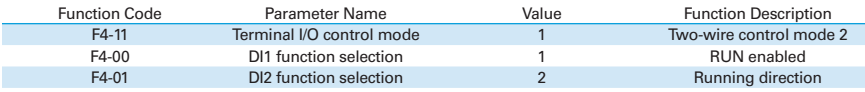

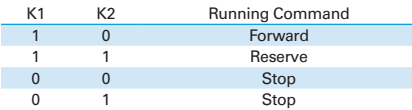

In this mode, when K1 is closed, motor rotates in forward direction with K2 open. When K1 is closed, motor rotates in reverse direction with K2 closed. When K1 is open, motor stops regardless of matter whether K2 is open or closed.

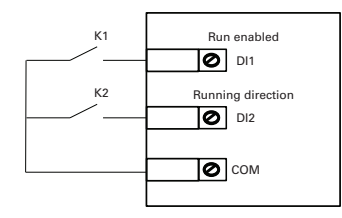

Figure 7-7-2b Two-wire control mode 2

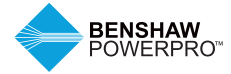

F4-11 = 2: Three-wire Control Mode 1. In this mode, DI3 is a three-wire control terminal. DI1 is set for forward run function and DI2 is set for reverse run function. The parameters are set as below:

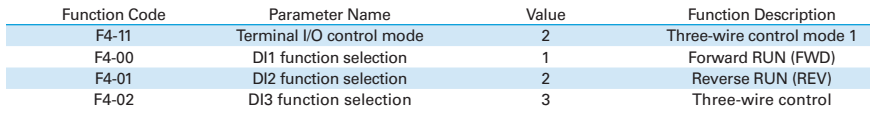

In this mode, on normal condition (SW3 closed), after you press down SW1, motor rotates in forward direction. After you press down SW2, motor rotates in reverse direction. Motor stops immediately when SW3 opens. SW3 must remain closed during START sequence and during normal RUN operation. Signals from SW1 and SW2 are valid only with SW3 closed. The motor status is determined by the key that you last press.

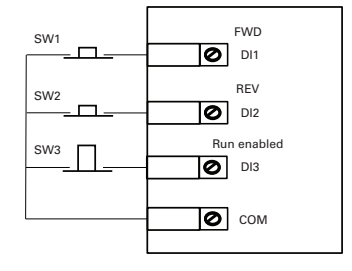

Figure 7-7-2c Three-wire control mode 1

F4-11 = 3: Three-wire Control Mode 2. In this mode, DI3 is three-wire control terminal. DI1 determines whether the RUN command is enabled and DI2 determines running direction. The parameters are set as below:

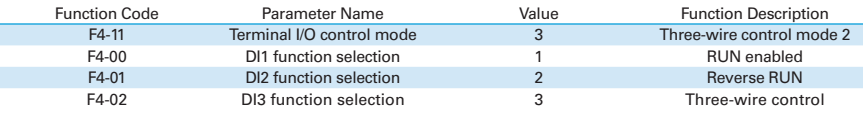

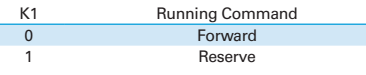

In this mode, when SW1 is closed, after you press SW2, motor rotates in forward direction with K open and in reverse direction with K closed. Motor stops immediately when SW1 opens. SW1 must remain closed during START sequence and during normal RUN operation. Signals from SW2 are valid only with SW1 closed.

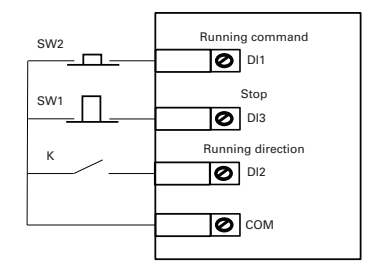

Figure Figure 7-7-2d Three-wire control mode 2

### **7.8 START THE AC DRIVE**

### **7.8.1 Start Mode**

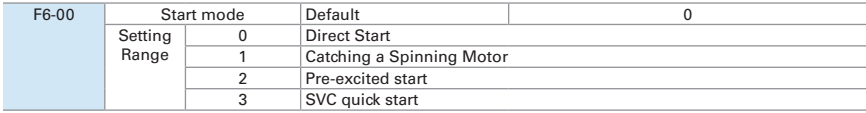

#### **0: Direct start**

If the DC injection braking time is set to 0, the drive will start from the setting start-up frequency (F6-03). If the DC injection braking time is not set to 0, the drive will start DC braking firstly and then start from the setting start-up frequency (F6-03). This DC injection braking function is applicable to small-inertia loads that slip easily during the startup stage.

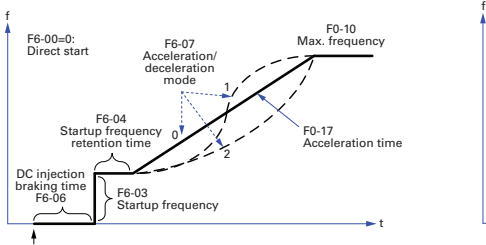

Applicable to most small-inertia loads, the frequency curve is shown in the following figure. The DC injection braking function is applicable to drive loads such as an elevator and crane. Start frequency is applicable to drive equipment requiring startup torque, such as a cement mixer.

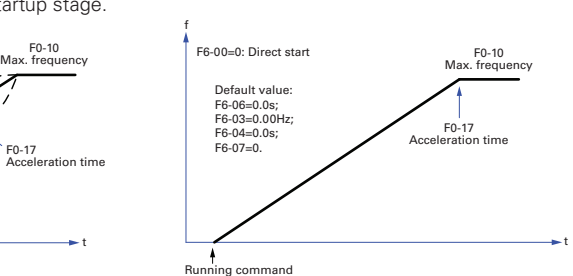

Running command **Running command** 

Figure 7-8-1a Direct start

#### **1: Catching a spinning motor**

This scenario is applicable to large-inertia loads, and the frequency curve is shown in the following figure. When the AC drive starts, the load motor is still running because of the flywheel inertia. In this case, this function can be used to avoid overcurrent during startup.

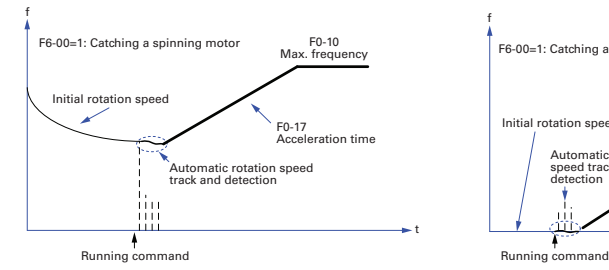

F0-10 Max. frequency F0-10 Max. frequency F6-00=1: Catching a spinning motort <u>to the company of the company of the company of the company of the company of the company of the company of the c</u> F0-17 Acceleration time Initial rotation speed=0 Automatic rotation smano rotati speed tra<br>detection<br>+

Figure 7-8-1b Catching a Spinning Motor

**7**

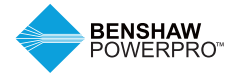

### **2: Pre-excited Start**

This scenario is valid only for asynchronous motors and used for building magnetic field before motor operation. It can improve quick response of asynchronous motors and shorten acceleration time. The frequency curve is shown in the following figure.

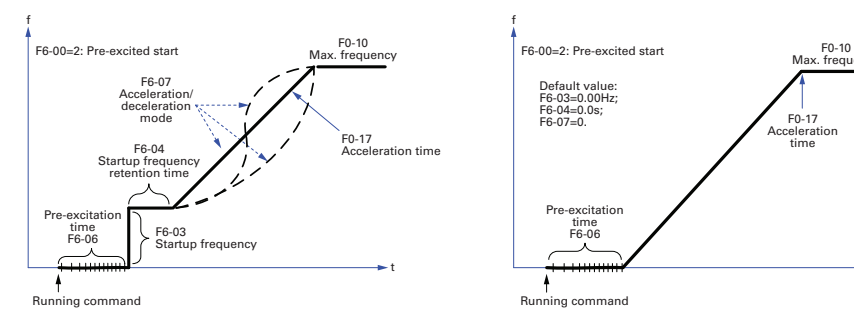

Figure 7-8-1c Pre-excited start

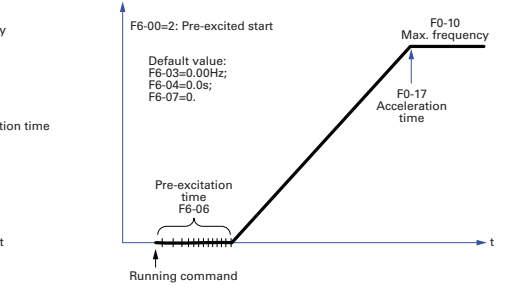

#### **7.8.2 Start Frequency**

Set an appropriate start frequency to ensure the motor torque when the motor starts. The start frequency needs to be retained for a period of time for full magnetic flux when the motor starts.

counted into acceleration time but into running time of simple PLC function.

Retention time of start frequency is not

F6-03 has no lower frequency limit. If target frequency is smaller than start frequency, the motor does not start and is idle.

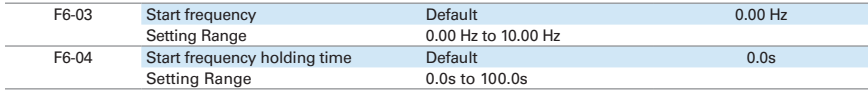

### **7.9 VIEW RUNNING STATUS**

### **7.9.1 Digital Output (DO)**

There are three digital output terminals on the control board. FM and DO1 are transistor outputs capable of driving a 24 VDC low-voltage circuit. TA/TB/TC is a relay capable of driving a 250 VAC control circuit.

There are two additional digital outputs on the optional I/O extension board. DO2 is a transistor output and PA/PB/PC is a relay output.

Function codes F5-01 to F5-05 define how DO terminals indicate the running status and alarm information for the AC drive. There are about 40 functions with no load available to use for these function codes.

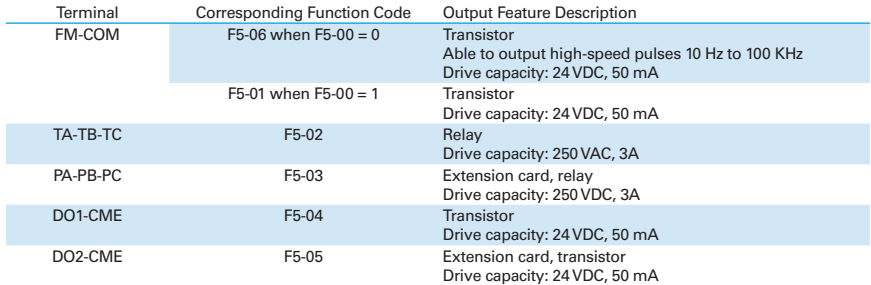

When F5-00 = 0, FM terminal is a high-speed pulse output. Frequency of pulses on this DO terminal indicates the value of internal running parameters. Higher values of internal running

parameters produce higher pulse frequencies. Value 100% corresponds to a pulse frequency of 100 kHz. F5-06 indicates attributes of internal running parameters.

#### **7.9.2 Analog Output (AO)**

The drive supports a maximum of two analog output terminals. AO1 is on the control board and AO2 is on the optional extension card. F5-07 and F5-08 define how AO terminals indicate the drive's internal running parameters in analog mode.

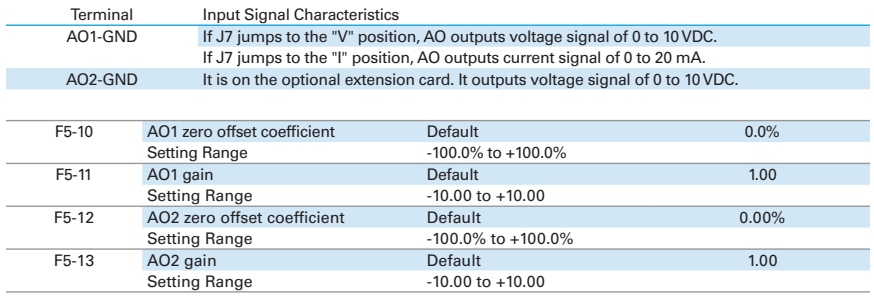

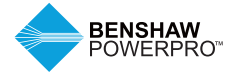

These four function parameters can define required AO curve.

If "b" represents zero offset, "k" represents gain, "Y" represents actual output of the AO, and "X" represents output frequency, then the actual output is Y=kX + b.

Zero offset coefficient 100% of AO1 and AO2 corresponds to 10 V or 20 mA. A standard output is the value corresponding to 0 to 10 V or 0 to 20 mA without offset or gain.

For example, AO is used for output of frequency reference. To implement output of 8 V at 0 Hz and output of 4 V at 40 Hz, set F5-11 to -0.5 and set F5-10 to 80%.

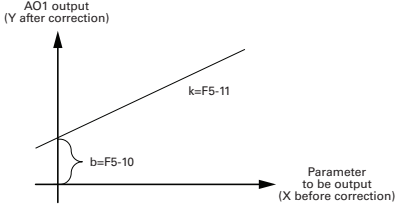

Figure 7-9-2 AO signal correction characteristic curve

### **7.10 AUTO-TUNING**

You can obtain the parameters of a controlled motor through motor auto-tuning. Motor auto-tuning methods are dynamic auto-tuning, static auto-tuning 1, and static auto-tuning 2. You can also enter the motor parameters manually.

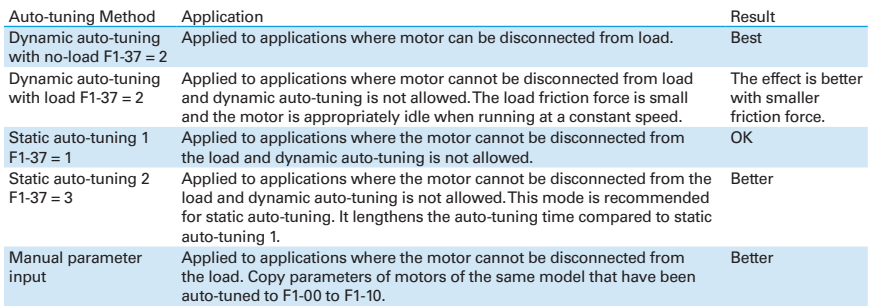

Auto-tuning methods are described below.

Motor 1 is used to describe motor auto-tuning methods. If you need to perform motor 2 auto-tuning, set F0-24=1.

Step 1: If the motor can be disconnected from load, cut off the power, disconnect the motor from load to let the load run in idle.

Step 2: Power on the AC drive. Set F0-02 = 0 to select the operating panel as running command.

Step 3: Input motor nameplate parameters (F1-00 to F1-05) correctly. Set the following parameters according to the motor:

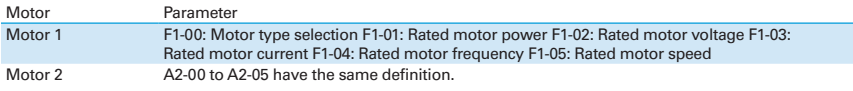

If there is an encoder, set F1-27, F1-28, and F1-30.

Step 4: If the motor is an asynchronous motor, set F1-37 (A2-37 in case of Motor 2) to 2 and press ENTER. TUNE is displayed, as shown in the following figure:

# **TUNE**

Press RUN on the operating panel. The AC drive drives the motor to accelerate/ decelerate and run in forward/reverse direction. The RUN indicators becomes ON and auto-tuning lasts for about 2 minutes. After the preceding display disappears and the operating panel returns to normal parameter display state, it indicates that auto-tuning is completed.

After auto-tuning, the following motor parameters are calculated:

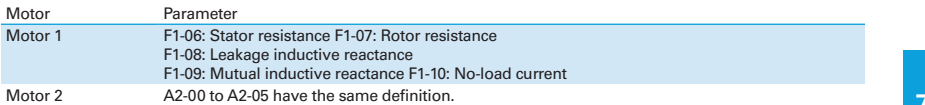

If the motor cannot be disconnected from load, set F1-37 (A2-37 in case of Motor 2) to 3 and press RUN on the operating panel. Auto-tuning begins.

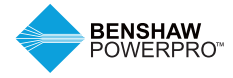

# **8. TROUBLESHOOTING AND SOLUTIONS**

### **8.1 SAFETY INFORMATION**

### **DANGER**

• Do not disconnect the AC drive while power is on, and keep all breakers in OFF state. Failure to comply may result in electric shock.

### **WARNING**

- Make sure to ground the AC drive according to local laws and regulations. Failure to comply may result in electric shock or fire.
- Do not remove the front cover or touch the internal circuit while the power is on. Failure to comply may result in electric shock.
- Do not allow unqualified personnel to perform any maintenance, inspection or component replacement work. Failure to comply may result in electric shock or fire.
- When installing the drive inside an enclosed cabinet, use a cooling fan or air conditioner to keep temperature below 50°C. Failure to comply may result in overheating or even fire.
- Tighten all screws based on the specified tightening torque. Failure to comply may result in fire or electric shock.
- Always confirm input voltage is within nameplate rating. Failure to comply may result in electric shock or fire.
- Keep flammable and combustible materials away from the drive.

### **CAUTION**

- Cover the top of the drive with a temporary cloth or paper during installation so as to prevent foreign matter such as metal shavings, oil and water from falling into the drive. If any foreign matter falls into the drive, the drive may have a fault.
- After the installation is completed, remove the temporary cloth or paper. Leaving the cloth or paper on the drive, may result in abnormal heating due to poor ventilation.
- Follow proper electrostatic discharge (ESD) procedures when operating the AC drive. Failure to comply will damage the internal circuit of the drive.

### **8.2 TROUBLESHOOTING DURING TRIAL RUN**

#### **1. Drive in Open-loop Vector Control (F0-01 = 0: Default value)**

The AC drive implements control of the motor speed and torque without an encoder for speed feedback. In this control mode, auto-tuning is required for motor-related parameters.

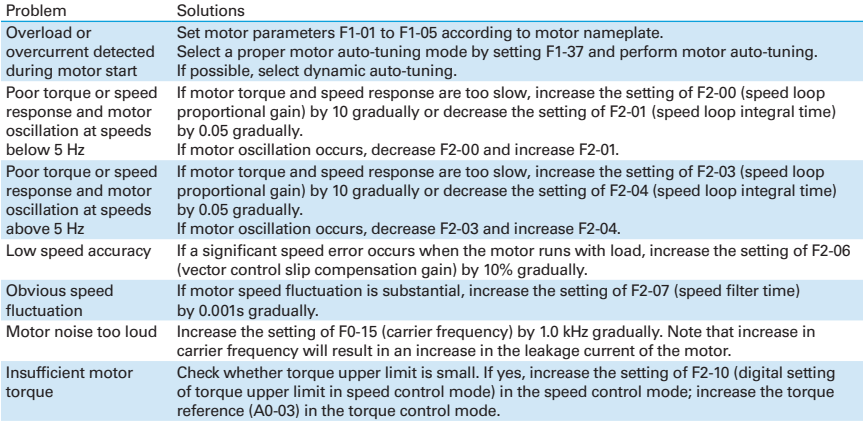

#### **2. Drive in Feedback Vector Control (F0-01 = 1)**

This is applicable to an application with an encoder for speed feedback. In this mode, you need to set the encoder pulses per revolution, the encoder type and the encoder direction correctly.

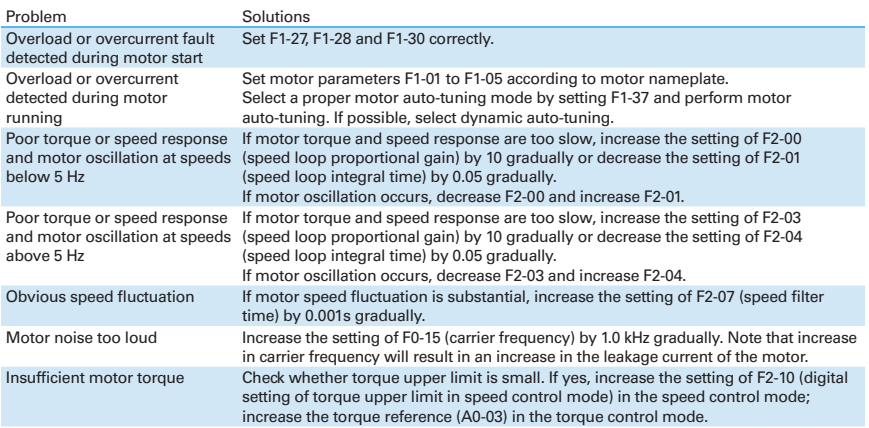

#### **3. Drive in V/F Control (F0-01 = 2)**

This is applicable to an application without an encoder for speed feedback. You need only to set rated motor voltage and rated motor frequency correctly.

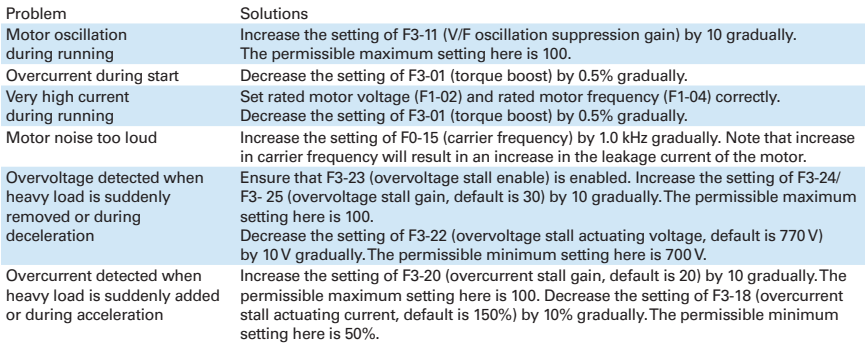

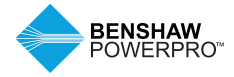

# **8. TROUBLESHOOTING AND SOLUTIONS**

# **8.3 FAULT DISPLAY**

When a fault occurs during running, the AC drive stops output immediately, the fault indicator flashes, and the contact of the fault relay acts. The operating panel displays the fault code such as  $\mathsf{Err02}$ , as shown in the figure at right. Solutions in the table are for reference only. Do not repair or transform the drive by yourself. If the fault persists, contact Benshaw or our  $a$  agent for technical support.

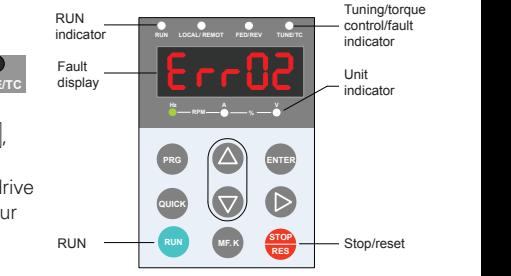

Figure 8-3 Interface

indicator

#### Stage Solution Solution Superintendent Stage Solution Stage Solution Stage Stage Stage Stage Stage Stage Stage After the fault Check the operating panel for detailed information of the most View this information via F9-14 to F9-44 recent three faults, including fault type and frequency, current, occurs **RUN LOCAL /R EMOT FED/ REVT UNE /T C RUN LOCAL /R EMOT FED/ REVT UNE /T C** bus voltage, DI/DO state, accumulative power-on time and 9- 14 accumulative running time at occurrence of the faults. **RPM % RPM %** Before the Find and remove cause of the fault according to the fault Troubleshoot the fault according to fault is reset type displayed on the operating panel. Then reset the fault. section 8.5 "Faults and Diagnostics". Fault resetting Fault resetting via operating panel **STOP** method (1) Press the STOP/RES **RES** key on operating panel. (Confirm that F7-02 = 1 (default value). **PRG ENTER STOP RES RUN MF.K STOP RES** (2) Allocate a DI terminal with function 9 "Fault reset AC drive (RESET)" by setting any of F4-00 to F4-09 to 9. Fault reset DI COM (3) (Disconnect the power supply. When the fault code disappears, connect the power supply virien interfacing code<br>disappears, connect the power supply again.  $\downarrow$  off (4) Fault resetting via host computer. Confirm that F0-02 = 2 and write "7" (fault reset) to communication address Host 2000H. \* compute

\*Note: For details, refer to "Appendix B Definition of Communication Data Address and Modbus Communication Protocol".

### **8.4 RESETTING FAULT**

# **8.5 FAULTS AND DIAGNOSTICS**

Troubleshoot faults occurring during operating the drive as follows:

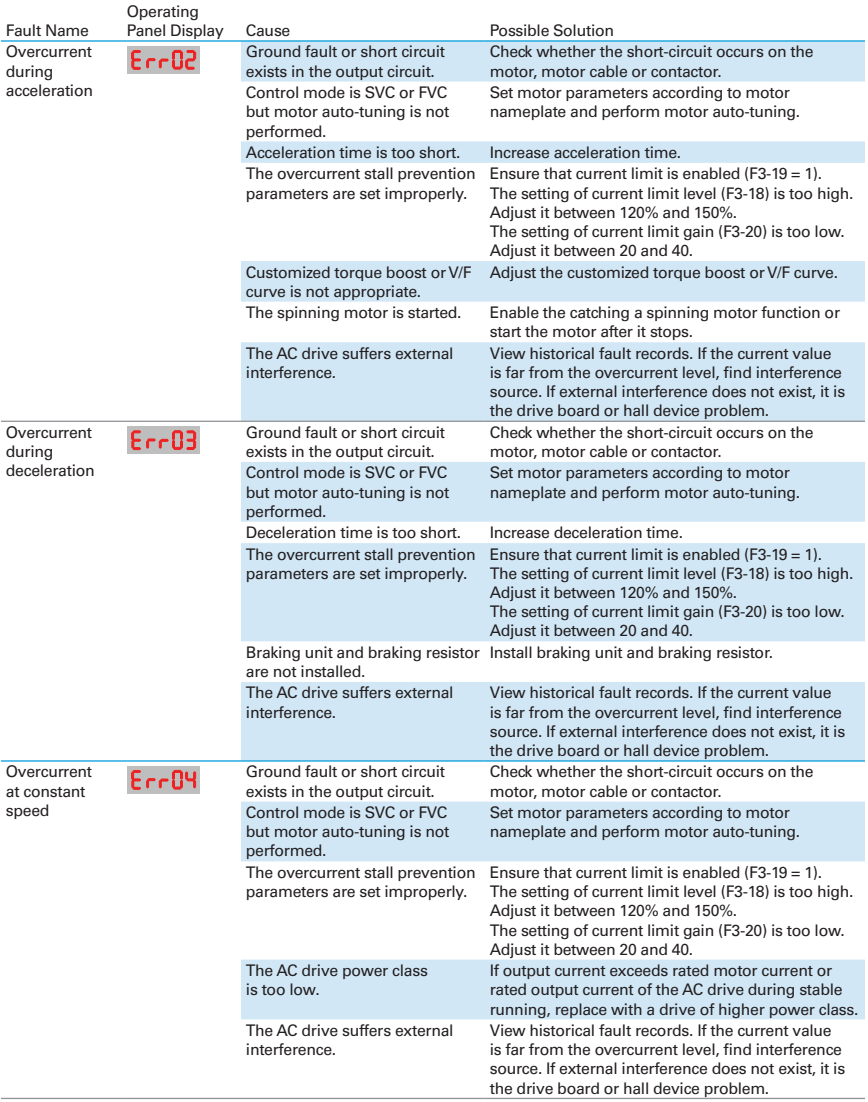

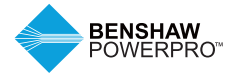

# **8. TROUBLESHOOTING AND SOLUTIONS**

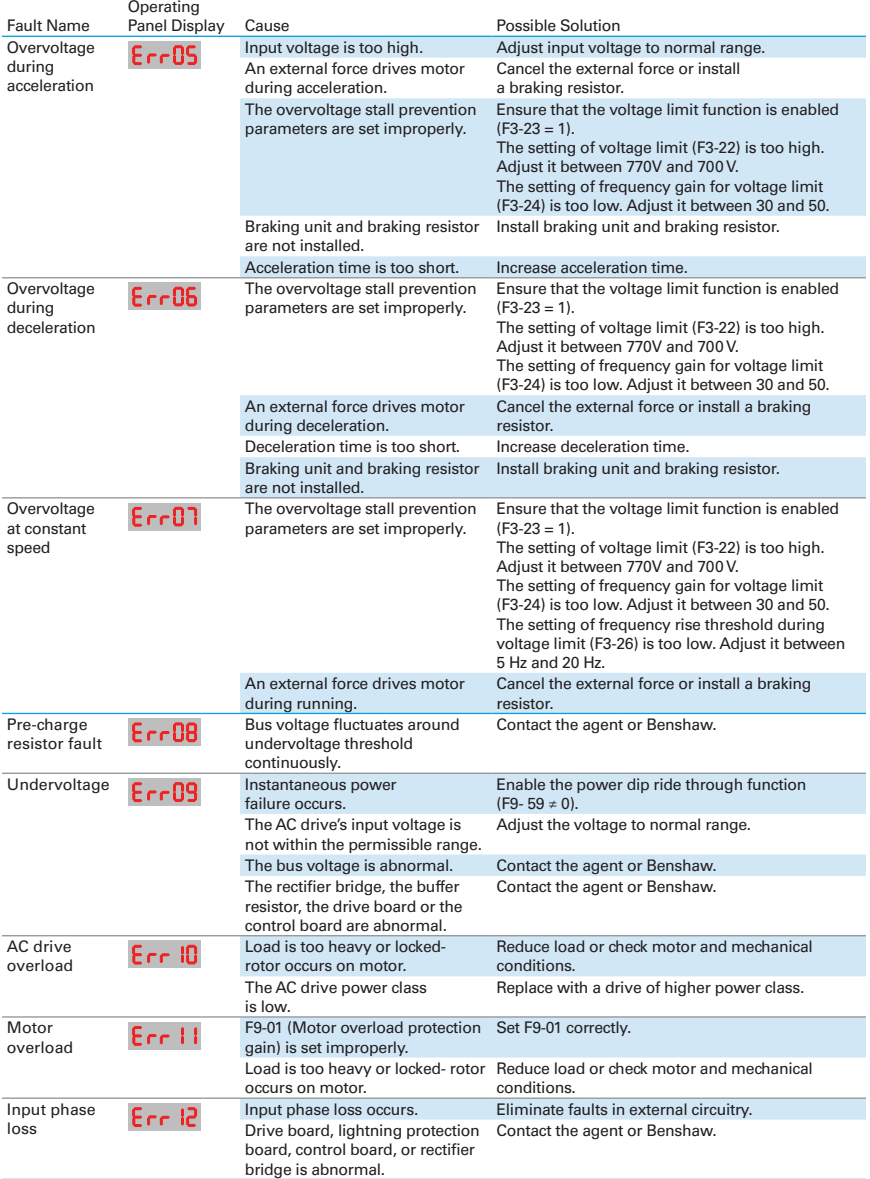

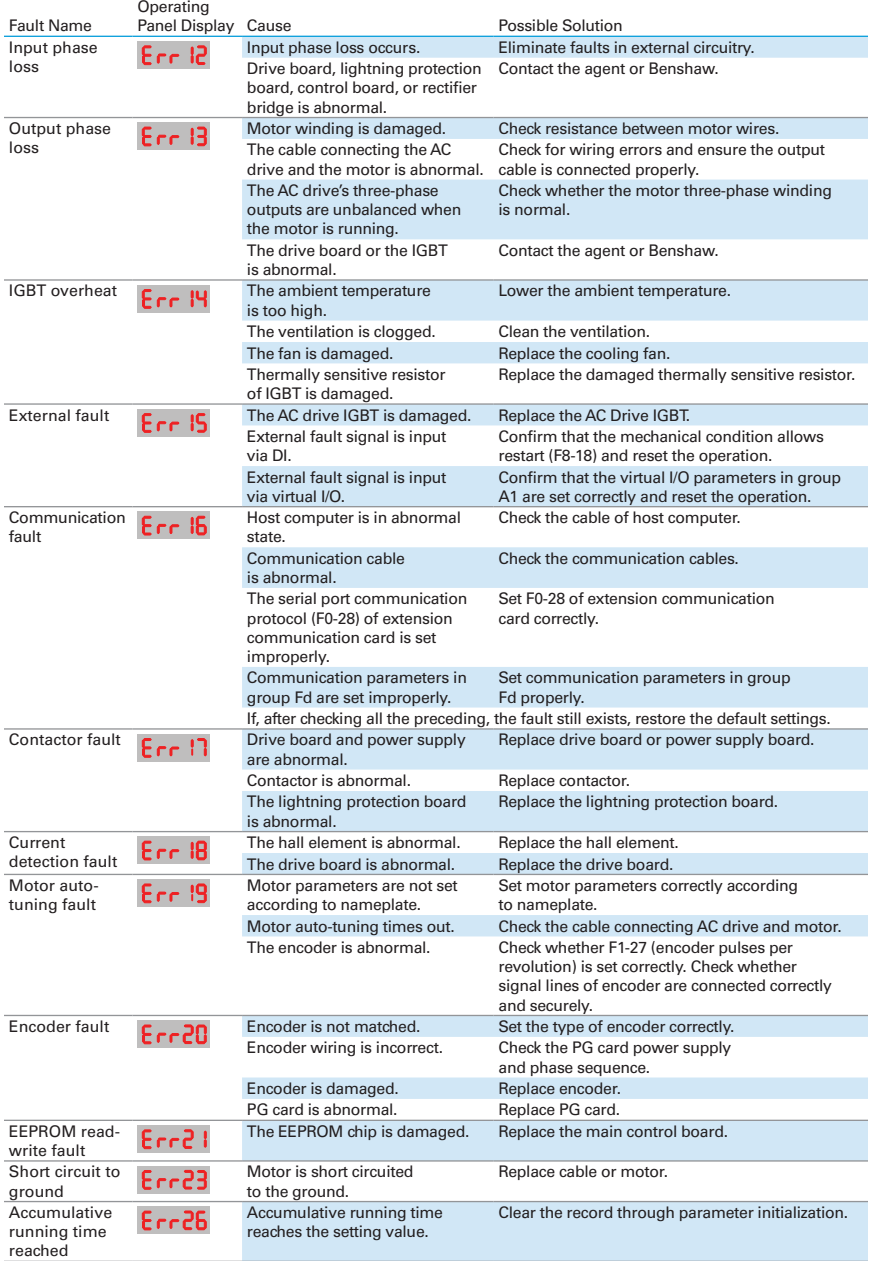

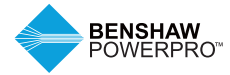

# **8. TROUBLESHOOTING AND SOLUTIONS**

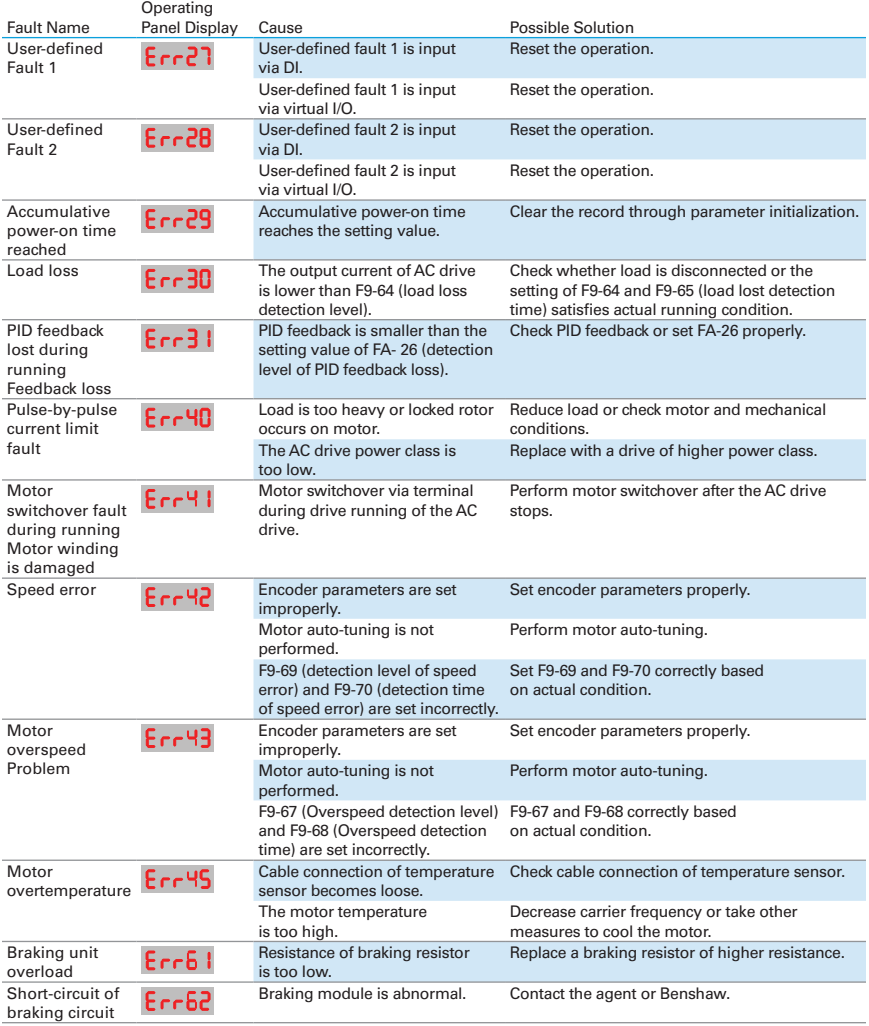

# **8.6 SYMPTOMS AND DIAGNOSTICS**

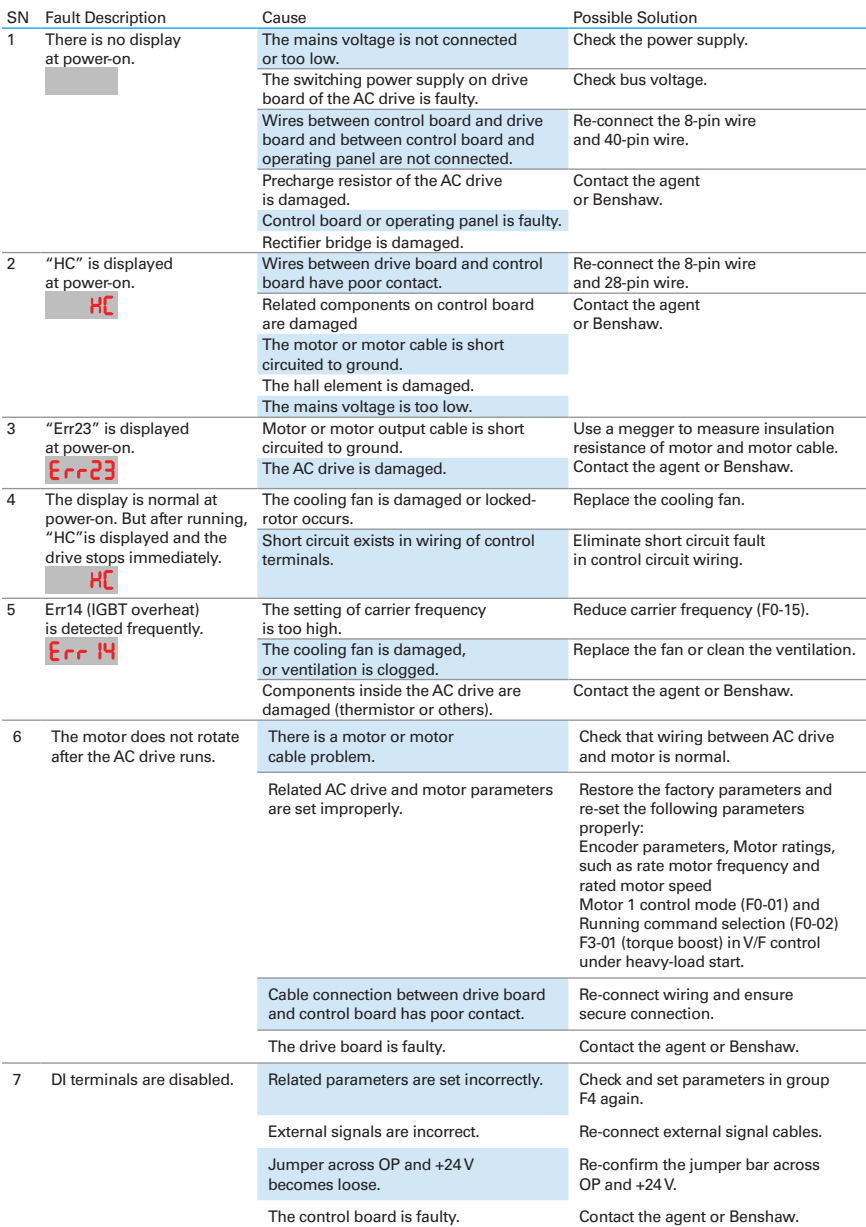

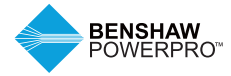

# **8. TROUBLESHOOTING AND SOLUTIONS**

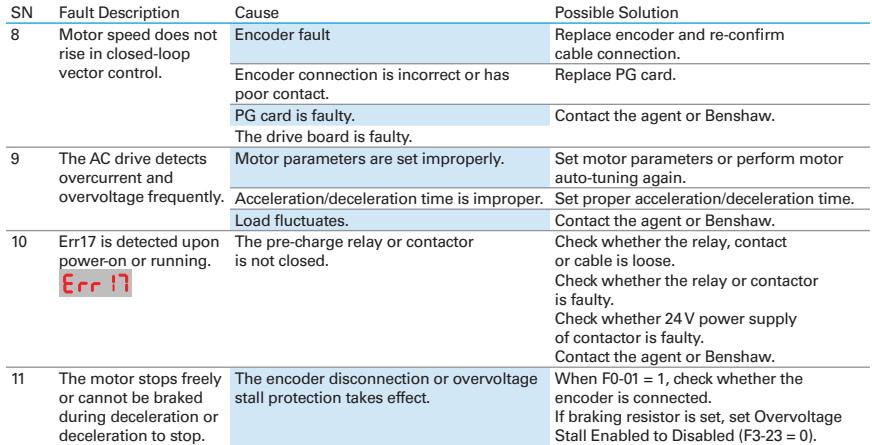

# **9. ROUTINE INSPECTION AND MAINTENANCE**

### **9.1 ROUTINE INSPECTION**

#### **Safety Information**

#### **A** DANGER

- Do not connect or disconnect wiring while the power is on.
- Before the inspection, disconnect all power supplies. After disconnecting power to the drive, there is residual voltage in the DC capacitor in the drive, wait for several minutes until the the power indicator is off. Before powering on the drive again for operation, wait for an interval specified by the drive.
- Do not modify or disconnect wiring, remove optional extension card or replace the cooling fan while the power is on.
- Make sure to connect the motor-side grounding terminal. Failure to comply may result in electric shock when touching motor housing.
- Do not allow unqualified personnel to perform repair and maintenance work.
- Installation, wiring, commissioning, repair and maintenance, and component replacement must be performed only by qualified technicians

### **WARNING**

- Do not run the AC drive with its front cover removed.
- Drawings in the manual are sometimes shown without covers or protective guards to display details. Remember to install the covers or protective guards as specified first, and then perform operations in accordance with instructions.
- Tighten all terminal screws based on specified tightening torque.
- Ensure that input voltage is within permissible range. Incorrect input voltage of main circuit may result in abnormal operation.
- Keep combustible materials far away from the AC drive or mount the AC drive on incombustible surfaces such as a metal wall.

### **CAUTION**

- Replace the cooling fan using correct methods as specified in this chapter. Ensure correct air outlet direction of the fan. Incorrect air direction will diminish the cooling effects.
- Do not connect or disconnect the motor while the drive is running. Failure to comply may result in electric shock and damage to the AC drive.
- Use shielded cables for control circuit wiring.
- Ground the shield to the grounding terminal reliably.
- Do not modify the drive circuitry. Failure to comply will damage the AC drive.
- Make sure to connect the output terminals of the AC drive and the motor terminals correctly.
- If it is necessary to change the motor rotation direction, exchange any two of the UVW cables of the AC drive.
- Do not operate an AC drive that has been damaged. This is to prevent further damage to external equipment.

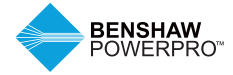

# **9. ROUTINE INSPECTION AND MAINTENANCE**

### **9.1.1 Routine Inspection Items**

Influence of ambient temperature, humidity, dust and vibration will cause aging of components in the AC drive, which may cause potential faults or reduce the product life. Therefore, it is necessary to perform routine and periodic maintenance. More frequent inspection will be required if it is used in harsh environments, such as: high ambient temperature; frequent starting and

stopping; fluctuations in the ac power supply or load; excessive vibrations or shock loading; dust, metal dust, salt, sulfuric acid, chlorine atmospheres; poor storage conditions.

Check the following items routinely to avoid deterioration in performance or product. Copy this checklist and sign the "Checked" column after each inspection.

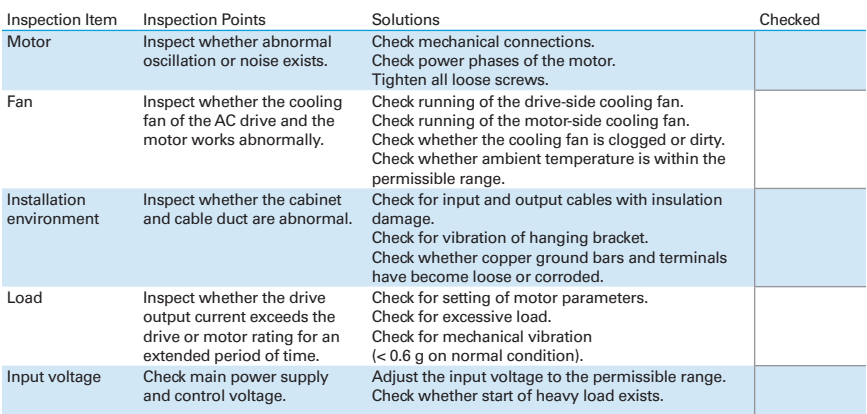

# **9.2 PERIODIC INSPECTION**

### **9.2.1 Periodic Inspection Items**

Always keep the AC drive clean. Clear away dusts, especially metal powder on the surface of the AC drive, to prevent dust from entering the drive. Clear oil and dirt from the cooling fan of the AC drive.

#### **A** DANGER

- Do not perform inspection while the power is on.
- Before the inspection, disconnect all power supplies and wait for 10 minutes to avoid risk caused by residual voltage in the capacitor of the drive
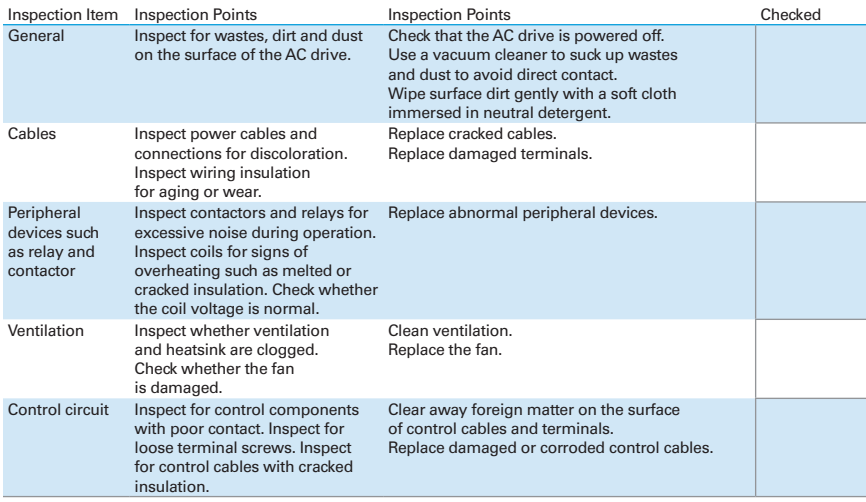

#### **9.2.2 Insulation Test on Main Circuit**

Before measuring insulation resistance with a megameter (a 500 VDC megameter is recommended), disconnect the main circuit from the AC drive. Do not conduct the dielectric strength test using an insulation megameter. High voltage (> 500 V) test need not be performed again because it has been completed before delivery.

The measured insulation resistance must be greater than 5 MΩ.

Before test, remove the VDR screw. For positions of VDR and EMC screws, refer to Figure 5-2-3f in Electrical Wiring.

#### **9.3 REPLACEMENT OF WEAR PARTS**

## **9.3.1 Lifetime of Wear Parts**

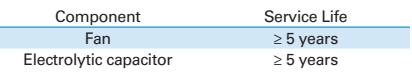

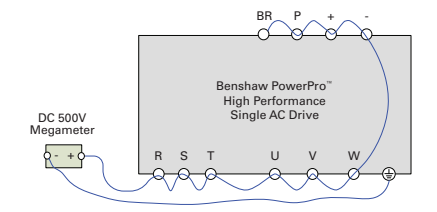

Figure 9-2-2 Test insulation on the main circuit

You can determine when to replace these parts according to the actual operating time.

- 1. Ambient temperature: 40°C
- 2. Load rate: 80%
- 3. Operating rate: 24 hours per day

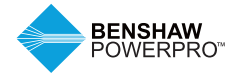

# **9. ROUTINE INSPECTION AND MAINTENANCE**

## **9.3.2 Number of Fans on the Drive**

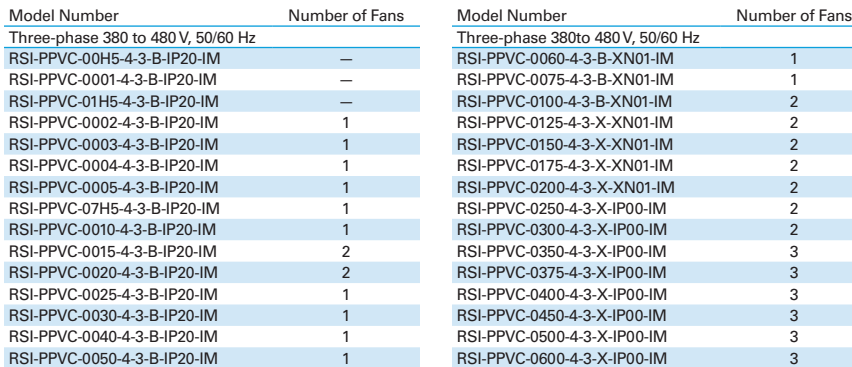

#### **9.3.3 Replacement of Fans**

1. Possible causes of damage: bearing worn and blade aging

2. Replacement determination criteria: Crack on the blade; abnormal vibration noise upon start- up; and blade operating abnormally.

(1) Depress the fan cover hook and take the fan cover

3. Replacement method: Decompress the fan cover hook and pull the cover out. Keep air flow direction upward.

## **Remove the fan (RSI-PPVC-0002-4-3-B-IP20-IM to RSI-PPVC-0050-4-3-B-IP20-IM)**

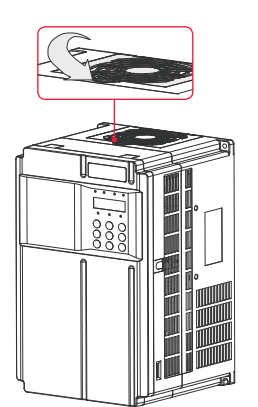

off the top of the drive.

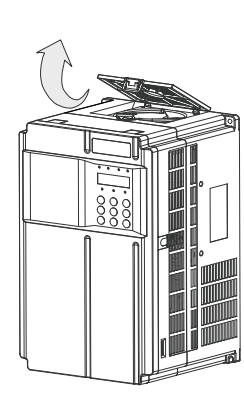

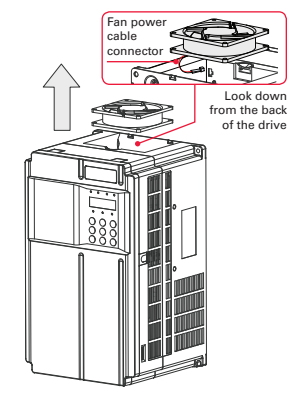

(2) Pull the fan upward and disconnect the pluggable connector of the power cable.

## **Install the fan (RSI-PPVC-0002-4-3-B-IP20-IM to RSI-PPVC-0050-4-3-B-IP20-IM)**

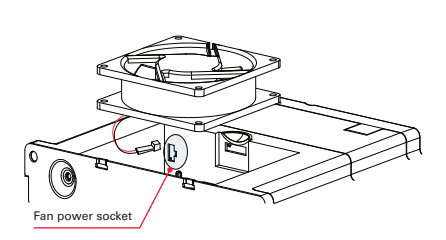

(1) Install the fan in reverse order. Pay attention to the correct air flow direction. (2) Plug the fan power cable into the socket, as shown in the figure above.

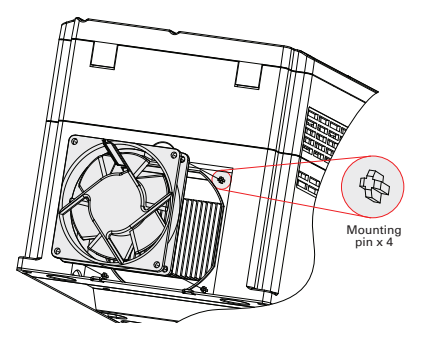

(3) Install the fan into the drive and ensure that the four mounting pins are aligned.

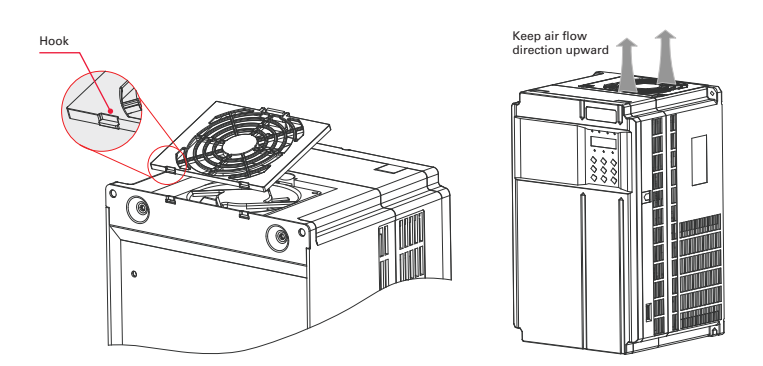

(4) Insert the two guide pins into the square holes and then press in the hook.

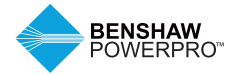

# **9. ROUTINE INSPECTION AND MAINTENANCE**

**Install the fan (RSI-PPVC-0002-4-3-B-IP20-IM to RSI-PPVC-0050-4-3-B-IP20-IM)**

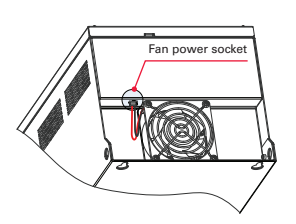

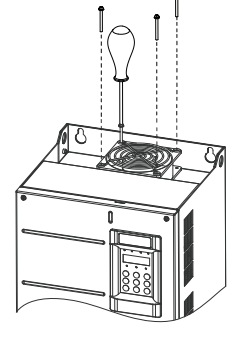

(1) Disconnect the fan cable from the drive (top view).

(2) Remove the four screws from the drive.

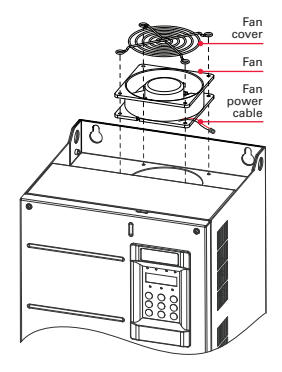

(3) Remove the fan and fan cover from the drive.

#### **Install the fan (RSI-PPVC-0060-4-3-B-XN01-IM to RSI-PPVC-0200-4-3-X-XN01-IM)**

(1) Install the fan in reverse order. Pay attention to the correct air flow direction. (2) Install the fan cover and fan into the drive and ensure that the four mounting pins are aligned, as shown by imaginary lines in Step 3 above.

(3) Keep air flow direction upward.

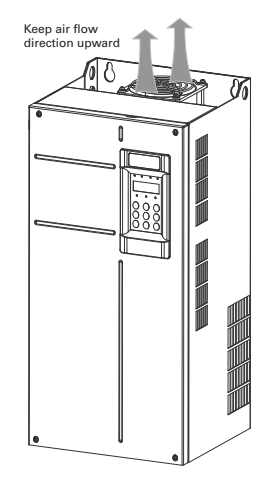

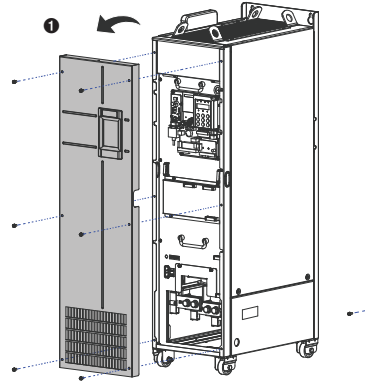

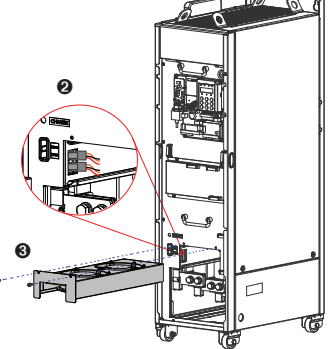

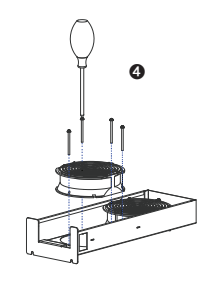

(1) Disconnect the fan cable from the drive (top view).

(2) Remove the four screws from the drive.

(3) Remove the fan and fan cover from the drive.

## **Install the fan (RSI-PPVC-0250-4-3-X-IP00-IM to RSI-PPVC-0600-4-3-X-IP00-IM)**

**Remove the fan (RSI-PPVC-0250-4-3-X-IP00-IM to RSI-PPVC-0600-4-3-X-IP00-IM)**

(1) Install the fan in reverse order. Pay attention to the correct air flow direction. (2) Align the fan box to the rail and push it into the drive.

(3) Connect the fan power cable connectors first before fixing the fan cover. After replacement is complete, check that the air flow direction is upright.

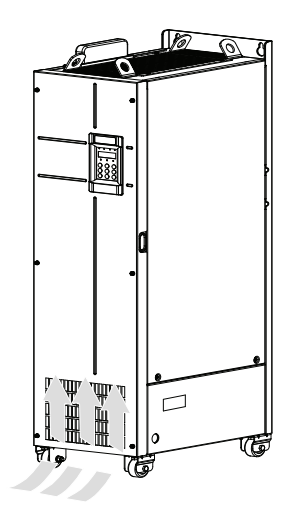

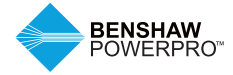

# **9. ROUTINE INSPECTION AND MAINTENANCE**

## **9.3.4 DC Bus Electrolytic Capacitors**

1. Possible causes of damage: input power supply in poor quality; high ambient temperature; frequent load jumping; and electrolytic aging.

2. Replacement determination criteria: Whether there is liquid leakage; whether the sage valve has projected; measure the static capacitance; and measure the insulation resistance

3. Replacement of Electrolytic Capacitor: Replacement of electrolytic capacitors by users is not advised. Please contact the factory for capacitor replacement.

## **9.4 STORAGE**

For storage of the AC drive, pay attention to the following:

1. Pack the AC drive with the original packing box provided by Benshaw.

2. Do not expose the AC drive to moisture, high temperature or outdoor direct sunlight for an extended period.

**9.5 WARRANTY**

Free warranty only applies to the AC drive itself. Benshaw will provide a 24-month warranty from date of manufacture for failure or damage under normal use conditions. If the equipment has been used for more than 24 months. reasonable repair expenses will be charged. A reasonable repair fee will be charged for

damages that occur within 24 months due to the following causes:

1. Improper operation without following the instructions.

2. Fire, flood or abnormal voltage.

3. The electrolytic capacitor will deteriorate after being stored for an extended period. Thus, the AC drive must be turned on once every 6 months, each time for at least 5 hours. Be sure to increase the input voltage gradually to rated value by using a voltage regulator.

3. Using the AC drive for non-recommended functions.

4. Using the AC drive without following the specifications.

5. Damage caused by force majeure, such as natural disaster, earthquake or lightning strike.

The maintenance fee is charged according to Benshaw's uniform standard. If there is an agreement, the agreement prevails.

For warranty details, refer to warranty terms and conditions.

## **OPTIONS AND ACCESSORIES**

## **A.1 BRAKING RESISTORS AND UNITS**

#### **A.1.1 Selection of Resistance of Braking Resistor**

The AC drive transfers regenerative energy generated during braking of motor to an external braking resistor, according to formula  $R = Vdc \times Vdc / Pb$ .

- Vdc refers to braking voltage at system stable braking. (Its value varies with the system. The default braking voltage of the Benshaw PowerPro™ High Performance Single AC Drive is 760 V. You can set F9-08 to change the value.)
- Pb refers to braking power

## **A.1.2 Selection of Power of Braking Resistor**

In theory, power of braking resistor is the same as braking power. But in consideration of de-rating, power of braking resistor is calculated from the following formula:  $Pr = Pb \times D / K$ 

- K is about 50%.
- Pr refers to power of braking resistor.
- D refers to braking frequency (Duty Cycle).

## $\hat{P}$ **CAUTION**

K is de-rating coefficient of braking resistor. Low K value can ensure that braking resistor does not get over-heated. The K value can be increased appropriately on the condition of good dissipation and should not exceed 50%. Failure to comply may result in a fire due to overheating of braking resistor.

Braking frequency (D) is determined by application. Typical values of braking frequency in different applications are listed in Table A-1-2.

Table A-1-2 Typical values of braking frequency in different applications

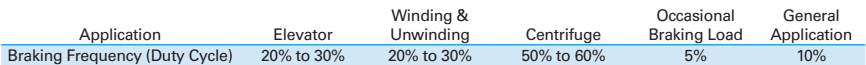

#### **A.1.3 Selection Guidance for Braking Units**

Table A-2 Selection Guidance for Braking Units

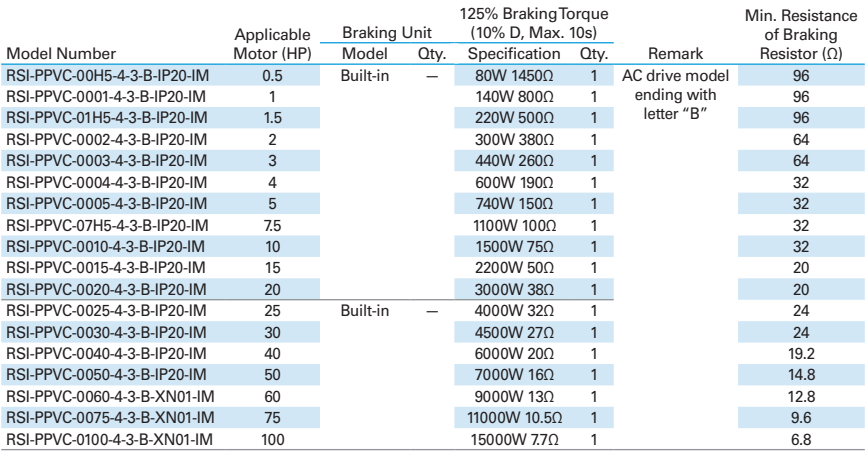

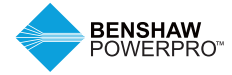

Table A-2 Selection Guidance for Braking Units (continued)

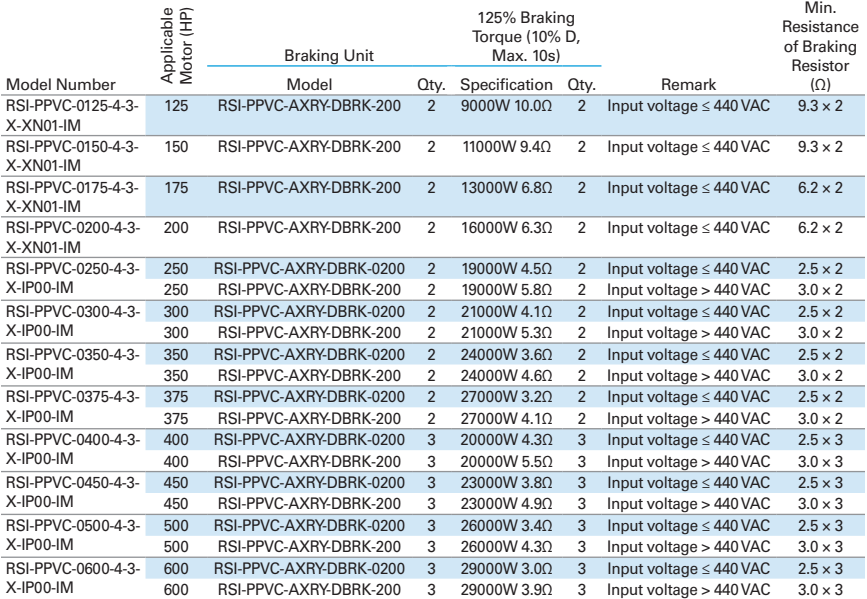

Notes: Minimum resistance supports operating condition with D of 10% and longest time for single braking of 10s.

Default initial braking voltage for built-in brake units (IGBT) is 760 V.

The preceding table is for reference only. You can select resistance and power of braking resistor based on actual needs. Resistance must not be lower than the reference value. Power may be higher than the reference value. Selection of braking resistor model is determined by horse-power of motor and is also related to system inertia, deceleration time and potential energy load. For systems with high inertia, and/or short deceleration time, and/or frequent braking, select a braking resistor with higher power and lower resistance value.

## **A.1.4 Appearance and Mounting Dimensions of Braking Units**

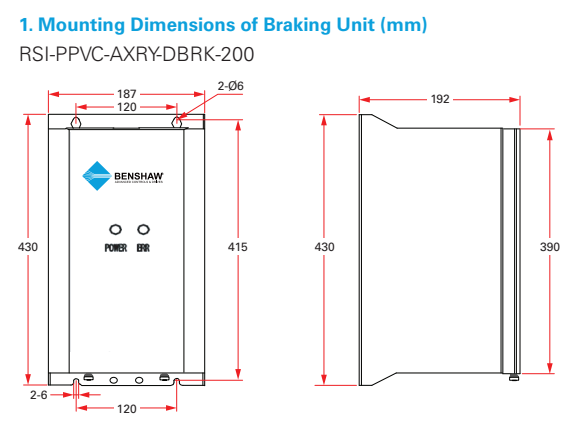

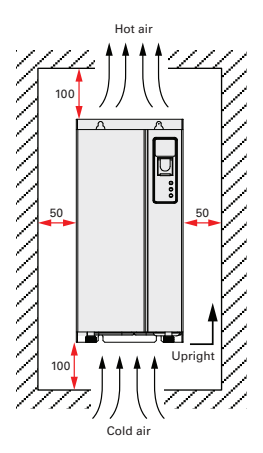

Figure A-2-1a Mounting dimensions of braking unit (mm)

Figure A-2-1b Mounting clearance of braking unit (mm)

Notes: For use and installation of braking unit, refer to the Braking Unit User Guide.

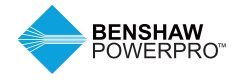

## **A.2 THROUGH-HOLE MOUNTING OF BENSHAW POWERPRO™ HIGH PERFORMANCE AC DRIVE**

## **1. Through-Hole Mounting**

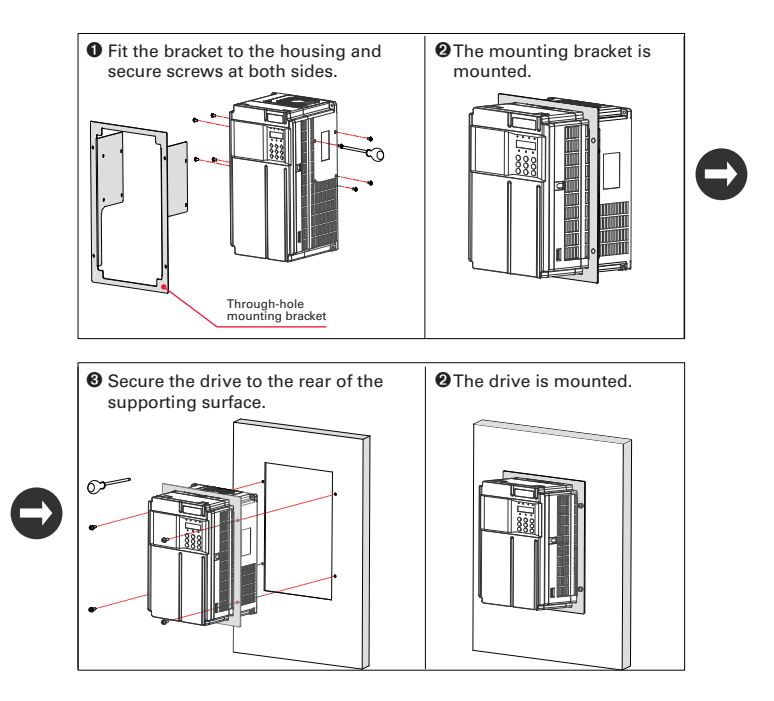

Figure A-2-2a Through-hole mounting of RSI-PPVC-00H5-4-3-B-IP20-IM to RSI-PPVC-0050-4-3-B-IP20-IM

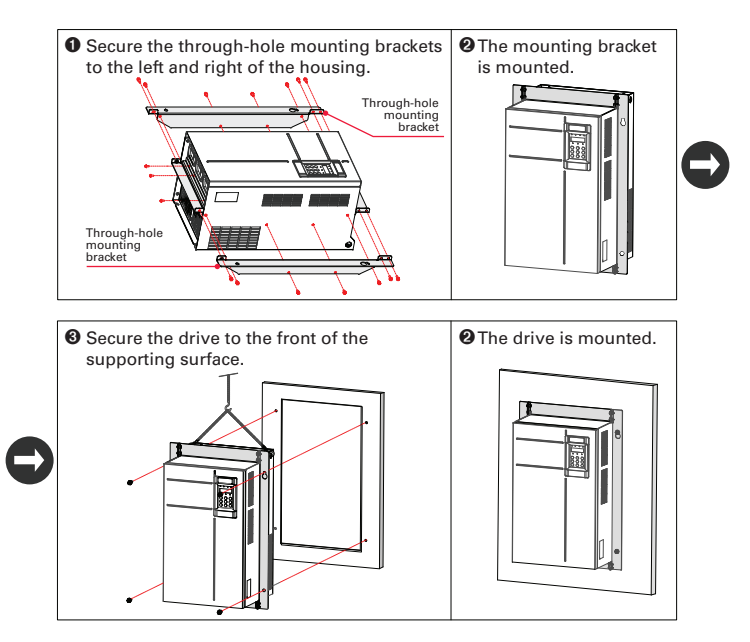

Figure A-2-2b Through-hole mounting of RSI-PPVC-0060-4-3-B-XN01-IM to RSI-PPVC-0200-4-3-X-XN01-IM

## **2. Through-Hole Mounting Models**

Table A-2-2 Through-hole mounting models

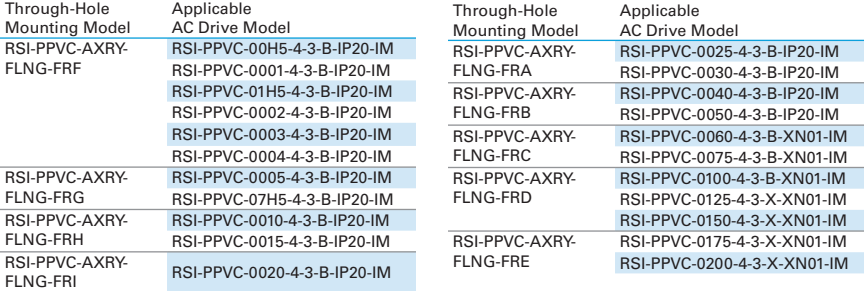

Note: For details about appearence and dimensions of through-hole mounting brackets, refer to Section A.3.

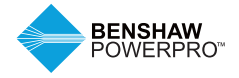

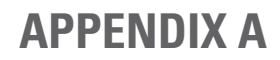

## **A.3 OVERALL DIMENSIONS WITH OPTIONAL THROUGH-HOLE MOUNTING BRACKET**

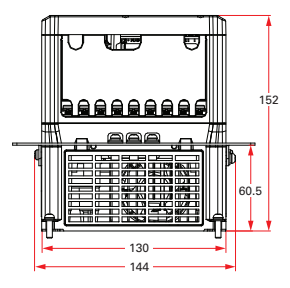

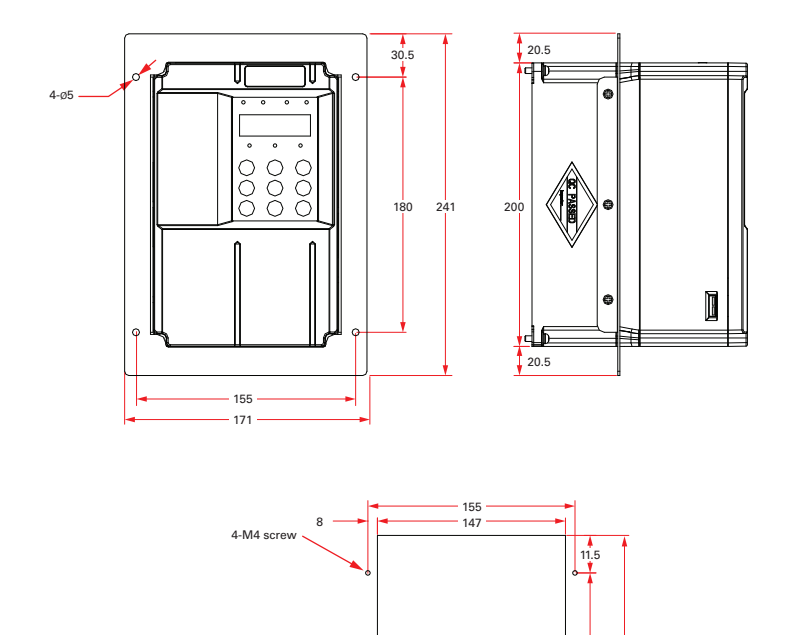

180 203

Figure A-2-3a Dimensions of through-hole mounting bracket and hole of RSI-PPVC-00H5-4-3-B-IP20-IM to RSI-PPVC-0004-4-3-B-IP20-IM

 $\circ$ 

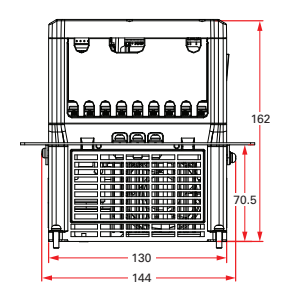

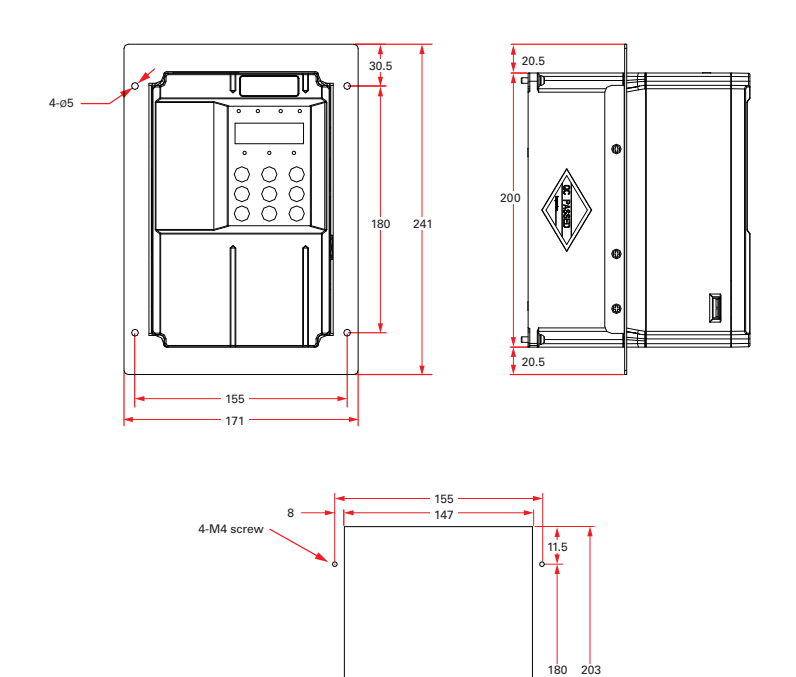

Figure A-2-3b Dimensions of through-hole mounting bracket and hole of RSI-PPVC-0005-4-3-B-IP20-IM to RSI-PPVC-07H5-4-3-B-IP20-IM

 $\circ$ 

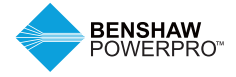

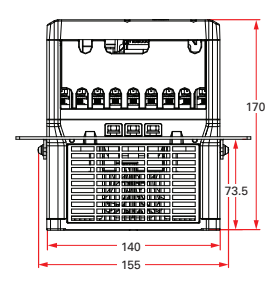

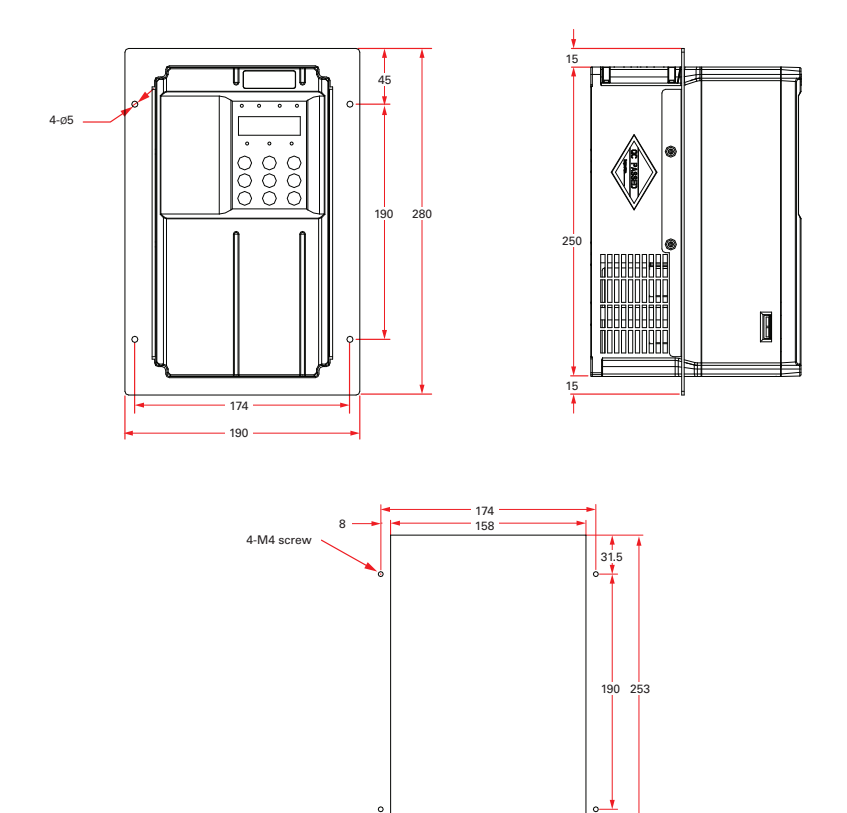

Figure A-2-3c Dimensions of through-hole mounting bracket and hole of RSI-PPVC-0010-4-3-B-IP20-IM to RSI-PPVC-0015-4-3-B-IP20-IM

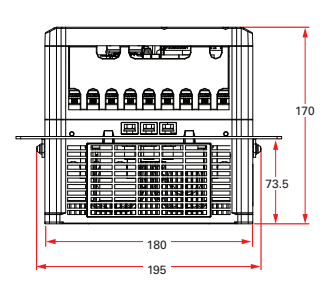

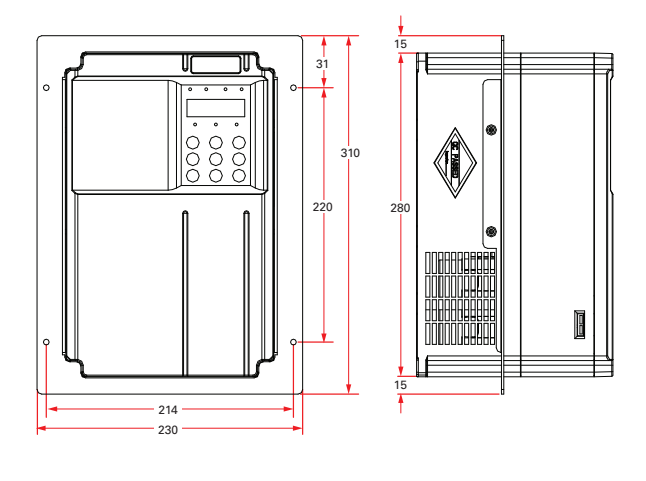

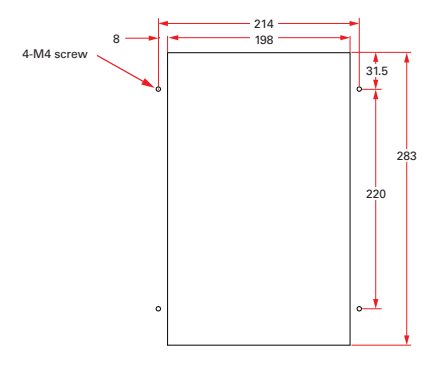

Figure A-2-3d Dimensions of through-hole mounting bracket and hole of RSI-PPVC-0020-4-3-B-IP20-IM

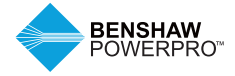

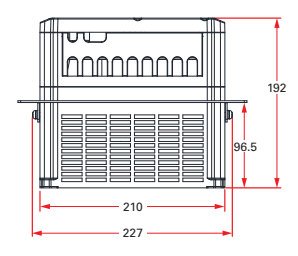

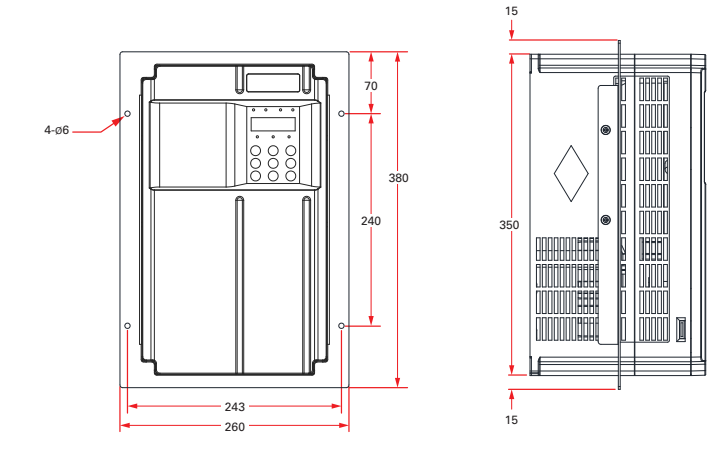

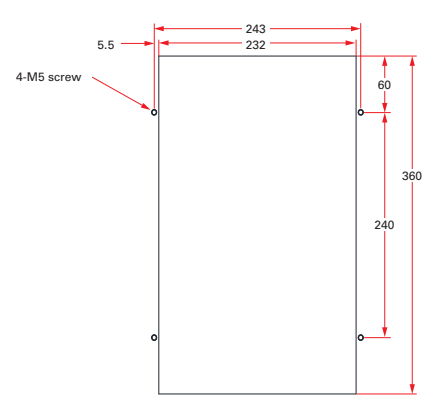

Figure A-2-3e Dimensions of through-hole mounting bracket and hole of RSI-PPVC-0025-4-3-B-IP20-IM to RSI-PPVC-0025-4-3-B-IP20-IM

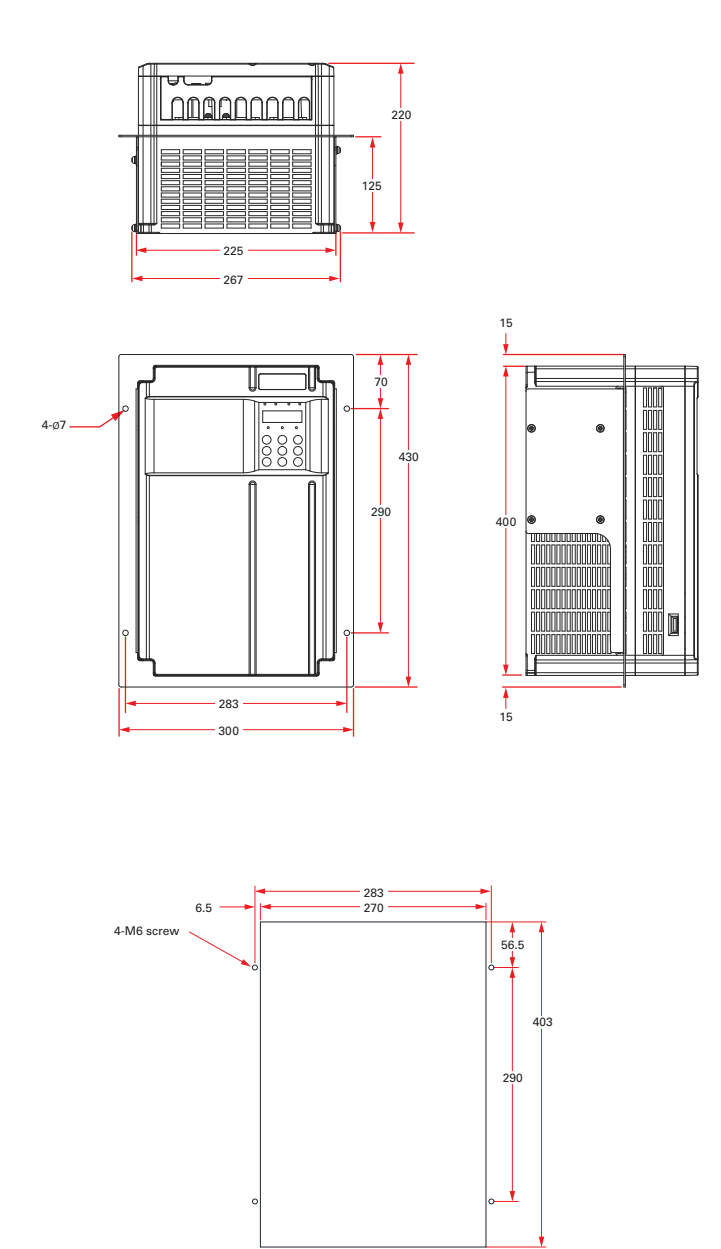

Figure A-2-3f Dimensions of through-hole mounting bracket and hole of RSI-PPVC-0040-4-3-B-IP20-IM to RSI-PPVC-0050-4-3-B-IP20-IM

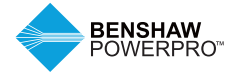

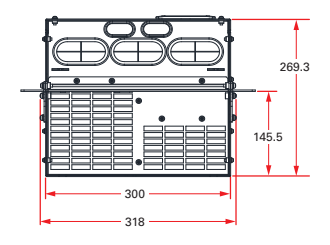

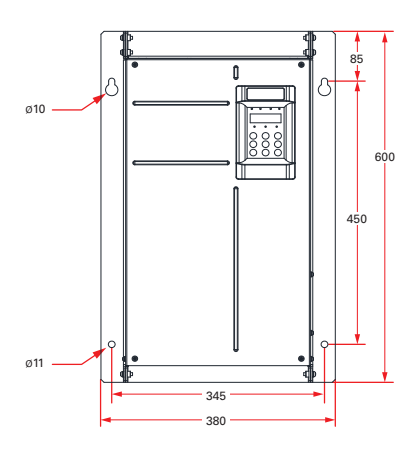

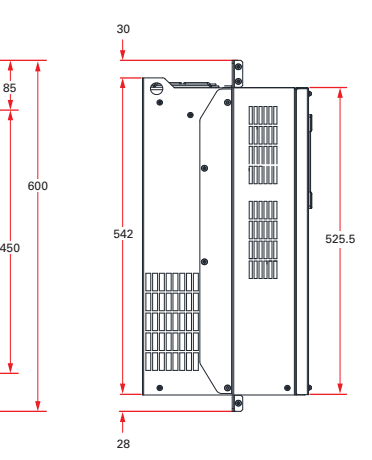

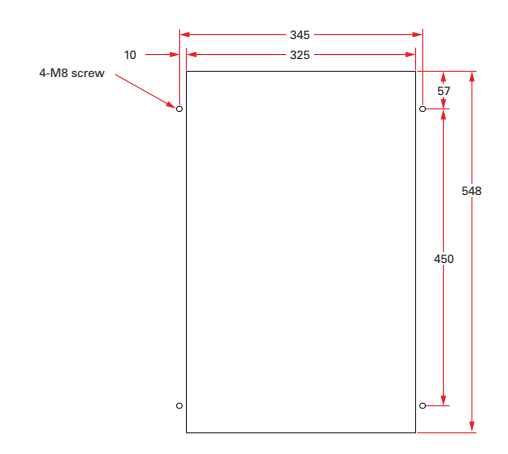

Figure A-2-3g Dimensions of through-hole mounting bracket and hole of RSI-PPVC-0060-4-3-B-XN01-IM to RSI-PPVC-0075-4-3-B-XN01-IM

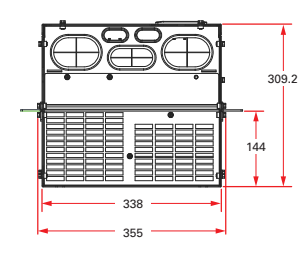

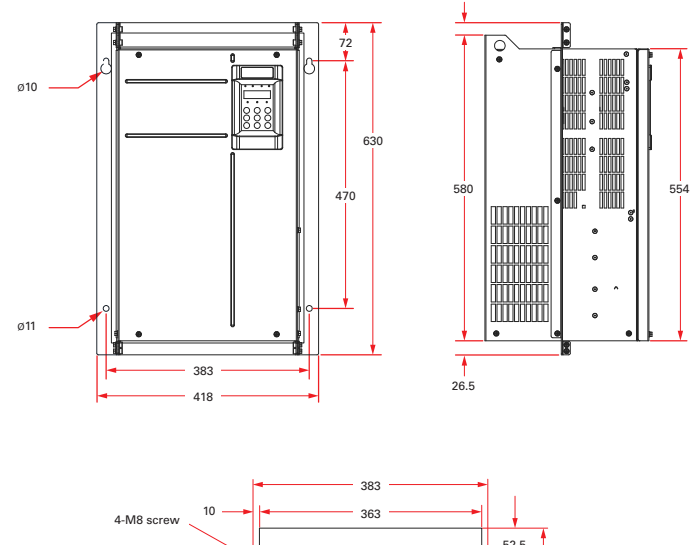

23.5

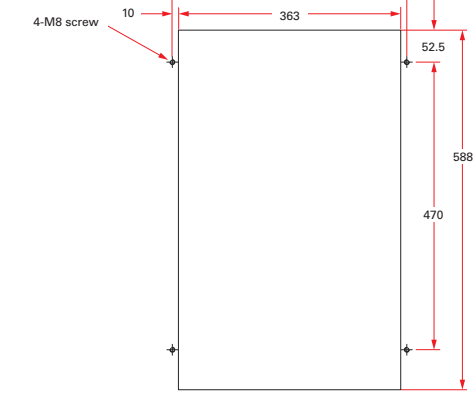

Figure A-2-3h Dimensions of through-hole mounting bracket and hole of RSI-PPVC-0100-4-3-B-XN01-IM to RSI-PPVC-0150-4-3-X-XN01-IM

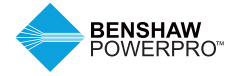

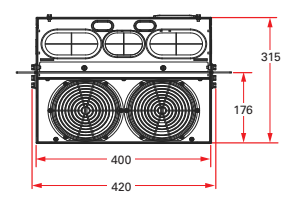

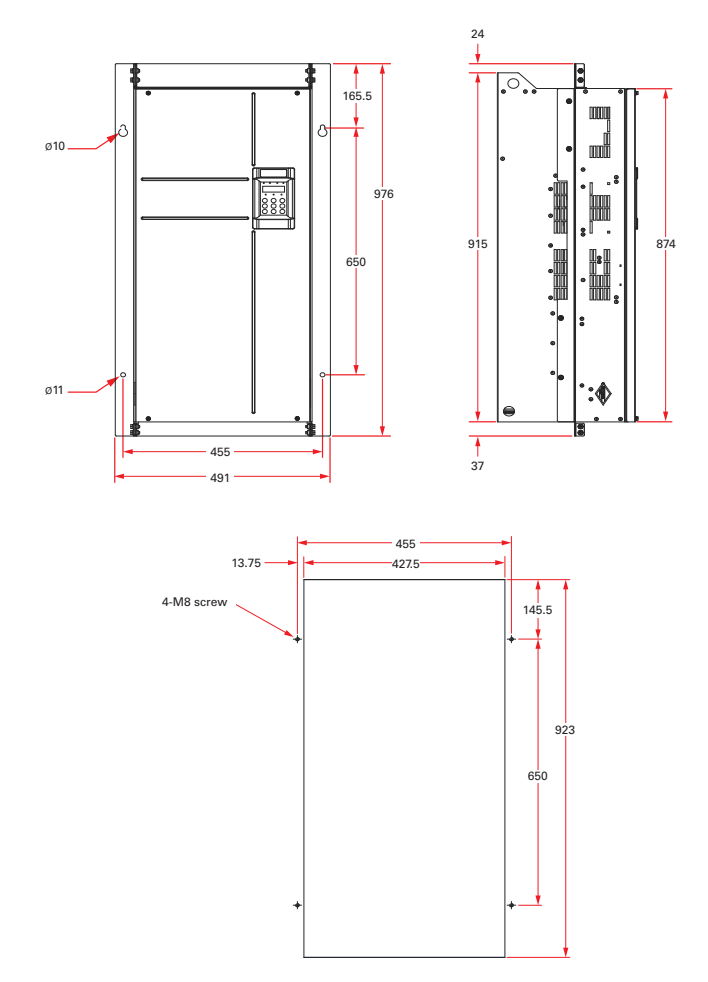

Figure A-2-3i Dimensions of through-hole mounting bracket and hole of RSI-PPVC-0175-4-3-X-XN01-IM to RSI-PPVC-0200-4-3-X-XN01-IM

## **A.4 CABLE SUPPORT BRACKET**

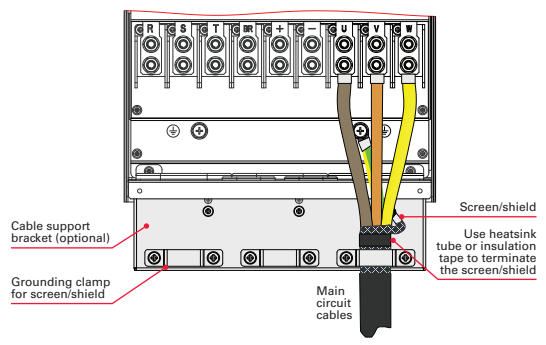

Figure A-3a Cable Support Bracket

The cable support bracket in Figure A-3a is an optional accessory. Installation of the bracket is shown below.

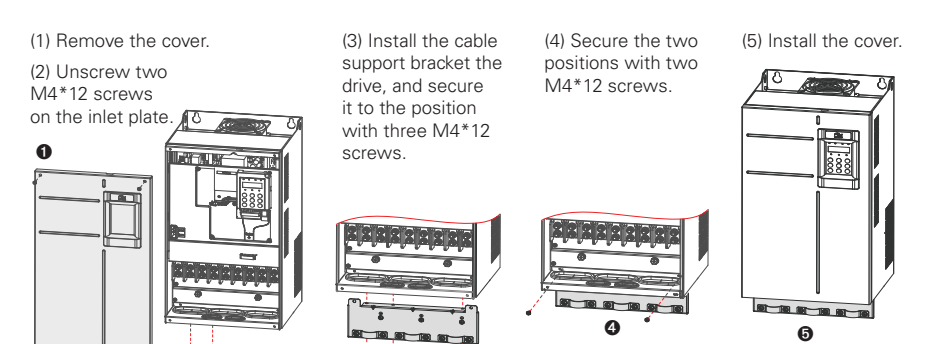

Figure A-3b Installation of cable support bracket

➋ ➌

Table A-3 Cable support bracket models

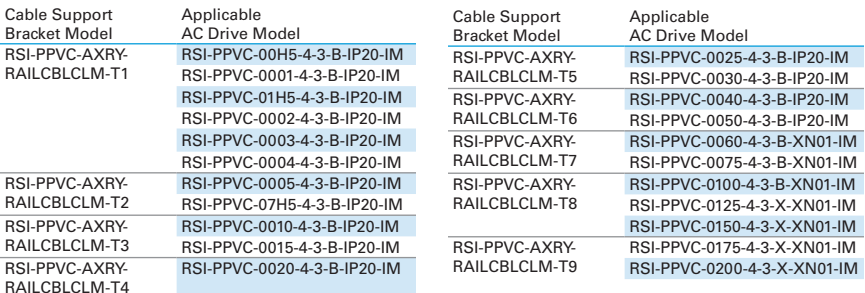

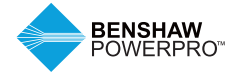

## **A.5 AC OUTPUT REACTOR**

The decision to install an AC output reactor on power output side depends on actual situation. The cable connecting the drive and motor should not be any longer than the value in Table A-4.

Table A-4 Cable length limit

Long cable lengths cause increased capacitance and high harmonic currents resulting in drive over current trips. To minimize these problems, install an output reactor.

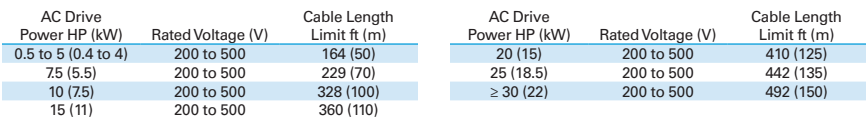

Note: Contact Benshaw for assistance in sizing the correct reactor for the drive.

## **A.6 APPLICABLE MOTOR**

1. A four-pole squirrel-cage asynchronous induction motor is the standard motor. For non-standard motors, select an AC drive based on motor rated current. Refer to Table 3.1a, Technical Specifications for drive sizing.

2. In standard induction motors, the cooling fan is connected to the rotor shaft; therefore, the cooling effect is reduced at slower speeds and the motor may overheat. Consider using a separate cooling fan or use an inverter duty rated motor.

3. The AC drive provides standard motor parameter settings. Set the actual motor nameplate settings with parameters F1-00 through F1-05. Otherwise, the motor performance or drive protection may be affected.

4. A short circuit in the motor or the cables may damage the drive. It is recommended to perform a hi-pot or megger test after installation. Disconnect the drive during the testing.

Model Number Power Capacity (kVA) Input Current (A) Output Current (A) Applicable Motor<br>W) (HP)  $(kW)$ Three-phase, 480V, 50–60 Hz RSI-PPVC-00H5-4-3-B-IP20-IM 2 1.8 1.5 0.4 0.5 RSI-PPVC-0001-4-3-B-IP20-IM 2.8 2.4 2.1 0.75 1 RSI-PPVC-01H5-4-3-B-IP20-IM 4.1 3.7 3.1 1.1 1.5 1.5 RSI-PPVC-0002-4-3-B-IP20-IM 5 4.6 3.7 1.5 2<br>RSI-PPVC-0003-4-3-B-IP20-IM 6.7 6.3 5.0 2.2 3 RSI-PPVC-0003-4-3-B-IP20-IM RSI-PPVC-0004-4-3-B-IP20-IM 9.5 9.0 7.1 3 4<br>RSI-PPVC-0005-4-3-B-IP20-IM 12 12 11.4 8.9 3.7 5 RSI-PPVC-0005-4-3-B-IP20-IM 12 11.4 8.9<br>RSI-PPVC-07H5-4-3-B-IP20-IM 17.5 16.7 12.8 RSI-PPVC-07H5-4-3-B-IP20-IM 17.5 16.7 12.8 5.5 7.5 RSI-PPVC-0010-4-3-B-IP20-IM 22.8 21.9 16.8 7.5 10 RSI-PPVC-0015-4-3-B-IP20-IM 33.4 32.2 24.7 11 RSI-PPVC-0020-4-3-B-IP20-IM 42.8 41.3 31.6 15 20 RSI-PPVC-0025-4-3-B-IP20-IM RSI-PPVC-0030-4-3-B-IP20-IM 54 54 59 44.4 22 30<br>RSI-PPVC-0040-4-3-B-IP20-IM 52 57 59.2 30 40 RSI-PPVC-0040-4-3-B-IP20-IM 52 57 59.2 30 40<br>RSI-PPVC-0040-4-3-B-IP20-IM 63 69 74.0 37 50 RSI-PPVC-0050-4-3-B-IP20-IM RSI-PPVC-0060-4-3-B-XN01-IM 81 89.9 89.8 45 60<br>RSI-PPVC-0075-4-3-R-XN01-IM 97 106 110.5 55 75 RSI-PPVC-0075-4-3-B-XN01-IM 97 106 110.5 55 75 RSI-PPVC-0100-4-3-B-XN01-IM 127 139 148.0 75 100 RSI-PPVC-0125-4-3-X-XN01-IM RSI-PPVC-0150-4-3-X-XN01-IM 179 196 207.1 110 150 RSI-PPVC-0175-4-3-X-XN01-IM 220 240 249.6 132 180<br>RSI-PPVC-0200-4-3-X-XN01-IM 263 287 299.9 160 220 RSI-PPVC-0200-4-3-X-XN01-IM 263 287 299.9 160 220 RSI-PPVC-0250-4-3-X-IP00-IM 334 365 371.9 200 275 RSI-PPVC-0300-4-3-X-IP00-IM 375 410 420.2 220 300 RSI-PPVC-0350-4-3-X-IP00-IM RSI-PPVC-0375-4-3-X-IP00-IM 453 495 512.9 280 380<br>RSI-PPVC-0400-4-3-X-IP00-IM 517 565 577.0 315 430 RSI-PPVC-0400-4-3-X-IP00-IM RSI-PPVC-0450-4-3-X-IP00-IM 565 617 641.2 355 485 RSI-PPVC-0500-4-3-X-IP00-IM 629 687 715.1 400<br>RSI-PPVC-0600-4-3-X-IP00-IM 716 782 808.8 450 RSI-PPVC-0600-4-3-X-IP00-IM 716 782 808.8 450 615

Table A-5 Applicable motors

## **A.7 EXTERNAL LCD OPERATING PANEL**

External LCD operating panel RSI-PPVC-AXRY-RMKP-LCD (optional) allows you to copy, download and modify parameters conveniently. The following figures show its appearance and keys.

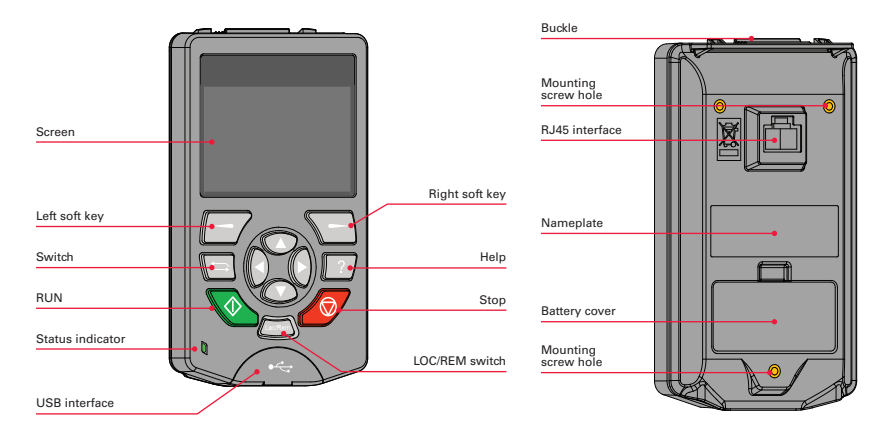

Note: External LCD operating panel RSI-PPVC-AXRY-RMKP-LCD supports English language. Figure A-6a Appearance of the external LCD operating panel (RSI-PPVC-AXRY-RMKP-LCD)

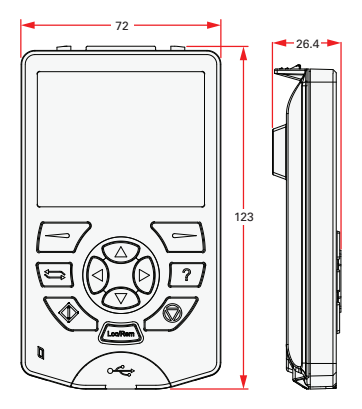

Figure A-6b Mounting dimensions Note: The mounting base (bezel) for the external LCD operating panel is RSI-PPVC-AXRY-RMKP-MNT.

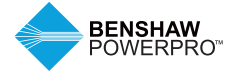

The Benshaw PowerPro™ High Performance Single AC Drive supports abundant field buses, different types of encoders and custom programming via connection with the optional expansion cards.

This chapter introduces the optional card installation guideline for PG cards, function extension cards and extension communication cards.

## **B.1 OPTIONAL EXPANSION CARD INSTALLATION AND FUNCTION GUIDELINES**

## **B.1.1 Installation**

The Benshaw PowerPro™ High Performance Single AC Drive supports two types of I/O cards, one type of PC programming card, four types of field bus cards (Modbus-RTU, Profibus-DP2, CANLink, CANOpen) and seven types of PG cards. Refer to section 5.1 for cover removal before installation.

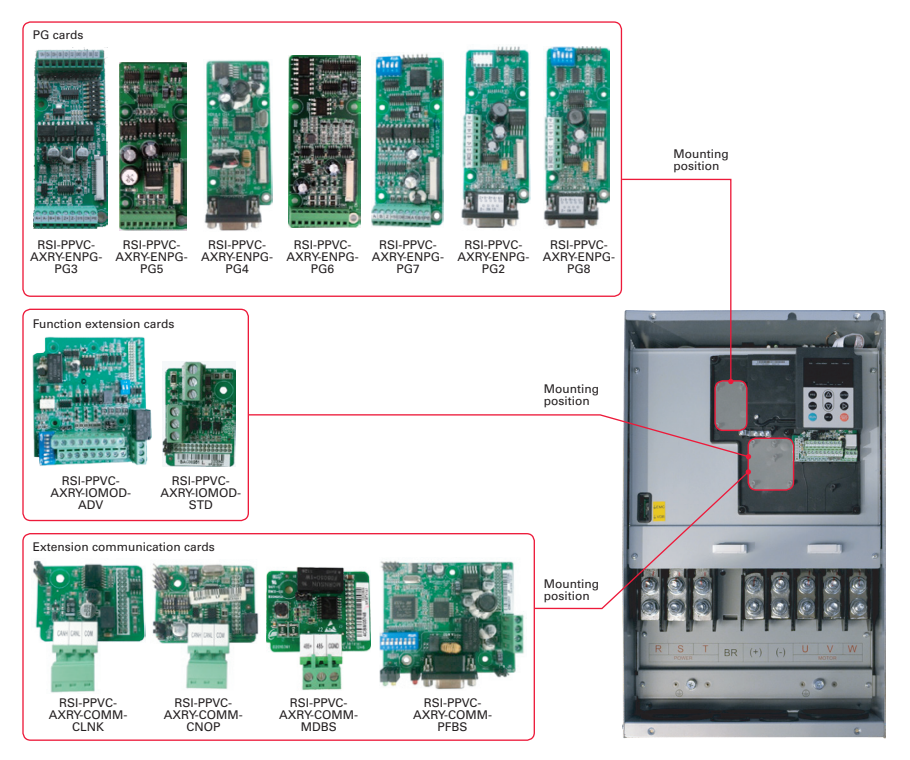

Figure B-1-1 Mounting positions of extension cards

## **B.1.2 Functions**

Table B-1-2 Functions of extension cards

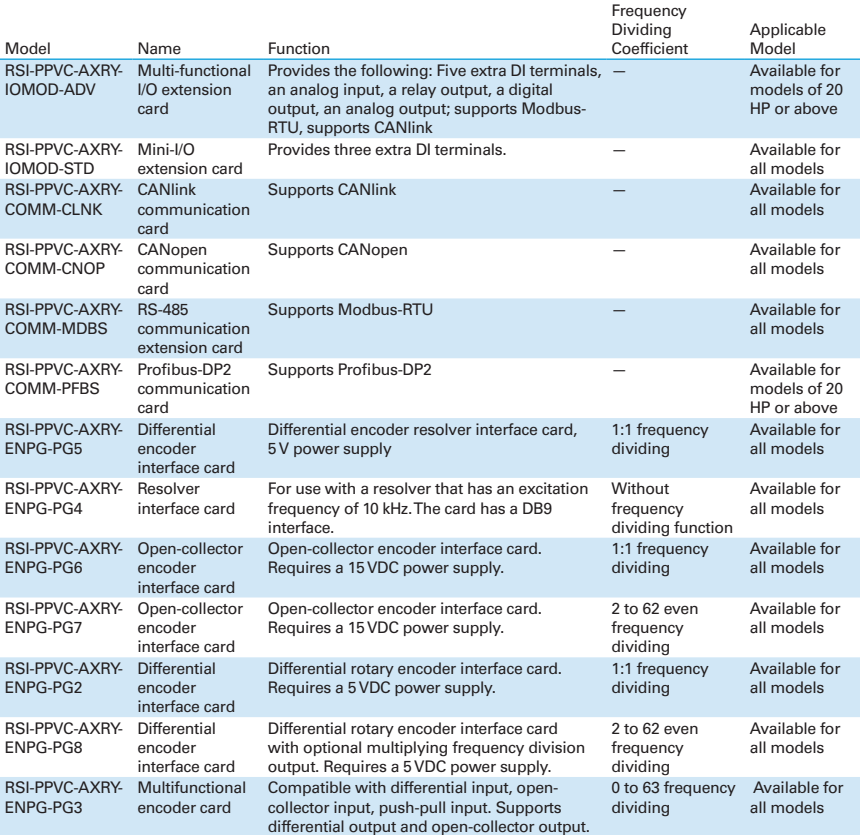

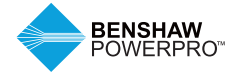

## **B.2 LAYOUT AND FUNCTION OF TERMINALS OF RS485 CARD (RSI-PPVC-AXRY-COMM-MDBS)**

RSI-PPVC-AXRY-COMM-MDBS is specially designed to provide the drive with RS485 communication function. It adopts isolation scheme and electrical parameters conforming to international standards. It helps to implement control of drive operation and parameter setting through remote serial interface.

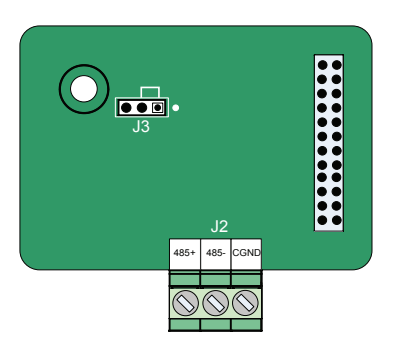

Figure B-2 Layout of RSI-PPVC-AXRY-COMM-MDBS terminals

## Table B-2a Terminal descriptions of RSI-PPVC-AXRY-COMM-MDBS

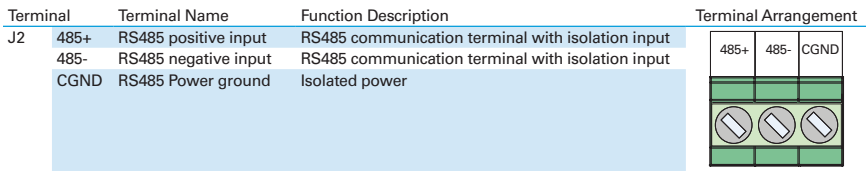

Table B-2b Jumper descriptions of RSI-PPVC-AXRY-COMM-MDBS

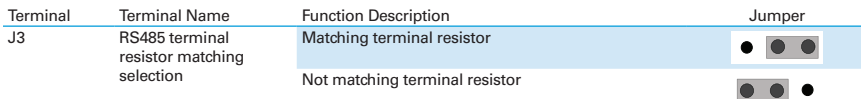

Note: Setting of jumpers shown with main terminals at the bottom of the card. Jumpers are silk-screened on the card.

## **B.3 LAYOUT AND FUNCTION OF TERMINALS OF EXTENDED I/O AND COMMUNICATIONS CARD (RSI-PPVC-AXRY-IOMOD-ADV)**

#### RSI-PPVC-AXRY-IOMOD-ADV is a

multifunctional I/O extension card designed for Benshaw AC drives. It has five digital input (DI) terminals, an analog input (AI) terminal, a relay output terminal, a digital output (DO) terminal and an analog output (AO) terminal. It also has the RS485 communication interface and CAN communication interface for fieldbus control.

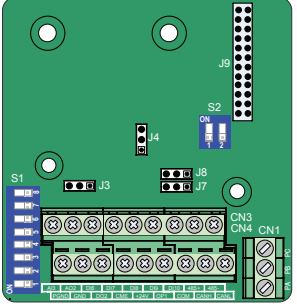

Figure B-3 Layout of RSI-PPVC-AXRY-IOMOD-ADV terminals

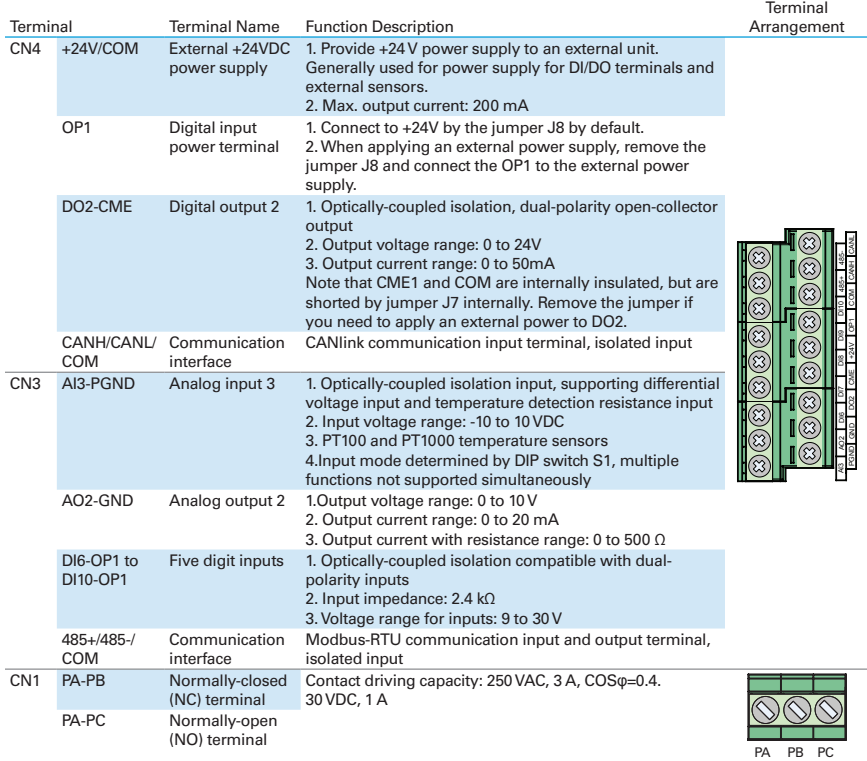

Table B-3a Terminal descriptions of RSI-PPVC-AXRY-IOMOD-ADV

Note: RS485 communication terminals 485+/485-/COM and CANlink communication terminals CANH/CANL/COM are completely independent and can be used simultaneously.

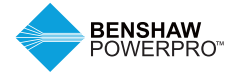

Table B-3b Jumper descriptions of RSI-PPVC-AXRY-IOMOD-ADV

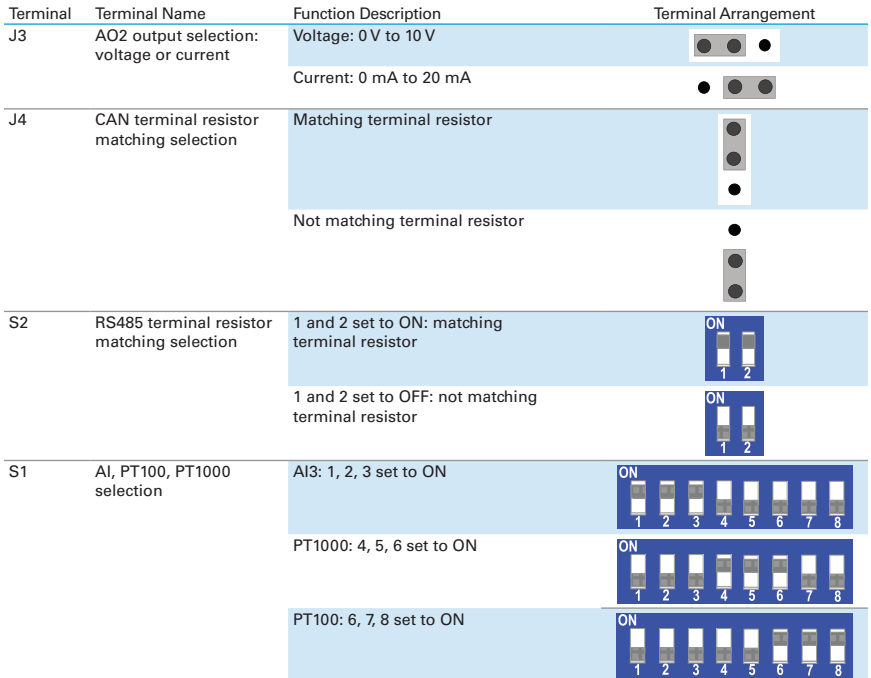

Note: Setting of jumpers shown with main terminals at the bottom of the card. Jumpers are silk-screened on the card.

## **B.4 LAYOUT AND FUNCTION OF TERMINALS OF EXTENDED I/O CARD-02 (RSI-PPVC-AXRY-IOMOD-STD)**

The RSI-PPVC-AXRY-IOMOD-STD Extended I/O Card adds 3 digital input terminals and a 24VDC power supply for sourcing or sinking of the digital inputs.

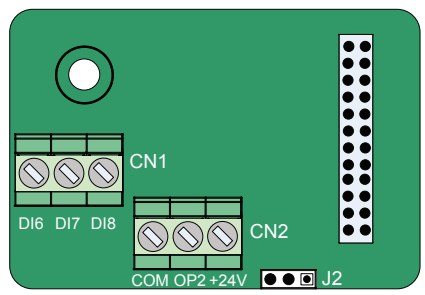

Figure B-4 Layout of RSI-PPVC-AXRY-IOMOD-STD terminals

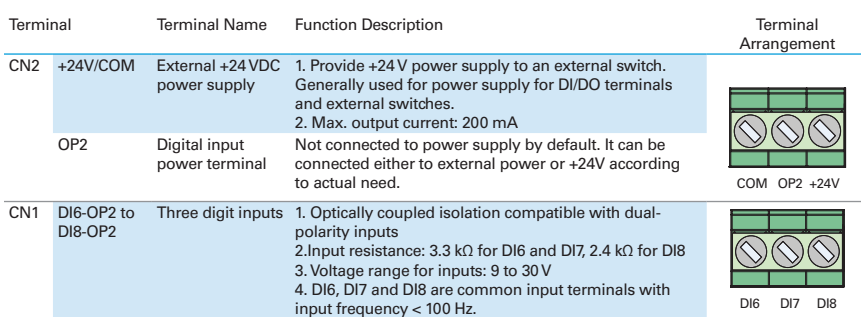

#### Table B-4a Terminal descriptions of RSI-PPVC-AXRY-IOMOD-STD

Table B-4b Jumper descriptions of RSI-PPVC-AXRY-IOMOD-STD

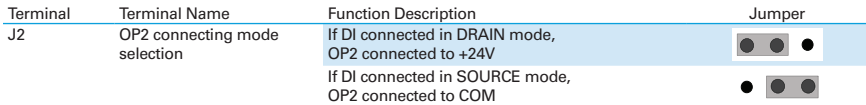

Note: Setting of jumpers shown with main terminals at the bottom of the card. Jumpers are silk-screened on the card.

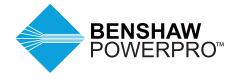

## **B.5 USE OF EXTENSION ENCODER CARDS**

## **B.5.1 Specifications of Extension Encoder Cards**

RSI-PPVC-AXRY-ENPG-PG5

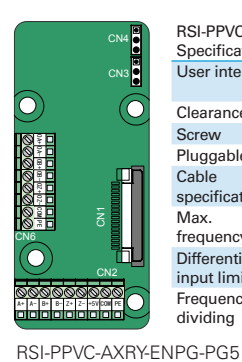

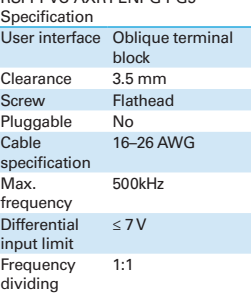

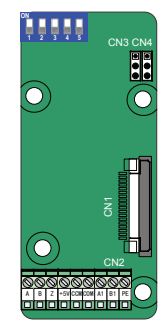

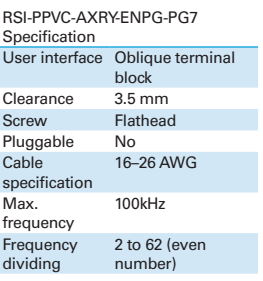

#### RSI-PPVC-AXRY-ENPG-PG7

J3 A+ A- B+ B- Z+ Z- 5/15 COM PE CN1 LED1 LED2 LED3 LED4 D1 D2 D3 S1 +15V|+5V **4** OA+ OA- OB+ OB- OZ+ OZ- GND OA OB OZ J7

RSI-PPVC-AXRY-ENPG-PG3

RSI-PPVC-AXRY-ENPG-PG3 Specification

| Encoder<br>power supply                 | 5 V/200 mA.<br>15 V/100 mA                            |
|-----------------------------------------|-------------------------------------------------------|
| Max.<br>frequency                       | Differential:<br>500 kHz; Open-<br>collector: 100 kHz |
| Encoder<br>interface type               | Differential, open-<br>collector, push-pull           |
| Frequency<br>dividing<br>interface type | Support<br>differential,<br>open-collector            |
| Cable<br>specification                  | 16-26 AWG<br>For the details.<br>see section A.3.2.   |
| Clearance                               | $3.5 \text{ mm}$                                      |
| <b>Screw</b>                            | Flathead                                              |
| User interface                          | Oblique terminal<br>block                             |
| Frequency<br>dividing                   | $0$ to $63$                                           |
|                                         |                                                       |

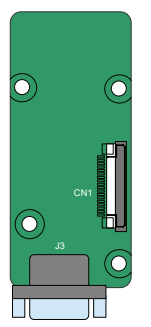

RSI-PPVC-AXRY-ENPG-PG4

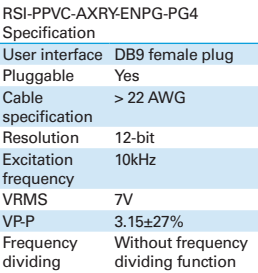

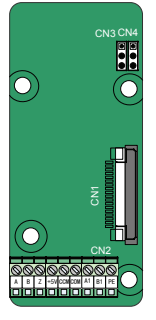

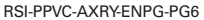

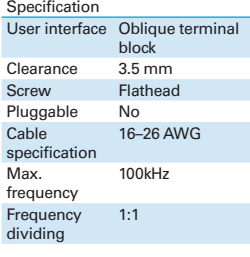

RSI-PPVC-AXRY-ENPG-PG6

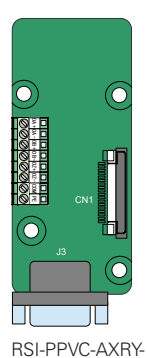

ENPG-PG2

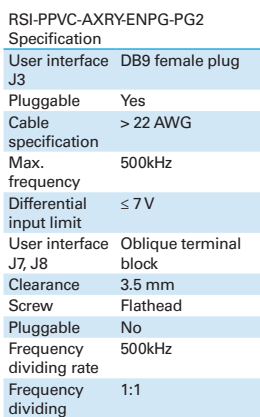

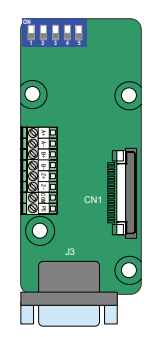

RSI-PPVC-AXRY-ENPG-PG8

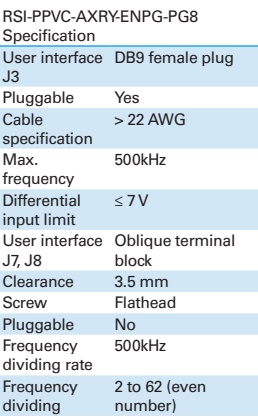

#### **B.5.2 Multifunctional PG Card (RSI-PPVC-AXRY-ENPG-PG3)**

Table B-5-2a Terminal descriptions of RSI-PPVC-AXRY-ENPG-PG3

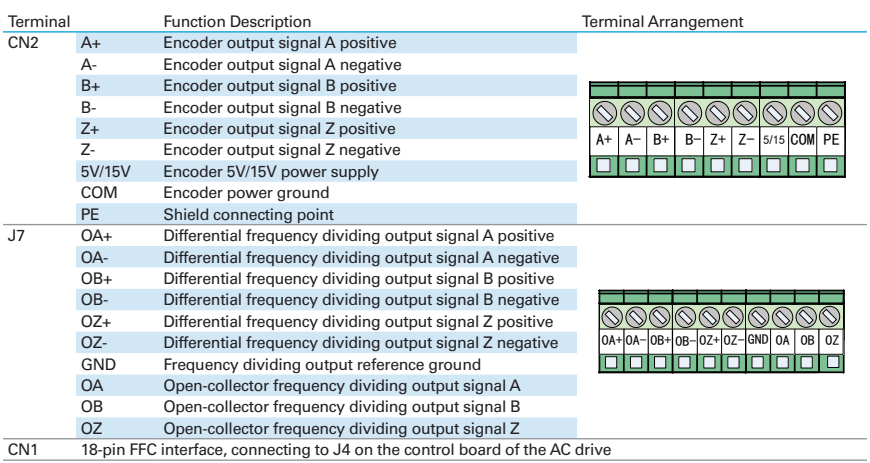

#### Table B-5-2b Descriptions of DIP Switch of RSI-PPVC-AXRY-ENPG-PG3

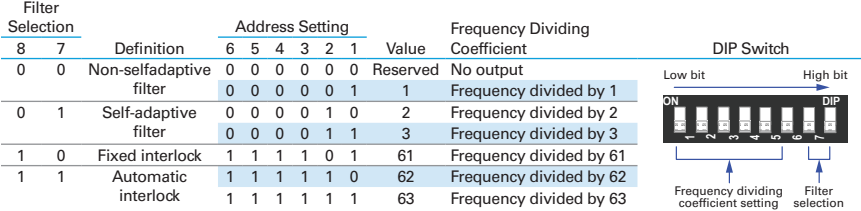

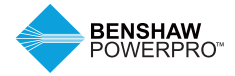

Table B-5-2c Indicators of RSI-PPVC-AXRY-ENPG-PG3

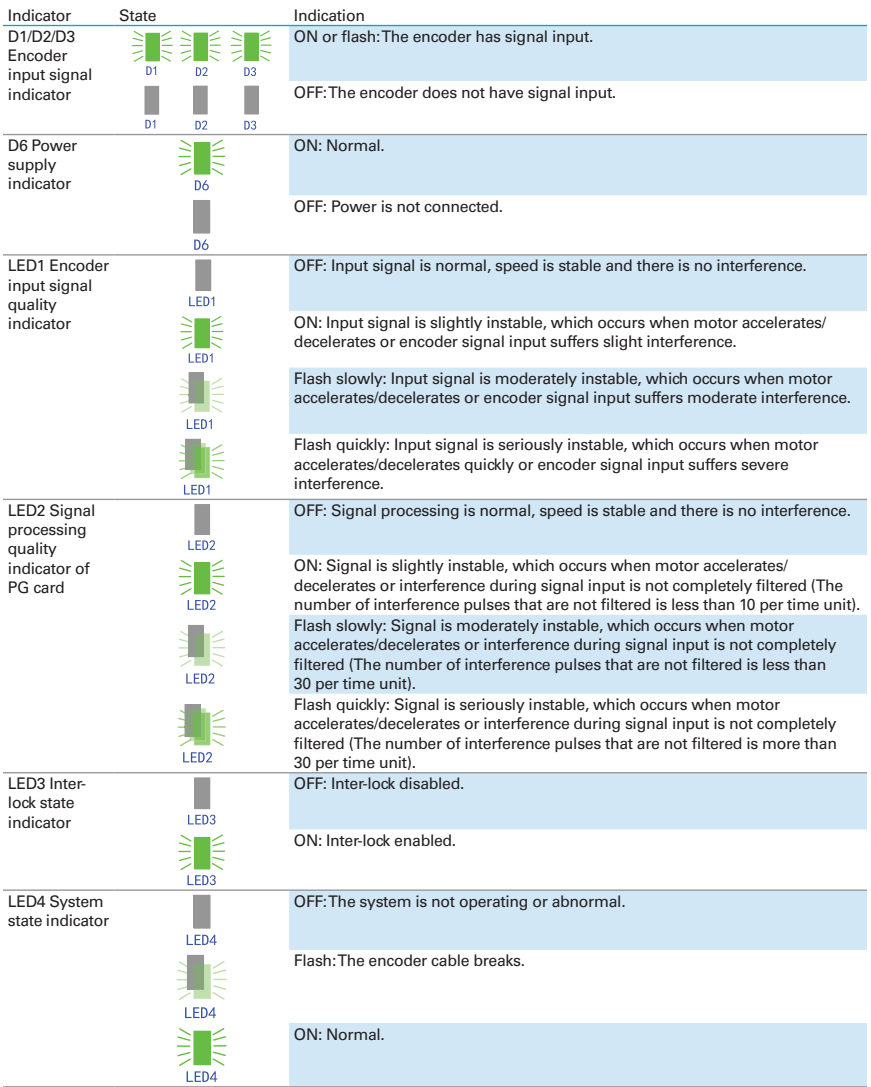

## **B.5.3 Differential Input PG Card (RSI-PPVC-AXRY-ENPG-PG5)**

Table B-5-3 Terminal descriptions of RSI-PPVC-AXRY-ENPG-PG5

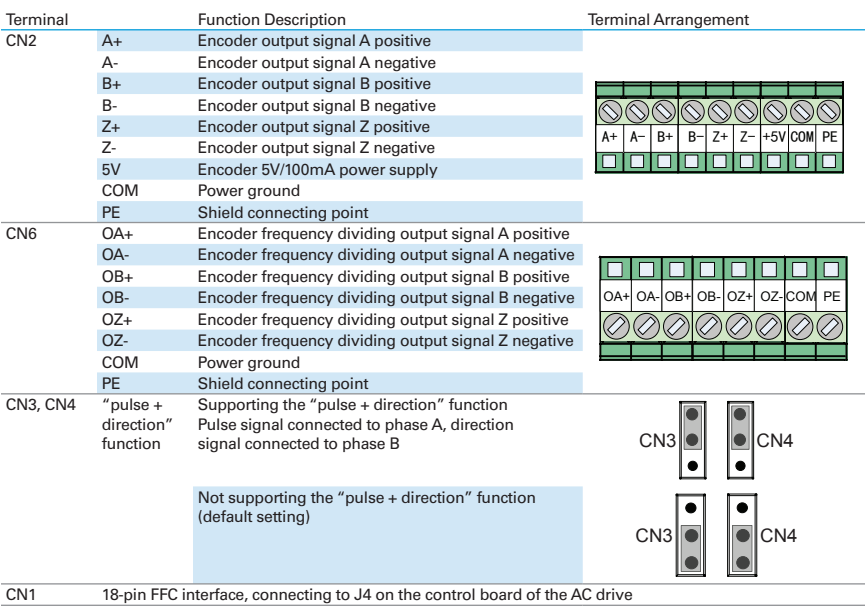

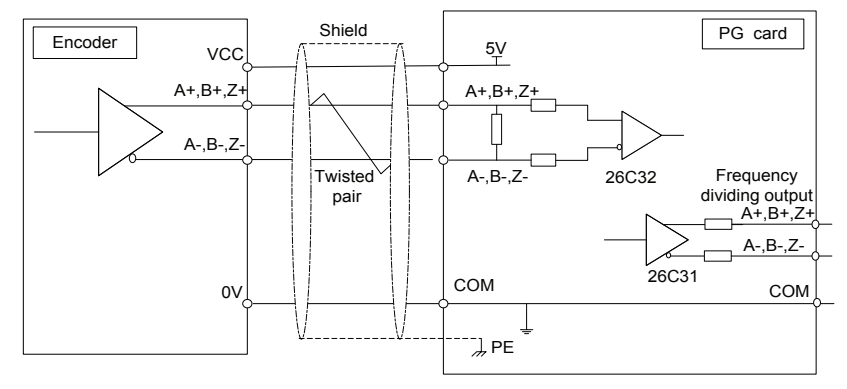

Figure B-5-3 Port circuit of RSI-PPVC-AXRY-ENPG-PG5

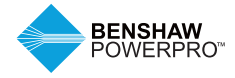

## **B.5.4 Resolver PG Card (RSI-PPVC-AXRY-ENPG-PG4)**

Table B-5-4a Terminal descriptions of RSI-PPVC-AXRY-ENPG-PG4

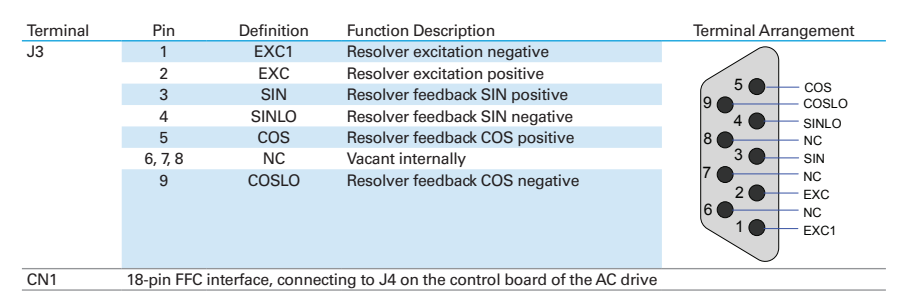

#### Table B-5-4b Indicators of RSI-PPVC-AXRY-ENPG-PG4

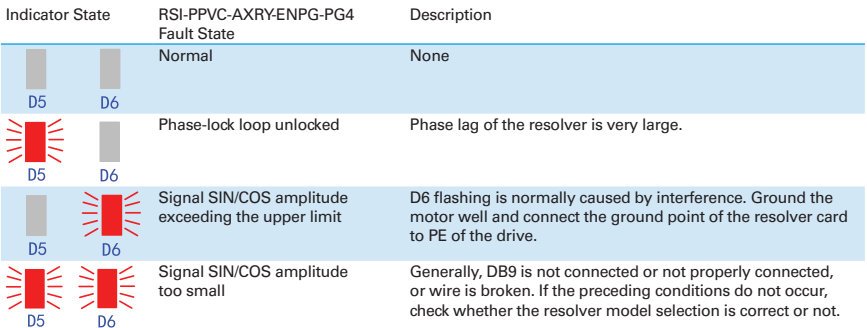

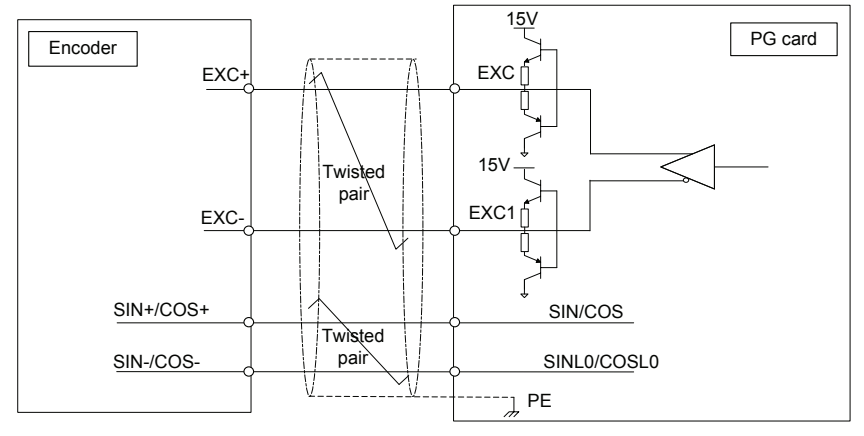

Figure B-5-4 Port circuit of RSI-PPVC-AXRY-ENPG-PG4

Notes: Externally excited input DC resistance must be greater than 17  $\Omega$  (can be measured by a multimeter).Otherwise, RSI-PPVC-AXRY-ENPG-PG4 will not work normally. It is recommended to select a resolver with a maximum of four pole-pairs. Otherwise, RSI-PPVC-AXRY-ENPG-PG4 will be overloaded.

## **B.5.5 Extension Open-Collector PG Card (RSI-PPVC-AXRY-ENPG-PG6 and RSI-PPVC-AXRY-ENPG-PG7)**

Table B-5-5a Terminal descriptions of RSI-PPVC-AXRY-ENPG-PG6 and RSI-PPVC-AXRY-ENPG-PG7

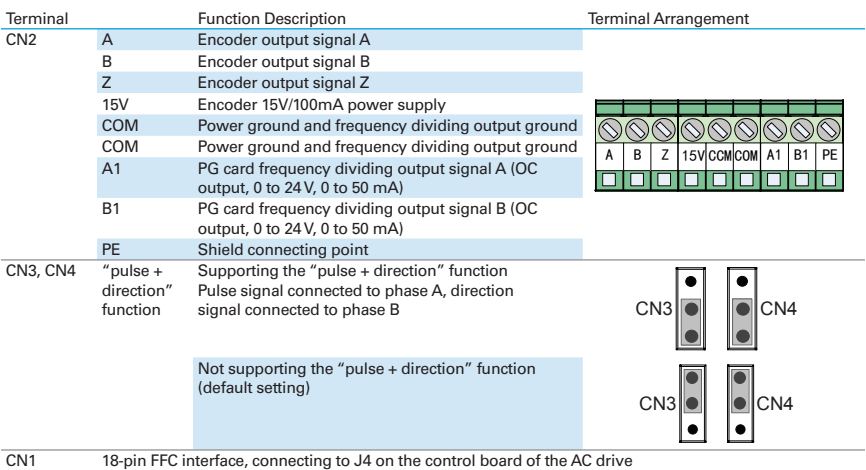

Table B-5-5b Descriptions of DIP Switch of RSI-PPVC-AXRY-ENPG-PG7

#### Address Setting

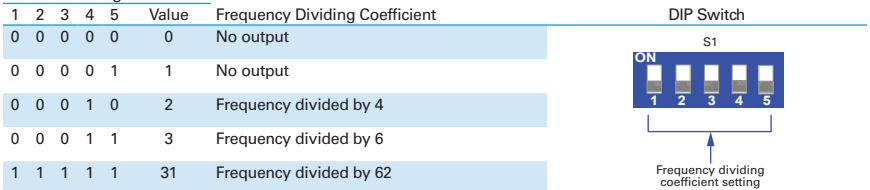

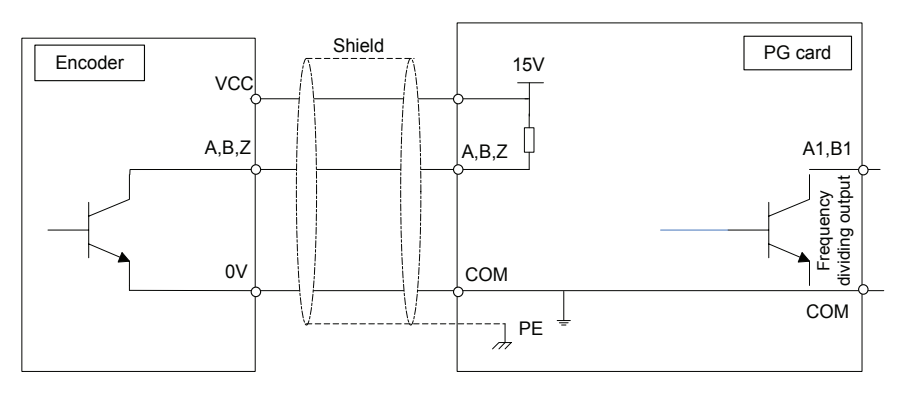

Figure B-5-5 Port circuit of RSI-PPVC-AXRY-ENPG-PG6 and RSI-PPVC-AXRY-ENPG-PG7

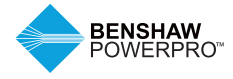

#### **B.5.6 Extension Differential PG Card with Frequency Dividing (RSI-PPVC-AXRY-ENPG-PG2 and RSI-PPVC-AXRY-ENPG-PG8)**

Table B-5-6a Terminal descriptions of RSI-PPVC-AXRY-ENPG-PG2 and RSI-PPVC-AXRY-ENPG-PG8

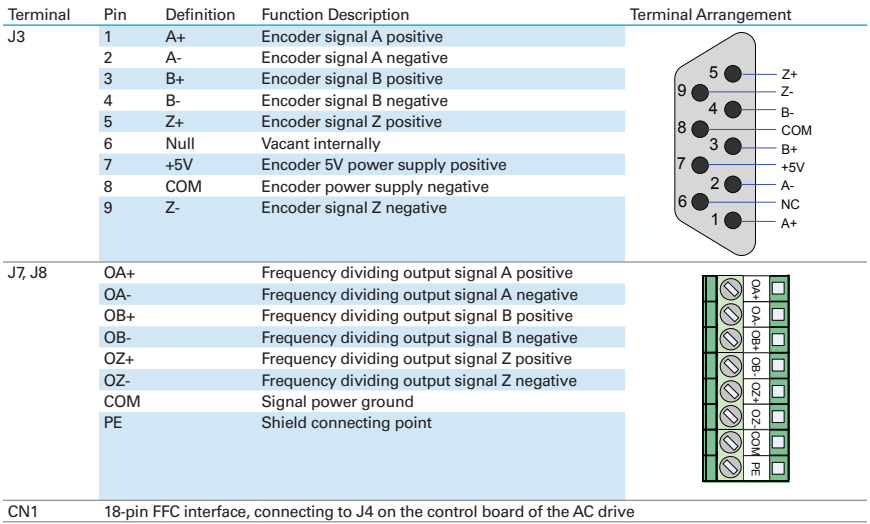

Table B-5-6b Descriptions of DIP Switch of RSI-PPVC-AXRY-ENPG-PG8

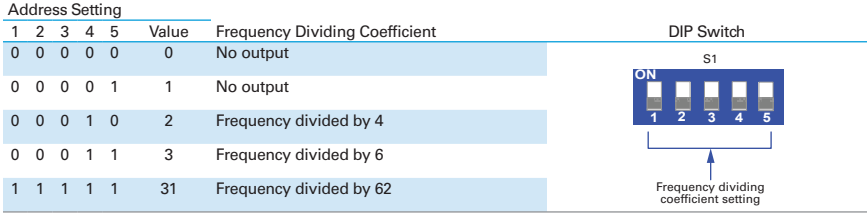

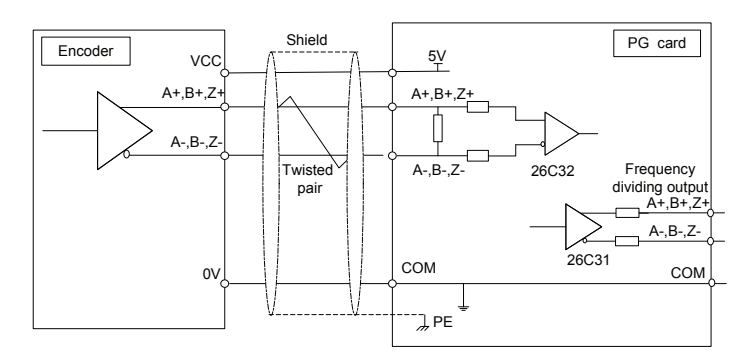

Figure B-5-6 Port circuit of RSI-PPVC-AXRY-ENPG-PG2 and RSI-PPVC-AXRY-ENPG-PG8
#### **B.5.7 Shield Grounding of PG Card**

To install the PG card, remove the screw shown in the magnified image, align the mounting holes of the PG Card to the three mounting locations and install the PG Card with the supplied M3 x 8 screws.

If the PG card feedback speed or position signal is unstable, this is an indication of electromagnetic interference. In this case, connect the shield of encoder signal lines to PE of the AC drive to restrain interference.

After installation of the PG card is complete, PE of PG card is auto-connected to ground signal with AC drive. When connecting the encoder, connect shield of signal lines to PE of PG card to complete the shield grounding.

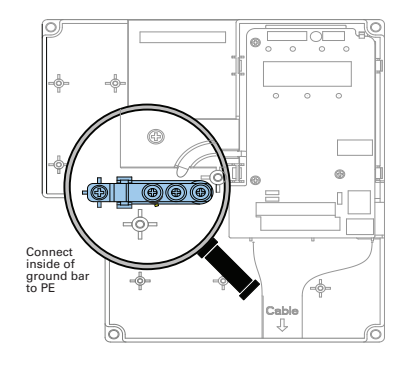

#### **B.5.8 EMC Guidance**

1. Do not bundle the encoder cable and power cables together. Failure to comply will result in encoder interference.

2. Motor shell must be connected to PE of the AC drive. Meanwhile, connect the grounding cable of the motor to the motor shell reliably. Failure to comply will result in poor grounding effect.

3. An STP cable is suggested. For differential encoders, perform proper cable connection based on differential pairs and connect shield to PE of the AC drive.

4. For large equipment applications where the AC drive is far away from the motor (more than 10 m), the effect of cable inductance can cause poor grounding. In this case, the encoder shield need not be connected to PE of the AC drive.

5. Indicators on the PG card indicate interference.

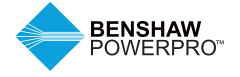

# **APPENDIX B**

## **DEFINITION OF COMMUNICATION DATA ADDRESS AND MODBUS COMMUNICATION PROTOCOL**

## **B.6 DEFINITION OF COMMUNICATION DATA ADDRESS**

The drive supports four communication protocols (Modbus-RTU, CANopen, CANlink, and PROFIBUS-DP2). The user-programmable card and point-to-point communication are a derivation of CANlink protocol. The host computer can implement control such as monitoring and parameter viewing and modification on the AC drive through their protocols.

The drive's communication data is classified into parameter data and non-parameter data. The non-parameter data includes running commands, running status, running parameters and alarm information.

## **B.6.1 Parameter Data**

The parameter data provides important parameters of the AC drive. In addition to function parameter group F the drive includes the function parameter group A.

The parameter data is described as below:

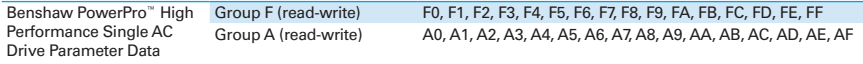

Communication addresses of parameter data are defined as follows:

### **1. Read Function code by communication**

For groups F0 to FF and A0 to AF, the high 16 bits of the communication address indicate the group number and the low 16 bits indicate the parameter number in the group.

Example: Communication address of F0-16 is F010H, where F0H represents group F0 and 10H is the hexadecimal data format of serial number 16 in the group.

Communication address of AC-08 is AC08H, where ACH represents group AC and 08H is the hexadecimal data format of serial number 8 in the group.

### **2. Write Function code by communication**

For groups F0 to FF, whether the high 16 bits in communication address are 00 to 0F or F0 to FF is decided by whether the high 16 bits are written to EEPROM. The low 16 bits indicate parameter number in the group. Example:

F0-16:

If it does not need to be written to EEPROM, communication address is 0010H.

If it needs to be written to EEPROM, communication address is F010H.

For groups A0 to AF, whether the high 16 bits in communication address are 40 to 0F or A0 to AF is decided by whether the high 16 bits are written to EEPROM. The low 16 bits indicate parameter number in the group. Example:

AC-08:

If it does not need to be written to EEPROM, communication address is 4C08H.

If it needs to be written to EEPROM, communication address is AC08H.

#### **B.6.2 Non-parameter Data**

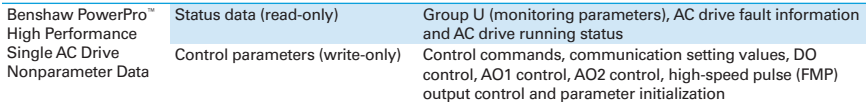

## **1. Status Data**

Status data includes group U (monitoring parameters), AC drive fault description and AC drive running status.

Group U (monitoring parameters):

For details about Group U, refer to 6.2.3 Monitoring Parameters. The communication address is as follows:

The high 16 bits in communication address of U0 to UF is 70 to 7F and the low 16 bits indicate the function code number in the group. For example, the communication address of U0-11 is 700BH.

AC drive fault description:

Communication address of the drive fault information is 8000H. You can obtain current fault codes by using host computer to read the address. For fault codes, refer to definition of F9-14 in Appendix C of this manual

AC drive running status:

When the drive running status is read via communication, the communication address is 3000H. You can obtain current running status information of the AC drive by reading the address. The running status is defined in the following table.

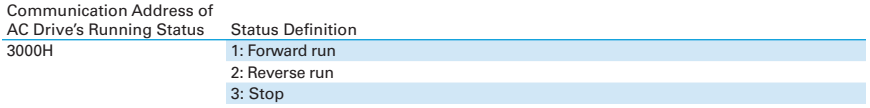

### **2. Control Parameters**

The control parameters include control command, communication setting values, DO control, AO1 control, AO2 control, high-speed pulse (FMP) output control and parameter initialization.

#### **Control commands**

When F0-02 (Running command selection) is set to 2 (communication control), you can implement control such as start/stop of the AC drive by using communication address. The control commands are defined in the following table.

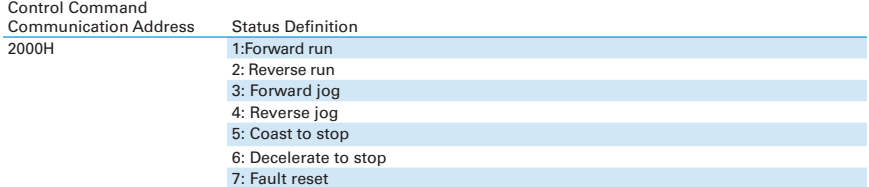

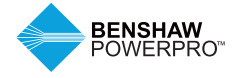

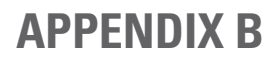

#### **Communication reference**

Communication set values include data set via communication such as frequency reference, torque limit, V/F separation voltage, PID reference and PID feedback. Communication address is 1000H. When the communication address is set in the host computer, the data range is -10000−10000 and corresponding relative set value range is -100.00% to 100.00%.

### **DO control**

When a DO terminal is set for function 20 (communication control), the host computer can implement control on DO terminals of the drive through the communication address. Control on DO terminals of the drive is defined as follows:

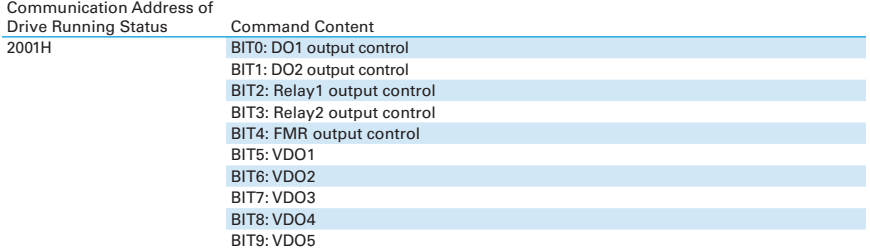

### **Analog output AO1, AO2, high-speed pulse (FMP) output control**

When AO1, AO2 and FMP are set to function 12 (Communication control), the host computer can implement control on AO and high-speed pulse outputs by means of communication addresses. The definition is provided in the following table.

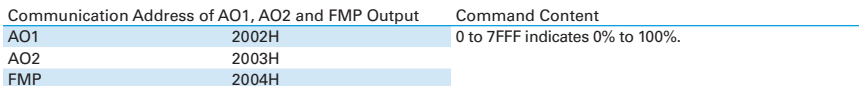

#### **Parameter initialization**

This function is required when you need to perform parameter initialization on the drive by using the host computer.

If FP-00 (User password) is set to a non-zero value, pass password verification first. The host computer performs parameter initialization within 30s after password verification is successful. Communication address of password verification via communication is 1F00H. Directly write correct user password to this address to perform password verification.

Communication address of parameter initialization by means of communication is 1F01H, defined in the following table.

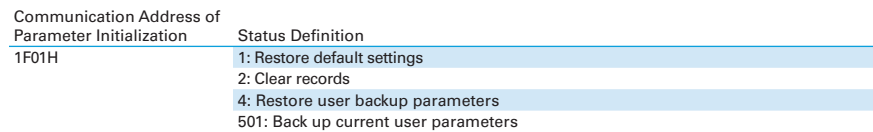

## **B.7 MODBUS COMMUNICATION PROTOCOL**

The drive provides RS485 communication interface and supports Modbus-RTU communication protocol, so that the user can implement centralized control, such as setting running commands and function codes, and reading running status and fault information of the AC drive, by using a PC or PLC.

This protocol defines content and format of transmitted messages during serial communication, including master polling (or broadcasting) format and master coding method (function code for the action, transmission data, and error check). The slave uses the same structure in response, including action confirmation, data returning and error check. If an error occurs when the slave receives a message, or the slave cannot complete the action required by the master, the slave returns a fault message as a response to the master.

## **B.7.1 Application**

The AC drive is connected to a "single-master multi-slave" PC/PLC control network with RS485 bus.

## **B.7.2 Bus Structure**

## **1. Interface mode**

The RS485 extension card RSI-PPVC-AXRY-COMM-MDBS must be inserted into the AC drive.

## **2. Topological structure**

The system consists of a single master and multiple slaves. In the network, each communication device has a unique slave address. A device is the master (can be a PC, a PLC or an HMI) and initiates communication to perform parameter read or write operations on slaves. The other devices (slaves) provide data to respond to query or operations from the master. At the same moment, either the master or the slave transmits data and the other can only receive data.

The address range of the slaves is 1 to 247, and 0 is broadcast address. A slave address must be unique in the network.

## **3. Transmission mode**

The asynchronous serial and half-duplex transmission mode is used. During asynchronous serial communication, data is sent frame by frame in the form of message. In Modbus-RTU protocol, an interval of at least 3.5-byte time marks the end of the previous message. A new message starts to be sent after this interval.

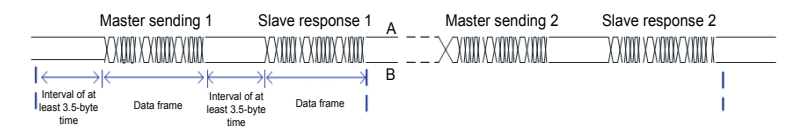

The communication protocol used by the drive is the Modbus-RTU slave communication protocol, which allows the drive to provide data to respond to "query/command" from the master or execute the action according to "query/command" from the master. The master can be a PC, an industrial device, or a PLC. The master can communicate with a single slave or send broadcast messages to all slaves. When the master communicates with a single slave, the slave needs to return a message (response) to "query/command" from the master. For a broadcast message sent by the master, the slaves need not return a response.

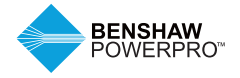

# **APPENDIX B**

## **B.8 DATA FORMAT**

The Modbus-RTU protocol communication data format of the drive is as follows. The drive supports reading and writing of word-type parameters only. Reading command is 0x03 and writing command is 0x06. It does not support reading and writing of bytes or bits.

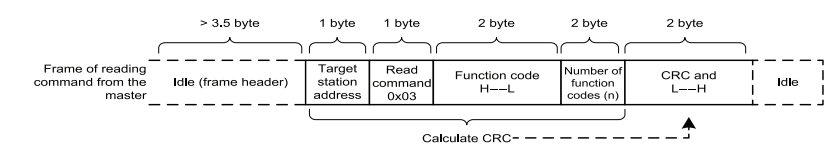

In theory, the host computer can read several consecutive parameters (n can reach up to 12) but the last parameter it reads must not jump to the next parameter group. Otherwise, an error occurs on response.

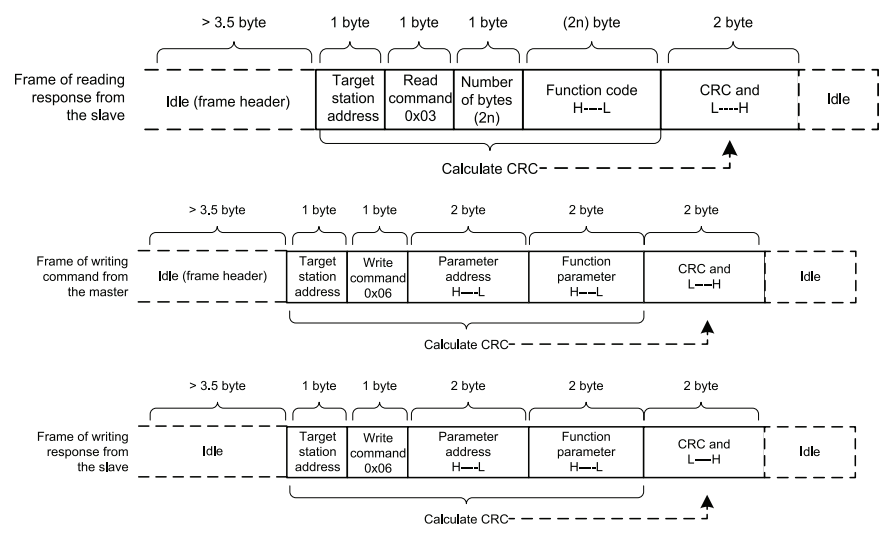

If the slave detects a reading/writing failure caused by a communication frame error or due to other reasons, an error frame will be returned.

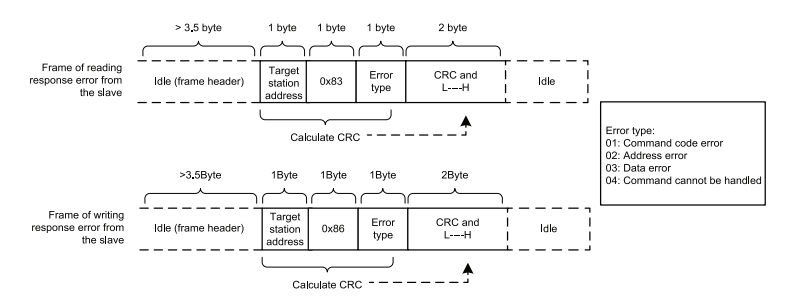

The frame format is described in the following table.

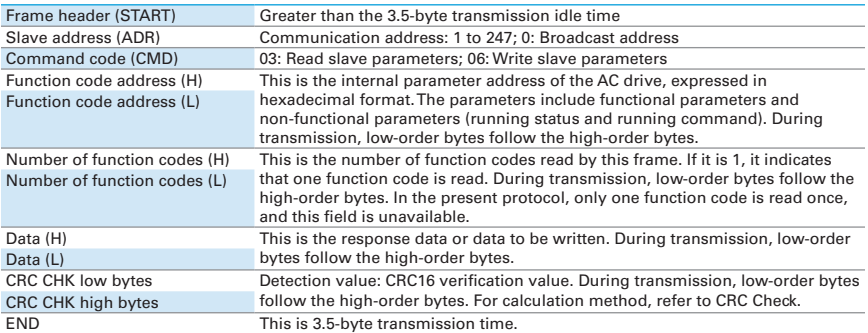

#### **CRC Check**

In Modbus-RTU mode, a message includes a CRC-based error-check field. The CRC field checks content of the entire message. The CRC field is two bytes, containing a 16-bit binary value. The CRC field is calculated by the transmitting device, and then added to the message. The receiving device recalculates a CRC value after receiving the message, and compares the calculated value with the CRC value in the received CRC field. The CRC is first stored to 0xFFFF. Then a procedure is invoked to process the successive 8-bit byte in the message and the value in the register. Only the eight bits in each character are used for the CRC. The start bit, stop bit and the parity bit do not apply to the CRC. During generation of the CRC, each eight-bit character is in exclusive-OR (XOR) with the content in the register. Then the result is shifted in the direction of the least significant bit (LSB), with a zero filled into the most significant bit (MSB) position. The LSB is extracted and examined. If the LSB was a 1, the register then performs XOR with a preset value. If the LSB was a 0, no XOR is performed. This process is repeated until eight shifts have been performed. After the last (eighth) shift, the next eight-bit byte is in XOR with the register's current value, and the process repeats for eight more shifts as described above. The final value of the register, after all the bytes of the message have been applied, is the CRC value. The CRC is added to the message from the low-order byte followed by the high-order byte. The CRC simple function is as follows.

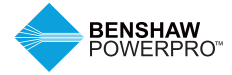

₹

# **APPENDIX B**

```
unsigned int crc chk value(unsigned char *data value, unsigned char length)
            unsigned int crc value=0xFFFF;
            int i:
            while (length--)
        \{crc value^=*data value++;
                         for (i=0:i<8:i++)\{If(crc value&0x0001)
               \{crc value=(crc value>>1)^0xa001;
                                       \overline{\ }else
                                       \left\{ \right.crc_value=crc_value>>1;
                                       P
                        \}}
            return(crc_value);
\mathcal{E}
```
Definition of Communication Parameter Addresses

Function parameters can be read and written (except those which cannot be changed because they are only for the factory use or for monitoring).

## **B.9 RULES FOR PARAMETER ADDRESS MARKING**

Parameter group no. and parameter identifying no. are used to express parameter address.

High-order bytes: F0 to FF (groups F), A0 to AF (groups A), 70 to 7F (group U) Low-order bytes: 00 to FF

For example, to read parameter F3-12, communication address of F3-12 is expressed as 0xF30C.

Notes: Group FF: These are factory parameters. The parameters cannot be read or changed. Group U: These parameters can only be read.

Some parameters cannot be modified when the AC drive is running. Some parameters cannot be modified regardless of status of the AC drive. In addition, pay attention to setting range, unit and description of parameters when modifying them

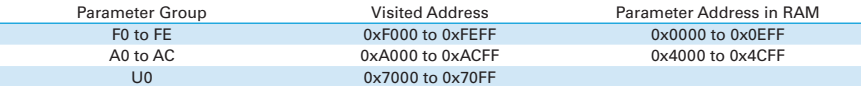

Notes: Frequent storage to the EEPROM reduces its service life. Therefore, in communication mode, users can change values of certain parameters in RAM rather than storing the setting.

For group F parameters, users only need to change high order F of the function code address to 0. For group A parameters, users only need to change high order A of the function code address to 4. The function code addresses are expressed as follows:

High-order bytes: 00 to 0F (group F), 40 to 4F (group A) Low-order bytes: 00 to FF

If function code F3-12 is not stored into EEPROM, the address is expressed as 030C; if function code A0-05 is not stored into EEPROM, the address is expressed as 4005; this address can only be marked as RAM. It is an invalid address when being read.

### Stop/RUN Parameters

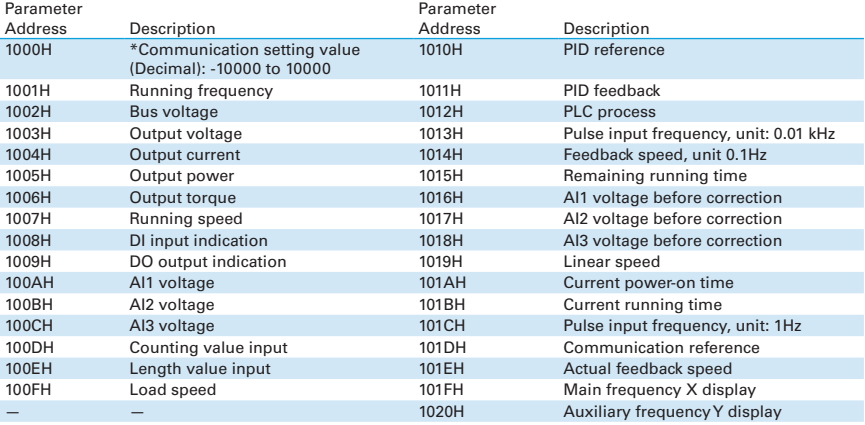

Notes: Communication setting value indicates percentage: 10000 corresponds to 100.00%, and -10000 corresponds to -100.00%.

With regard to frequency, communication reference is a percentage of F0-10 (maximum frequency). With regard to torque, communication reference is a percentage of F2-10 and A2-48 (corresponding to motor 1 and motor 2, respectively).

Control command input to AC drive (write-only):

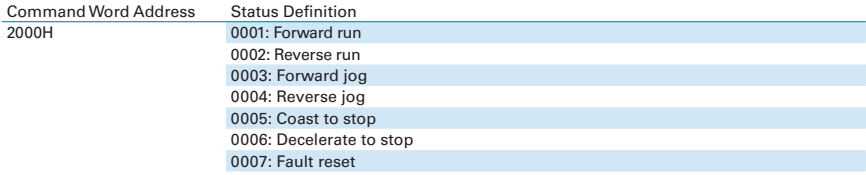

Read AC drive state (read-only):

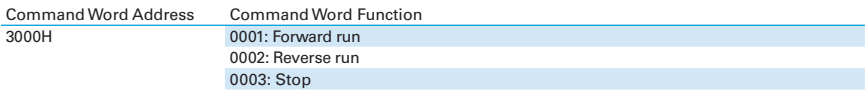

Parameter lock password check: If the actual password is returned, it indicates that password check is passed. ("0000H" is returned when password is set to 0 (no password)).

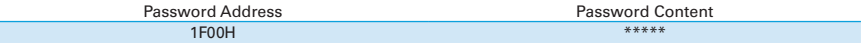

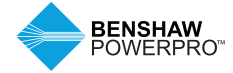

# **APPENDIX B**

## DO terminal control (write-only)

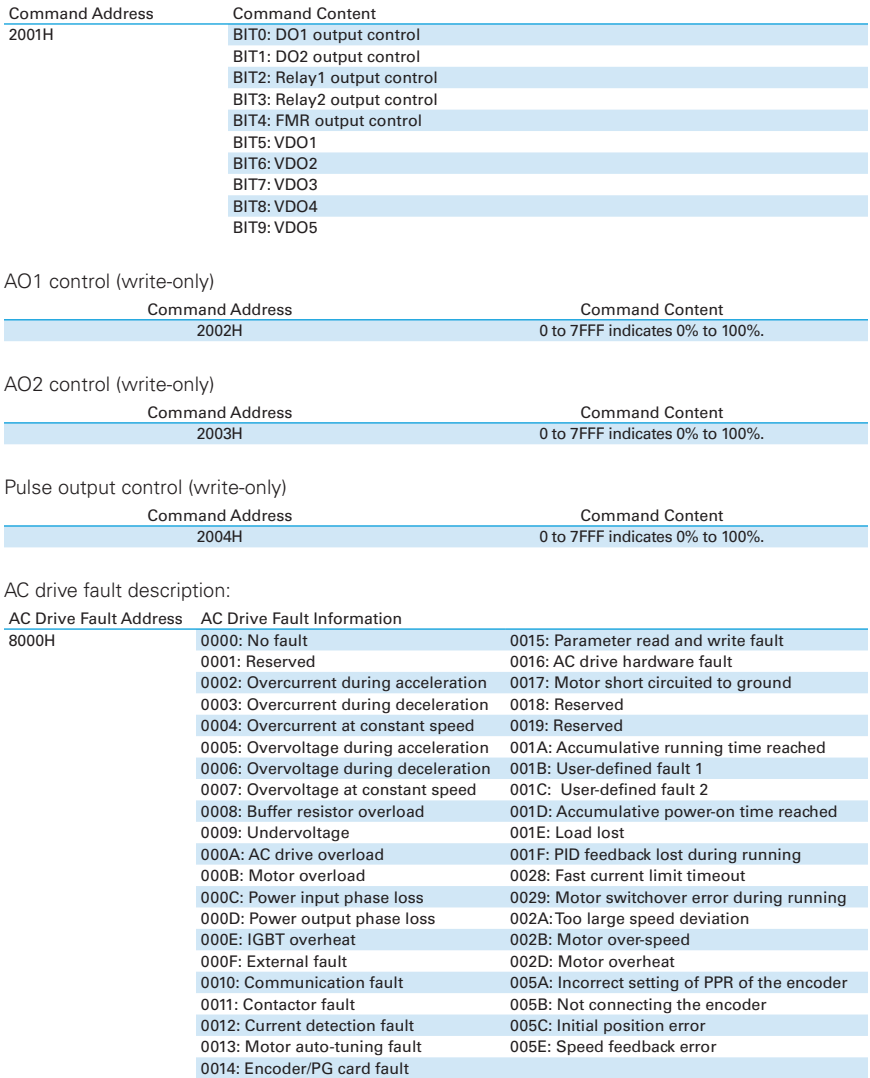

## **B.10 GROUP FD COMMUNICATION PARAMETER DESCRIPTION**

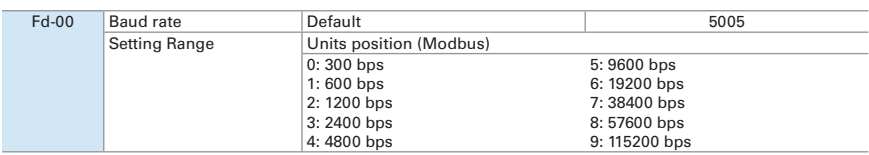

This parameter is used to set transmission speed between the host computer and AC drive. Note that baud rate of host computer must be the same as that of AC drive. Otherwise, communication will fail. The higher the baud rate is, the faster communication will be.

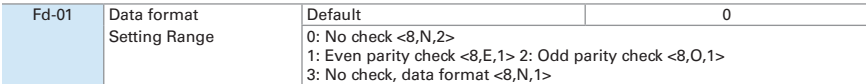

Note that the data format of the host computer must be the same as that of the AC drive. Otherwise, communication will fail.

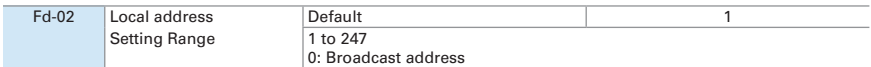

When the local address is set to 0 (that is, broadcast address), the host computer broadcast is enabled.

This address is unique (except broadcast address), which is the basis for point-to-point communication between the host computer and AC drive.

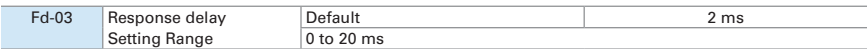

This parameter sets the interval between the AC drive receiving data and the AC drive sending data to the host computer. If response delay is shorter than system processing time, system processing time will prevail. If response delay is longer than system processing time, the system sends data to the host computer only after response delay is over.

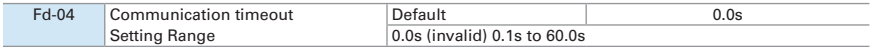

When this parameter is set to 0.0s, the system does not detect communication timeout.

When the AC drive does not receive communication signal within the time set in this parameter, it detects communication timeout fault (Err16). Generally, this parameter is set to 0.0s. In applications with continuous communication, you can use this parameter to monitor communication status.

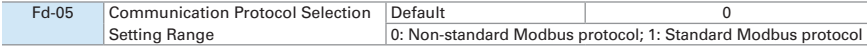

When Fd-05 = 1, standard Modbus protocol is used. For details, refer to B.3

When  $Fd-05 = 0$ , an additional byte is returned by the slave computer during read. For other read or write operations, the number of bytes returned is the same in both standard and non-standard protocols.

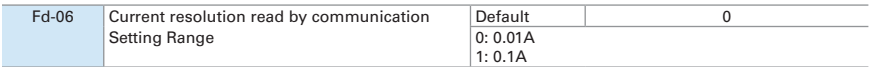

This parameter is used to set the unit of output current read by communication.

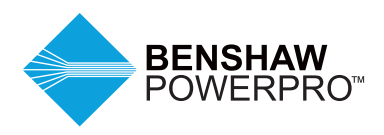

Visit us online at benshaw.com and benshawexpress.com, or contact:

**BENSHAW, Inc.**  615 Alpha Drive Pittsburgh, PA 15238 Phone: 412.968.0100 Fax: 412.968.5415

## **BENSHAW Canada**

550 Bright Street East Listowel, Ontario N4W 3W3 Phone: 519.291.5112 Fax: 519.291.2595

Specifications are subject to change without notice. ©2019 Benshaw Inc. 890050-00-00 Printed in the USA